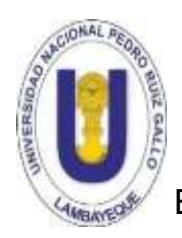

UNIVERSIDAD NACIONAL PEDRO RUIZ GALLO FACULTAD DE CIENCIA FISICAS Y MATEMATICAS ESCUELA PROFESIONAL DE INGENIERIA ELECTRONICA

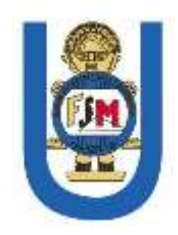

# **DISEÑO DE UN SISTEMA SCADA USANDO WONDERWARE SYSTEM PLATFORM PARA EL MONITOREO DEL INTERCONECTADO ELECTRICO DEL LOTE 1AB DE PLUSPETROL NORTE S.A.**

**TESIS** 

Para optar el Título Profesional de Ingeniero Electrónico

Presentado por:

**Bach. Isaac Silupú Effio**

LAMBAYEQUE - PERU

### **TESIS**

Para optar el Título Profesional de Ingeniero Electrónico

Presentado por:

Bach. Isaac Silupú Effio

Aceptada por la Escuela Profesional de Ingeniería Electrónica

Ing. Segundo Francisco Segura Altamirano

Presidente

Ing. Oscar Ucchelly Romero Cortez

Secretario

Ing. Martín Augusto Nombera Lossio

Asesor

Vocal

Ing. Carlos Leonardo Oblitas Vera

LAMBAYEQUE - PERU

### **AGRADECIMIENTOS**

El autor expresa sus agradecimientos a:

- Jehová, Dios supremo dador de vida y de todo lo que nos rodea, porque nuestra existencia es a causa de su bondad inmerecida.
- Abraham y Juana, padres abnegados, principales responsables de cumplir con este objetivo.
- Diana y Noemí, por facilitar el primer paso para emprender el camino de la Ingeniería.
- Pierina, por su comprensión aún en tiempos difíciles.
- La Escuela Profesional de Ingenieria Electrónica de la UNPRG, que a través de sus docentes contribuyeron en mi formación profesional, en especial al Ing. Carlos Oblitas Vera, quien con su colaboración hizo posible la presentación de este trabajo.
- El Ing. Víctor Pajares Briones, por facilitar el uso de las licencias WSP, sin las cuales no hubiera sido posible el desarrollo e implementación del software de la solución.

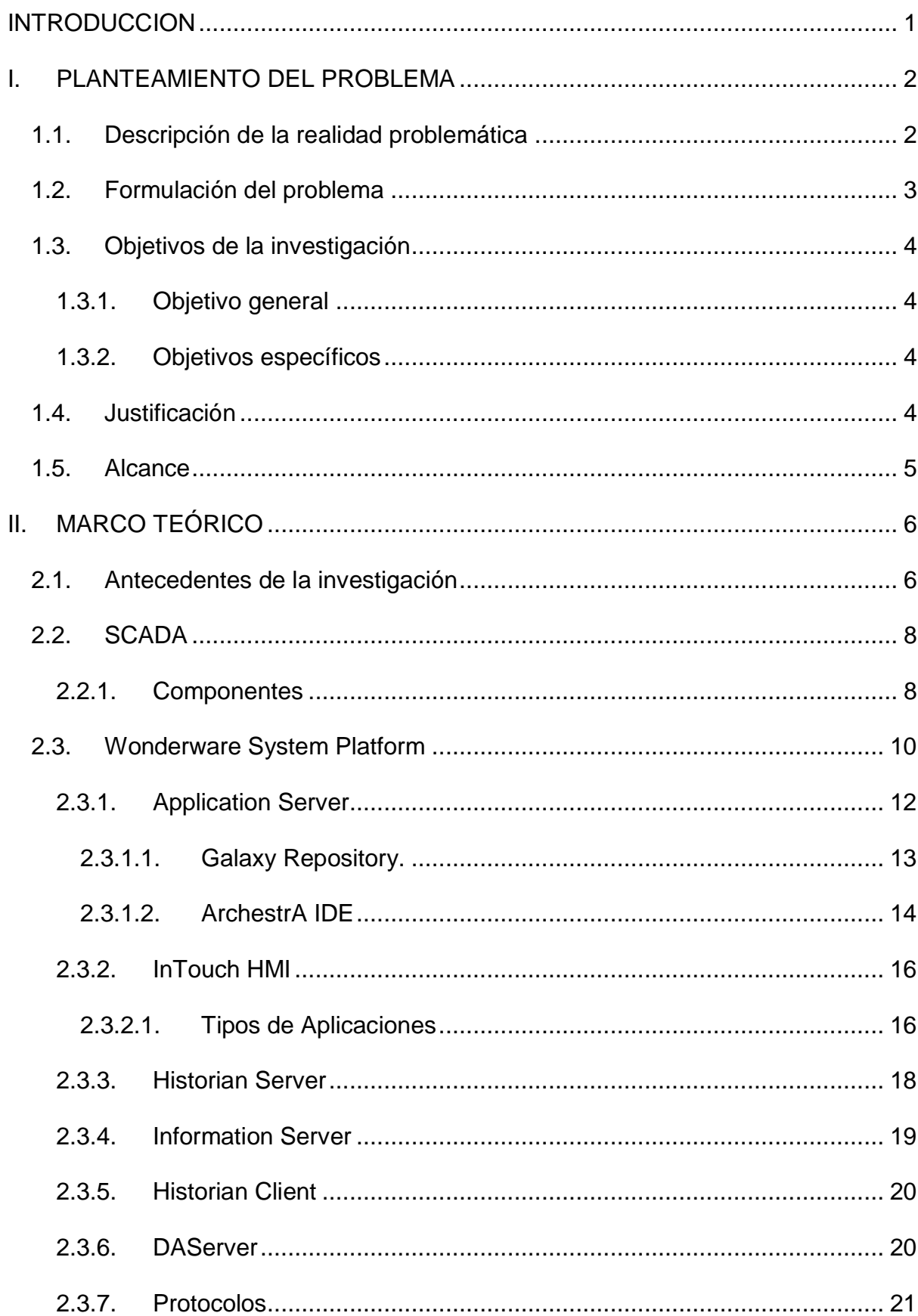

## **INDICE**

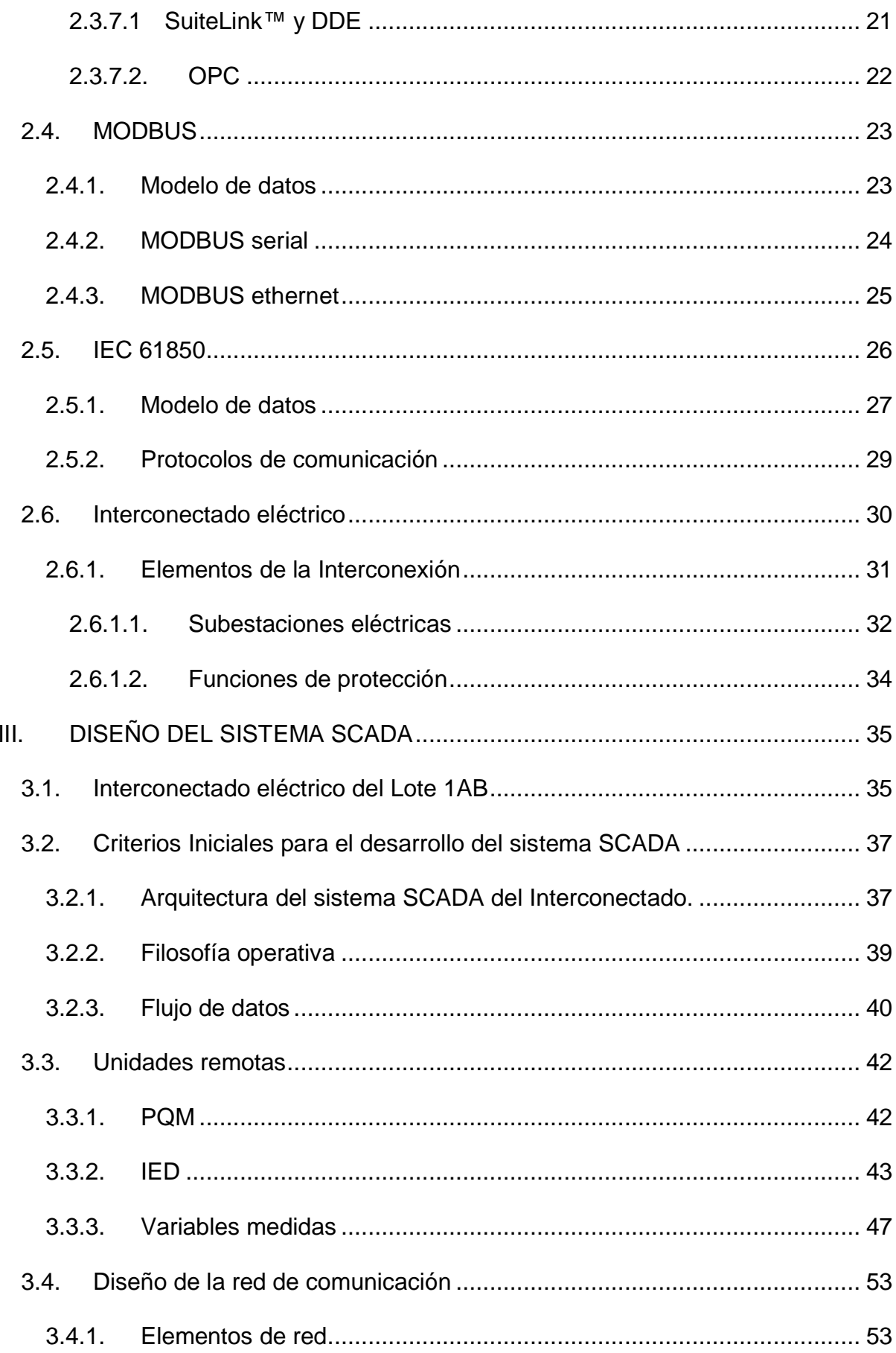

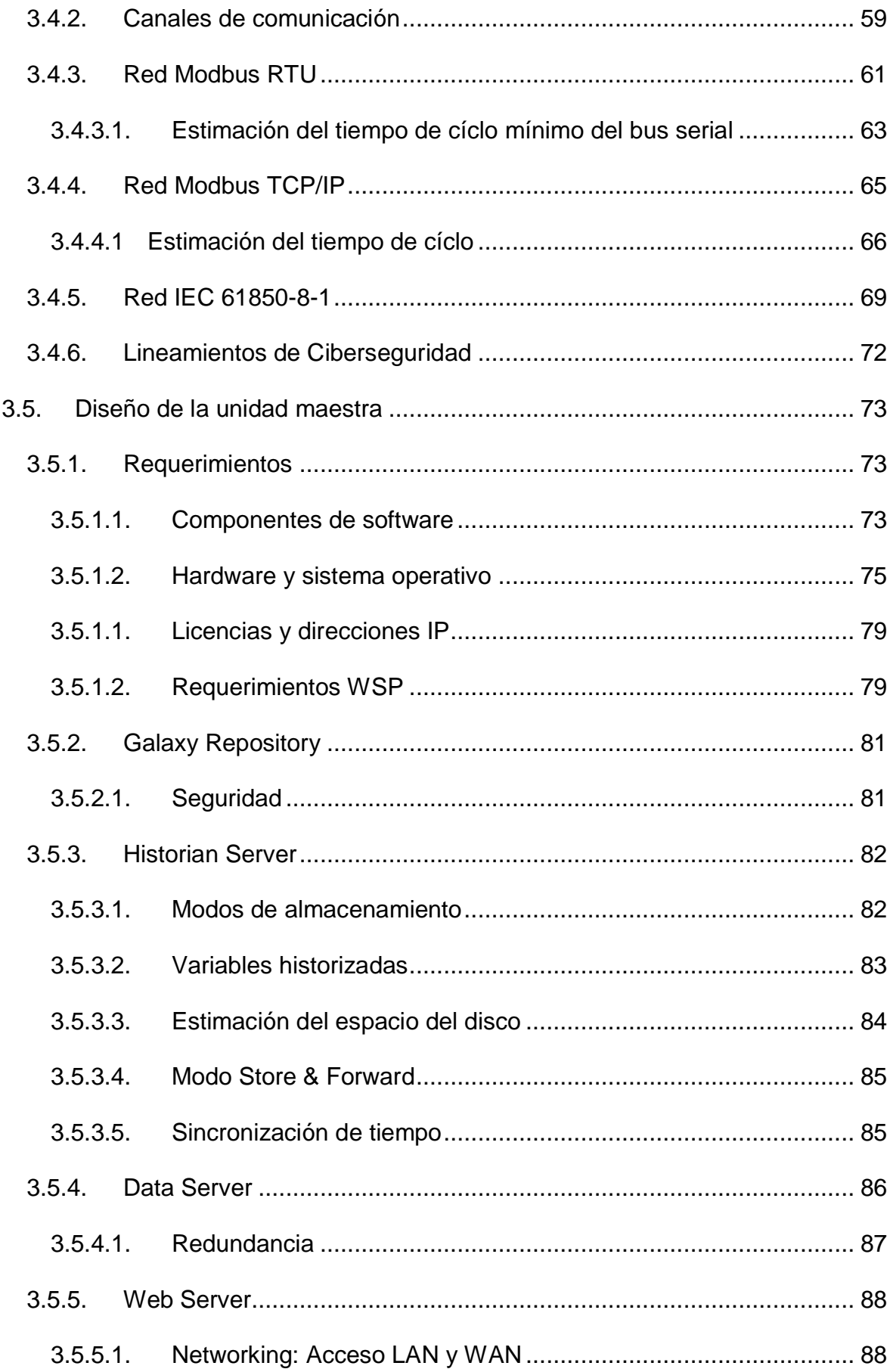

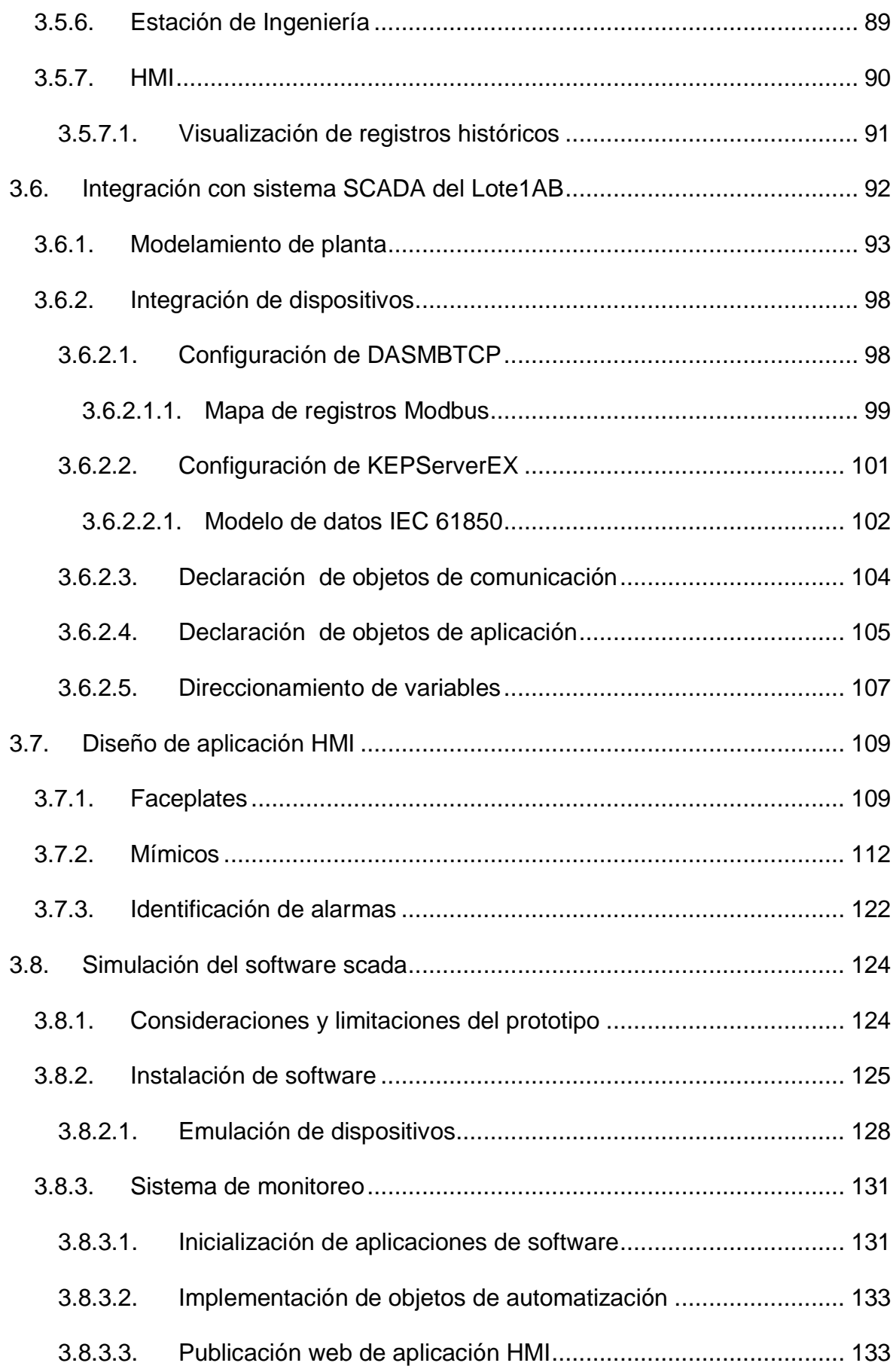

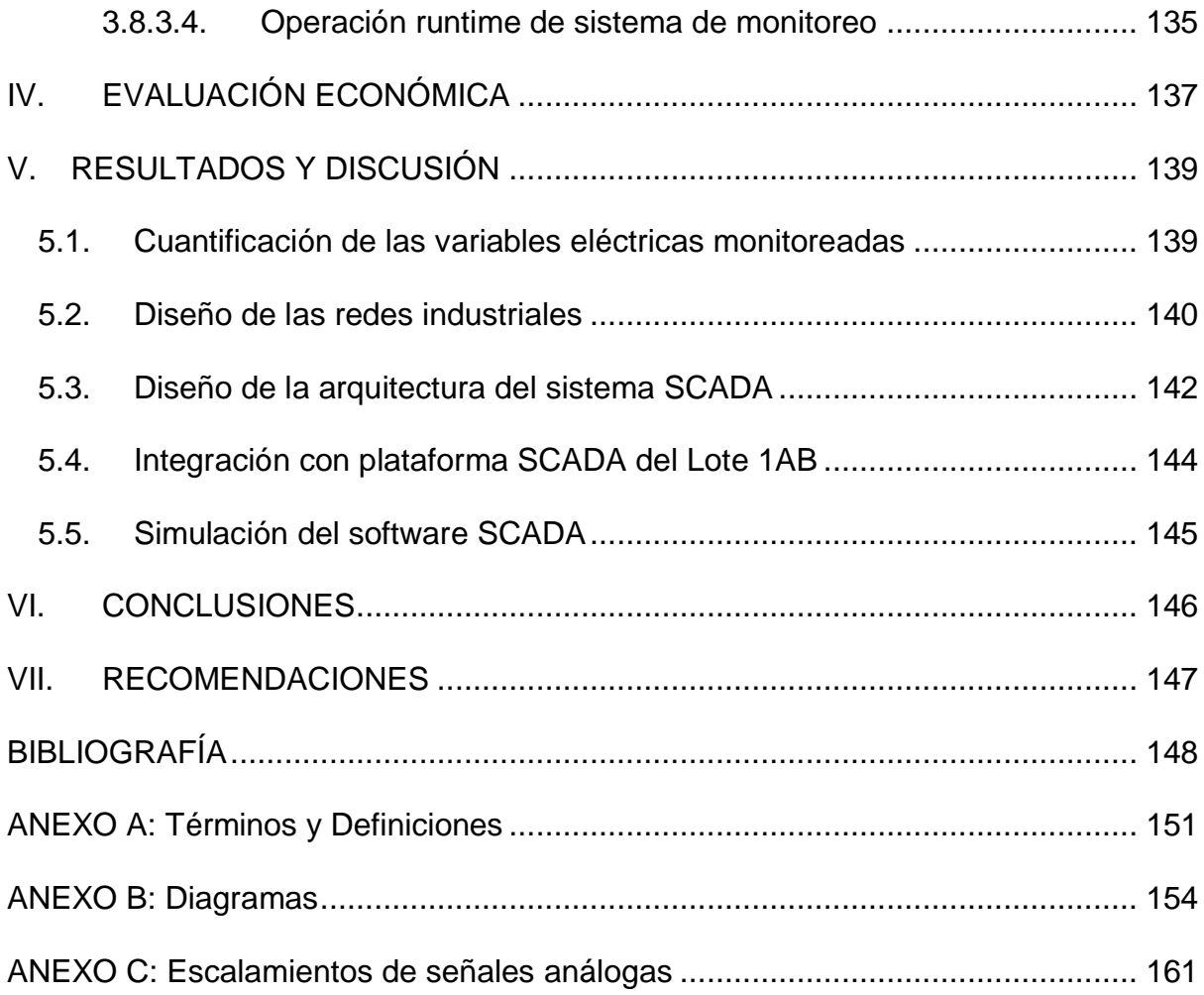

## **INDICE DE TABLAS**

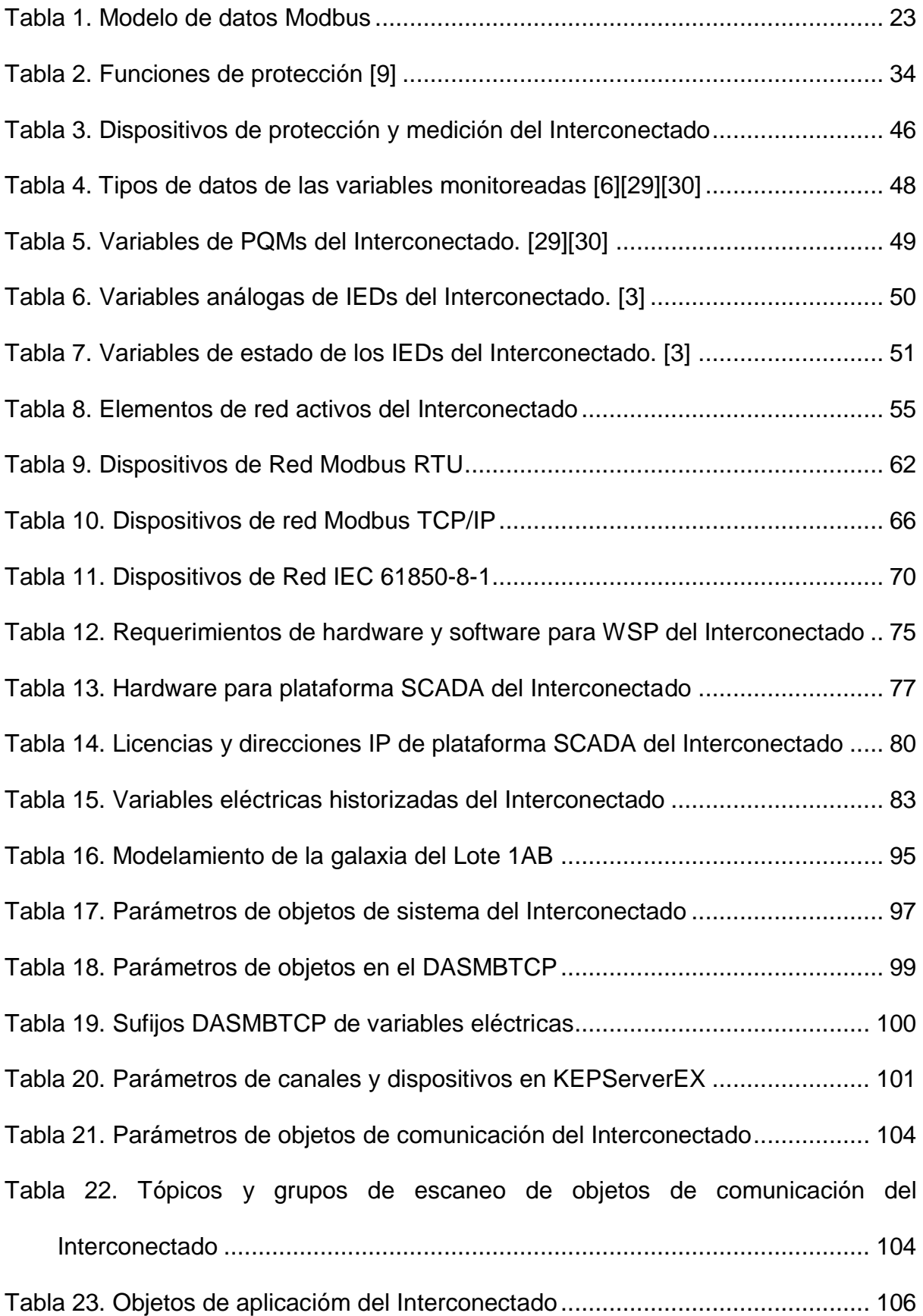

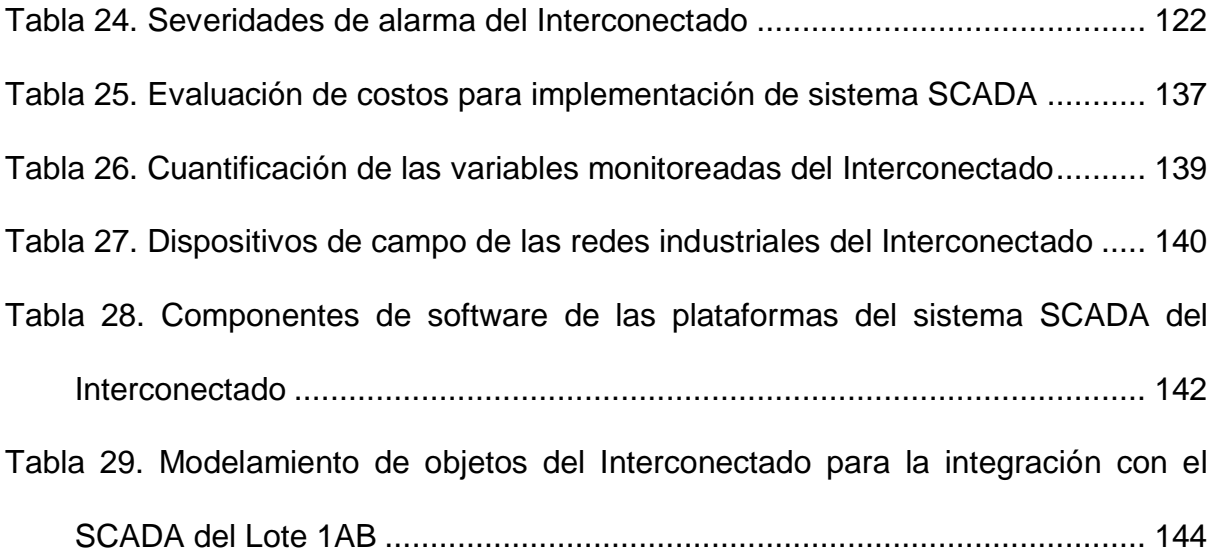

## **INDICE DE FIGURAS**

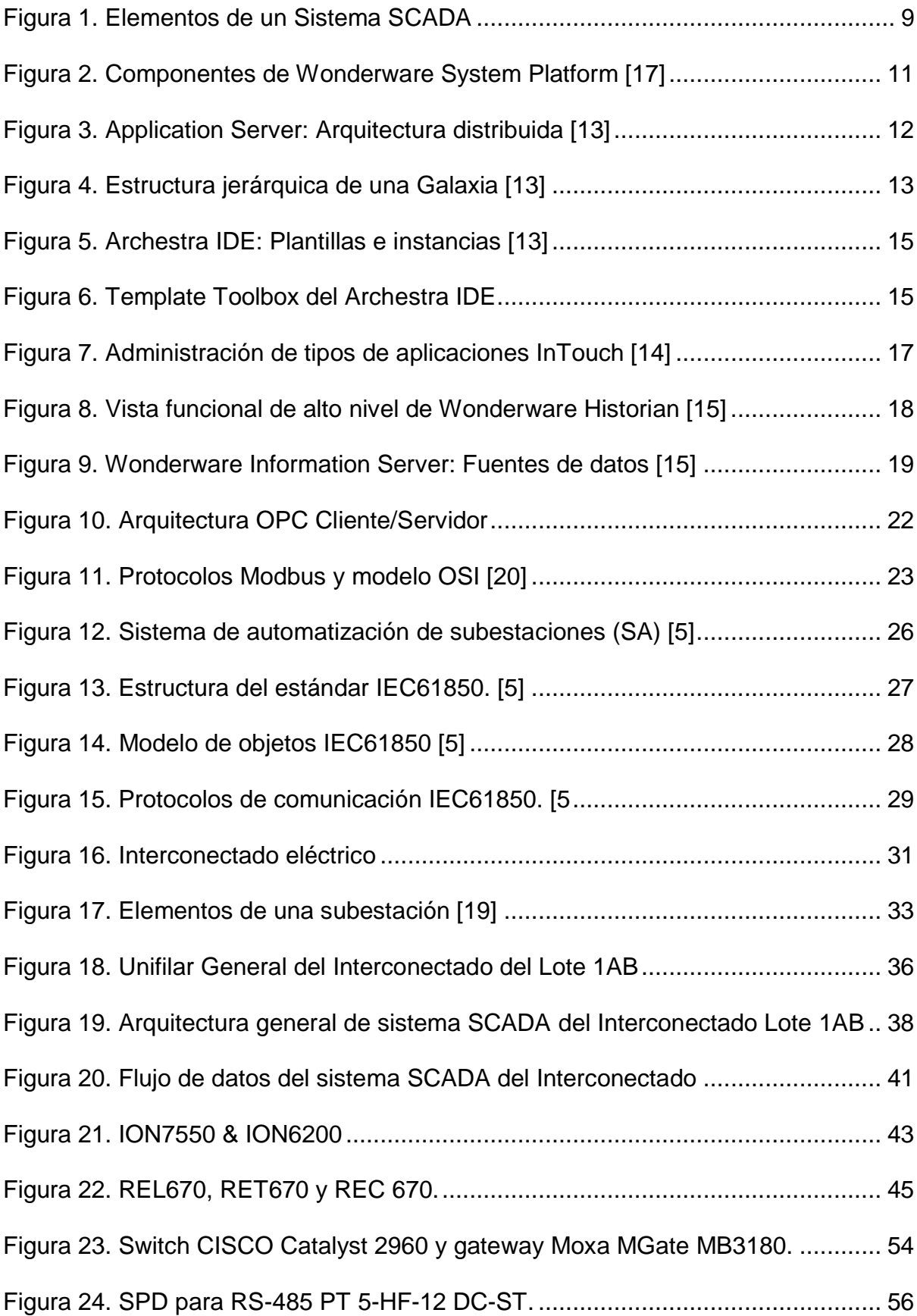

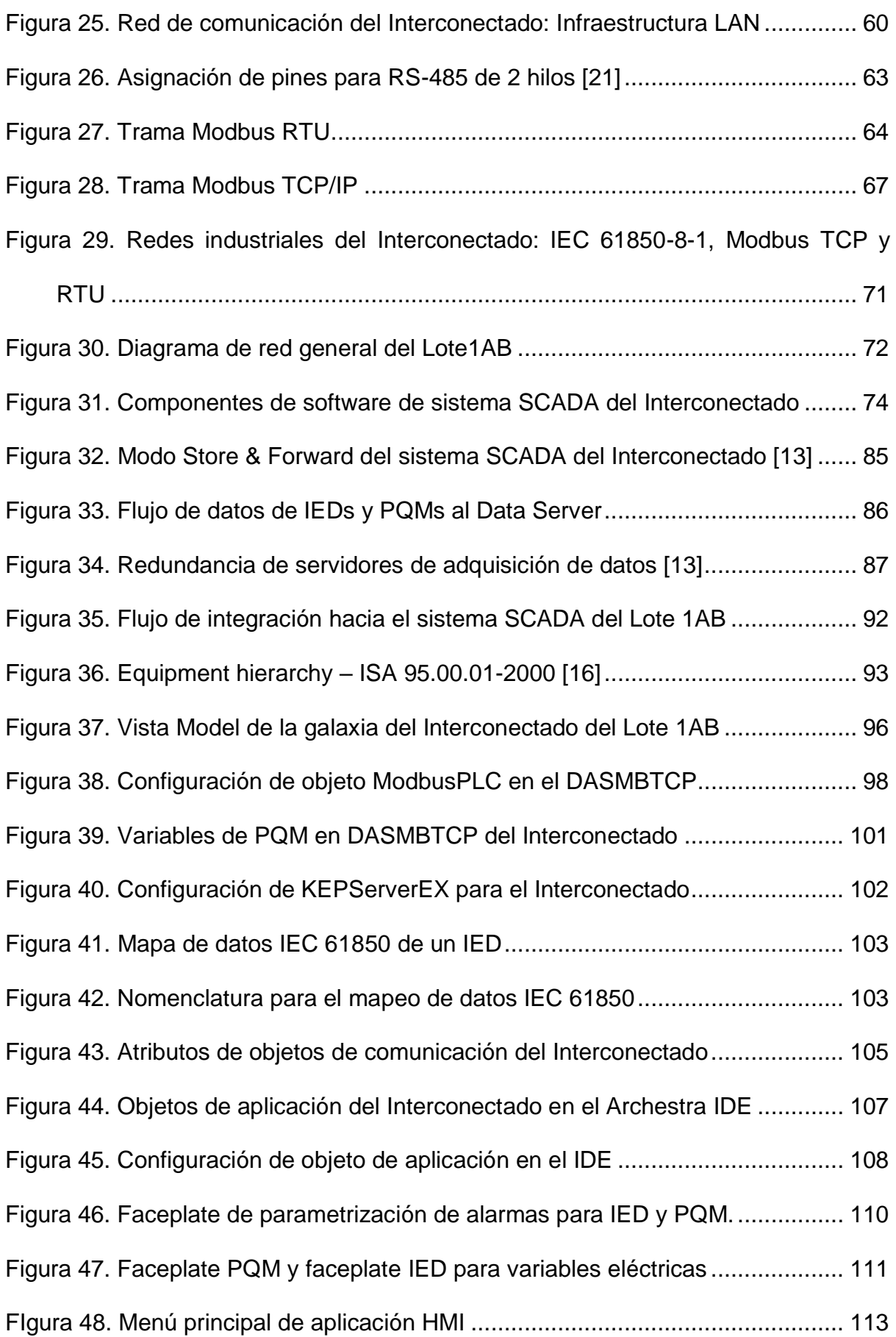

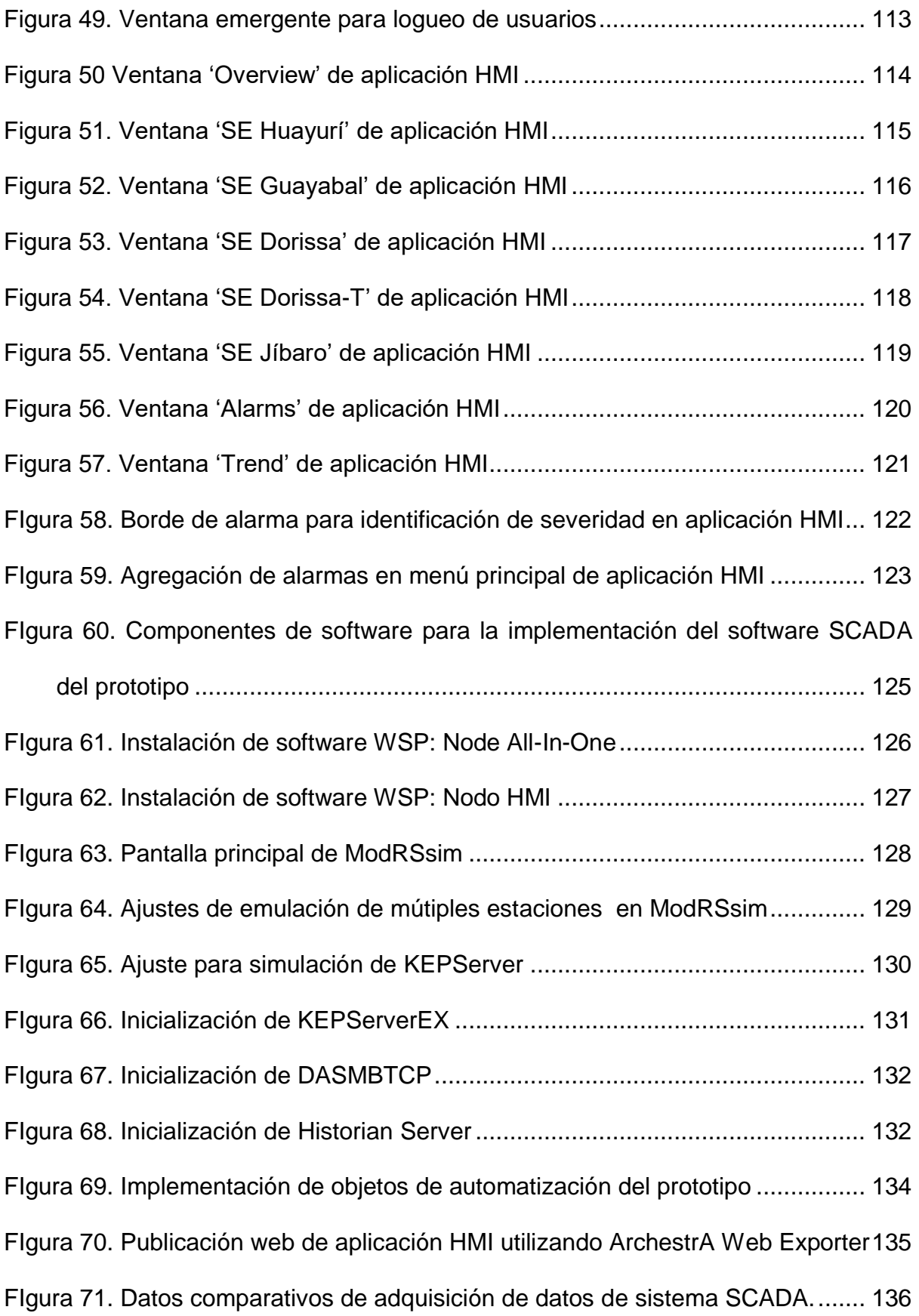

### **RESUMEN**

El presente trabajo realiza el diseño de un sistema de monitoreo de las variables eléctricas del Interconectado del Lote 1AB (conocido formalmente como Lote 192) ubicado en la selva norperuana, el cual la compañía Pluspetrol Norte S.A. tiene la concesión para operar. Este sistema de monitoreo debe integrarse al sistema SCADA existente de la compañía, implementado con el software Wonderware System Platform, donde actualmente se supervisan otros procesos de planta.

Primero se identifican los dispositivos de medición (PQM) y protección (IED) de las subestaciones eléctricas de 66 kV para seleccionar las variables eléctricas que deben ser monitoreadas, y posteriormente se clasifican los dispositivos de acuerdo a un estándar y protocolo de comunicación comunes para conformar las redes industriales Modbus e IEC 61850-8-1.

La unidad maestra de la plataforma SCADA tiene una arquitectura distribuida compuesta por un servidor de historización, un servidor de la galaxia (GR), un servidor redundante de adquisición de datos (DAS) que también opera como servidor de objetos (AOS), un servidor de información web (WIS), una estación de desarrollo y dos nodos de visualización con InTouch HMI para la operación del Interconectado.

Los dispositivos se agrupan de acuerdo al modelamiento de planta del Lote 1AB para lograr la integración con el sistema existente.

Finalmente se realiza la simulación del software SCADA sobre un entorno virtualizado y se verifica la adquisición de datos emulando los dispositivos con aplicaciones de software.

### **ABSTRACT**

This paper makes the design of Interconnected grid monitoring system of Block 1AB (formally known as Block 192) located in the jungle of northern Peru, which the Pluspetrol Norte S.A. company has the concession to operate. This monitoring system should be integrated into existing SCADA system the company implemented with Wonderware System Platform software, which currently other plant processes are monitored.

The Power Quality Meters (PQM) and Intelligent Electronic Devices (IED) of electrical substations of 66 kV are identified to select the electrical variables to be monitored, and then the devices according to a standard and protocol are classified to form Modbus and IEC 61850-8-1 industrial networks.

The master station of the SCADA has a distributed architecture consisting of a Historian Server, a Galaxy Repository (GR), a redundant Data Acquisition Server (DAS) which also operates as Automation Object Server (AOS), a Web Information Server (WIS), a development studio and two nodes with InTouch HMI display for the operation of the Interconnected grid system.

The devices are grouped according to Block 1AB plant modeling to achieve integration with existing system.

Finally the simulation of the SCADA software on a virtualized environment is made and data acquisition is verified by performing devices emulation with software applications.

### **LISTA DE ABREVIATURAS**

- **AOS:** *Application Object Server*
- **CE:** Central eléctrica
- **DAS**: Servidor de Acceso de Datos (*Data Access Server*).
- **DI**: *Device Integration*
- **DMZ**: Zona Desmilitarizada. (*Demilitarized Zone).*
- **GR:** *Galaxy Repository*
- **IDE:** Entorno de Desarrollo Integrado (*Integrated Development Environment)*
- **IEC:** *Internation Electrotechnical Commision*
- **IED**: Dispositivo electrónico inteligente (*Intelligent Electronic Device).*
- **IEEE**: *Institute of Electrical and Electronics Engineers.*
- **LAN**: Red Local de Comunicaciones (*Local Area Network)*.
- **MMS**: *Manufacturing Message Specification*
- **MODBUS**: *MODICON Bus*.
- **OPC**: *OLE for Process Control*.
- **OSI**: *Open Systems Interconnection*
- **PLC**: Controlador Lógico Programable (*Programmable Logic Controller)*.
- **PQM**: Medidor de calidad de la energía (*Power Quality Monitor).*
- **PPN**: Pluspetrol Norte
- **SAS**: Sistema de Automatización de Subestación (*Substation AutomationSystem)*.

**SCADA**: Control Supervisorio y Adquisición de Datos *(Supervisory Control And Data Adquisition).*

**SCL:** *SAS Configuration Language*

- **SE:** Substación eléctrica.
- **SMC:** Consola de Administración del Sistema **(***System Management Console).*
- **SQL:** Lenguaje de Consulta Estructurado **(***Structure Query Language*)*.*
- **TCP**: Procolo de Control de Transmisión (*Transmission Control Protocol).*
- **VLAN**: LAN Virtual *(Virtual LAN).*
- **VM:** *V*irtual *M*achine.
- **VPN:** Red Privada Virtual (*Virtual Private Network)*
- **WAS**: *Wonderware Application Server*
- **WIS**: *Wonderware Information Server*
- **WSP**: *Wonderware System Platform.*

### **INTRODUCCION**

Los sistemas de transmisión de la red eléctrica son parte fundamental para el desarrollo de una organización pues conforman la solución para el transporte fiable de energía desde las centrales eléctricas hasta el consumidor final. La operación de la Interconexión eléctrica es una de las actividades fundamentales de los sistemas de energía.

Las subestaciones eléctricas son la parte mas importante –junto con las líneas de trasmisión– de los sistemas interconectados, por lo que a lo largo de los años se han empleado varias herramientas tecnológicas para monitorear su funcionamiento.

Los sistemas SCADA aparecen como una verdadera opción para el monitoreo a distancia de procesos que cubren grandes áreas tales como la operación de una red interconectada.

El uso de Wonderware System Platform (WSP) para el monitoreo del Interconectado añade, a los procesos de adquicisión de datos y control supervisorio, herramientas avanzadas para el análisis de grandes volúmenes de datos en tiempo real e históricos, visualización de gráficos y animaciones de alta resolución, portal de información web y otras funcionalidades bajo una única plataforma tecnológica llamada ArchestrA.

Además, WSP facilita la integración de sistemas heredados utilizando una amplia gama de drivers para los distintos protocolos de comunicación de los dispositivos disponibles en el mercado.

### **I. PLANTEAMIENTO DEL PROBLEMA**

### **1.1. Descripción de la realidad problemática**

El Lote 1AB (conocido formalmente como Lote 192) es un yacimiento de hidrocarburos ubicado en las provincias de Loreto y Datem del Marañón en el departamento de Loreto, abarca las cuencas de los ríos Pastaza, Corrientes y Tigre  $con$  una extensión territorial de más de 5000  $km^2$ ; es el lote con mayor producción de petróleo en el Perú, operado por la compañía Pluspetrol Norte<sup>1</sup> S.A. con un promedio de 10000 barriles de petróleo por día (MBPD) que corresponden al 17% de la producción nacional. [25] Los procesos realizados dentro del Lote —extracción de petróleo, tratamiento y bombeo de petróleo crudo/gas natural en las baterías de producción, y la reinyección de agua tratada en las plataformas de reinyección requieren una alta demanda de energía, que es suministrada por un conjunto de centrales eléctricas y mini centrales eléctricas<sup>2</sup> (en lo adelante CE y MCE respectivamante) distribuidas en todo su territorio, las cuales se encuentran interconectadas mediante subestaciones eléctricas en la línea de transmisión de 66 kilovoltios (kV), y en conjunto forman el Interconectado eléctrico del Lote 1AB.

El buen funcionamiento del Interconectado eléctrico es la operación más importante del Lote 1AB. El corte de suministro de energía hacia las pozos productivos y de reinyección así como a las baterías de producción implica la detención de la extracción de petróleo en la zona afectada, lo cual supone pérdidas económicas para la compañía. Una de las causas de la interrupción del suministro eléctrico se

<u>.</u>

<sup>1</sup> Desde el 30 de agosto de 2015 la empresa Pacific Stratus Energy es el nuevo concesionario del Lote 1AB por un período de 2 años.

<sup>2</sup> Las C.E son Huayurí y Guayabal, y las MCE de respaldo son Huayurí Isla, Dorissa, El Cármen, Forestal y Jibarito.

origina cuando el sistema de protección de las subestaciones elécrticas compuesto por relés inteligentes (IED) actúa debido a sobrecorrientes o cortocircuitos en las líneas de transmisión, sin embargo estas alarmas, condiciones de estado y parámetros eléctricos solo se visualizan localmente, en el panel del IED. No es posible realizar el monitoreo remoto para tomar medidas preventivas y/o correctivas lo que permitiría mantener el suministro constante o en su defecto restablecerlo lo más pronto posible.

Dentro del Lote 1AB coexisten varios sistemas de control y supervisión stand-alone, en algunos casos operados por terceros bajo contrato O&M (Operación y Mantenimiento) como el caso de la CE Huayurí con su HMI WOIS™ propietario de Wärtzilä y la C.E Guayabal con una aplicación InTouch HMI tipo stand alone, y en el caso del monitoreo de planta se utiliza la plataforma Wonderware System Platform que es operada por PPN; sin embargo no existe un sistema de monitoreo para la operación del Interconectado eléctrico.

Por todo lo anterior, se hace necesario diseñar un sistema SCADA utilizando Wonderware System Platform para monitorear el Interconectado eléctrico del Lote 1AB.

### **1.2. Formulación del problema**

¿De qué manera el diseño del sistema SCADA usando Wonderware System Platform permitirá monitorear el Interconectado eléctrico del Lote 1AB de Pluspetrol Norte S.A.?

### **1.3. Objetivos de la investigación**

### **1.3.1. Objetivo general**

Diseñar un sistema SCADA usando Wonderware System Platform para el monitoreo del Interconectado eléctrico del Lote 1AB de Pluspetrol Norte S.A.

### **1.3.2. Objetivos específicos**

- Identificar los dispositivos de las instalaciones del Lote 1AB para determinar las variables eléctricas monitoreadas.
- Clasificar y seleccionar los dispositivos de acuerdo a su estándar y protocolo de transmisión de datos para el diseño de la red de comunicación y adquisición de datos.
- Seleccionar el software Wonderware System Platform para el diseño de la arquitectura del sistema SCADA.
- Realizar el modelamiento de planta para la integración con el sistema existente del Lote1AB.
- Simular el software SCADA para verificar el funcionamiento del sistema de monitoreo.

### **1.4. Justificación**

Para mantener la producción constante de petróleo se deben prevenir los cortes intempestivos de energía o de lo contrario reponer el suministro eléctrico rápidamente hacia las zonas afectadas. No existe un sistema SCADA que permita monitorear de manera unificada el funcionamiento del Interconectado eléctrico, independientemente de la marca y protocolos de comunicación de los equipos. Así mismo el Lote 1AB cuenta con una plataforma SCADA distribuida en todas sus baterías de producción para el monitoreo de planta utilizando el software Wonderware System Platform.

El diseño de un sistema SCADA usando WSP permitirá monitorear en tiempo real las variables eléctricas del Interconectado, garantizar los registro históricos del sistema, generar reportes, procesar alarmas y eventos, y monitorear desde cualquier ubicación dentro y fuera del Lote mediante el uso de internet, de ésta manera brindará las herramientas necesarias para una implementación futura de un adecuado plan de mantenimiento, así mismo reducirá el tiempo de localización de averías para agilizar la reposición del suministro eléctrico lo que supone menores pérdidas para la empresa.

### **1.5. Alcance**

El diseño del sistema de monitoreo de las variables eléctricas del Interconectado del Lote 1AB comprende los dispositivos de medición (PQM) y protección (IED) de las subestaciones eléctricas (SE) de la Línea de 66 kV.

La investigación se desarrolla en base a la infraestructura de comunicaciones y tecnología ArchestrA del Lote 1AB; así mismo asume que las SE cuentan con sistemas de alimentación ininterrumpida (UPS) que a su vez hacen viable el desarrollo de la propuesta.

La implementación del software del sistema SCADA se realiza en un entorno virtualizado supeditado al hardware del prototipo.

### **II. MARCO TEÓRICO**

#### **2.1. Antecedentes de la investigación**

 **CITUS SRL (2009) - "Migración sistema HMI InTouch a arquitectura ArchestrA del Lote 1AB"**

El proyecto realizado por la compañía CITUS incluye la ingeniería de diseño e implementación de una solución para la migración del sistema SCADA del Lote 1AB compuesto por PC con aplicaciones InTouch HMI v9.0 del tipo 'Stand Alone' en cada batería de producción donde se monitorean los procesos de tratamiento/bombeo de petróleo y reinyencción de agua tratada.

La migración permite actualizar de un sistema SCADA basado en tags con InTouch HMI v9.0 a uno basado en objetos sobre la plataforma tecnológica ArchestrA v3.0 de Wonderware. La plataforma ArchestrA Sytem Platform incluye el uso de un nodo GR, un nodo de desarrollo, un nodo Historian Server/Information Server –en el mismo servidor–, y un nodo de visualización en cada batería.

 **PRADO VILCA, ESTEBAN FERNANDO (2010) - "Implementacion de un sistema scada para el monitoreo de pozos petroleros sobre la plataforma de tecnologia ArchestrA de Wonderware"**

La presente tesis tiene como objetivo implementar un sistema SCADA para el monitoreo de los pozos petroleros del Lote 1AB operado por Pluspetrol Norte S.A. empleando el software Archestra System Platform de Wonderware. El investigador se centra en una primera parte del proyecto (piloto) que consiste en

la implementación del sistema SCADA para 3 locaciones, para lo cual realiza la selección de PLC's y RTU's para la adquisición de datos en las plataformas de producción, selecciona los drivers para la comunicación con el SCADA y realiza los mímicos para la visualización en InTouch HMI. Para el registro de los datos utiliza el Historian Server. Con la implementación logra reducir los costos operativos y de mantenimiento, y además proporciona herramientas de análisis para las áreas de mantenimiento e ingeniería.

El investigador no especifica la versión del software utilizado ni los procedimientos para desarrollo y configuración de WSP , y tampoco implementa el monitoreo mediante el 'Information Server'.

## **TOSCANO PALACIOS, MARCO ANTONIO (2010) - "Automatizacion de una subestacion electrica utilizando el protocolo IEC 61850 y el iccp para el envio de datos"**

La presente tesis tiene como objetivo enviar datos de una subestación eléctrica hacia un punto remoto.Para la descripción del proceso el investigador plantea la implementación en la subestación San Bernardino ubicada en Popayán-Colombia hacia un sistema SCADA.Realiza la configuración de 8 relés de protección inteligentes (IED) SIEMENS Siprotec con el software 'DIGSI' sobre una arquitectura de red LAN, selecciona sus parámetros de medición y protección, y utiliza el protocolo IEC 61850 para la comunicación con el sistema SCADA 'Survalent' que resolvió utilizando el OPC 'AXS4-MMS' como interface entre el SCADA y el protocolo IEC 61850. Para la visualización remota de los datos utiliza el protocolo ICCP y realiza una simulación de una entidad cliente hacia el SCADA. Con el proceso consigue tiempos de respuesta aceptables con

un máximo de 2 segundos desde el evento hasta que es visualizado remotamente.

El investigador solo realiza comunicación unilateral, en el caso de los IED solo proveen data de estado al SCADA, pero no reciben instrucciones de control, y en la simulación con el protocolo ICCP solo el servidor SCADA envía data al cliente sin la posibilidad viceversa.

### **2.2. SCADA**

El acrónimo de SCADA corresponde a "Supervisory Control And Data Adquisition" es un sistema de control centralizado que monitorea y controla procesos industriales distribuidos en grandes áreas, [4] incluido la operación de componentes de la red eléctrica o un interconectado eléctrico, mediante la recopilación y el análisis de datos de los sensores en tiempo casi real.

### **2.2.1. Componentes**

### **Unidades Remotas (RTU):**

Comprenden al conjunto de equipos encargados del control o supervisión del proceso localmente, se encuentran junto al proceso y se comunican con el centro de control por medio de un canal de comunicación. RTUs típicas son PLC, IED, PQM, etc.

### **Sistema de comunicación:**

Se encarga de la transferencia de información del punto donde se realizan las operaciones (RTU), hasta el punto donde se supervisa el proceso (MTU). Los

tipos de comunicación pueden ser cableados (ethernet, cable coaxial, fibra óptica, cable telefónico) o no cableados (microondas, telefonía celular, y comunicación satelital). Sobre estos medios físicos, se desarrollan los protocolos de comunicación tales como: Modbus, Profibus, HART, etc.

### **Unidad maestra (MTU):**

Se refiere a los servidores y al software responsable para comunicarse con el equipo de campo para la adquisición, procesamiento y almacenamiento de los datos, de forma que otra aplicación o dispositivo pueda tener acceso a ellos. En un sistema SCADA pequeño, la unidad central puede estar en un solo computador junto con el software HMI. A gran escala, la estación maestra puede incluir muchos servidores, aplicaciones de software distribuido, redundancia y unidades de respaldo.

### **Interfaz hombre-máquina (HMI):**

Es el software encargado de interactuar con el operador de planta. Provee de información y variables de control a través de gráficos, esquemas unifilares, pantallas y menús.

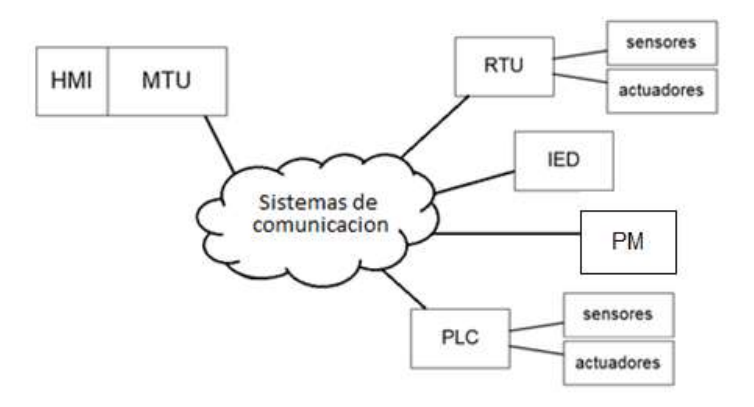

Figura 1. Elementos de un Sistema SCADA

# **2.3. Wonderware System Platform**

Wonderware® System Platform (WSP) es una plataforma de software industrial que usa la tecnología ArchestrA para HMI de supervisión, SCADA, producción y gestión del rendimiento. [17] Wonderware es una marca de Invensys $3$ .

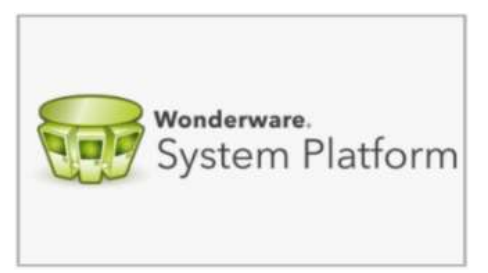

WSP contiene un conjunto integrado de servicios y un modelo de datos extensible para administrar los sistemas de control de la planta y gestión de la información. WSP soporta tanto la capa de control de supervisión como la capa del sistema de ejecución de fabricación (MES), presentándolos como una única fuente de información.

*ArchestrA* es la arquitectura tecnológica basada en .NET de Microsoft, desarrollada por Wonderware para facilitar e impulsar la integración de dispositivos y sistemas a distintos niveles.

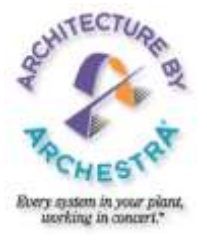

### **Servidores WSP:** [17]

- **Wonderware Application Server,** marco para todo el sistema, proporciona un entorno unificado para la adquisición de datos en tiempo real, gestión de alarmas y eventos, seguridad centralizada, manipulación de datos, implementación remota y la ingeniería colaborativa.
- **Wonderware Development Studio** es el entorno de desarrollo para desarrollar aplicaciones. Consiste del *ArchestrA IDE* y el *InTouch HMI.*

<sup>3</sup> Invensys es una compañía de Schneider Electric.

- **Galaxy Repository (GR)** es el almacén centralizado de los objetos que conforman la galaxia.
- **Wonderware Historian** es el servidor historiador de datos de planta.
- **Wonderware Information Server** es el servidor de contenido web (web server) para la información de planta.
- **Device Integration Tools,** Wonderware ofrece una librería de cientos de DAServers, I/O Servers y objetos Device Integration (DI) que permiten conectar a diversas fuentes de datos para integrar toda la data industrial de planta.

### **Clientes WSP:** [17]

- **InTouch® HMI** para System Platform, es el cliente de visualización como Interface Hombre-Máquina (HMI).
- **Historian Client** muestra tendencias y análisis de datos de los registros históricos almacenados en el Historian.
- **Reporting Client** muestra tendencias através de la Web, y reportes obtenidos del Information Server.

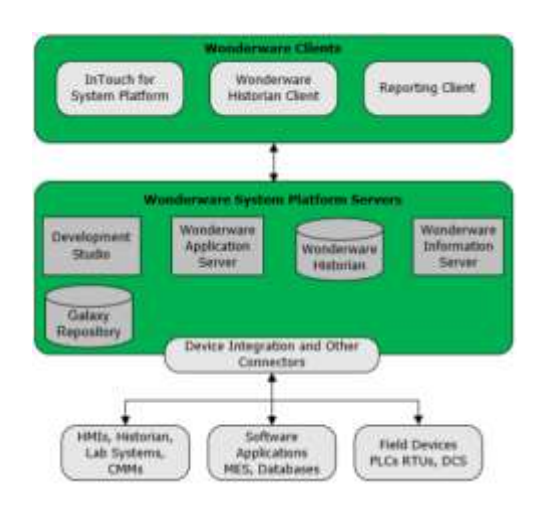

Figura 2. Componentes de Wonderware System Platform [17]

### **2.3.1. Application Server**

Anteriormente conocido como *Industrial Application* Server, es el motor de ejecución para aplicaciones industriales distribuidas y usa los productos Wonderware existentes. [13]

Los servicios del Application Server, basado en la tecnología ArchestrA, son distribuidos a través de un conjunto de nodos con InTouch HMI instalado como nodo de visualización para proveer la interfase de aplicación, el Historian para el almacenamiento de datos y los Device Integration tal como los DAServer para la comunicación con dispositivos. [13]

El *Application Server* presenta las siguientes características:

- $\checkmark$  Puede ser distribuido a través de varios nodos.
- Almacena datos de producción en *objetos* de forma similar a los tags InTouch, pero soporta más tipos de datos y arreglos.
- $\checkmark$  Provee capacidad de alarmas y scripting compatible con InTouch HMI.
- Objetos pueden contener gráficos ArchestrA, que pueden ser usados en aplicaciones InTouch.

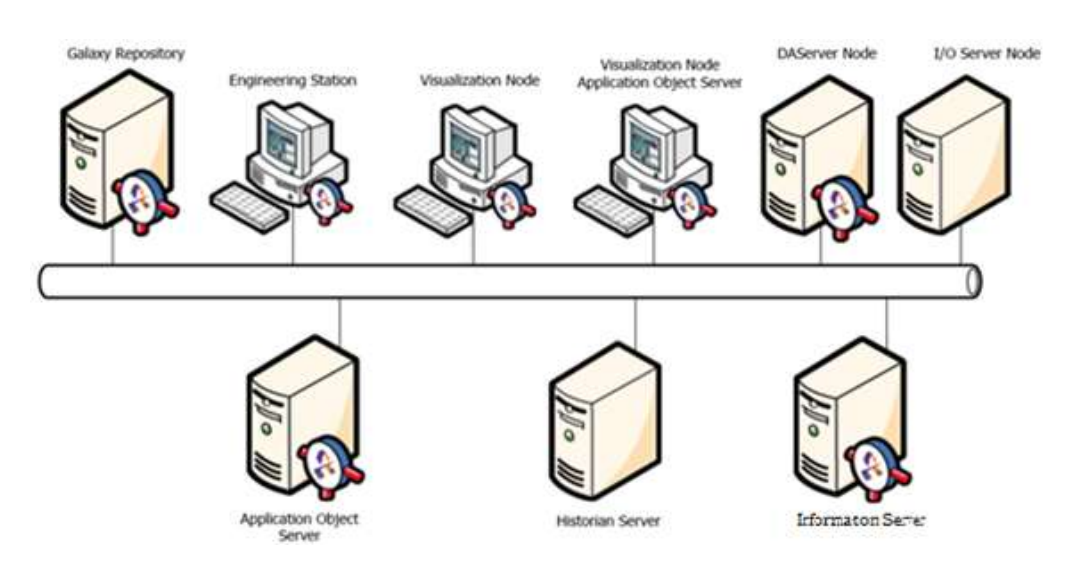

Figura 3. Application Server: Arquitectura distribuida [13]

### **2.3.1.1. Galaxy Repository.**

El almacén de la galaxia (*GR*) es el nombre del nodo donde está localizada la base de datos de la galaxia. [13]

La *galaxia* representa el entorno de producción completo, incluyendo todos los nodos y componentes que ejecutan las aplicaciones. Una galaxia es una colección de objetos plataformas, motores, plantillas, instancias y atributos definidos para alguna aplicación específica. La información persistente de toda la colección de objetos es almacenada en una base de datos llamada *galaxy database* y solo puede estar en una única computadora de la red.

El *namespace* de la galaxia es un conjunto de nombres de objetos únicos con atributo identificador. El namespace y los valores de cada uno de sus identificadores definen una aplicación del Application Server. El principal beneficio del namespace es que permite que los objetos de aplicación y datos de proceso sean referenciados por scripts y enlaces de animación desde cualquier nodo en la galaxia sin necesidad de referenciar la ubicación específica del objeto. [13]

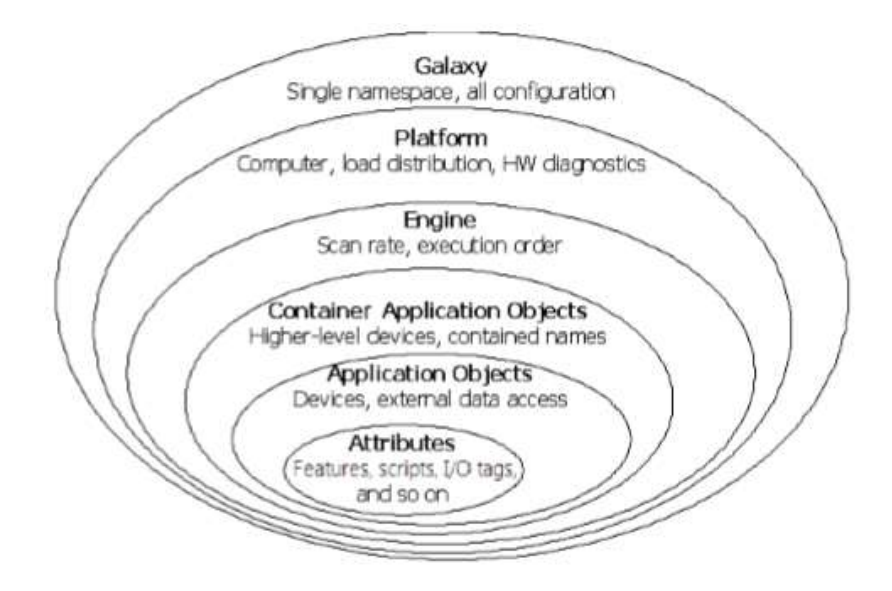

Figura 4. Estructura jerárquica de una Galaxia [13]

### **2.3.1.2. ArchestrA IDE**

El *Entorno de Desarrollo Integrado* (IDE) es la interface para la configuración del Application Server. [13] Es la herramienta integrada de desarrollo y diseño desde la cual todos los objetos ArchestrA son configurados e implementados a los nodos. Desde el IDE se crean, configuran y mantienen los objetos que comprenden la aplicación y la infraestructura subyacente que soporta la aplicación.

Los objetos se dividen en plantillas e instancias

- Las *Instancias (Instances)* son objetos run-time derivados de plantillas en el Archestra IDE. Son los equipos específicos de una planta como procesos, válvulas, relés, interruptores, tanques de almacenamiento y sensores. Las instancias toman información de los sensores del dipositivo físico o de una aplicación lógica en el Application Server. Las instancias existen durante su tiempo de ejecución (run-time).
- Las *Plantillas (Templates)* son definiciones de alto nivel de los dispositivos del entorno de desarrollo. Las plantillas son como un cortador de galletas del cual se pueden hacer muchas galletas idénticas. Los nombres de las plantillas tienen un signo dólar (\$) como primer caracter de su nombre.

En el Application Server existen plantillas predefinidas, llamadas plantillas base *(Parent Template)*, las cuales no pueden ser modificadas. [13] Todas las plantillas creadas (*Derived Template)* son derivadas de una plantillas base.

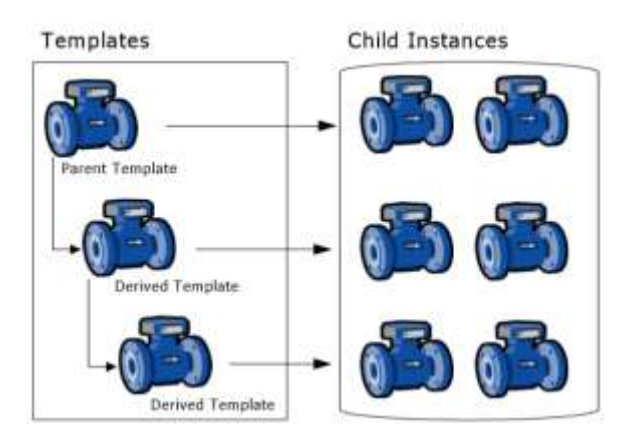

Figura 5. Archestra IDE: Plantillas e instancias [13]

- **Plantillas de aplicación** para representar dispositivos reales en la galaxia.
- **Plantillas de Integración de Dispositivos (DI)** para crear instancias que comunican con dispositivos externos
- **Plantillas del sistema** para definir instancias del sistema, como computadoras por ejemplo.

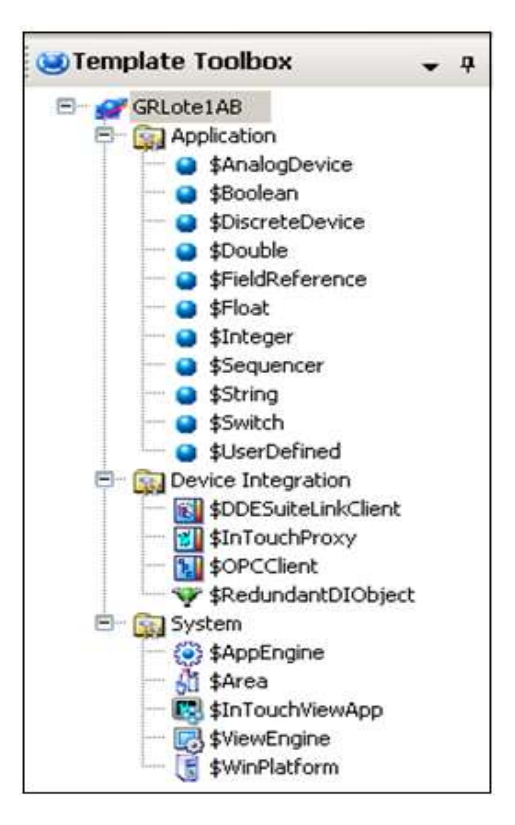

Figura 6. Template Toolbox del Archestra IDE

### **2.3.2. InTouch HMI**

Es la aplicación de software que muestra una representación gráfica de los procesos de fabricación con el cual interactúan los

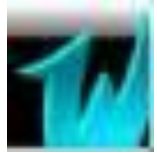

operadores de planta. InTouch HMI está acoplado al ArchestrA IDE, lo que permite incorporar gráficos ArchestrA avanzados. [15] El entorno de desarrollo de aplicaciones, llamado InTouch *WindowMaker*, incluye un conjunto de gráficos y otras herramientas de desarrollo para construir aplicaciones. Las aplicaciones se ejecuta en run-time usando InTouch *WindowViewer.*

### **2.3.2.1. Tipos de Aplicaciones**

Las aplicaciones InTouch son gestionadas usando tanto el ArchestrA IDE como el *Application Manager* del InTouch HMI, dependiendo del tipo (Ver figura 7) . [15]

- Las Aplicaciones *Stand-Alone* usan los mismos componentes InTouch de versiones anteriores a InTouch 10.0. [15]
	- Utiliza *tags* para el acceso de datos.
	- Es creada y gestionada por el Application Manager.
	- Es creada enteramente con WindowMaker desde el Application Manager.
	- No interactúa con el Archestra IDE, no contiene gráficos Archestra.
- Aplicaciones *Modernas,* adicionalmente a los mismos componentes de las aplicaciones Stand-Alone, usan el Archestra IDE para proveer capacidad de gráficos avanzados. [15]
	- Utiliza *tags* para el acceso de datos.
- Incluye un Editor de Símbolos ArchestrA que permite crear símbolos que representen procesos de producción en la aplicación InTouch.
- Solo puede ser editada iniciando el WindowMaker desde el Application Manager.
- Las Aplicaciones *Administradas* adicionalmente a los mismos componentes de las aplicaciones Stand-Alone, usan el Archestra IDE para proveer capacidad de gráficos avanzados. [15]
	- Cada aplicación administrada está asociada con un objeto ArchestrA *InTouchViewApp*, que es derivado de una plantilla base.
	- Incluye un Editor de Símbolos ArchestrA que permite crear símbolos que representen procesos de producción en la aplicación InTouch.
	- Solo puede ser editada iniciando el WindowMaker desde el Archestra IDE.
- Aplicaciones *Publicadas,* son aplicaciones administradas derivadas de una plantilla *IntouchViewApp* que han sido publicadas o *exportadas.*

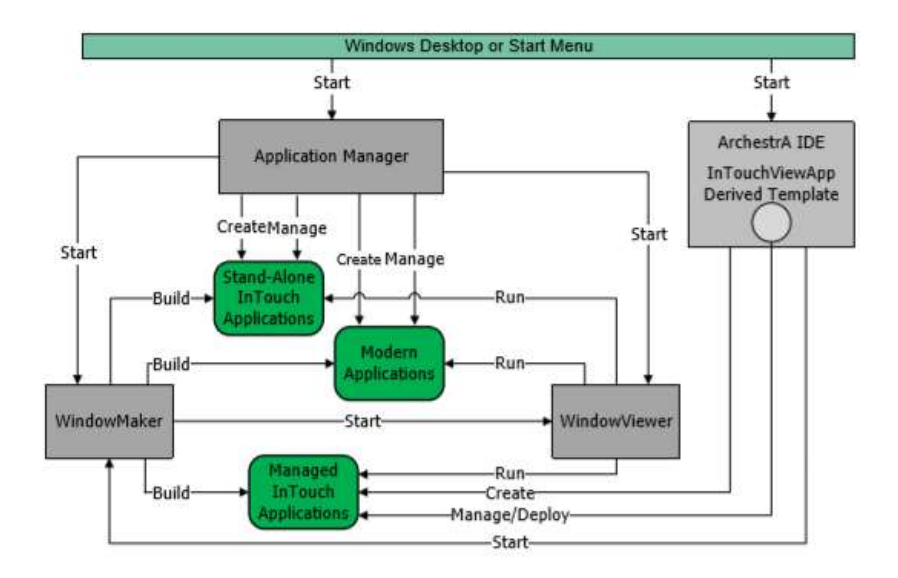

Figura 7. Administración de tipos de aplicaciones InTouch [15]

### **2.3.3. Historian Server**

Anteriormente conocido como '*IndustrialSQL'*, es el sistema de almacenamiento y adquisición de datos de alta velocidad de WSP. [12] Está acoplado a Microsoft SQL Server. Los datos de estado y configuración son almacenados en la base de datos del Servidor SQL embebido, mientras que las series temporales de datos históricos son almacenados en estructuras de archivos optimizados llamados *history blocks.*

- **Captura de datos de alta velocidad,** adquiere y almacena datos de procesos 100 veces más rápido que un RDBMS.
- **Espacio de almacenamiento reducido,** almacena datos en una fracción del espacio que sería requerido por una base de datos relacional común.
- **Extensiones de dominio del tiempo para SQL,** permite el control de la resolución y provee la base para las funciones relacionadas con el tiempo como la tasa de cambio y los cálculos de procesos integrales en el servidor.

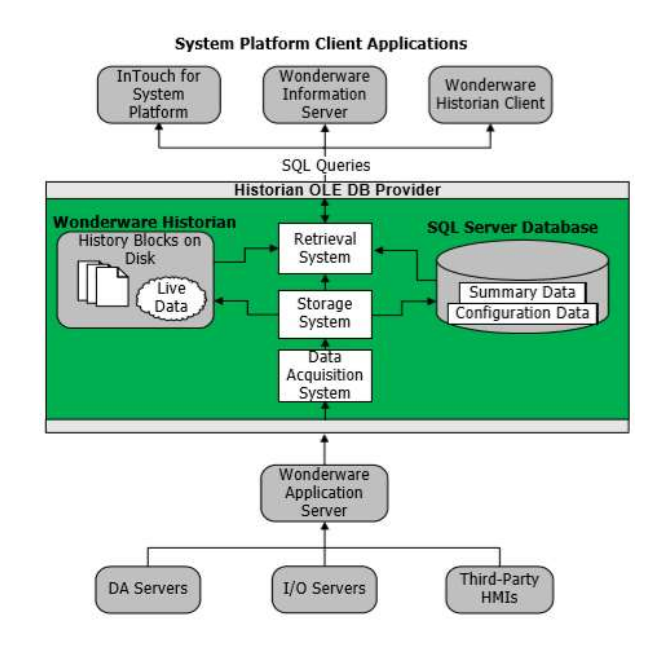

Figura 8. Vista funcional de alto nivel de Wonderware Historian [17]

### **2.3.4. Information Server**

Wonderware Information Server (WIS), anteriormente conocido como '*SuiteVoyager'*, es un servidor web para la información de fábrica. WIS muestra información de planta de aplicaciones HMI, bases de datos de alarmas, I/O Servers y del Wonderware Historian. [14]

WIS proporciona páginas HTML interactivas mediante la conversión de las ventanas gráficas InTouch existentes y animaciones asociadas, de modo que puedan ser reproducias y mostradas en el navegador web de un equipo cliente.

Los usuarios acceden a la información del WIS usando Internet Explorer sin requerimiento de software ni hardware adicional. [14]

WIS trabaja con varias tecnologías incluyendo Wonderware Historian, Microsoft SQL Server, Internet Information Services (IIS), .NET Framework, SharePoint Services e Internet Explorer.

La siguiente figura resume las fuentes de datos típicos de información presentados por el WIS.

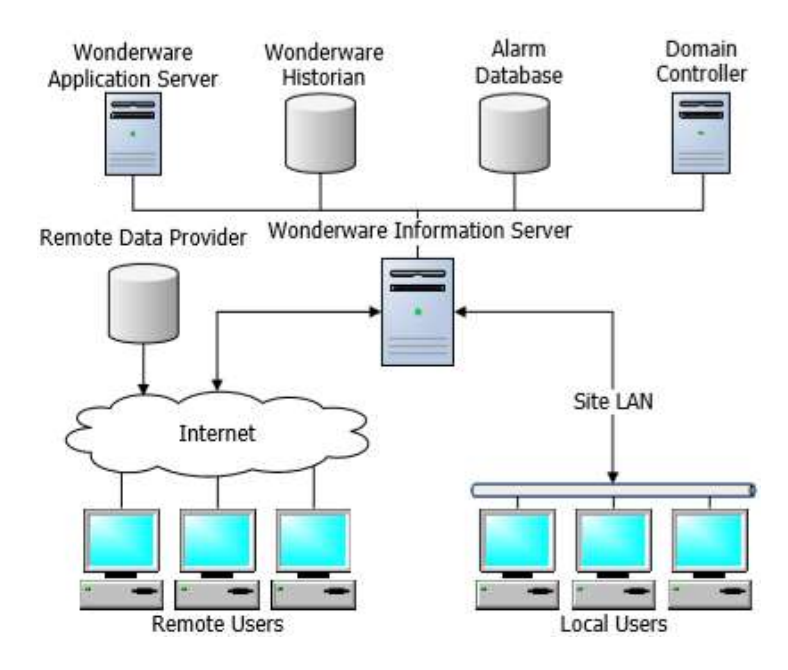

Figura 9. Wonderware Information Server: Fuentes de datos [17]
## **2.3.5. Historian Client**

El software cliente del Historiador, anteriormente conocido como '*ActiveFactory'* maximiza el valor de los datos presentes en el Historian Server y ayuda a organizar, explorar, analizar, presentar y distribuir los datos de procesos en una variedad de formatos. [16] Wonderware Historian Client incluye los módulos Trend, Query, Workbook.

- *Trend*
	- Permite el trazado (Tendencias) de los datos históricos y recientes en el tiempo.
	- Permite comparar los datos en diferentes periodos de tiempos.

## **2.3.6. DAServer**

Un *DAServer (Servidor de Acceso a Datos)* actúa como un servidor de protocolo de comunicación que proporciona datos desde marcas específicas de PLC's y otros dispositivos. [17] Wonderware ofrece una familia extensa de DAServers para una amplia variedad de fabricantes de PLC. Ejemplos de DAServer son: DASSIDirect para conectividad con PLC's Siemens, DASMBTCP para dispositivos Modbus. Adicionalmente el *FSGateway* es un convertidor de protocolos que puede trabajar como cliente/servidor OPC, SuiteLink™ o DDE.

Los DAServer son configurados en el *DAServer Manager* dentro de la herramienta SMC (System Management Console).

 Un objeto **Device Integration (DI)** encapsula la funcionalidad de un DAServer en el entorno ArchestrA. [17] Los *DI* son modelos de la red y dispositivos asociados con una aplicación HMI específica.

### **2.3.7. Protocolos**

Los protocolos soportados por el Application Server son SuiteLink, DDE y OPC.

### **2.3.7.1 SuiteLink™ y DDE**

- **SuiteLink** , es un protocolo de comunicación basado en TCP/IP con arquitectura cliente/servidor desarrollado por Wonderware, diseñado especificamente para necesidades industriales tales como integridad de datos, alto rendimiento y fácil diagnóstico. SuiteLink es soportado sobre el sistema operativo Windows. SuiteLink no es un reemplazo para DDE. Cada conexión entre cliente y servidor depende de su situación en la red. [10]
- **DDE** ,los protocolos DDE usados por los productos Wonderware son DDE, FastDDE y NetDDE.
	- **DDE** *Dinamic Data Exchange,* es un protocolo de comunicaciones de Windows, que permite que las aplicaciones en el entorno Windows envien/reciban datos e intrucciones de/hacia otro. DDE implementa un relación cliente-servidor entre dos aplicaciones ejecutandose concurrentemente.
	- *FastDDE* provee un medio de empaquetar muchos mensajes Wonderware DDE dentro de un único mensaje Windows DDE, lo que mejora la eficiencia y rendimiento para reducir el número de transacciones DDE requeridas entre cliente y servidor. Desarrollado por Wonderware.
	- *NetDDE* extiende el DDE para incluir comunicaciones sobre redes LAN, es decir entre aplicaciones ejecutandose sobre diferentes computadoras.

## **2.3.7.2. OPC**

<u>.</u>

OPC (OLE for Process Control) es el estándar de interoperabilidad para el intercambio seguro y fiable de datos en el espacio de la automatización industrial y en otras industrias. [24] Utiliza una arquitectura cliente/servidor, y garantiza un flujo continuo de información entre los dispositivos de múltiples proveedores.

Las especificaciones OPC se basan en la tecnología de Microsoft Windows mediante el COM/DCOM para el intercambio de datos entre los componentes de software. Las especificaciones proporcionan definiciones distintas para acceder a los datos de los procesos, alarmas y datos históricos.

- OPC DA<sup>4</sup> (Data Access): Define el intercambio de datos que incluye los valores, el tiempo y la información de calidad.
- OPC A&E (Alarms & Events): Define el intercambio de alarma y la información del mensaje tipo evento, así como los estados de variables y la gestión estatal.
- OPC HDA (Historical Data Access): Define métodos de consulta y análisis que se pueden aplicar a los datos históricos, con fecha y hora.

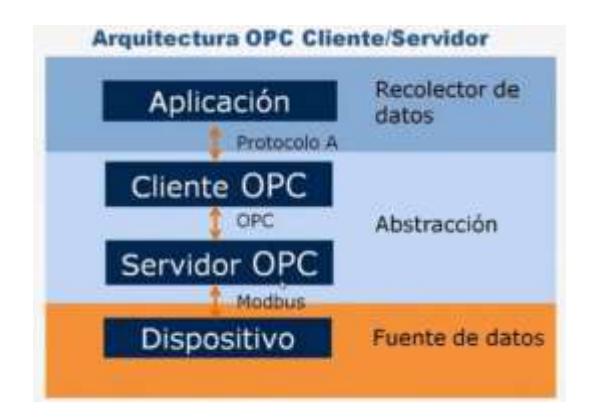

Figura 10. Arquitectura OPC Cliente/Servidor

<sup>4</sup> Para simplicidad del lector, a través de los siguientes capítulos se referirá como 'OPC' a la especificación OPC DA.

# **2.4. MODBUS**

Modbus es un protocolo de mensajería posicionado en el nivel 7 del modelo OSI, que provee comunicación *cliente-servidor* entre dispositivos conectados sobre diferentes tipos de buses o redes. [20] Actualmente está implementado usando:

- **TCP/IP sobre ethernet.**
- Transmisión serial asíncrona sobre una variedad de medios (cable: EIA/TIA-232, EIA/TIA-485; fibra óptica, radio, etc.)
- Modbus plus, una red *token passing* de alta velocidad.

| Capa           | Modelo OSI      |                |                                      |                                   |
|----------------|-----------------|----------------|--------------------------------------|-----------------------------------|
| 7 <sup>1</sup> | Aplicación      |                | <b>Client / Server</b>               |                                   |
| $\bullet$      | Presentación    |                |                                      |                                   |
| 5              | Sesión          |                |                                      | Modbus on TCP                     |
| 4              | Transporte      |                |                                      | <b>TCP</b>                        |
| $\overline{3}$ | Red             |                |                                      | <b>IP</b>                         |
| $\tilde{2}$    | Enlace de Datos | MODBUS+ / HDLC | Master / Slave                       | Ethernet II /802.3                |
|                | Física          | Physical layer | EIA/TIA-232 or<br><b>EIA/TIA-485</b> | <b>Ethernet</b><br>Physical layer |

Figura 11. Protocolos Modbus y modelo OSI [20]

# **2.4.1. Modelo de datos**

El modelo de datos determina el mapa de memoria del dispositivo que puede ser accedida desde un programa de aplicación como un SCADA.

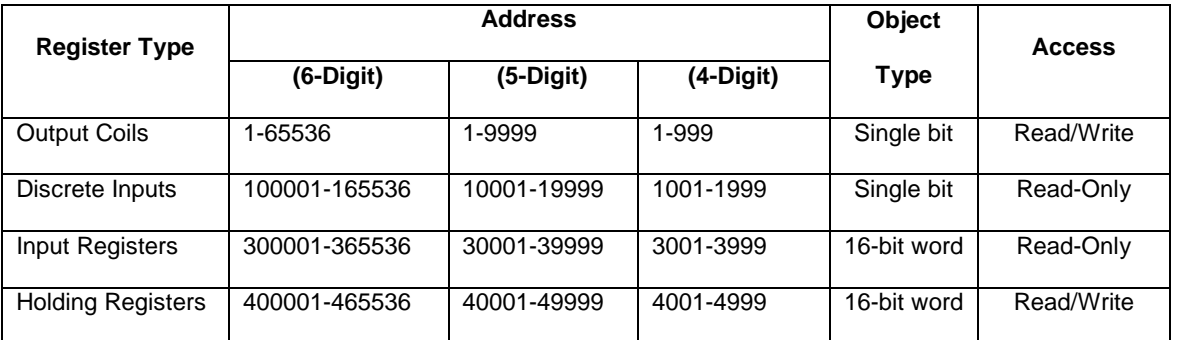

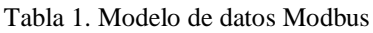

### **2.4.2. MODBUS serial**

Modbus estandariza un protocolo específico sobre líneas seriales para el intercambio de solicitudes modbus entre un maestro y uno ó varios esclavos. [20]

### **Modbus serial en la capa de enlace de datos**

Todos los dispositivos son clasificados como maestros o esclavos. Los maestros inician todas las comunicaciones con los esclavos y no se comunican con otros maestros. Los esclavos son completamente pasivos y comunican solo para enviar una respuesta a la solicitud del maestro. [20]

Cada esclavo Modbus en un sistema tiene asignado un *ID* único entre 1 y 247. Cada ves que un maestro hace una solicitud, la solicitud debe incluir el *ID* del receptor (esclavo) deseado. Los dispositivos maestros no tienen *ID*.

**Modo de comunicación Maestro/Esclavo:** Toda la comunicación Modbus es por solicitud y respuesta. Un maestro envía una solicitud al esclavo y el esclavo envía una respuesta con la información solicitada. El maestro esperará por una respuesta del esclavo antes de enviar la siguiente solicitud. [20]

**Modos de transmisión**: Son definidos dos modos de transmisión seriales: **RTU** y **ASCII**, que determinan cómo la información se empaqueta en los campos del mensaje transmitido serialmente y cómo es decodificada. [20]

**Modbus RTU:** La principal ventaja de este modo es que su mayor densidad de caracteres permite una mayor transmisión de datos a comparación de ASCII a la misma velocidad de trasmisión (*baud rate).* [20]

### **2.4.3. MODBUS ethernet**

Modbus TCP es esencialmente el protocolo Modbus Serial RTU/ASCII encapsulado en ethernet TCP. [21]

### **Modelo Cliente/Servidor**

El servicio de mensajería Modbus proporciona un modelo Cliente/Servidor de comunicación entre dispositivos conectados en una red Ethernet TCP.

Este modelo se basa en cuatro tipos de mensajes:

- $\checkmark$  Petición: el mensaje enviado en la red por el cliente para iniciar una transacción.
- $\checkmark$  Confirmación: el mensaje de respuesta recibido en el lado del cliente.
- $\checkmark$  Indicación: el mensaje de petición recibido en el lado del servidor.
- $\checkmark$  Respuesta: el mensaje de respuesta enviado por el servidor.

### **Diferencia entre Modbus Ethernet y Modbus Serial**

La mayor diferencia entre los protocolos Modbus Ethernet y Serial es el comportamiento del modelo de comunicación. Modbus RTU y ASCII permiten unicamente una solicitud en la red serial a la vez. Una vez que la solicitud es enviada, ninguna otra comunicación en el bus es permitida hasta que el esclavo envíe una respuesta o hasta que la solicitud expire. [23]

Sin embargo Modbus TCP permite solicitudes simultáneas en la red, de múltiples maestros a múltiples esclavos. Los maestros TCP no pueden enviar más de una solicitud a la vez a un esclavo, pero sí pueden enviar solicitudes a otros esclavos antes que una respuesta sea recibida.

## **2.5. IEC 61850**

IEC 61850<sup>5</sup> es un estándar diseñado para la implementación de sistemas de automatización de subestaciones (SA, por sus siglas en inglés) sobre redes ethernet. [22]

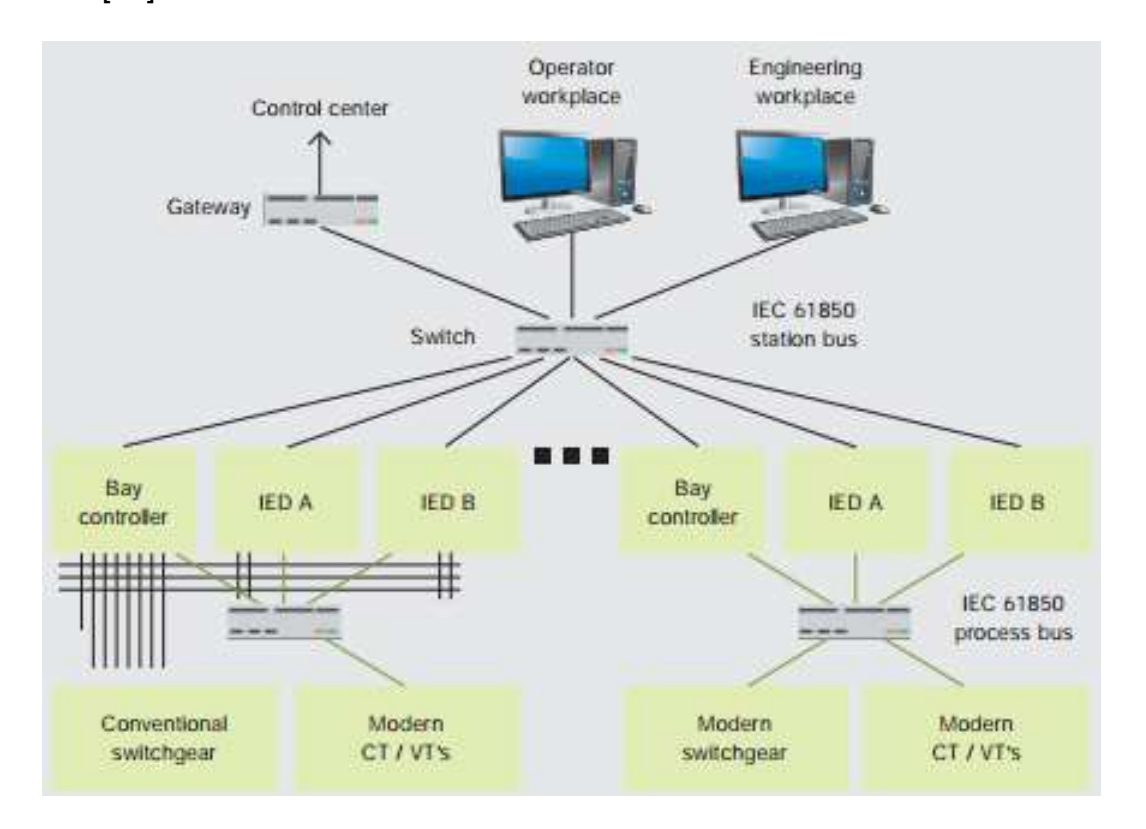

Figura 12. Sistema de automatización de subestaciones (SA) [5]

## **Principales beneficios de usar IEC 61850**

- Interoperabilidad: IEDs de diferentes fabricantes pueden intercambiar y usar información sobre medios comunes. [5]
- Descripción abierta de IEDs: Reduce la ingeniería y la configuración debido a que las capacidades de los IEDs son descritas de forma estándar. [5]
- Reducción del cableado convencional: LAN en lugar de múltiples cables.

<sup>5</sup> El estándar IEC 61850 tiene dos ediciones. En esta investigación se hace referencia a la Edición 1.

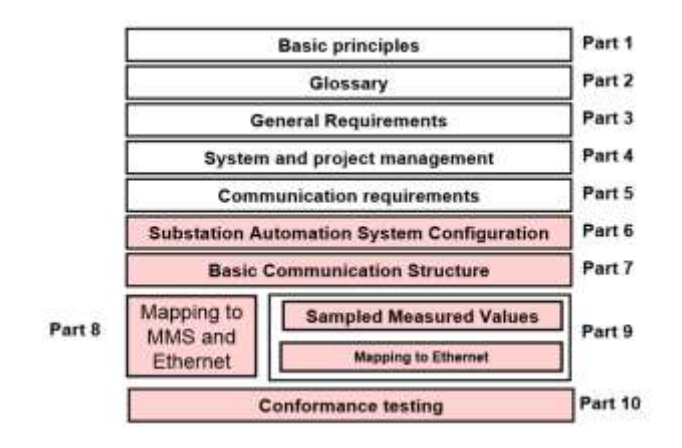

Figura 13. Estructura del estándar IEC61850. [5]

## **Lenguaje SCL**

El lenguaje de descripción de configuración de subestación (SCL, por sus siglas en inglés) definido en IEC 61850-6, es un formato de archivo basado en XML para describir IEDs y sus relaciones. Está destinado a ser utlizado para describir toda la subestación y sus propiedades de comunicación. [22]

SCL puede ser usado para configurar IEDs compatibles con IEC 61850. El modelo de datos es a menudo definido en un archivo SCL. Este archivo SCL puede ser transformado por una herramienta en una descripción que puede ser usada por un dispositivo servidor o cliente IEC61850.

# **2.5.1. Modelo de datos**

El modelo de datos está basado en nodos lógicos, definidos en IEC 61850-7-3 & IEC 61850-7-4. [22]

**Physical Device (PD) & Logical Device (LD):** Un IED es un *dispositivo físico* (PD), representa la parte física de un dispositivo (hardware y sistema operativo, etc). [8]

Un *dispositivo lógico* (LD) representa un conjunto de funciones típicas de la subestación. [6] Un *PD* aloja *LD*s.

**Logical Node (LN):** Un *nodo lógico* representa una función típica de la subestación. [8] La primera letra del LN identifica al grupo. Por ejemplo el LN de un circuit breaker tiene el mombre genérico *XCBR*.

**Data Object (DO) y Data Attribute (DA):** Los datos son usados para construir LNs. Cada *dato* (DO) consiste de un número de *Atributos* (DA). [19]

**Functional Constraint (FC):** Una *limitación funcional* describe los servicios que se pueden realizar sobre los DA. [8].

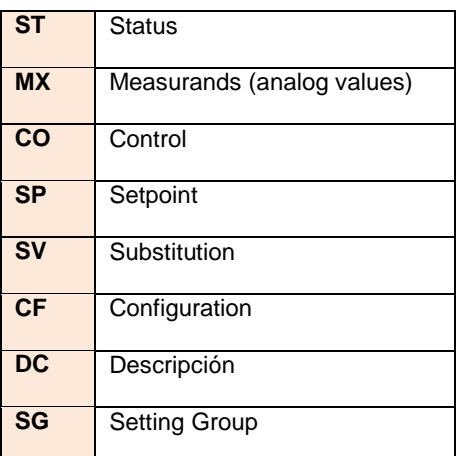

La siguiente figura muestra el mapeo MMS de datos IEC 61850.

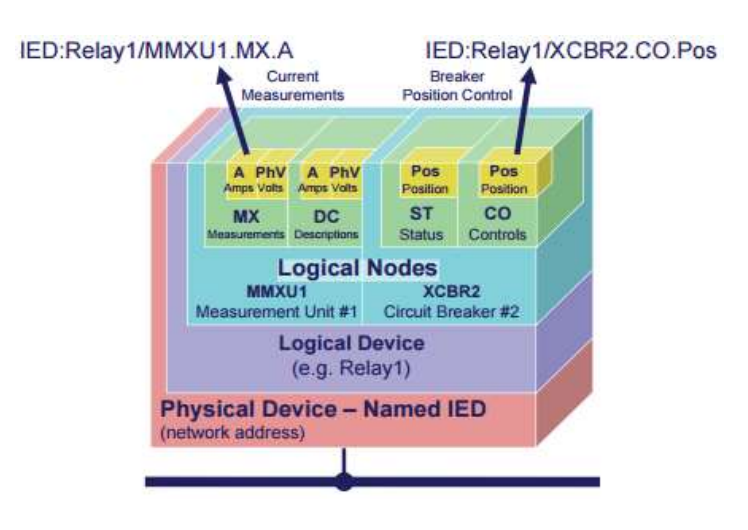

Figura 14. Modelo de objetos IEC61850 [5]

## **2.5.2. Protocolos de comunicación**

## **Cliente/Servidor**

 **MMS** (Manufacturing Message Specification), para comunicación entre IEDs y sistemas SCADA (comunicación vertical), *polling* tipo maestroesclavo . Definido en IEC 61850-8-1. [19]

# **Publicador/Suscriptor**

- **GOOSE** (Generic Object Oriented Substation Event), retransmisión repetitiva del estado de una función con rápida repetición del cambio de estado cuando un evento ocurre; para comunicación IED a IED (comunicación horizontal). Definido en IEC 61850-8-1. [19]
- **SMV** (Sampled Measured Values), transmisión contínua de SMV muestreados; para comunicación IED con Interfaces de proceso tales como CT, PT, etc. Definido en IEC 61850-9-2. [19]

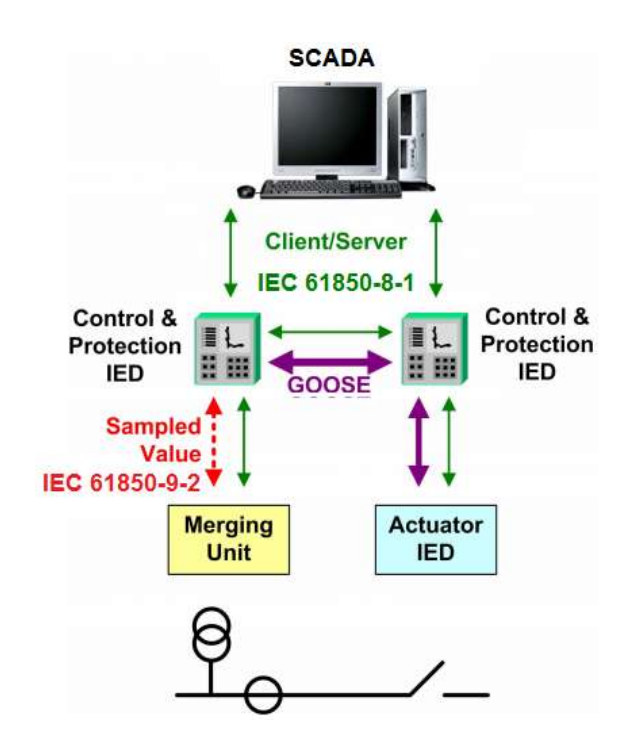

Figura 15. Protocolos de comunicación IEC61850. [5]

## **2.6. Interconectado eléctrico**

Un Interconectado eléctrico es una red eléctrica a escala regional o mayor que funciona a una frecuencia sincronizada y está vinculado eléctricamente entre sí durante las condiciones normales del sistema.

Una interconexión se define como las instalaciones de transmisión que conectan dos o más áreas de control. [6]

### **Red eléctrica:**

La red eléctrica son los componentes físicos de un sistema de energía eléctrica que enlaza las plantas generadoras de energía eléctrica con los consumidores de esa energía. La conexión entre esas dos partes se efectúa mediante una red de transmisión estructurada jerárquicamente con varios niveles de tensión. El paso de un nivel de tensión a otro se efectúa en las subestaciones eléctricas. Se subdivide en: Generación, Transmisión y Distribución.

- **Generación:** Se refiere a la producción de energía eléctrica en plantas generadoras o centrales eléctricas a través de distintas técnicas, como son: la hidráulica, térmica, eólica, nuclear, geotérmica, etc.
- **Transmisión:** La red de transmisión o transporte es la encargada de enlazar las centrales con los centros de consumo y se compone de Líneas de transmisión con altos voltaje. Para un uso racional de la electricidad es necesario que las líneas de transmisión estén interconectadas entre sí, de manera que puedan transportar electricidad entre puntos muy alejados, en cualquier sentido y con las menores pérdidas posibles. La *interconexión* de

las líneas de transmisión garantiza al consumidor el suministro de energía, permitiendo la operación en paralelo de varias centrales eléctricas.

 **Distribución:** En esta fase se distribuye la energía desde las subestaciones o barras base al consumidor, operando a voltajes más bajos —media tensión—que el sistema de Transmisión.

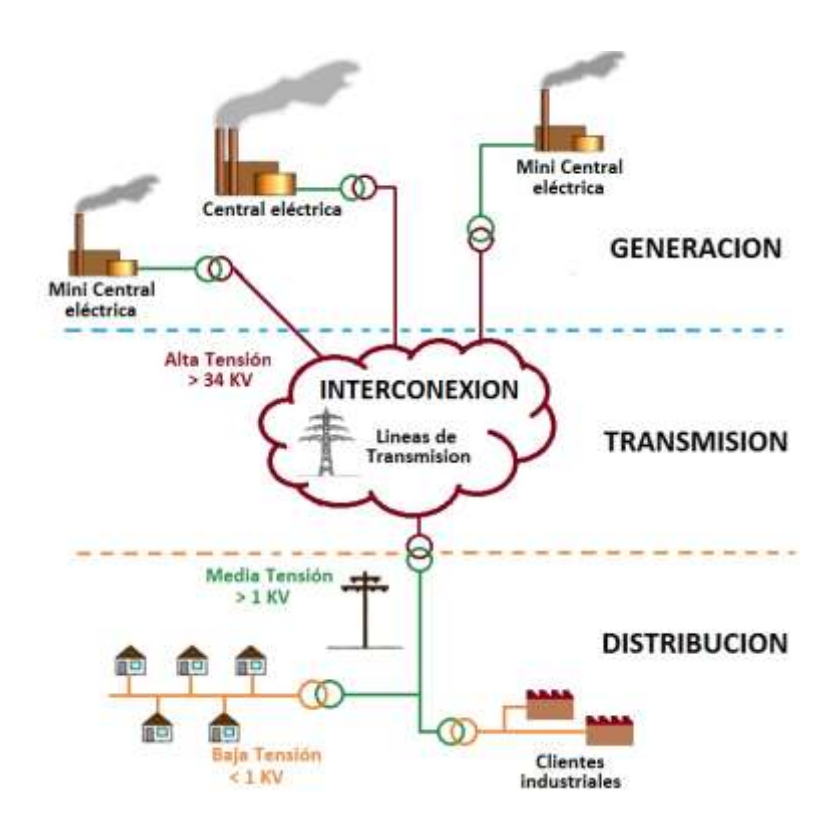

Figura 16. Interconectado eléctrico

# **2.6.1. Elementos de la Interconexión**

Conformado principalmente por líneas de transmisión y subestaciones eléctricas.

## **2.6.1.1. Subestaciones eléctricas**

Las subestaciones eléctricas (SE) son los nodos de la red eléctrica que conectan centrales eléctricas, diferentes niveles de voltaje, diferentes frecuencias de operación y grandes cargas. [19] Son instalaciones que permiten distribuir la electricidad mediante la conexión a otros puntos de la red eléctrica, supervisar el flujo eléctrico, controlar la calidad de la electricidad suministrada y proteger la red en caso de una interrupción o daño.

Las subestaciones se clasifican:

- $\triangleright$  Según la función, las principales son
	- De **maniobra**, destinada a la interconexión de dos o más circuitos
	- De **transformación**, usadas para cambiar el voltaje de suministro.
	- De **generación**: están asociadas a centrales generadoras, y dirigen directamente el flujo de potencia al sistema.
- $\triangleright$  Según emplazamiento
	- **AIR** (Air-Isolated Substation), aisladas en aire.
	- GIS (Gas-Isolated Substation), aisladas en gas  $SF<sub>6</sub>$  (hexafluoruro de azufre), son utilizadas en regiones urbanas o al aire libre donde las condiciones climatológicas son duras

## **Elementos de una subestación**

Una subestación consiste de: [19]

- **Barra colectora** (bus bar), que interconecta todos los elementos.
- **Bahía**, que conecta un circuito de entrada al bus bar, para cada:
	- $\checkmark$  Feeder de entrada/salida.
- $\checkmark$  Transformador de potencia.
- $\checkmark$  Generador.
- $\checkmark$  Conexión entre bus bars.

El área donde se ubican estos elementos es llamado patio de maniobras o 'switchyard'.

El equipamiento de una subestación está dividido en: [19]

- Equipamiento **primario** (equipos de patio de maniobras)
	- $\checkmark$  Transformador de potencia.
	- $\checkmark$  Seccionador e interruptor, conocido también como Aparamenta de maniobra y corte (switchgear).
	- $\checkmark$  Transformadores para medición de corriente (CT) y de voltaje (VT).
- Equipamiento **secundario** (dispositivos ubicados en el cuarto de control)
	- $\checkmark$  Dispositivos de protección (IED) y de medición (PQM).

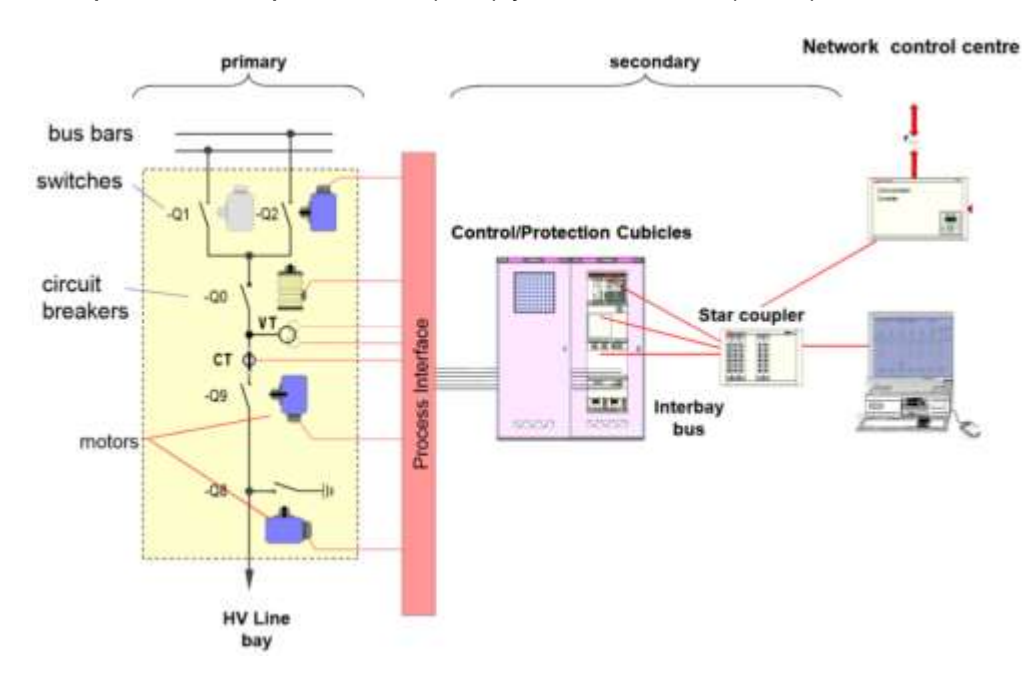

Figura 17. Elementos de una subestación [19]

# **2.6.1.2. Funciones de protección**

Según el estándar IEEE C37.2-2008, para sistemas de energía eléctrica se definen las funciones de protección y dispositivos usando números. [9]

| Núm. | Nombre                      | Descripción                                                                                            |
|------|-----------------------------|----------------------------------------------------------------------------------------------------|
| 21   | Protección a distancia      | Se activa cuando la admitancia, impedancia o reactancia excede o es<br>menor que un valor determinado. |
|      |                             | Produce una salida que causa el cierre de un circuit breaker entre dos                                 |
| 25   | Verificación de sincronismo | circuitos cuyos voltajes se encuentran dentro de los límites prescritos de                             |
|      |                             | magnitud, ángulo de fase y frecuencia.                                                                 |
| 27   | Protección de mínima        | Se activa cuando una entrada de voltaje es menor que un valor                                          |
|      | tensión                     | determinado.                                                                                           |
| 50   | Protección de               | Se activa cuando la corriente excede un valor determinado, actúa sin                                   |
|      | sobrecorriente instantánea  | retardo de tiempo intencional.                                                                         |
| 51   | Protección de               | Se activa cuando la corriente excede un valor determinado, actúa con                                   |
|      | sobrecorriente temporizada  | retardo de tiempo.                                                                                     |
| 52   | Interruptor                 | <b>Circuit Breaker</b>                                                                                 |
| 59   | Protección de máxima        | Actúa cuando una entra de voltaje excede un valor determinado.                                         |
|      | tensión                     |                                                                                                    |
| 67   | Protección de               | Actúa en un valor de corriente AC a través de la corriente que fluye en                                |
|      | sobrecorriente direccional  | una dirección determinada.                                                                             |
| 79   | Protección de recierre de   | Controla el cierre automático (recloser) y el bloqueo de un circuit breaker.                           |
|      | corriente alterna           |                                                                                                    |
|      |                             | Un disparo (trip) que mantiene los equipos o dispositivos asociados como                               |
| 86   | Protección de bloqueo       | inoperativos hasta que se restablece (reset) por un operador, sea de                                   |
|      |                             | forma local o remotamente                                                                              |
| 87   | Protección diferencial      | Opera sobre un porcentaje, ángulo de fase, o cualquier otra diferencia de                              |
|      |                             | dos o más corrientes u otras cantidades eléctricas.                                                    |

Tabla 2. Funciones de protección [9]

## **III. DISEÑO DEL SISTEMA SCADA**

### **3.1. Interconectado eléctrico del Lote 1AB**

La Generación y Transmisión de energía eléctrica del Sistema Interconectado es uno de los procesos del Lote 1AB. Éste sistema permite generar energía a partir de combustible residual (HFO), gas natural y diesel. [27]

Las plantas eléctricas se encuentran interconectadas mediante líneas de transmisión y distribución, las cuales transportan la energía generada a las áreas de explotación de petróleo que involucra el Interconectado.

El sistema Interconectado presenta las siguientes ventajas: [27]

- Produce energía eléctrica a costos más competitivos.
- Mejora el respaldo energético entre todos los reservorios existentes.
- Mejora la estabilidad de suministro de energía.
- Interconecta las plantas eléctricas a fin de transmitir energía eléctrica entre todas las áreas.
- Proporciona energía eléctrica al sistema de bombeo electrosumergible para la explotación de hidrocarburos y demás áreas como Baterías de Producción, Plataformas de Reinyección, talleres, campamentos, etc.

El alcance de la presente tesis son las subestaciones eléctricas (SE) de la red de transmisión de 66kV –conocida como Interconectado– del sistema eléctrico del Lote 1AB,.

Las SE de 66kV son Huayurí, Guayabal (ubicada en la localidad de Shiviyacu), T-Dorissa, Jibarito y Dorissa.

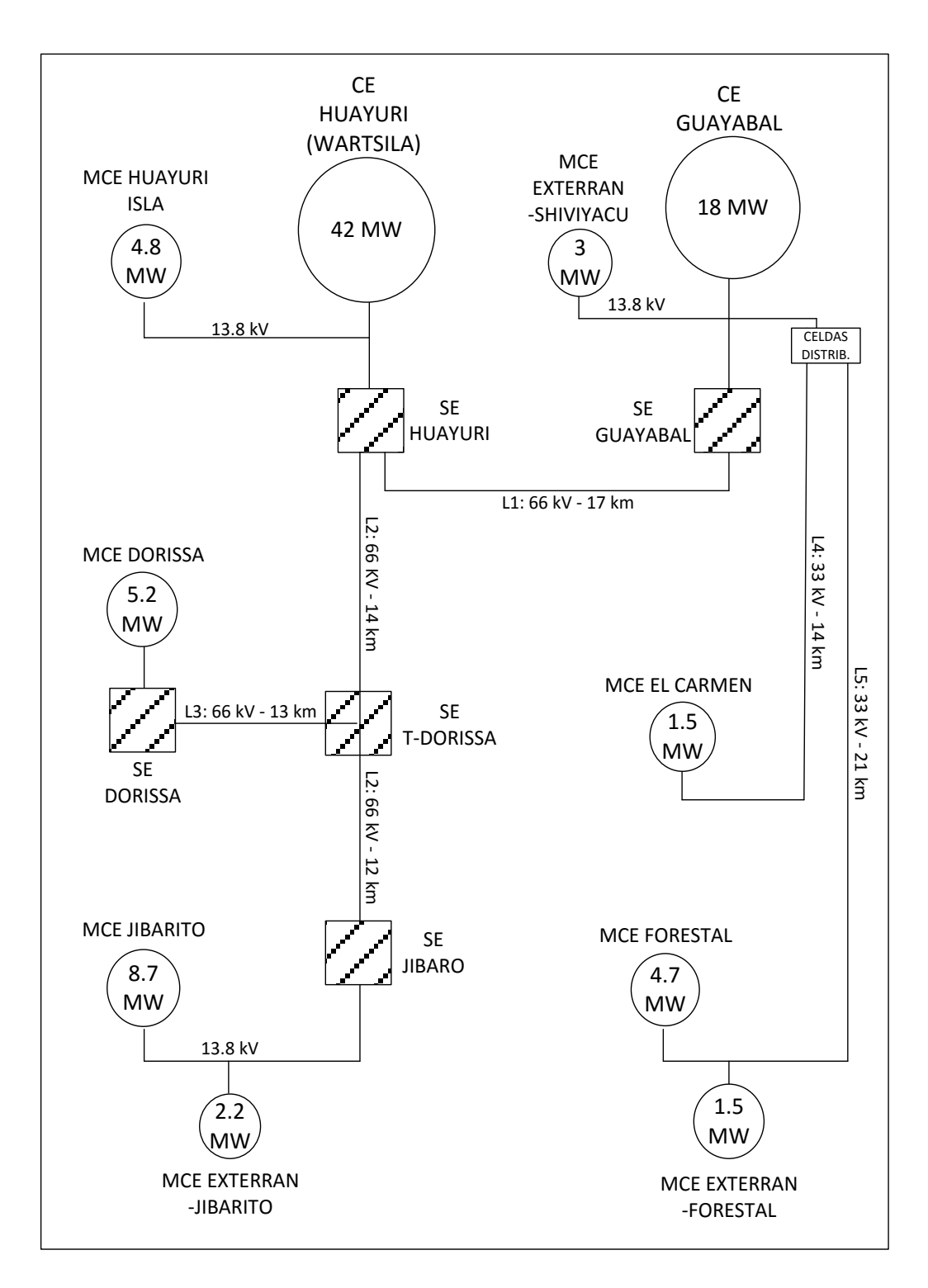

Figura 18. Unifilar General del Interconectado del Lote 1AB

### **3.2. Criterios Iniciales para el desarrollo del sistema SCADA**

A partir de los antecedentes presentados se determinan los siguientes criterios para el diseño del sistema de monitoreo de las variables eléctricas del Interconectado.

- EL sistema SCADA del Interconectado debe ser compatible con la versión WSP existente en la plataforma SCADA del Lote 1AB para que pueda ser integrado a éste.
- Por política empresarial no se permite tener plataformas servidores fuera del ambiente designado para servidores (Sala Microondas en Andoas).
- La infraestructura LAN en las subestaciones permite la rápida implementación de protocolos de transmisión de datos sobre redes ethernet.

### **3.2.1. Arquitectura del sistema SCADA del Interconectado.**

Para la compatibilidad con el sistema SCADA del Lote 1AB, el sistema SCADA del Interconectado debe utilizar el mismo GR, y debido a los criterios iniciales también se utliza el Historian Server existente. También se considera que el Historian debe estar instalado en una plataforma dedicada sin otros productos ArchestrA ejecutandose en el mismo, por lo tanto se incluye adicionalmente un nodo Information (Web) Server, los cuales se encuentran alojados lógicamente en la DMZ para permitir el acceso limitado de usuarios desde la red corporativa.[13]

El sistema SCADA del Interconectado está basado en la arquitectura cliente servidor sobre redes ethernet para las plataformas GR, Data Server, Historian Server, Web Server y Visualización de aplicaciones (HMI) en el nivel de supervisión, así como en el nivel de red de datos donde se implementan redes Modbus para los dispositivos de medición (PQM) y una red IEC 61850-8-1 para los relés de protección (IED).

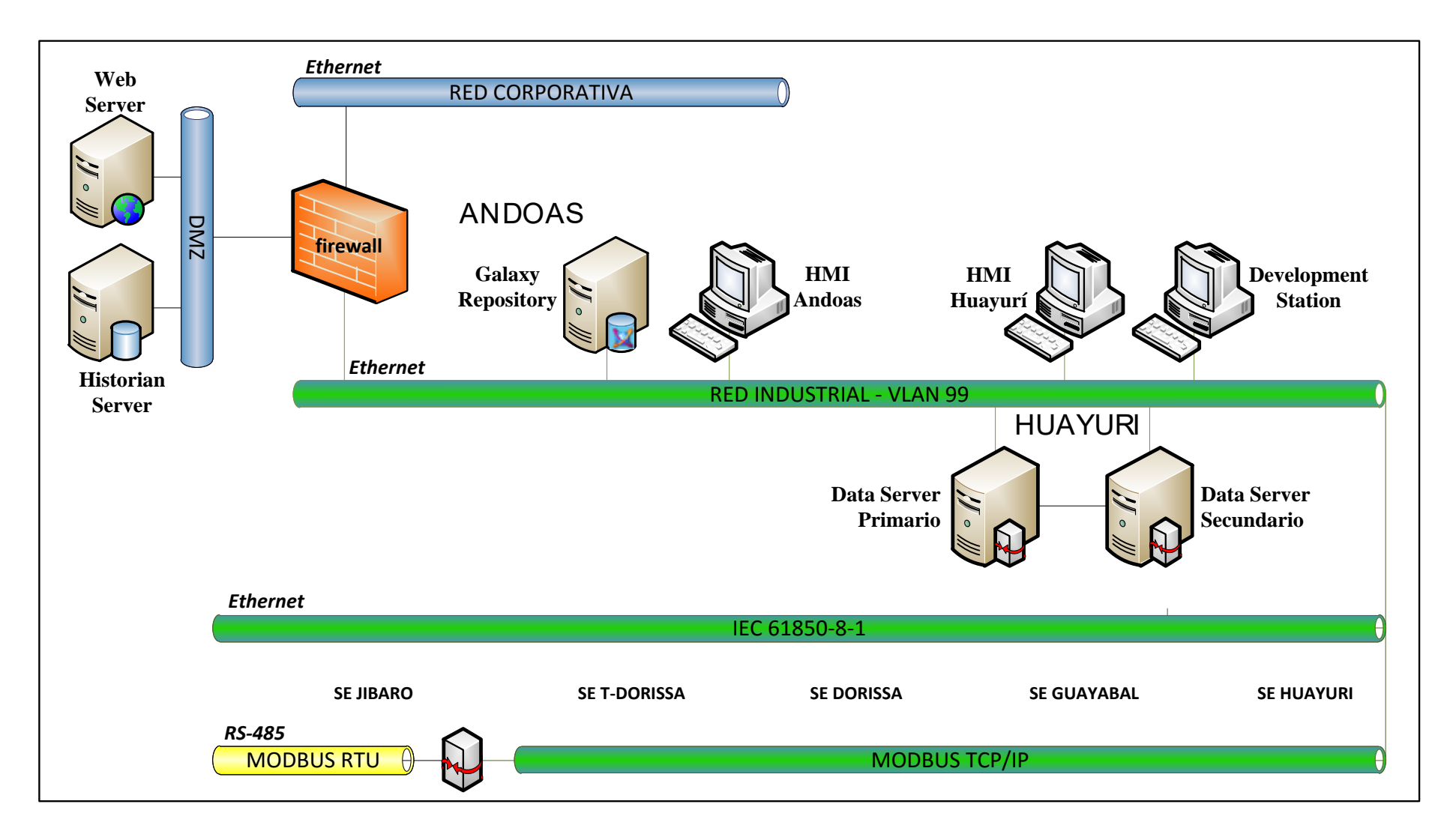

Figura 19. Arquitectura general de sistema SCADA del Interconectado Lote 1AB

### **3.2.2. Filosofía operativa**

El sistema es operado desde el centro de control de operaciones del área G&T (Generación y Transmisión) ubicado en la CE Huayurí.

Las variables eléctricas de los dispositivos de medición (PQM) y relés de protección (IED) de las SE son adquiridos por el Data Server en configuración redundante a través de la red de comunicación implementando protocolos de transmisión de datos como IEC 61850-8-1 –utilizado para IED's– y Modbus –usado para PQM's– TCP/IP sobre redes ethernet, e indirectamente a través de un gateway que implementa el protocolo Modbus RTU sobre un bus serial.

Los datos en tiempo real son mostrados en los monitores de la PC de supervisión de la sala de control en Huayurí, y también en la PC remota de la localidad de Andoas utilizando *InTouch HMI* .

Las alarmas y eventos generados de la operación del Interconectado así como las variables eléctricas son almacenados en el *Historian Server*. Los registros históricos son visualizados en el HMI utilizando el *Historian Client*, para ser analizados con gráficos de tendencias.

El operador puede tomar acciones ante alguna condición anormal de la operación del Interconectado, y en caso de corte del suministro eléctrico puede ubicar la SE en la que se produjo el disparo del IED y averiguar las causas que lo originaron, para restablecer –previo protocolo de verificación– cuanto antes el suministro.

Los IED's realizan el control automático independientemente del sistema SCADA, el cual se limita al monitoreo de las variables eléctricas y estado del interruptor automático.

### **3.2.3. Flujo de datos**

<u>.</u>

El flujo de datos entre las plataformas del sistema SCADA del Interconectado se define de la siguiente manera.

La *estación de Desarrollo (Ingeniería)* utiliza el ArchestrA IDE para acceder al *GR*, donde se almacenan los objetos de automatización que deben ser implementados en las diversas plataformas que conforman la arquitectura distribuida del sistema SCADA*.* Los objetos de aplicación y comunicación son implementados en el Data server redundante, de esta manera opera como un servidor de objetos de automatización (AOS).

Entre el *Data Server* y los dispositivos de campo (unidades remotas) se establece un flujo de datos con la información de las variables internas de los mismos, que pueden ser de lectura y/o escritura. El Data server expone estas variables al HMI a través de objetos*<sup>6</sup>* de automatización.

El *Data server* envía las variables de los dispositivos de campo al *Historian* para su almacenamiento, que fueron configurados previamente en los objetos de aplicación. Desde la estación de desarrollo también se realiza la publicación de la aplicación

HMI al servidor web que serán accedidas mediante un navegador web.

El *Web server* muestra datos en tiempo real tomados del HMI, y registros históricos del *Historian*.

En el HMI se visualizan los datos en tiempo real y también los registros históricos a través del *Historian Client* que accede al *Historian Server.*

<sup>6</sup> Application Server introduce el concepto de objetos en lugar de tags. InTouch HMI referencia a los objetos de aplicación implementados (run-time) en el Data Server redundante.

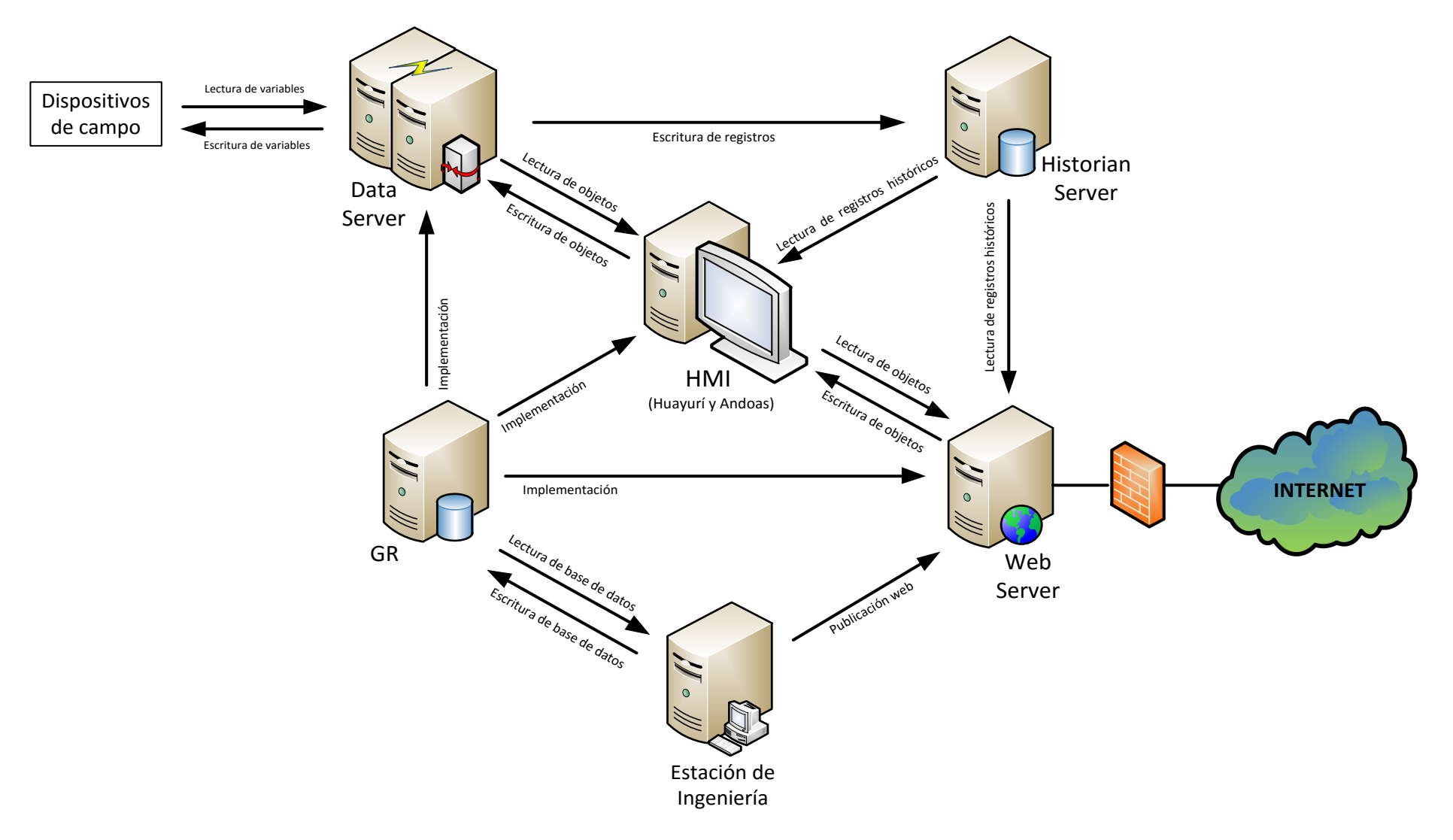

Figura 20. Flujo de datos del sistema SCADA del Interconectado

### **3.3. Unidades remotas**

Los dispositivos de campo instalados en las SE de 66kV del Interconectado son medidores de energía (*PQM)* y relés de protección multifunción *(IED).* 

### **3.3.1. PQM**

El medidor de calidad de la energía (PQM, power quality monitor), tiene la capacidad de medir tensiones fase-fase, fase neutro, corrientes de línea, potencia aparente, activa y reactiva, factor de potencia, porcentaje de distorsión armónica, así como funciones propias de analizadores de red. En el Interconectado se utilizan:

- **ION 7550:** El analizador de red ION7550 de la gama *PowerLogic®* de Schneider Electric, para la red de servicios públicos, cargas principales o críticas, es utlizado en las subestaciones del Interconectado para mediciones en 66kV. Cuenta con Medición de la energía y potencia clase fiscal, registro min/máx y de eventos, registro histórico, supervisión de subida/ondulación, medición de armónicos, captura de formas de ondas a 256 muestras/ciclos. Cuenta con interfaz ethernet embebida y RS-485, e implementa protocolos Modbus TCP, RTU, DNP3.0 así como su protocolo propietario 'ION'. Hay 7 instalados en las SE del Interconectado
- **ION 6200:** Medidor de rango medio para alimentadores y cargas, de la serie *PowerLogic®* de Schneider Electric., es utlizado en la subestación de Jíbaro para mediciones en 13.8 kV. Ofrece visualización de parámetros básicos y THD, potencia en los cuatro cuadrantes, demanda, enregía, factor de potencia y

medidas de frecuencia. Cuenta con una interfaz serial RS-485 que implementa el protocolo Modbus RTU y DNP3.0. Hay 3 instalados en las SE del Interconectado

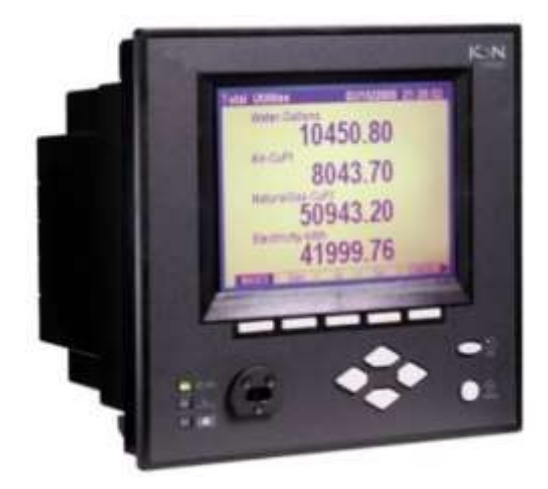

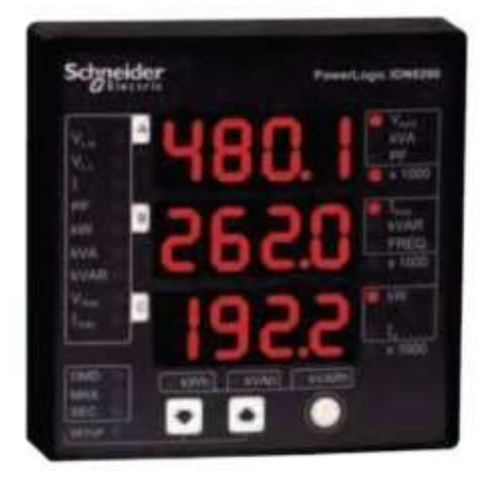

Figura 21. ION7550 & ION6200

## **3.3.2. IED**

IED (Intelligent Electronic Device), es un término utilizado en la industria de los sistemas de automatización de subestación (SA) para los relé multifunción. Es un dispositivo que cuenta con un controlador de microprocesador, que no solo provee protección de la subestación, también supervisan su funcionamiento y la automatización, así como la medición y regulación en la subestación, además tienen capacidad de comunicación directa con un sistema SCADA.

En el Interconectado se utlizan los IED serie 'Relion 670' de ABB, para sistemas de protección y control de aplicaciones de generación y transmisión en las subestaciones eléctricas. [1]

Disponibles como IEDs pre-configurados y totalmente personalizados.

- Capacidad de manejar varios objetos con un único IED y transferencia de datos binarios y analógicos entre IED's.
- Interfaz ethernet embebida y soporte de protocolo IEC 61850-8-1 para comunicación vertical con sistemas SCADA e IEC 61850-9-2 (bus de proceso) para comunicación horizontal con otros IED's.
- HIM con teclado virtual, botones de función e indicadores LED de tres colores con descripción de alarma.
- **REL 670:** Protección de distancia para líneas de transmisión.

Optimizado para aplicaciones de transmisión. Ofrece:

- Funciones de protección de distancia y falla a tierra.
- Funciones de protección de distancia y falla a tierra.
- Puede controlar varios objetos como la combinación de una línea y un transformador con un único IED.
- Hay 5 instalados en las SE del Interconectado.
- **RET 670:** Protección de transformador.

Provee control, monitoreo y protección rápida para todos los tipos de transformadores. Ofrece:

- Control de voltaje junto con funciones de protección diferencial y funciones de protección de respaldo o como una unidad
- Puede controlar varios objetos como la combinación de un transformador y una línea de transmisión con un único IED.
- Hay 5 instalados en las SE del Interconectado.

**REC 670:** Control de bahía.

Para un control óptimo y un funcionamiento fiable de la subestación, proporciona soluciones de control para cualquier tipo de maniobra y diferentes configuraciones de conmutación.

- Integra un control avanzado de tensión para transformadores en un único IED.
- La capacidad de entradas y salidas le permiten el control de varias bahías con un solo IED.
- Hay 2 instalados en las SE del Interconectado

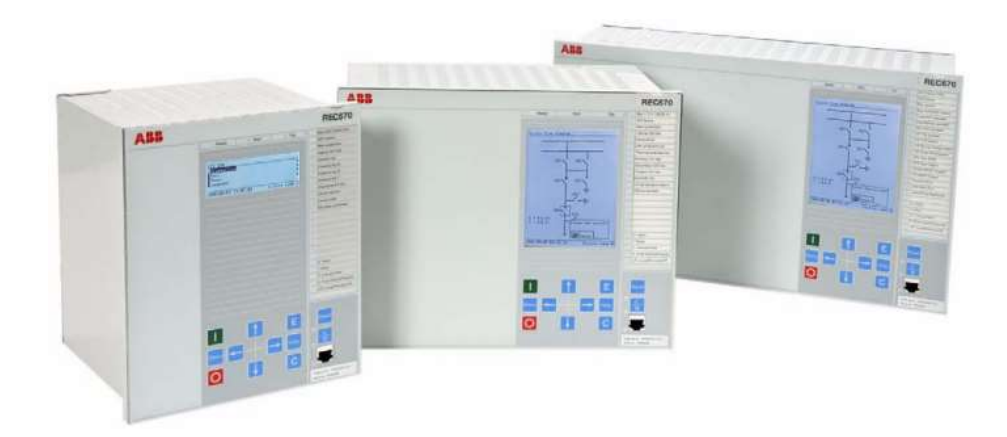

Figura 22. REL670, RET670 y REC 670.

Los PQMs de la marca Schneider y los IEDs de la marca ABB cuentan con al menos 1 interfaz de comunicación e implementan varios protocolos de comunicación sobre éstos. La tabla 3 muestra un estándar y protocolo de comunicaciones seleccionado para cada equipo, lo cual es analizado con mas detalle en la sección 3.4. *Diseño de la red de comunicación*.

Para los ION 7550 que cuentan con interfaz ethernet embebida se selecciona Modbus TCP y para los ION 6200 que tiene interfaz RS-485 se elige Modbus RTU. Para los IED con interfaz ethernet se elige el protocolo IEC 61850-8-1.

| <b>NUM</b>      | <b>TAG</b>          | <b>MARCA</b> | <b>MODELO</b>   | <b>ESTANDAR</b> | <b>PROTOCOLO</b> | <b>SE</b> |
|-----------------|---------------------|--------------|-----------------|-----------------|------------------|-----------|
| 1               | SEHUAY_PQMT1        | Schneider    | <b>ION 7550</b> | Ethernet        | Modbus TCP       | Huayurí   |
| $\overline{2}$  | SEHUAY_PQMT2        | Schneider    | <b>ION 7550</b> | Ethernet        | Modbus TCP       | Huayurí   |
| 3               | SEHUAY_PQML1        | Schneider    | <b>ION 7550</b> | Ethernet        | Modbus TCP       | Huayurí   |
| $\overline{4}$  | SEHUAY_PQML2        | Schneider    | <b>ION 7550</b> | Ethernet        | Modbus TCP       | Huayurí   |
| 5               | SEGUAY_PQML3        | Schneider    | <b>ION 7550</b> | Ethernet        | Modbus TCP       | Guayabal  |
| 6               | <b>SEDORI PQML4</b> | Schneider    | <b>ION 7550</b> | Ethernet        | Modbus TCP       | Dorissa   |
| $\overline{7}$  | SEJIBA_PQML5        | Schneider    | <b>ION 7550</b> | Ethernet        | Modbus TCP       | Jíbaro    |
| $\overline{8}$  | <b>SEJIBA_PQML6</b> | Schneider    | <b>ION 6200</b> | <b>RS485</b>    | Modbus RTU       | Jíbaro    |
| 9               | <b>SEJIBA PQML7</b> | Schneider    | <b>ION 6200</b> | <b>RS485</b>    | Modbus RTU       | Jíbaro    |
| 10              | SEJIBA_PQML8        | Schneider    | <b>ION 6200</b> | <b>RS485</b>    | Modbus RTU       | Jíbaro    |
| $\overline{11}$ | SEHUAY_IEDL1        | ABB          | <b>REL 670</b>  | Ethernet        | IEC 61850-8-1    | Huayurí   |
| 12              | SEHUAY_IEDL2        | ABB          | <b>REL 670</b>  | Ethernet        | IEC 61850-8-1    | Huayurí   |
| $\overline{13}$ | <b>SEGUAY IEDL3</b> | ABB          | <b>REL 670</b>  | Ethernet        | IEC 61850-8-1    | Guayabal  |
| 14              | SEDORI_IEDL4        | ABB          | <b>REL 670</b>  | Ethernet        | IEC 61850-8-1    | Dorissa   |
| 15              | SEJIBA_IEDL5        | ABB          | <b>REL 670</b>  | Ethernet        | IEC 61850-8-1    | Jíbaro    |
| 16              | SEHUAY_IEDT1        | ABB          | <b>RET 670</b>  | Ethernet        | IEC 61850-8-1    | Huayurí   |
| $\overline{17}$ | SEHUAY_IEDT2        | ABB          | <b>RET 670</b>  | Ethernet        | IEC 61850-8-1    | Huayurí   |
| 18              | SEGUAY_IEDT3        | ABB          | <b>RET 670</b>  | Ethernet        | IEC 61850-8-1    | Guayabal  |
| $\overline{19}$ | <b>SEDORI IEDT4</b> | <b>ABB</b>   | <b>RET 670</b>  | Ethernet        | IEC 61850-8-1    | Dorissa   |
| 20              | SEJIBA_IEDT5        | <b>ABB</b>   | <b>RET 670</b>  | Ethernet        | IEC 61850-8-1    | Jíbaro    |
| $\overline{21}$ | SEHUAY_IEDC1        | ABB          | <b>REC 670</b>  | Ethernet        | IEC 61850-8-1    | Huayurí   |
| 22              | SETDORI_IEDC2       | ABB          | <b>REC 670</b>  | Ethernet        | IEC 61850-8-1    | T-Dorissa |

Tabla 3. Dispositivos de protección y medición del Interconectado

## **3.3.3. Variables medidas**

Se distinguen dos tipos de variables:

- *Valor medido*, son las variables de medición instantánea que varían su valor constantemente dentro de un amplio rango de valores. Abarca las variables de corrientes, voltajes, potencias, energías, frecuencia y factor de potencia. Son variables del tipo análogo, de 16 y 32 bits.
- *Estado*, son variables de medición no instantáneas, solo se calculan cuando hay un evento como por ejemplo la apertura de un interruptor ó los arranques (start) y disparos (trip) de las funciones de protección de acuerdo al estándar IEEE C37.2-2008. Estas variables por lo general son del tipo discreto, de 1 bit (booleano) y 2 bits (Coded Enum).

La variables 'Coded Enum', presentan 4 estados binarios (00│01│10│11) para determinar por ejemplo el estado de un interruptor o seccionador (Intermediatestate │off │ on │ bad-state). Las variables booleanas también son usadas para controlar (cierre/apertura) de los interruptores.

El uso de variables de estado permite minimizar drasticamente el tráfico de la red, porque a diferencia de las variables de valor medido que son consultadas cíclicamente (técnica conocida como 'polling') con tasas de actualización de aproximadamente 1 segundo, las primeras solo cuando se realiza el evento.

La siguiente tabla muestra los tipos de datos usados por los IEDs y PQMs del Interconectado.

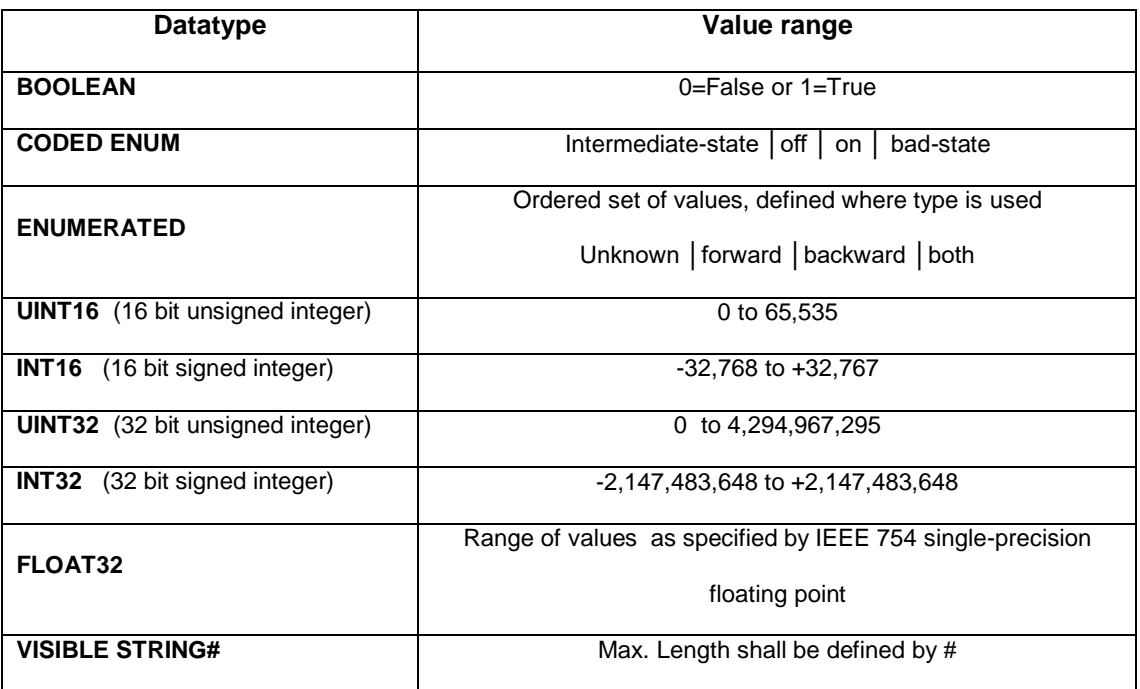

Tabla 4. Tipos de datos de las variables monitoreadas [7][29][30]

## **Variables PQM**

Se han creado 27 variables para cada PQM (ION 7550 & ION 6200), solo del tipo análogas. (Ver Tabla 5)

## **Variables IED**

Se han creado 24 variables análogas para cada IED (REL 670 , REC 670 ,RET 670) (Ver Tabla 6) y 53 variables discretas para describir el estado de equipos de patio como el interruptor (CB) y para los arranques (start) y disparos (trip) de acuerdo a la función de protección (Ver tabla 7).

La cantidad de variables discretas de cada IED varía de acuerdo a sus funciones de protección. La dirección de acceso de las variables es distinta en cada IED, no se limita a un número de registro como en modbus sino a una sintaxis compleja, por lo

que se aborda con mayor detalle en la sección *4.6.2.2- Configuración KEPServerEx* - *Modelo de datos IEC 61850* de la Integración de dispositivos

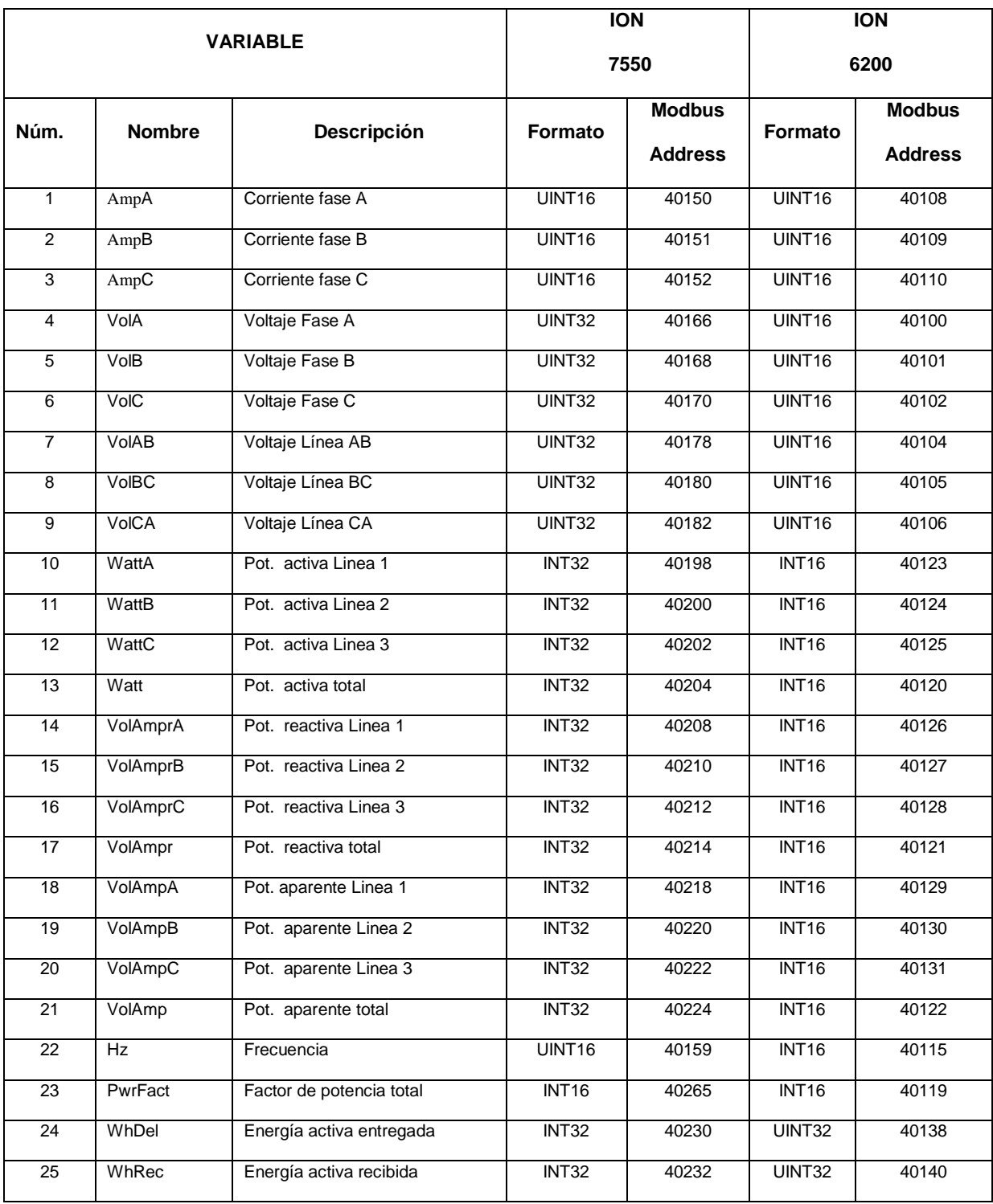

### Tabla 5. Variables de PQMs del Interconectado. [29][30]

| <b>VARIABLE</b> |               |                                                    | <b>REL</b>     | <b>RET</b> | <b>REC</b> |
|-----------------|---------------|----------------------------------------------------|----------------|------------|------------|
|                 |               |                                                    | 670            | 670        | 670        |
| Núm.            | <b>Nombre</b> | <b>Descripción</b>                                 | <b>Formato</b> | Formato    | Formato    |
| $\overline{1}$  | AmpA          | Corriente fase A                                   | FLOAT32        | FLOAT32    | FLOAT32    |
| $\overline{2}$  | AmpB          | Corriente fase B                                   | FLOAT32        | FLOAT32    | FLOAT32    |
| $\overline{3}$  | AmpC          | Corriente fase C                                   |                | FLOAT32    | FLOAT32    |
| $\overline{4}$  | AmpPS         | FLOAT32<br>FLOAT32<br>Corriente secuencia positiva |                |            | FLOAT32    |
| $\overline{5}$  | AmpNS         | Corriente secuencia negativa                       |                | FLOAT32    | FLOAT32    |
| 6               | AmpZS         | Corriente secuencia zero                           | FLOAT32        | FLOAT32    | FLOAT32    |
| $\overline{7}$  | VolA          | Voltaje Fase A                                     | FLOAT32        | FLOAT32    | FLOAT32    |
| $\overline{8}$  | VolB          | Voltaje Fase B                                     | FLOAT32        | FLOAT32    | FLOAT32    |
| $\overline{9}$  | VoIC          | Voltaje Fase C                                     | FLOAT32        | FLOAT32    | FLOAT32    |
| 10              | VoIAB         | Voltaje Línea AB                                   | FLOAT32        | FLOAT32    | FLOAT32    |
| 11              | VoIBC         | Voltaje Línea BC                                   | FLOAT32        | FLOAT32    | FLOAT32    |
| $\overline{12}$ | <b>VoICA</b>  | Voltaje Línea CA                                   | FLOAT32        | FLOAT32    | FLOAT32    |
| $\overline{13}$ | <b>VoIPS</b>  | Voltaje secuencia positiva                         | FLOAT32        | FLOAT32    | FLOAT32    |
| $\overline{14}$ | <b>VoINS</b>  | Voltaje secuencia negativa                         | FLOAT32        | FLOAT32    | FLOAT32    |
| 15              | VolZS         | Voltaje secuencia zero                             | FLOAT32        | FLOAT32    | FLOAT32    |
| $\overline{16}$ | Watt          | Pot. activa total                                  | FLOAT32        | FLOAT32    | FLOAT32    |
| 17              | VolAmpr       | Pot. reactiva total                                | FLOAT32        | FLOAT32    | FLOAT32    |
| 18              | VolAmp        | Pot. aparente total                                | FLOAT32        | FLOAT32    | FLOAT32    |
| 19              | Hz            | Frecuencia                                         | FLOAT32        | FLOAT32    | FLOAT32    |
| 20              | PwrFact       | Factor de potencia total                           | FLOAT32        | FLOAT32    | FLOAT32    |

Tabla 6. Variables análogas de IEDs del Interconectado. [3]

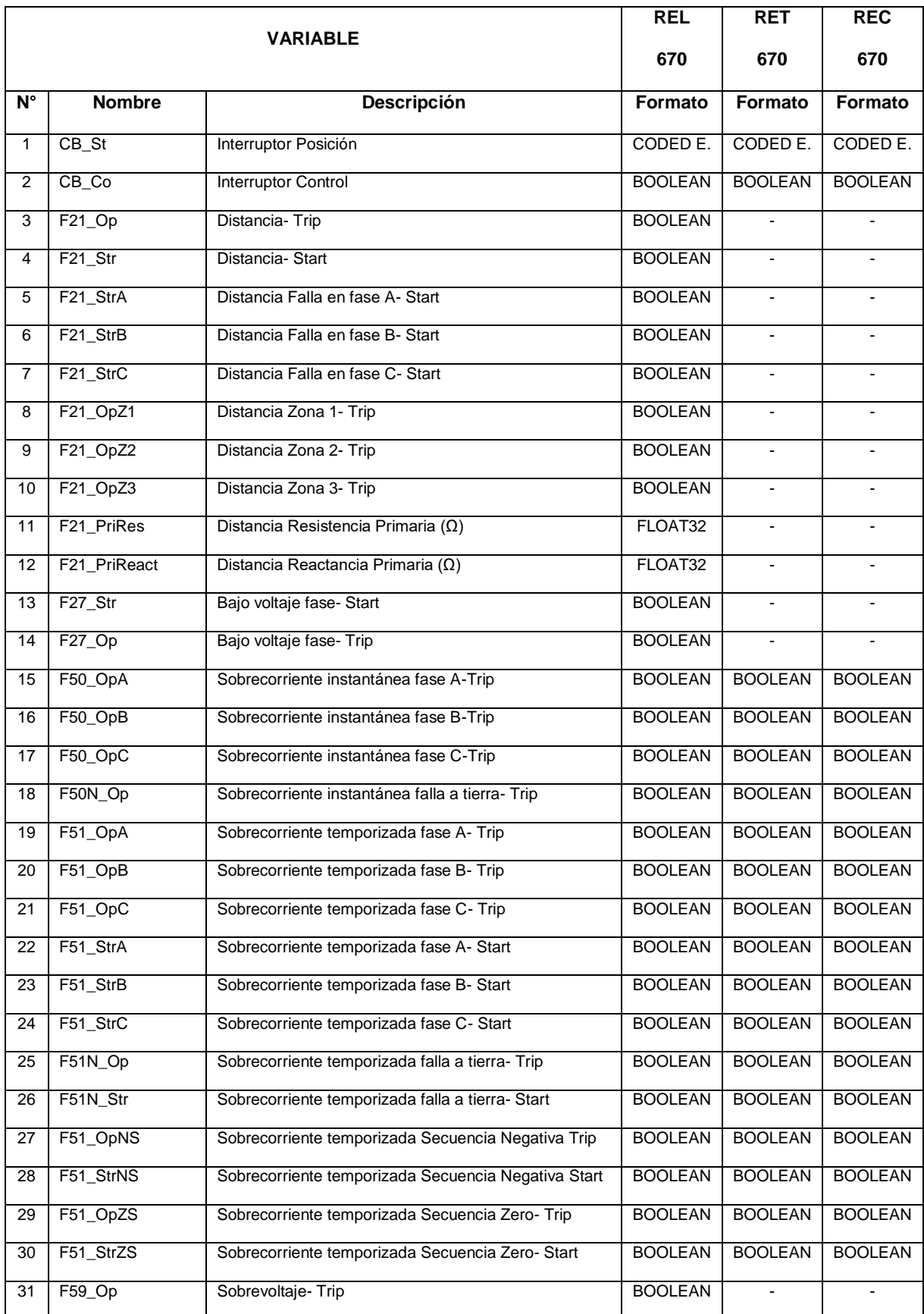

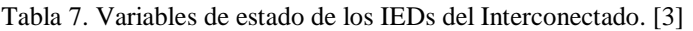

Continuación de Tabla 7

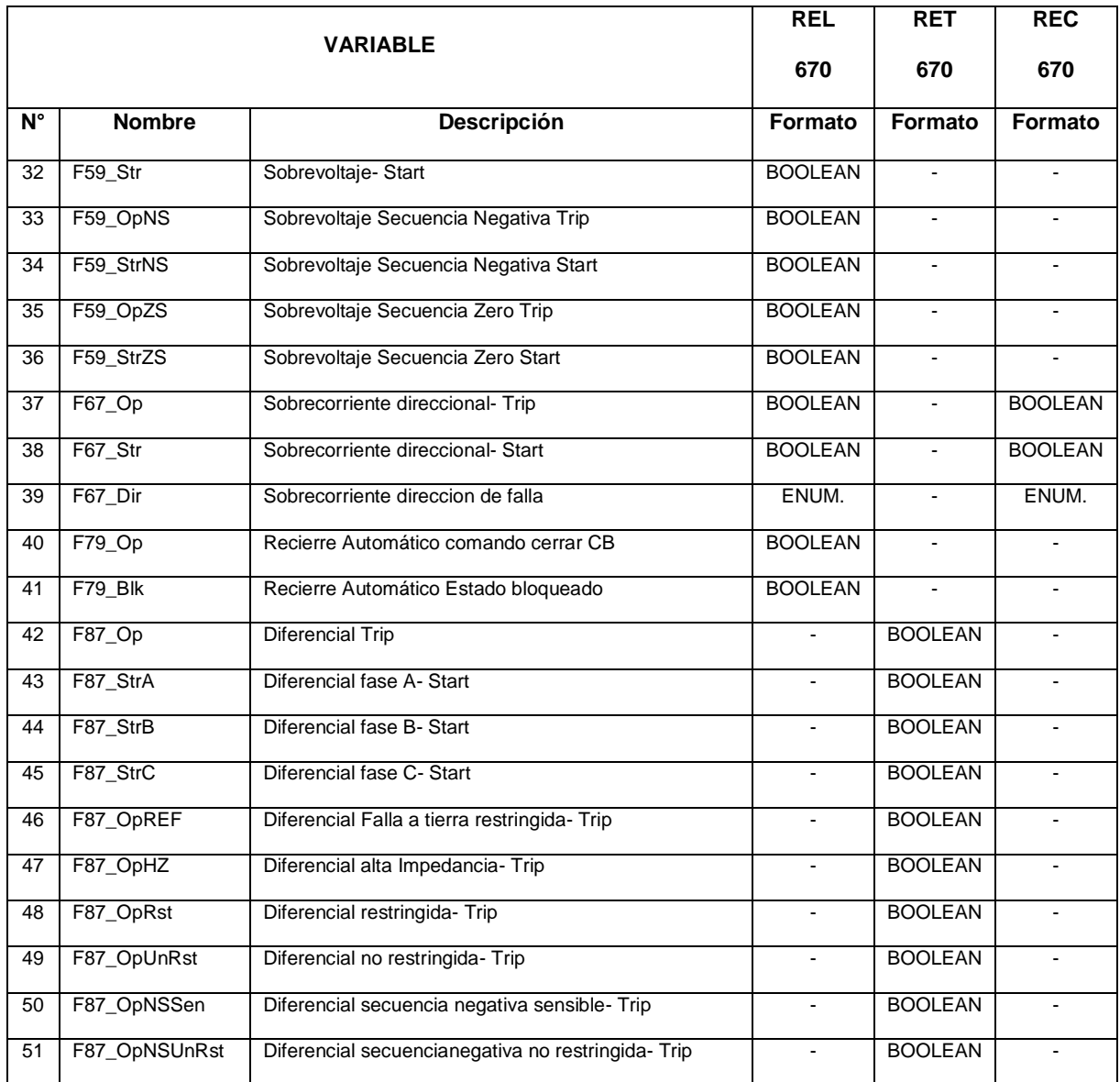

Para facilitar la integración se asignó un nombre único para cada una de las variables –independientemente del tipo y modelo de dispositivo– el cual será usado posteriormente para la integración al sistema SCADA.

## **3.4. Diseño de la red de comunicación**

La red de comunicaciones del Lote 1AB es la plataforma encargada de transmitir información entre los dispositivos de campo y las plataformas del sistema SCADA.

## **3.4.1. Elementos de red**

En el Lote 1AB se han estandarizado los siguientes dispositivos de red, encargados de distribuir la información a través de la red.

# **Switch Ethernet**

Dispositivo de capa 2 encargado de expandir la red Ethernet a través de la interconexión de enlaces. Los enlaces entre subestaciones se realizan a través de los puertos SFP ethernet utilizando fibra óptica. Se cuenta con switches de acceso en cada locación. Debido a que están instalados en una zona de baja tensión no son necesarios switches industriales.

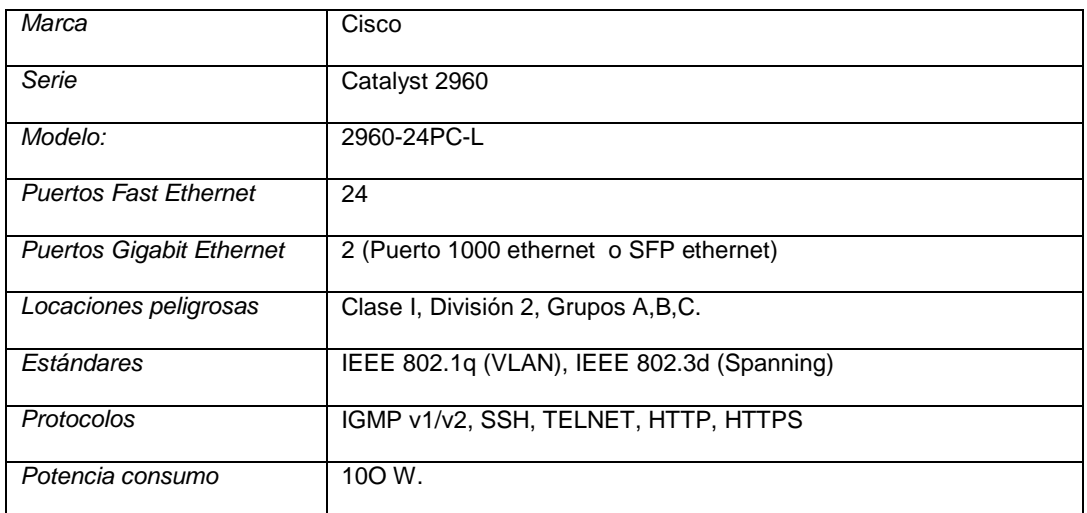

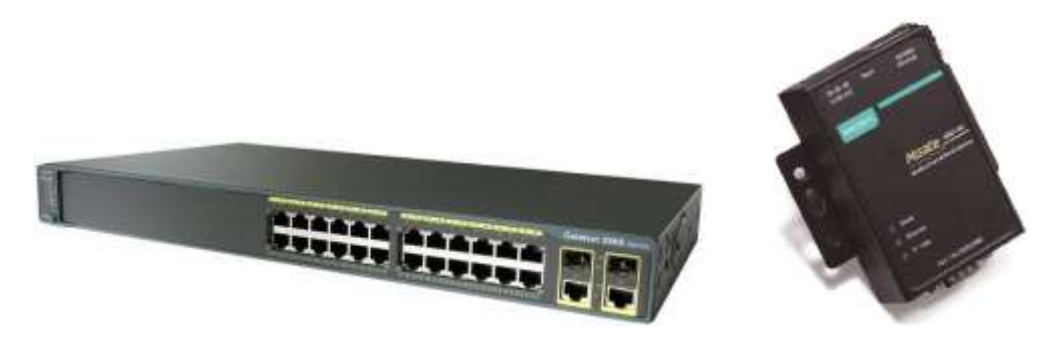

Figura 23. Switch CISCO Catalyst 2960 y gateway Moxa MGate MB3180.

# **Gateway**

El gateway ó conversor serial a ethernet tiene como principal característica realizar una conversión de interfaz y protocolo, para transmitir datos desde la red Ethernet al bus serial RS-485 y viceversa. Se propone en el diseño un gateway en la SE Jíbaro.

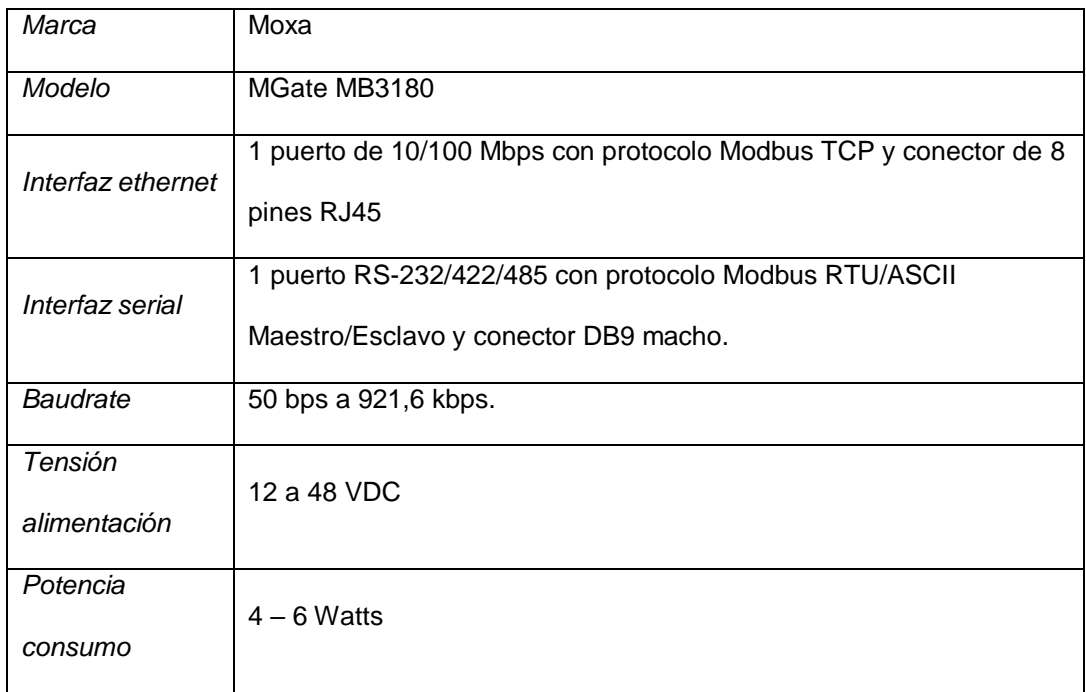

En la siguiente tabla se muestran los dispositivos de red instalados del sistema de comunicaciones del Interconectado.

| TAG               | <b>MARCA</b> | <b>MODELO</b> | <b>UBICACION</b>       | <b>ESTADO</b>   |
|-------------------|--------------|---------------|------------------------|-----------------|
| <b>SEHUAY SW1</b> | <b>CISCO</b> | Catalyst 2960 | <b>SE Huayurí</b>      | Existente       |
| SEGUAY_SW2        | <b>CISCO</b> | Catalyst 2960 | SE Guayabal            | Existente       |
| SETDORI SW3       | <b>CISCO</b> | Catalyst 2960 | SE T-Dorissa           | Existente       |
| SEDORI SW4        | <b>CISCO</b> | Catalyst 2960 | <b>SE Dorissa</b>      | Existente       |
| SEJIBA SW5        | <b>CISCO</b> | Catalyst 2960 | SE Jíbaro              | Existente       |
| <b>CEHUAY SW6</b> | <b>CISCO</b> | Catalyst 2960 | CE Huayurí             | Existente       |
| ANDO SW7          | <b>CISCO</b> | Catalyst 2960 | Andoas Sala Microondas | Existente       |
| ANDO SW8          | <b>CISCO</b> | Catalyst 2960 | Andoas Campamento      | Existente       |
| HUAY_SW9          | <b>CISCO</b> | Catalyst 2960 | Huayurí Campamento     | Existente       |
| <b>SEJIBA GW1</b> | Moxa         | MGate MB3180  | SE Jíbaro              | Por implementar |

Tabla 8. Elementos de red activos del Interconectado

## **Elemento pasivos de red.**

Son los componentes que no modifican el mensaje transmitido que se utilizan para interconectar los enlaces de una red de datos.

## **Protector contra sobretensiones**

Los protectores contra sobretensiones ó *surge protection devices* (SPD) permiten limitar la sobretensión transitoria, procedente del cable de comunicación hacia el equipo, derivando a tierra los picos de corriente provocados por la sobretensión. La instalación de los SPD es obligatoria en el Interconectado debido a su ubicación en la selva norperuana donde ocurren constantemente tormentas eléctricas. La conexión a una toma a tierra es indispensable para el óptimo funcionamiento de la protección.
Para los dispositivos modbus RTU sobre RS-485 se utiliza SPD *PT 5-HF-12 DC-ST* de Phoenix Contact.

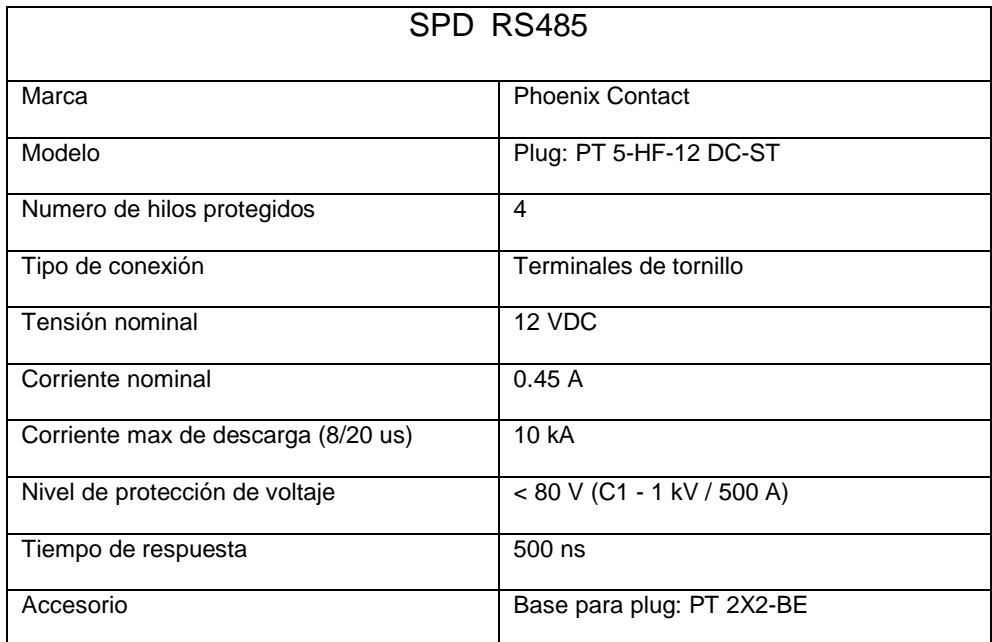

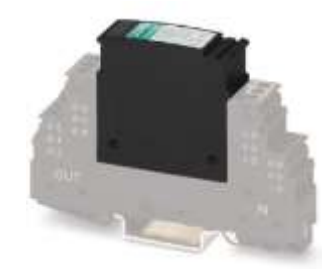

Figura 24. SPD para RS-485 PT 5-HF-12 DC-ST.

# **Cables**

Se clasifican en cables de cobre y fibra óptica.

Los *cables de cobre* deben ser instalados en canalización conduit o sobre las bandejas portacables existentes con una separación mínima de 30 cm de los cables de fuerza.

Son seleccionados de acuerdo a:

- $\checkmark$  Blindaje: Pantalla individual/general y/o malla.
- $\checkmark$  Protección contra el medio ambiente: Chaqueta.
- $\checkmark$  Distancia: Calibre
- $\checkmark$  Flexibilidad: Tipo de cable sólido o flexible (multifilar).
- $\checkmark$  Número de pares
- $\checkmark$  Tipo de aislamiento.
- $\checkmark$  Impedancia.

# **Ethernet:**

Cable de par trenzado Cat. 5e para la conexión entre los IEDs y los switches, ubicados dentro del shelter —cuarto de control y de baja tensión—. El cable seleccionado es el *Belden 7921A.*

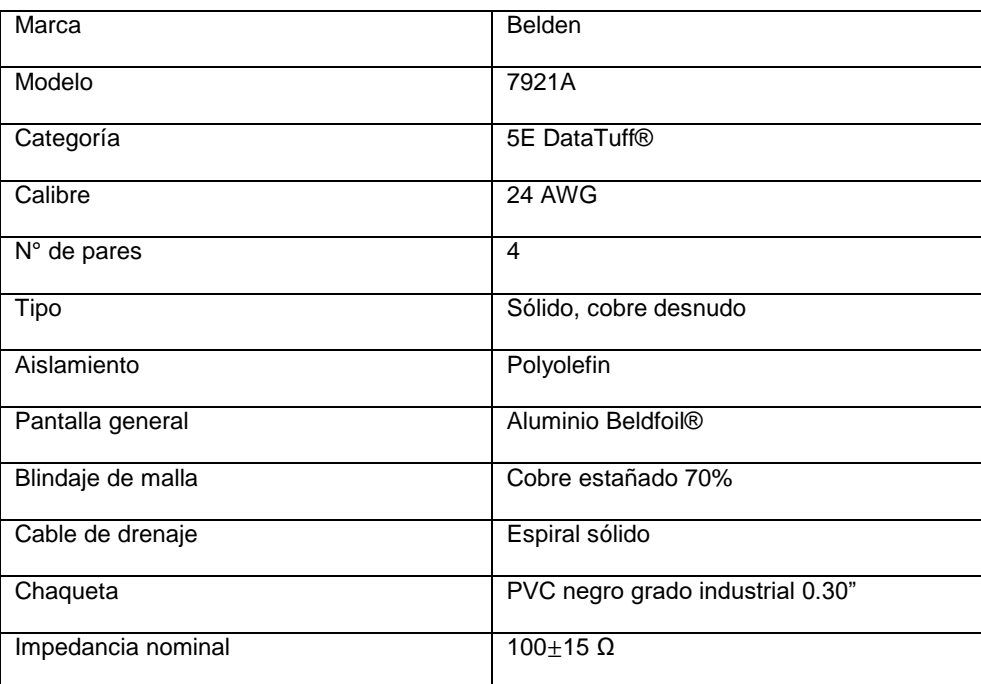

# **RS-485**

Según norma RS-485 , el cable para Modbus serial debe ser: [20]

- $\checkmark$  Apantallado.
- $\checkmark$  Calibre mínimo de 24AWG.
- $\checkmark$  Impendacia mayor a 100Ω.
- $\checkmark$  Número de pares de acuerdo a la configuración (2 ó 4 hilos)

De acuerdo a estos requerimientos, además que la distancia no supera los 50m [20], el cable seleccionado es *Belden 9841*.

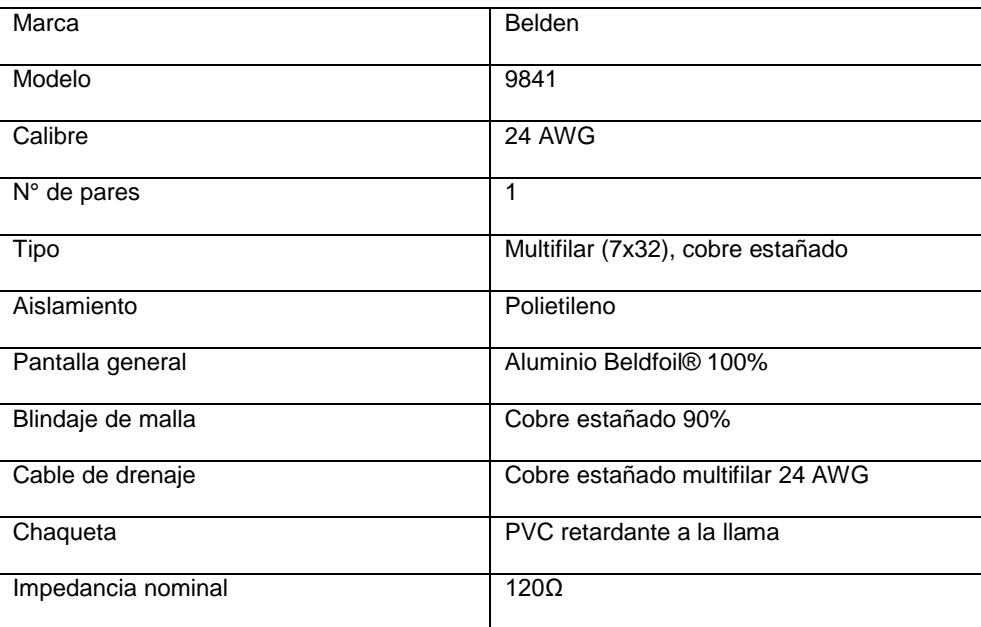

# **Fibra óptica**

FO área usada en los enlaces ethernet de alta velocidad entre subestaciones eléctricas interconectando los switches de acceso de cada SE. En el Interconectado se utiliza cable de guardia con fibra óptica- OPGW (OPtical Ground Wire) instalado entre torres de la línea de transmisión de 66kV.

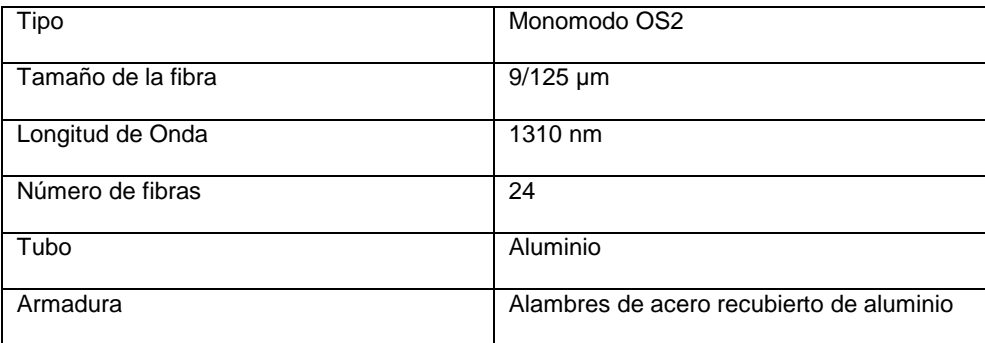

# **Conectores**

 El conector para los cables ethernet es del tipo RJ-45 macho con impedancia de 100Ω.

#### **3.4.2. Canales de comunicación**

Los enlaces de comunicación ethernet (100Mbps) son implementados a través de los switches de acceso de las subestaciones del Interconectado. La topología LAN del sistema SCADA del Interconectado también abarca los switches ubicados en Andoas para comunicación con el Historian Server y GR utilizando el enlace microondas existente de 150 Mbps entre Huayurí y Andoas*.* La infraestructura de la red LAN está basada en equipos de networking Cisco, que soportan el estándar de comunicación IEEE 802.1Q, que hace posible que en la misma infraestructura de la red LAN se encuentren la red corporativa y la red industrial VLAN 99 usada para equipos SCADA sobre la cual es posible

implementar varios protocolos de red, como es el caso de la red IEC 61850-8-1 y la red Modbus.

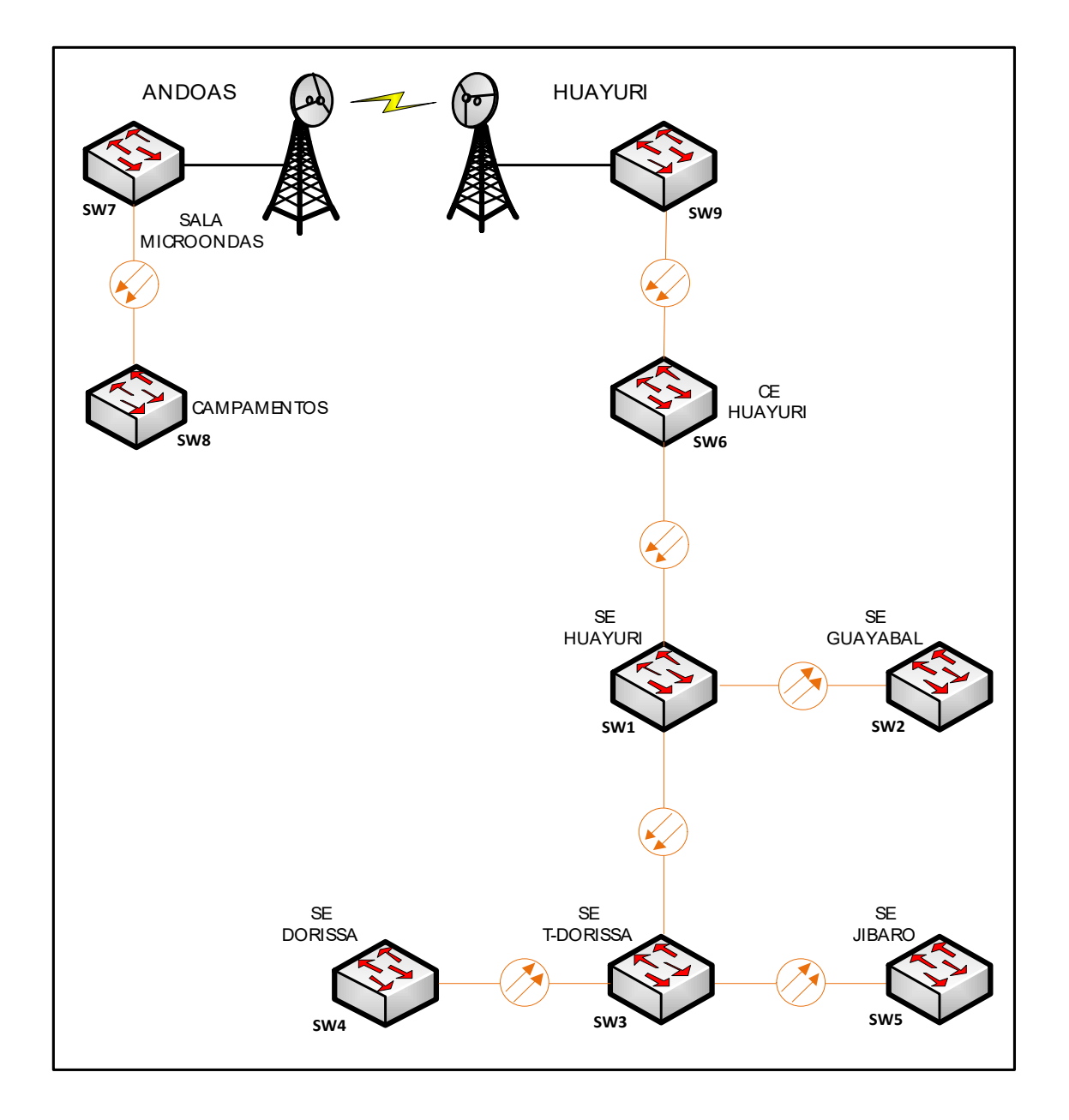

Figura 25. Red de comunicación del Interconectado: Infraestructura LAN

# **3.4.3. Red Modbus RTU**

Se realiza a partir del gateway y un bus de cable industrial con dos polos *Belden 9841*. El bus serial implementa el protocolo MODBUS RTU y conecta a los tres *PQM* ION 6200 con interfaz RS-485 de la SE Jíbaro. Se utiliza el modo de transmisión RTU porque es el único soportado por el ION 6200. [29] La topología recomendada es "daysi-chain" o encadenamiento, y debido a la corta distancia del bus no son necesarias las resistencias terminales. [20] El gateway cumple el rol de unidad maestra en el bus serial de tipo maestroesclavo que implementa a través de su interfaz serial. Utiliza el DASMBTCP para la integración a la plataforma SCADA a través del gateway.

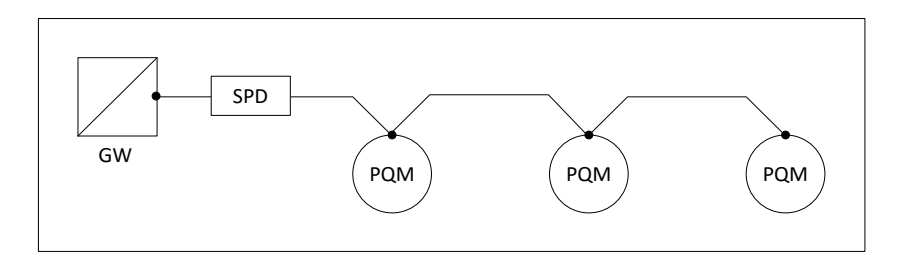

La red modbus serial tiene las siguientes características:

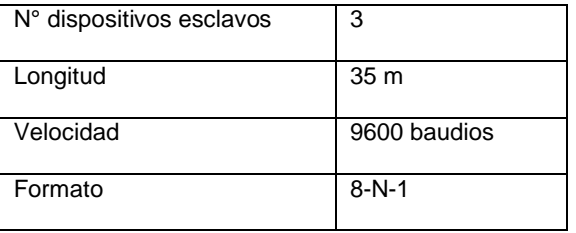

La siguiente tabla muestra los dispositivos de la red Modbus RTU, incluyendo también el gateway.

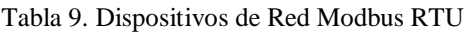

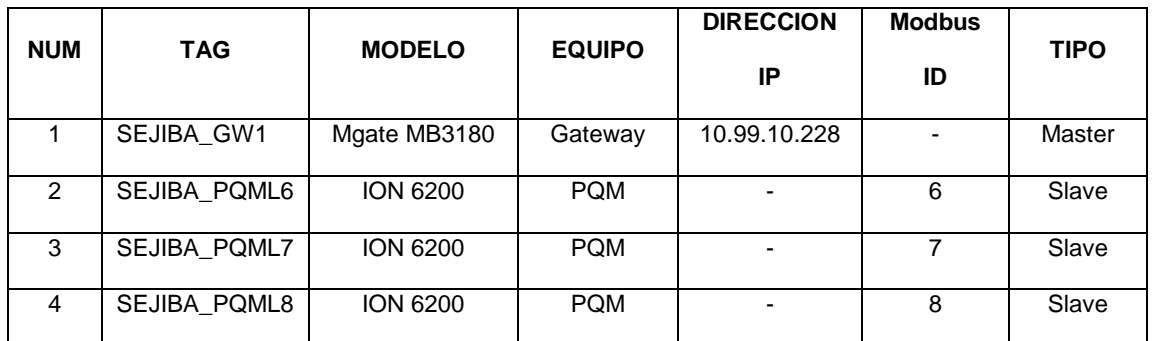

# **Consideraciones de instalación** [20]

- Al menos un extremo de cada cable, su blindaje de malla debe estar conectado a la tierra de protección.
- Conexión del cable Modbus utilizando conectores DB9 se realiza de acuerdo a la asignación de pines para RS-485 de 2 hilos. Ver *Configuración de Gateway*.
- Conexión cruzada del par balanceado puede causar daños.

# **Configuración de Gateway**

Utilizando el software *MGate Manager*, de Moxa, se configura: [23]

- Modo de operación: RTU Slave.
- Red: Dirección IP y otros ajustes.
- Comunicación serial: Parámetros.

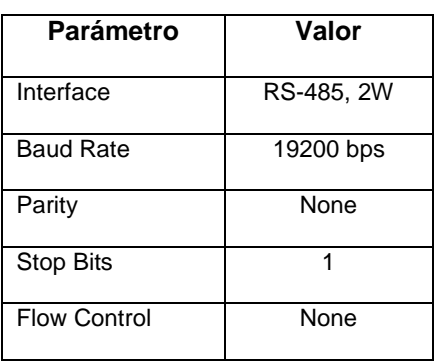

Para conectar el bus serial al gateway Moxa MGate MB3180 se debe realizar teniendo en cuenta la asignación de pines para RS-485 de 2 hilos en el conector DB9 macho.

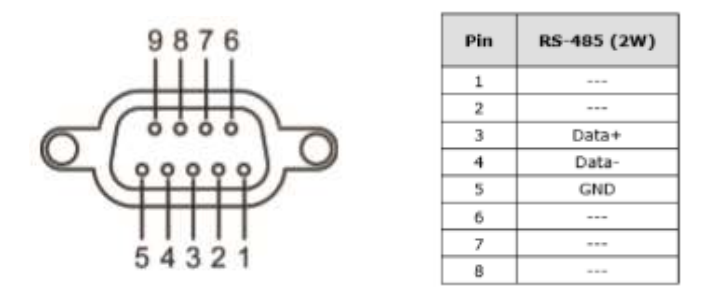

Figura 26. Asignación de pines para RS-485 de 2 hilos [23]

# **3.4.3.1. Estimación del tiempo de cíclo mínimo del bus serial**

Es el tiempo desde que el maestro realiza la consulta al primer esclavo hasta que recibe la respuesta del útlimo esclavo del bus serial.

El tiempo de ciclo para un esclavo se obtiene sumando el mensaje de solicitud del maestro mas el mensaje de respuesta del esclavo, ademas de un intervalo de silencio de 2 ms [31]. La fórmula para obtener el tiempo de ciclo de la red Modbus RTU es:

Min Cycle Time MBRTU =  $n \left[ \frac{(Total \text{ Request Bytes} + Total \text{ Response Bytes}) x \text{ Bits per Byte}}{Transmission \text{ Pascal}} \right]$  $\frac{1}{2}$   $\frac{1}{2}$ 

Donde: [31]

- *n:* Numero de dispositivos de la red
- *Transmission speed*: 19200 bps
- *Bits per byte*: Definido por modo de transmisión RTU. [18]
	- o 1 start bit
- o 8 data bits
- $\circ$  1 bit for even/odd parity; no bit for no parity
- $\circ$  1 stop bit if parity is used; 2 bits if no parity
- *Total Request Bytes* y *Total Response Bytes*: Determinados de acuerdo al formato de la estructura (frame) Modbus RTU. (Ver figura 27)

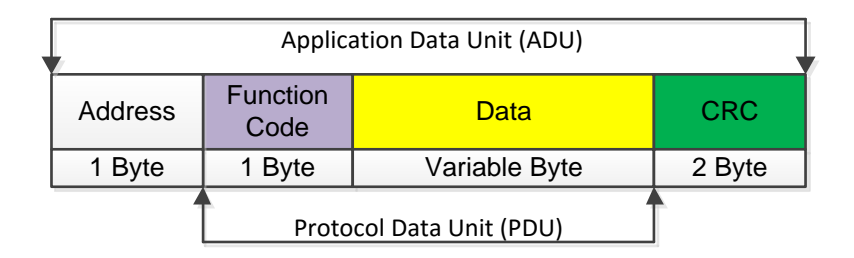

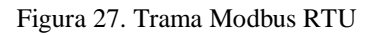

El tamaño del bloque 'data' es variable de acuerdo al tipo de dato (Function code) y al tipo de transacción (solicitud o respuesta). [20]

Para calcular el tiempo de ciclo de la red Modbus RTU del Interconectado compuesta por 03 PQM ION 6200 con 25 variables monitoreadas (23 registros de 16 bits y 2 de 32 bits) cada uno, se obtiene de la siguiente manera:

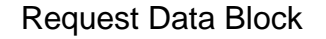

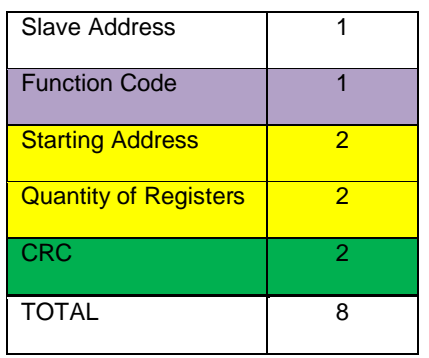

#### Response Data Block

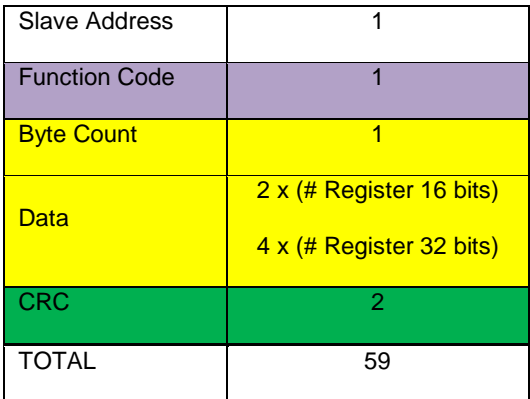

Min Cycle Time MBRTU = 
$$
3 \left[ \frac{(8 + 59)Byte \times 11 \text{ bit}/Byte}{19200 \text{ bit/s}} + 2 \text{ ms} \right]
$$
  
Min Cycle Time MBRTU = 121 ms

Por lo tanto el tiempo de cíclo mínimo del bus serial Modbus RTU del Interconectado es de *121 ms*.

## **3.4.4. Red Modbus TCP/IP**

La red Modbus TCP del Interconectado utiliza una topología estrella entre el switch de cada subestación y los *PQM* ION 7500 & ION 6200 utilizando un patch cord de cobre a través de la interfaz ethernet embebida del power meter. La comunicación entre el Data server y los PQM, utiliza el modelo cliente/servidor para el intercambio de mensajes, donde el cliente Modbus TCP (Data server) inicia la comunicación con una solicitud, y el servidor Modbus TCP (PQM) responde con la información solicitada. [21] El protocolo modbus TCP utiliza el puerto 502 para el intercambio de mensajes.

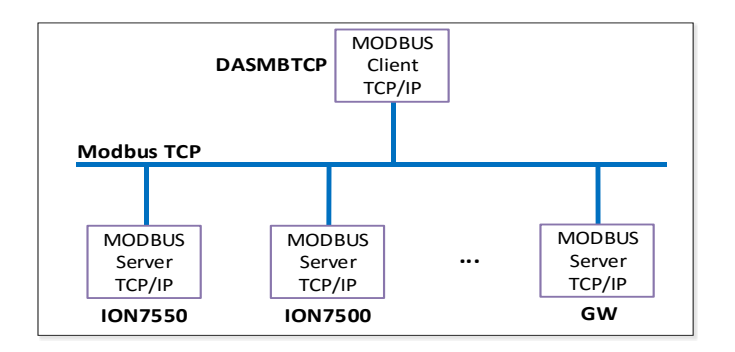

Se utiliza el DAServer *MBTCP* (conocido formalmente como DASMBTCP) de Wonderware como la aplicación de software que cumple la función de cliente Modbus TCP. DASMBTCP cuenta con un driver Modbus TCP embebido y es parte del software para integración de dispositivos (DI) provisto por Wonderware, lo que permite la integración rápida con el Application Server; instalado en el Data Server redundante.

DASMBTCP opera como cliente en la red Modbus TCP y como servidor de datos hacia aplicaciones clientes tales como Application Server ó InTouch utilizando protocolos como SuiteLink®, DDE y OPC.

La figura 39 muestra la red modbus TCP para el Interconectado.

| <b>NUM</b>    | <b>TAG</b>          | <b>MODELO</b>   | <b>DIRECCION IP</b> |
|---------------|---------------------|-----------------|---------------------|
| 1             | <b>SEHUAY POMT1</b> | <b>ION 7500</b> | 10.99.10.221        |
| $\mathcal{P}$ | SEHUAY PQMT2        | <b>ION 7500</b> | 10.99.10.222        |
| 3             | SEHUAY_PQML1        | <b>ION 7500</b> | 10.99.10.223        |
| 4             | <b>SEHUAY POML2</b> | <b>ION 7500</b> | 10.99.10.224        |
| 5             | <b>SEGUAY POML3</b> | <b>ION 7500</b> | 10.99.10.225        |
| 6             | <b>SEDORI PQML4</b> | <b>ION 7500</b> | 10.99.10.226        |
| 7             | <b>SEJIBA POML5</b> | <b>ION 7500</b> | 10.99.10.227        |
|               | <b>SEJIBA GW1</b>   | Mgate MB3180    | 10.99.10.228        |

Tabla 10. Dispositivos de red Modbus TCP/IP

#### **3.4.4.1 Estimación del tiempo de cíclo**

Es el tiempo desde que el DAS MBTCP realiza la consulta hasta que recibe la respuesta del PQM. A diferencia del bus serial Modbus RTU, la red Modbus TCP tiene topología estrella, por lo tanto el tiempo de ciclo mínimo es un requisito solamente para la adquisición de datos.

Se determina sumando el mensaje de solicitud del maestro mas el mensaje de respuesta del esclavo [28].

Se utiliza la siguiente fórmula:

Min Cycle Time MBTCP  $= n \left[ \frac{(Total\ Request\ Bytes + Total\ Response\ Bytes)}{T}{2} \right]$ **Transmission Speed** 

Donde:

- *n:* Numero de dispositivos de la red
- *Transmission speed*: 100 Mbps
- *Bits per byte*: 8 bits para TCP/IP. [21]
- *Total Request Bytes* y *Total Response Bytes*: Determinados de acuerdo a la estructura Modbus TCP/IP (Ver figura 28). [28]

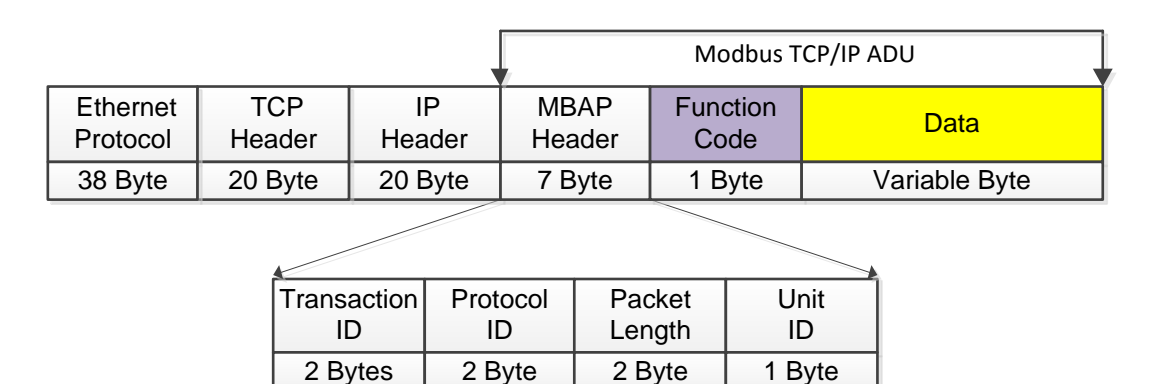

Figura 28. Trama Modbus TCP/IP

El tamaño del bloque 'data' es variable de acuerdo al tipo de dato (Function code) y al tipo de transacción (solicitud o respuesta). [31]

Para calcular el tiempo de ciclo mínimo de la red Modbus TCP del Interconectado compuesta por 07 PQM ION 7550 con 25 variables

monitoreadas (23 registros de 16 bits y 2 de 32 bits) cada uno, se obtiene de la siguiente manera:

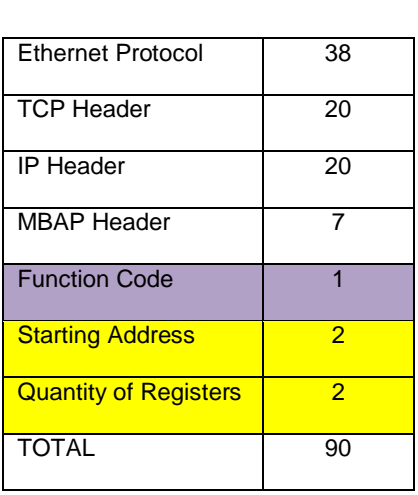

# Request Bytes

# Response Bytes

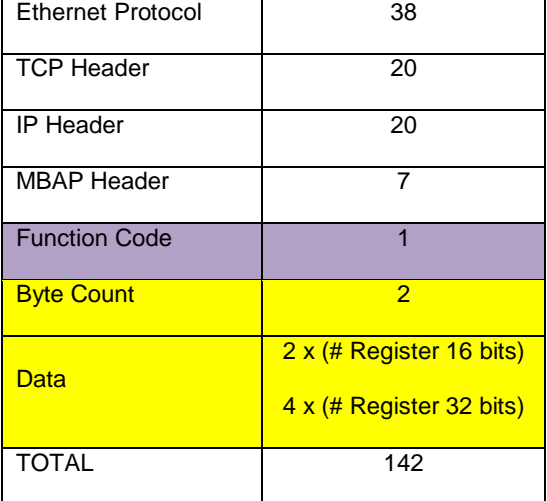

Min Cycle Time MBTCP = 7 
$$
\left[\frac{(90 + 142)Byte \times 8 \text{ bit}/Byte}{100 \text{ Mbit/s}}\right]
$$

Min Cycle Time  $MBTCP = 0.13$  ms

El tiempo de adquisición de datos para los 07 PQM de la red Modbus TCP es despreciable; sin embargo debe tenerse en cuenta que tiempos de ciclo muy pequeños son innecesarios debido al tiempo de refresco del sensor y el tiempo de procesamiento, lo que generaría tráfico innecesario en la red industrial VLAN 99.

#### **3.4.5. Red IEC 61850-8-1**

Está compuesta por los *IED* REL 670, RET 670 y REC 670 con protocolo IEC 61850-8-1. La conexión a la red se realiza mediante su interfaz ethernet embebida y los switches usando cable ethernet Cat. 5E utilizando una topología estrella en cada subestación.

El protocolo IEC 61850-8-1 utiliza el modelo cliente/servidor a través de un mapeo MMS, para la comunicación vertical entre el sistema SCADA (cliente IEC 61850) y los IEDs que cuentan con un servidor IEC 61850 embebido.

En el mercado existen diferentes servidores OPC<sup>7</sup> que incluyen un driver IEC 61850 MMS como solución a la integración de SCADA/HMI a IED's de diversos fabricantes, estos suelen ser llamados no propietarios ó 'abiertos'. También, los fabricantes de IEDs suelen incluír un servidor OPC junto con el software de configuración así como alguna plataformas SCADA/HMI y DCS lo ofrecen como extensiones de software de integración de dispositivos, estos son llamados servidores OPC propietarios.

En el lote 1AB se utiliza el software KEPServerEX para la integración de diversos dispositivos de las demás operaciones, por lo tanto su uso presenta una ventaja para el manejo y mantenimiento del sistema.

Se utiliza el driver *IEC 61850 MMS Client* del servidor OPC KEPServerEX de KepWare que cumple la función de cliente IEC 61850-8-1; instalado en el Data server redundante.

La siguiente tabla muestra los dispositivos de monitoreo de la red IEC 61850-8-

1.

l

<sup>7</sup> Algunas aplicaciones de software como KEPServerEX, además de OPC utilizan otras interfaces de automatización como SuiteLink, FastDDE, etc., por lo que suelen llamarse 'plataforma de comunicaciones'. Para simplicidad del lector, en ésta investigación se refieren como *Servidor OPC*.

|                |                     |                | <b>DIRECCION IP</b> |  |
|----------------|---------------------|----------------|---------------------|--|
| <b>NUM</b>     | <b>TAG</b>          | <b>MODELO</b>  |                     |  |
| 1              | SEHUAY_IEDL1        | <b>REL 670</b> | 10.99.10.230        |  |
| $\mathcal{P}$  | SEHUAY_IEDL2        | <b>REL 670</b> | 10.99.10.231        |  |
| 3              | <b>SEGUAY IEDL3</b> | <b>REL 670</b> | 10.99.10.232        |  |
| 4              | SEDORI IEDL4        | <b>REL 670</b> | 10.99.10.233        |  |
| 5              | SEJIBA_IEDL5        | <b>REL 670</b> | 10.99.10.234        |  |
| 6              | <b>SEHUAY IEDT1</b> | <b>RET 670</b> | 10.99.10.235        |  |
| $\overline{7}$ | SEHUAY IEDT2        | <b>RET 670</b> | 10.99.10.236        |  |
| 8              | SEGUAY_IEDT3        | <b>RET 670</b> | 10.99.10.237        |  |
| 9              | SEDORI_IEDT4        | <b>RET 670</b> | 10.99.10.238        |  |
| 10             | SEJIBA IEDT5        | <b>RET 670</b> | 10.99.10.239        |  |
| 11             | SEHUAY_IEDC1        | <b>REC 670</b> | 10.99.10.240        |  |
| 12             | SETDORI IEDC2       | <b>REC 670</b> | 10.99.10.241        |  |

Tabla 11. Dispositivos de Red IEC 61850-8-1

En la figura 43 se muestra la red de comunicación detallada del sistema SCADA del Interconectado, donde se incluye las redes Modbus TCP, Modbus RTU e IEC 61850-8-1.

#### **Tiempo de transmisión**

IEC 61850-8-1 emplea el protocolo MMS (ISO/IEC 9506) que utiliza la pila de protocolos TCP/IP. IEC 61850 define tipos de mensaje de acuerdo a su prioridad y tiempo de transmisión. Los mensajes MMS para las variables eléctricas son de tipo 2 - velocidad media (máximo retardo<100ms). [7]

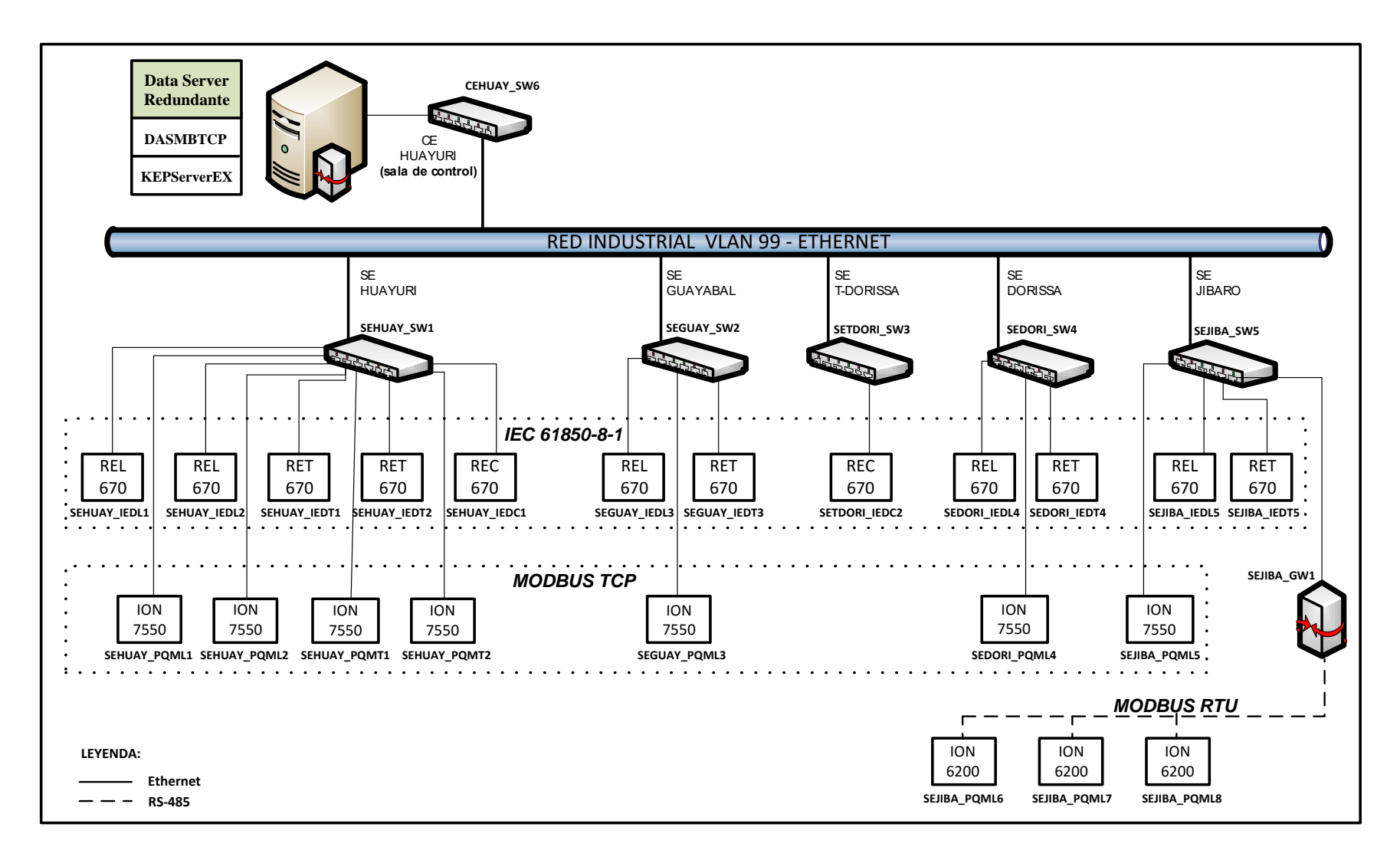

Figura 29. Redes industriales del Interconectado: IEC 61850-8-1, Modbus TCP y RTU

# **3.4.6. Lineamientos de Ciberseguridad**

El Lote 1AB dispone de un nivel de ciberseguridad con un firewall ASA 5505 instalado para protección de la red industrial, el firewall también posee una interfaz DMZ donde se aloja el Historian Server, Information Server y un Terminal Server (PC) para la conexión remota a la red a través de una conexión virtual privada (VPN).

Esto garantiza, tener una red industrial independiente y segura contra ataques de intrusos desde la red externa y corporativa, mientras que el acceso a los servidores de la DMZ es limitado tanto desde la red industrial como de la corporativa.

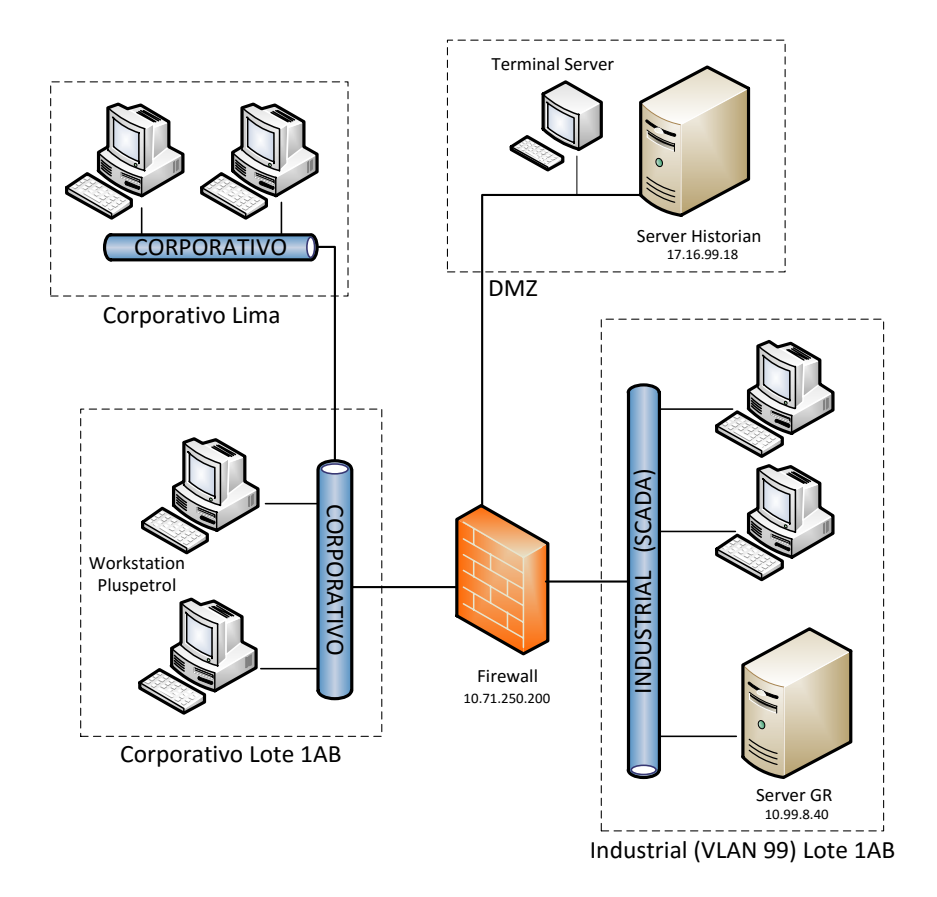

Figura 30. Diagrama de red general del Lote1AB

## **3.5. Diseño de la unidad maestra**

A continuación se presenta en detalle las características de las plataformas de la estación maestra del sistema SCADA del Interconectado eléctrico del Lote 1AB.

# **3.5.1. Requerimientos**

#### **3.5.1.1. Componentes de software**

En cada plataforma se pueden instalar distintos componentes de WSP dependiendo de su funcionalidad.

Se eligen los siguientes componentes de software WSP para cada plataforma de acuerdo al diseño propuesto, teniendo en cuenta la versión para la compatibilidad con la plataforma actual instalada en el Lote 1AB, a saber WSP v3.0 Patch 03.

- Wonderware Application Server: Galaxy Repository v3.0 Patch 03
- Wonderware Application Server: ArchestrA IDE v3.0 Patch 0
- Wonderware InTouch HMI Development & Runtime v10.0 Patch 03
- Wonderware IndustrialSQL Server (Historian Server): v.9.0
- Wonderware Information Server Portal: v.3.0
- Wonderware DAServer MBTCP: v.3.0 SP1
- Wonderware ActiveFactory (Historian Client): v.9.2
- KEPServerEX OPC Server v5.0: IEC 61850 MMS Client

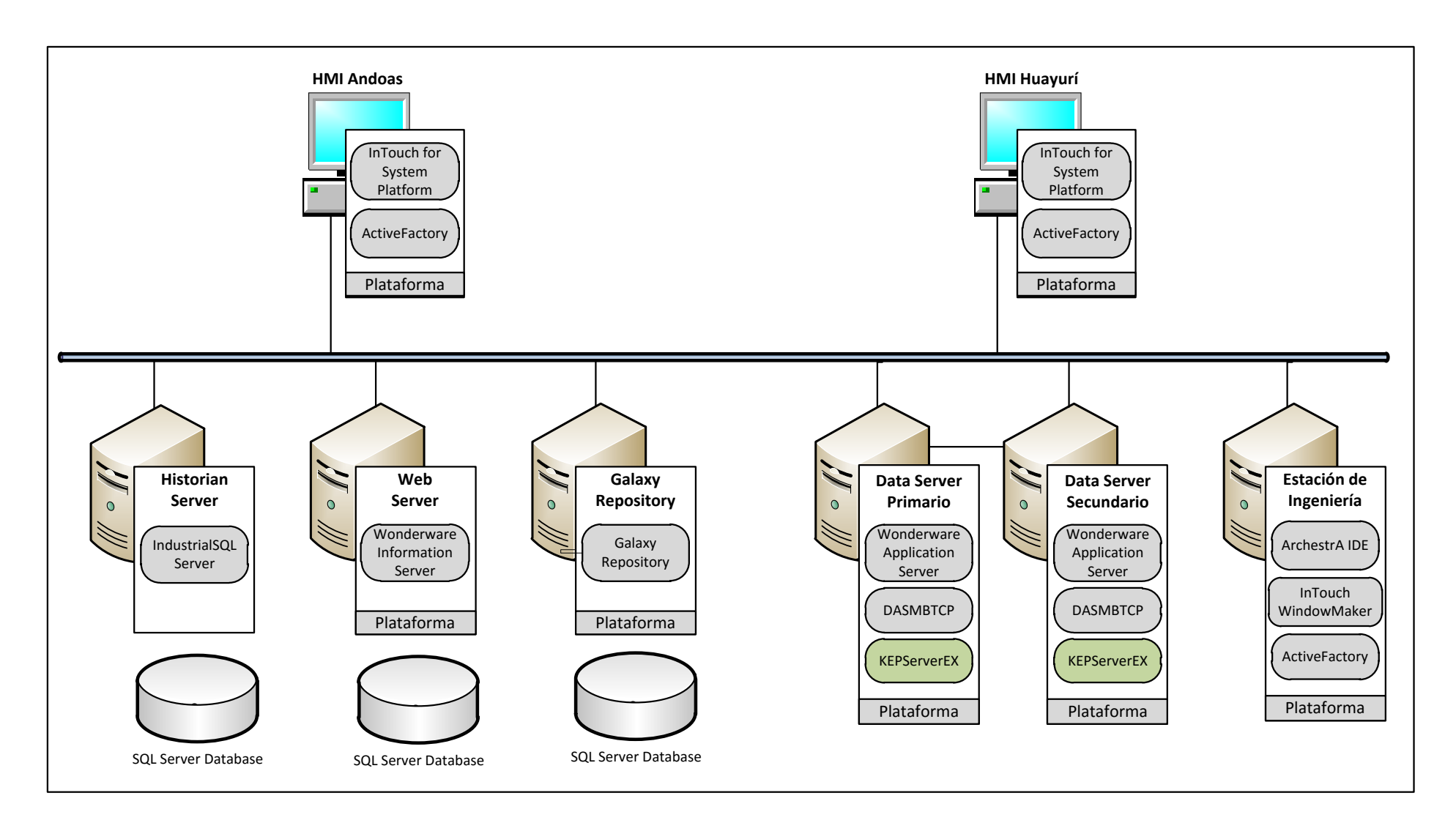

Figura 31. Componentes de software de sistema SCADA del Interconectado

# **3.5.1.2. Hardware y sistema operativo**

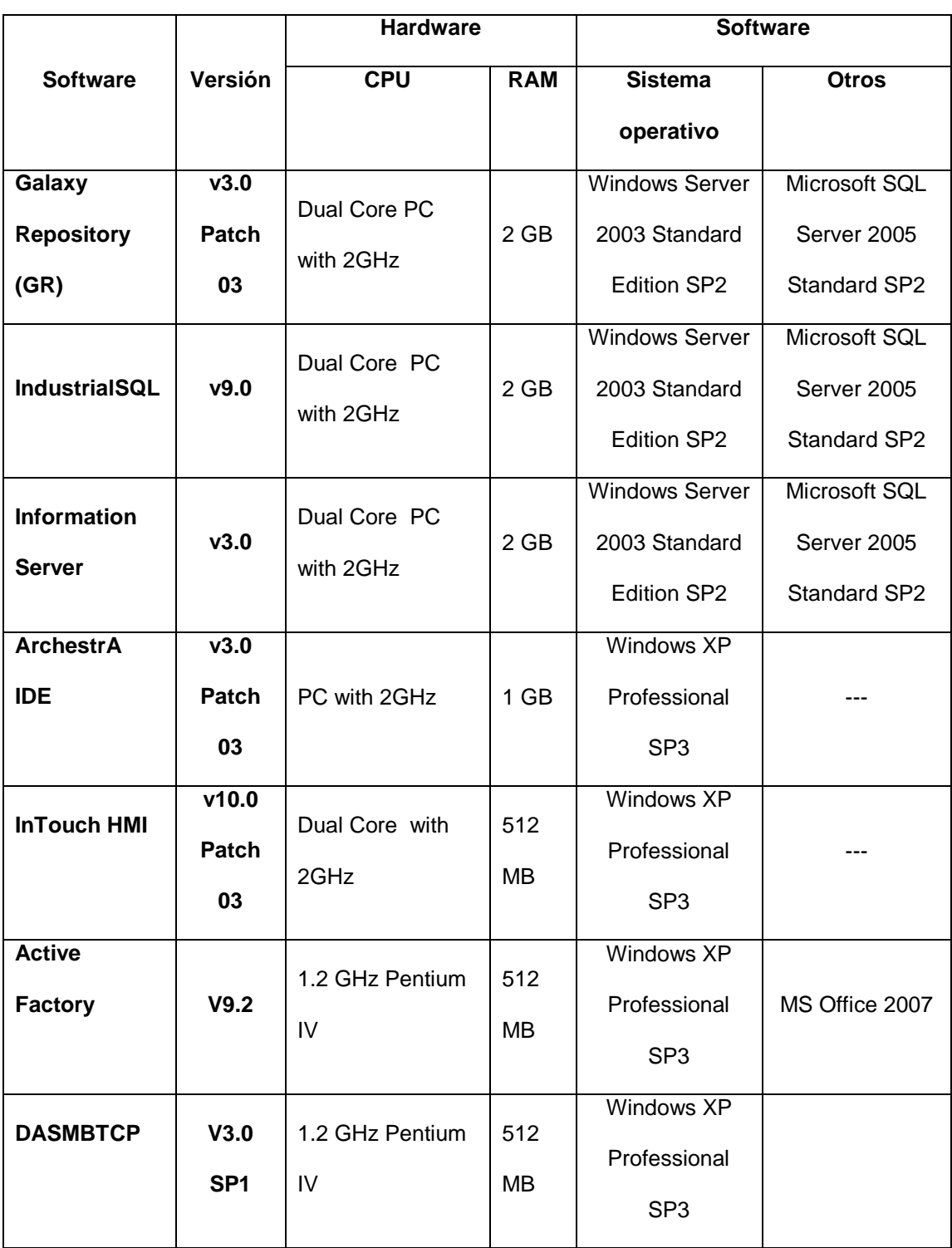

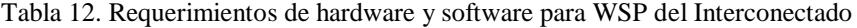

#### **Selección de hardware**

Aunque los requerimientos de hardware para la versión instalada de WSP en el Lote 1AB son mínimos, se eligen PC con altas prestaciones para una futura migración a la útima versión disponible de WSP.

Los servidores de la sala microondas en Andoas –GR, Historian y Web– están instalados en un gabinete rackeable y cuentan con controlador de arreglo redundante de discos (RAID) lo que permite mayor integridad y tolerancia a fallos.

Las PC Workstation son del tipo torre. Debido a su configuración redundante los data server son del tipo workstation.

#### **Sistema operativo**

Se utilizan los sistemas operativos *Windows Server 2003 Standard Edition Service Pack 2* de 32 bits para los servidores y *Windows XP Profesional Service Pack 3* de 32 bits para los clientes, en idioma inglés por ser requerimento del la versión instalada del software WSP en el Lote 1AB. No será necesario adquirir licencias de los sistemas operativos Windows ni del software MS SQL Server, debido a que el proveedor de las PC servidores y

workstation suministra el sistema operativo licenciado junto con el hardware, y la licencia del software MS SQL Server es provista junto con el software WSP.

**76**

| Plataforma        | <b>Tipo</b> | <b>Marca</b> | <b>Modelo</b> | Descripción                           | <b>Condición</b> |
|-------------------|-------------|--------------|---------------|---------------------------------------|------------------|
|                   |             |              |               | Procesador: Intel Xeon X5560 /4 cores |                  |
|                   |             |              |               | /2.8GHz @3.2 GHz /Caché 8MB L3,       |                  |
|                   |             |              |               | DDR3-1333.                            |                  |
|                   |             |              |               | Gráficos: Integrado ATI ES1000, 32Mb  |                  |
|                   |             |              |               | Memoria RAM: 3 x 2 GB /1333MHz        |                  |
| Galaxy            |             |              | ProLiant      | Almacenamiento: 2 SFF x 500GB         |                  |
| <b>Repository</b> | Server      | HP           | <b>DL360</b>  | 7200rpm SATA                          | Existente        |
| (GR)              |             |              | Gen6          | Controlador HP Smart Array            |                  |
|                   |             |              |               | P410i/256Mb                           |                  |
|                   |             |              |               | Red: HP NC382i Dual Port              |                  |
|                   |             |              |               | Factor de forma: 1U Rack              |                  |
|                   |             |              |               | Fuente de alimentación: 220VAC / 460  |                  |
|                   |             |              |               | watts                                 |                  |
|                   |             |              |               | Procesador: Intel Xeon X5672 /4 cores |                  |
|                   |             |              |               | /3.2GHz @3.6 GHz /Caché 12MB L3,      |                  |
|                   |             |              |               | DDR3-1333.                            |                  |
|                   |             |              |               | Gráficos: Integrado ATI RN, Mb        |                  |
|                   |             |              |               | Memoria RAM: 3 x 2 GB /1333MHz        |                  |
| <b>Historian</b>  |             |              | ProLiant      | Almacenamiento: 4 SFF x 2TB 7200rpm   |                  |
| <b>Server</b>     | Server      | <b>HP</b>    | <b>ML370</b>  | <b>SATA</b>                           | Existente        |
|                   |             |              | Gen6          | Controlador HP Smart Array            |                  |
|                   |             |              |               | P410i/256Mb                           |                  |
|                   |             |              |               | Red: HP NC375i Quad Port              |                  |
|                   |             |              |               | Factor de forma: 4U Rack              |                  |
|                   |             |              |               | Fuente de alimentación: 220VAC / 460  |                  |
|                   |             |              |               | watts                                 |                  |
|                   |             |              |               |                                       |                  |

Tabla 13. Hardware para plataforma SCADA del Interconectado

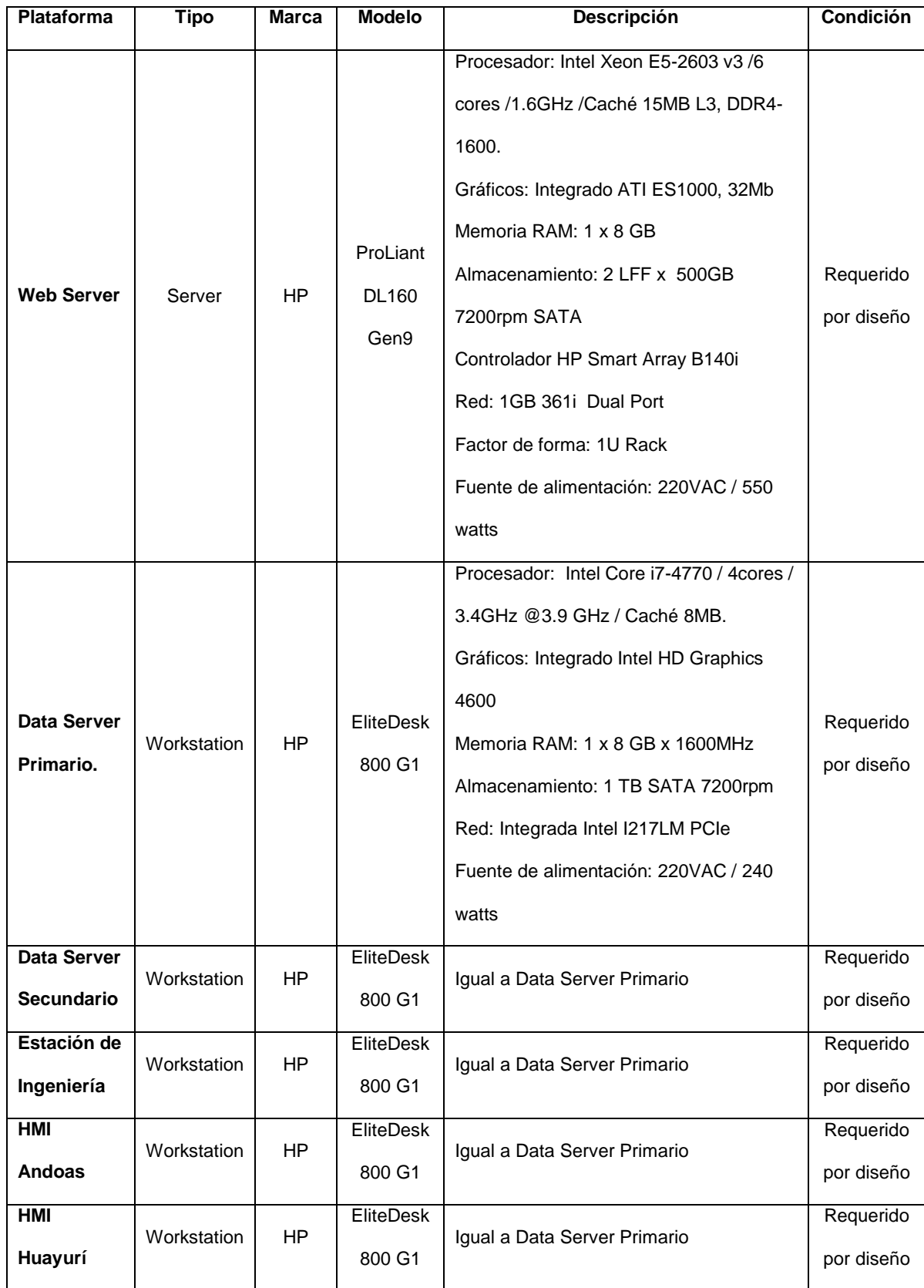

#### **3.5.1.1. Licencias y direcciones IP**

La licencia del GR es de 25 plataformas y 25000 I/O, y la licencia del Historian Server es de 12000 tag.

De acuerdo al estado de la plataforma SCADA del Lote 1AB, la capacidad actual de uso es 18 plataformas, 8500 I/O y cerca de 6000 tags de historia. Para el Interconectado se necesitan 877 I/O para las variables eléctricas monitoreadas y 152 tags para las variables historizadas; por lo tanto no se requiere ampliación de las licencias existentes del GR e Historian Server.

# **3.5.1.2. Requerimientos WSP**

Se recomiendan seguir los siguientes lineamientos para asegurar el correcto funcionamiento entre las plataformas que conforman el sistema SCADA.

- Deshabilitación del firewall de Windows en las plataformas de la red industrial, no incluye los servidores en DMZ.
- Aseguramiento de la transferencia de datos entre las plataformas de la red industrial y los servidores en DMZ
- Uso de antivirus en todas las plataformas del sistema con exclusiones a los archivos y ejecutables de WSP.
- Sincronización de tiempo a nivel de sistema operativo entre plataformas.
- Uso de una única cuenta del sistema operativo para todas las plataformas, con derechos y acceso ilimitado, de preferencia la cuenta integrada para la administración.

**79**

Tabla 14. Licencias y direcciones IP de plataforma SCADA del Interconectado

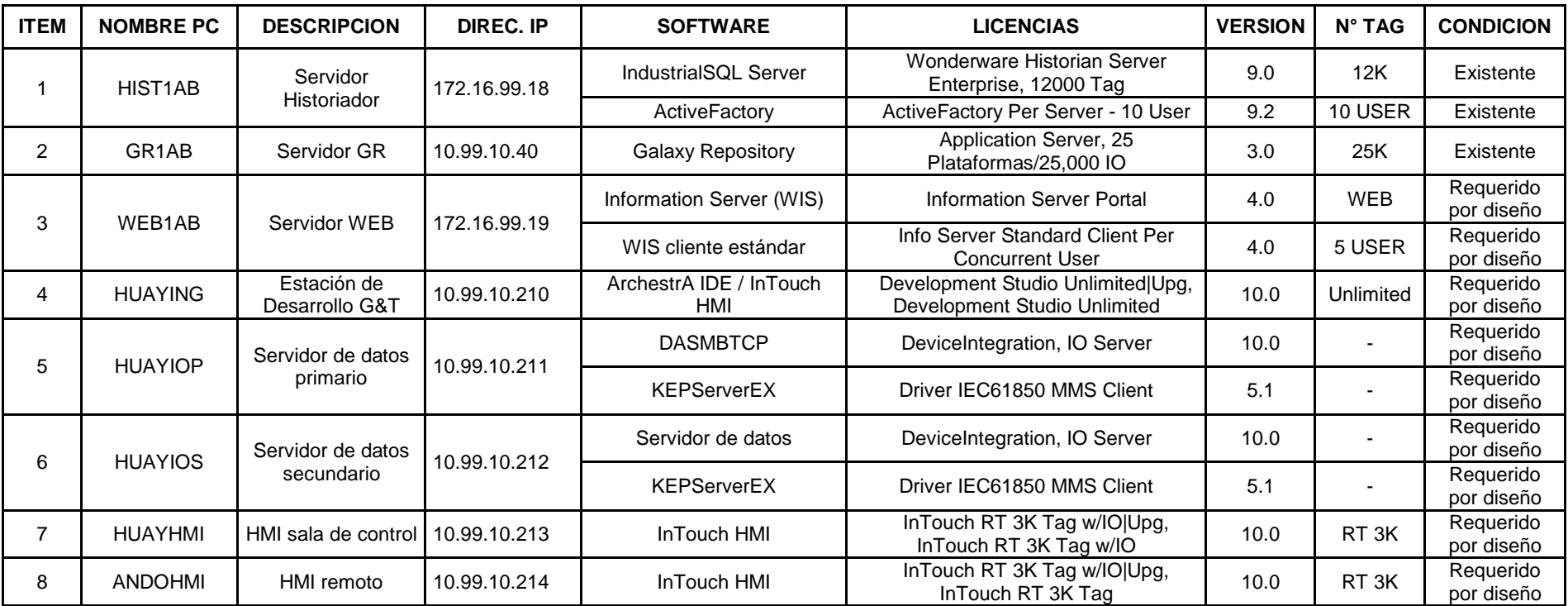

#### **3.5.2. Galaxy Repository**

La base de datos de la galaxia (GR) del Lote 1AB se encuentra instalada en el servidor GR1AB ubicado en la sala microondas del área de Telecomunicaciones de PPN en la localidad de Andoas. Esta plataforma tiene instalado el componente *Galaxy Repository* del Application Server.

En el GR se realiza de manera centralizada la configuración de scripting, alarmas e historia de los objetos de automatización así como de toda la galaxia. El nombre de la galaxia del Lote 1AB es *GalaxyLote1AB.* El acceso al GR solo es posible a través del componente ArchestrA IDE del Application Server.

#### **3.5.2.1. Seguridad**

La seguridad del sistema en cumplimiento con la Norma ISO 17799, recomendaciones de confidencialidad, integridad y disponibilidad de la seguridad de la información, implica la creación de usuarios que dispongan de los siguentes roles con su nivel de acceso:

- Administrador 9999
- Supervisor 8000
- Operador 2000
- Invitado 0

Los roles del Administrador, son las mismas de la cuenta de administrador incorporada en el sistema operativo, acceso sin limitaciones al GR.

**81**

Los roles del Supervisor, son parametrización de módulos restringido en el GR y todas las acciones de los operadores. Los roles para el Operador, son reconocimiento de alarmas y visualización general en el HMI.

El rol asignado a los ingenieros de desarrollo está asignado entre administradores y supervisores.

La plataforma SCADA utiliza el modo de autenticación de la galaxia, por lo tanto los usuarios son creados en la galaxia y se asignan roles de acuerdo a su función, de modo que permitan un acceso personalizado de acuerdo a su nivel de acceso y restricciones. WSP cumple con el estándar 21 CFR Part 11 por lo que cualquier cambio de parámetros de configuración u operación del sistema queda registrado automáticamente para facilitar el proceso de auditoría.

#### **3.5.3. Historian Server**

Los registros históricos de las variables eléctricas del Interconectado eléctrico del Lote 1AB, son almacenados en el servidor HIST1AB, a través del *Wonderware Historian Server*. Este servidor se ubica en la sala microondas en la localidad de Andoas. El Historian no forma parte de la galaxia y está dentro de la DMZ. [12]

# **3.5.3.1. Modos de almacenamiento**

Los datos en tiempo real de las variables eléctricas de los IEDs y PQMs son adquiridos de los objetos [de aplicación] –implementados en el Data Server redundante– y almacenados en *history blocks* de 24 horas, en el disco local del Historian Server.

El modo de almacenamiento usado para variables análogas –variables eléctricas de los dispositivos– es 'cíclico', que almacena en un intervalo específico solo si el valor del dato cambia durante el intervalo de tiempo; [29] mientras que el modo de almacenamiento usado para variables de estado tipo discretas –funciones de protección de IED y estado de los interruptores– es 'delta', que almacena solo si el valor actual cambia del valor previo; ambos modos de almacenamiento del Historian Server permiten minimizar el espacio de almacenamiento del disco. [12]

#### **3.5.3.2. Variables historizadas**

Las variables que se historizan son las requeridas para realizar algún tipo de análisis eléctrico. Se seleccionan las siguientes:

| N°             | <b>PQM</b> | <b>IED</b>                   |
|----------------|------------|------------------------------|
| 1              | AmpA       | AmpPS                        |
| $\overline{2}$ | AmpB       | AmpNS                        |
| 3              | AmpC       | AmpZS                        |
| 4              | VolAB      | <b>VoIPS</b>                 |
| 5              | VoIBC      | <b>VoINS</b>                 |
| 6              | VoICA      | $\overline{\mathsf{Vol}}$ ZS |
| 7              | Hz         |                              |
| 8              | PwrFact    | CB St                        |

Tabla 15. Variables eléctricas historizadas del Interconectado

Puesto que son 10 PQM y 12 IED, por lo tanto se historizan en total 152 variables análogas, además de 12 variables de estado del interruptor del IED.

#### **3.5.3.3. Estimación del espacio del disco**

El espacio del disco en Bytes por segundo se determina de acuerdo a la siguiente fórmula: [16]

$$
DiskSpace_{sec} = \sum_{Each Tag Type} (Data rate * Storage Item Size)
$$

Donde:

- Data rate: Tags por segundo
- Storage Item Size: Análogo= 8 Bytes, discreto= 5 Bytes, alarma= 325 Bytes y ACK= 325 Bytes. [12]

Para el Interconectado, asumiendo las siguientes tasas de actualización:

- 152 tags análogos cambiando cada segundo.
- 12 tags discretos cambiando 2 veces por día.
- 22 alarmas con actualización 1 vez por día.
- 12 ACK con actualización de 1 vez por día.

Para el cálculo del espacio con fines prácticos se considera solamente los tags análogos, debido a que la tasa de actualización de las demás variables es demasiado baja:

$$
DiskSpace_{sec} = 152 * 8 = 1216
$$
 *Byte*  
 
$$
DiskSpace_{day} = 1216 * 86400 \approx 100
$$
 *MB*

Por lo tanto se requiere un promedio de 36.5 GB para un año de almacenamiento de registros históricos.

#### **3.5.3.4. Modo Store & Forward**

Para mantener la integridad de los registros históricos ante una falla del Historian Server o desconexión de red se habilita la opción de *almacenamiento y reenvío* que permite seguir almacenando los datos en caché localmente (en el nodo Data Server) hasta que se restableza la conexión, momento en el cual se enviarán los datos almacenados en caché al Historian Server. [12] La habilitación se realiz en el Archestra IDE, donde se coloca el directorio local donde se desea almacenar los datos en el objeto WinPlatform.

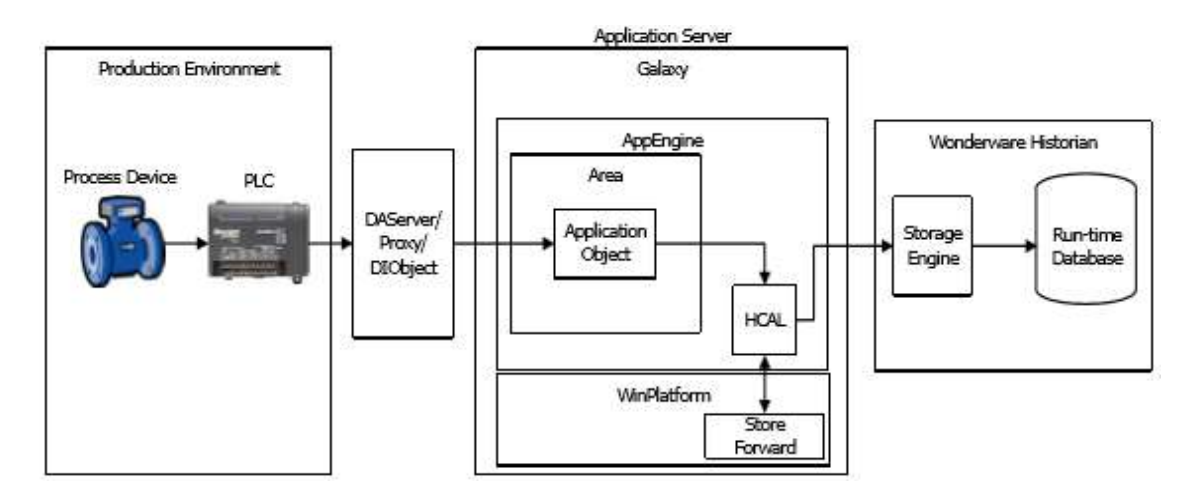

Figura 32. Modo Store & Forward del sistema SCADA del Interconectado [13]

#### **3.5.3.5. Sincronización de tiempo**

La sincronizacion de tiempo es crítica para el sistema de almacenamiento de datos, por lo que es importante que todas las plataformas del sistema estén sincronizadas. El Historian sirve de referencia horaria para el sincronismo de las demás plataformas. El sincronismo se realiza a nivel de Windows ejecutando de manera programada la instrucción DOS *net time.*

#### **3.5.4. Data Server**

El data server se encarga de adquirir los datos en tiempo real de los dispositivos de campo como IEDs y PQMs. Esto es posible gracias a los DAS KEPServer y MBTCP, que consultan a los dispositivos de campo usando un driver de comunicación con el protocolo nativo de los mismos.

Esta plataforma también opera como servidor de objetos de aplicación (AOS) porque aquí se implementan en runtime los objetos.

**DASMBTCP:** DAServer desarrollado por Wonderware, es usado para la adquisición de datos de los PQM ION 7550 que utilizan el protocolo Modbus TCP/IP sobre redes ethernet, e indirectamente de los PQM ION 6200 con protocolo Modbus RTU a través del gateway MOXA MGate MB3180.

**KEPServer**: de *KEPWare technologies,* utilizando el driver *IEC 61850 MMS Client*, permite el intercambio de datos bajo el protocolo IEC61850-8-1 con los IEDs REL 670, RET 670 y REC 670 sobre redes ethernet.

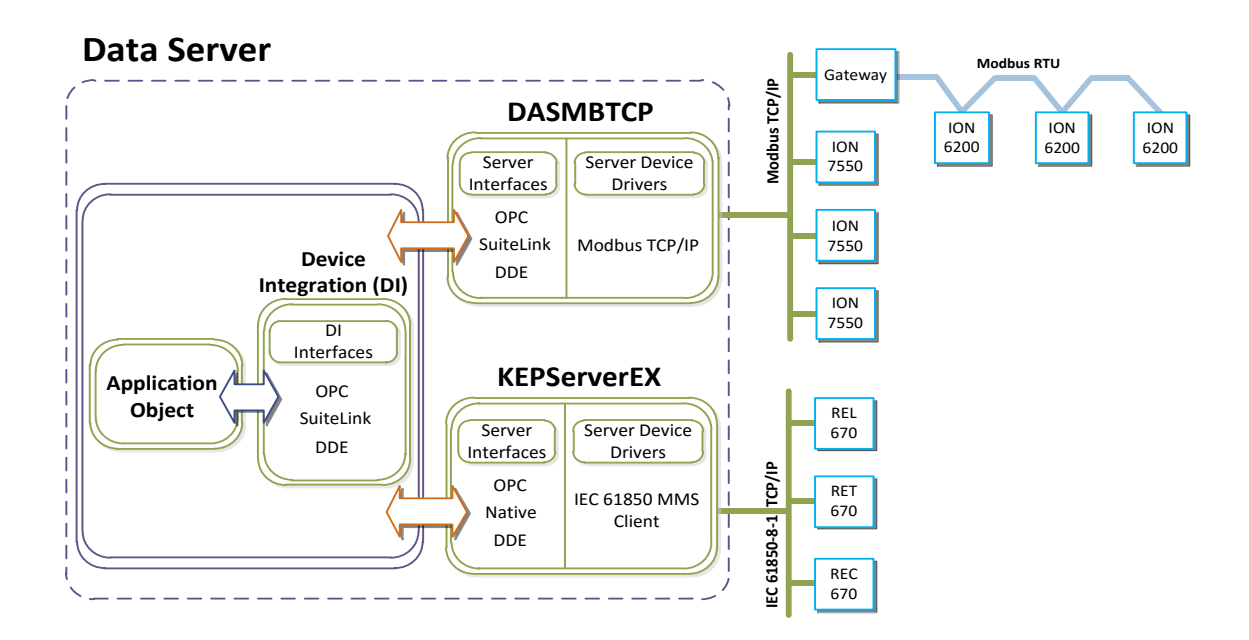

**86** Figura 33. Flujo de datos de IEDs y PQMs al Data Server

#### **3.5.4.1. Redundancia**

l

Para dar confiabilidad al sistema de adquisición de datos, deben operar 2 Data Server en configuración redundante (Activo y Standby) para poder responder ante fallas de software o hardware. El servidor que está en modo activo transmite la información, mientras que el segundo permanece en Standby. El cambio de Standby a Activo (*Failover*) es automático en caso de falla.

La redundancia utilzada es del tipo *AppEngine* (Primario/Backup), estos objetos AppEngine son asignados a 2 plataformas distintas. [13] La configuración de las plataformas debe ser la misma $8$  y deben tener como mínimo 2 tarjetas de red, una para la red industrial (Supervisory Network) y otra para el canal de mensajes de redundancia (RMC, por sus siglas en inglés). [13]

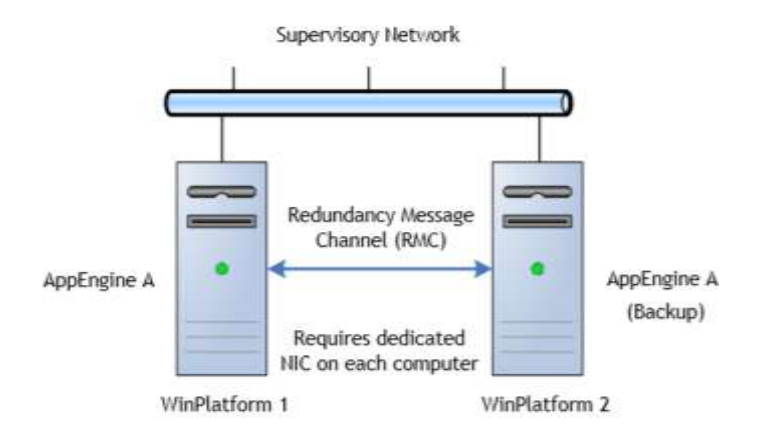

Figura 34. Redundancia de servidores de adquisición de datos [13]

 $8$  Ambas plataformas deben tener el mismo sistema operativo, DAServer y OPC Server instalados. [11]

#### **3.5.5. Web Server**

El servidor web tiene instalado el software *Wonderware Information Server* (WIS) y es un servidor independiente de acuerdo a las recomendaciones de Wonderware. Estará ubicado en la sala microondas en Andoas dentro de la DMZ para el acceso de clientes desde la red corporativa.

El web server sirve como un portal de información de toda la plataforma SCADA, esto incluye datos en tiempo real e histórico, alarmas en tiempo real e histórico, indicadores, reportes, etc.

El acceso al portal web se realiza con el navegador 'Internet Explorer' de Windows utilizando la siguiente dirección: *http://GR1AB/Wonderware*

#### **3.5.5.1. Networking: Acceso LAN y WAN**

Puesto que el web server está localizado en la DMZ, utiliza las reglas de acceso (NAT) existentes de las políticas de networking de las instalaciones de la compañía, por lo que tanto tiene una dirección IP en un segmento de red diferente al de la red industrial.

El acceso desde la red industrial a la DMZ está restringido, por lo tanto para que haya transferencia de datos entre el Data server –localizado en la red industrial– y el web server se 'abre' el puerto TCP 5413 para SuiteLink. [14] El acceso desde la red corporativa tanto de las oficinas locales como de Lima está restringido hacia la DMZ, con excepción de los servicios HTTP y SQL del servidor web, los cuales son utilizados para la visualización via un explorador web. Se requiere por lo tanto utlizar reglas de acceso (NAT) para estos servicios, abriendo el puerto TCP 80 (HTTP) y el puerto TCP 1433. [14]

#### **3.5.6. Estación de Ingeniería**

La estación de ingeniería (Development Studio) de G&T<sup>9</sup> deberá contar con los siguientes componentes de WSP: *ArchestrA IDE*, *InTouch HMI* Development que incluye el WindowMaker así como el componente RunTime WindowViewer, *Historian Client* para la visualización de datos históricos y los *DAServer* para la adquisición de datos; estará instalado en una PC del tipo workstation en la sala de control de Huayurí.

Desde esta PC se accede al GR para realizar la configuración de toda la galaxia del Lote 1AB. Son funciones de la estación de ingeniería:

- Configuración e implementación de los objetos [de automatización] que incluye objetos del sistema para el modelamiento de planta, objetos DI para comunicaciones y objetos de aplicación para el funcionamiento runtime de dispositivos de campo.
- Configuración de la seguridad del sistema basa en roles.
- Mantenimiento remoto del software.
- Desarrollo de aplicaciones HMI.

#### **Desarrollo de aplicaciones HMI**

l

Las aplicaciones HMI se desarrollan desde la Estación de Ingeniería utilizando el Archestra IDE integrado a InTouch HMI. Este tipo de aplicaciones son del tipo 'administradas'. Los mímicos y faceplates de las aplicaciones InTouch se

<sup>9</sup> La galaxia del Lote 1AB cuenta con una estación de Desarrollo llamada INGLOTE1AB en Andoas, sin embargo debido a que la sala de control del Interconectado está en Huayurí y para no interferir con el área de producción, se incluye en el diseño una unidad de desarrollo dedicada para el área de G&T que opera el Interconectado. Gracias a la característica distribuida del Application Server es posible acceder en simultáneo con cualquier estación de Desarrollo a todos los objetos de la galaxia, incluídos los del área de producción y viceversa.

desarrollan con el componente WindowMaker de InTouch y permite la inclusión de gráficos ArchestrA de alta resolución que es suministrada de datos en tiempo real de los objetos [de aplicación].

Las aplicaciones InTouch son implementadas en los nodos de visualización con el componente WindowViewer de InTouch instalado, éstas son las plataformas ANDOHMI y HUAYHMI, donde los operadores interactúan con todo el sistema de monitoreo del Interconectado.

Desde la estación de ingeniería el desarrollador puede conmutar entre WindowMaker y WindowViewer para probar aplicaciones administradas en runtime, así mismo puede realizar pruebas de adquisición de datos con los DAServer directamente de los dispositivos de campo, y con el ActiveFactory verificar los registros históricos almacenados que previamente ha configurado.

#### **3.5.7. HMI**

Las plataformas de visualización (HMI) permiten la interacción del personal de operaciones con el sistema de monitoreo del Interconectado.

Utilizando el componente InTouch Runtime también conocido como *WindowViewer* es posible la visualización de los parámetros eléctricos del Interconectado en tiempo real, mientras que con el software *ActiveFactory* (Historian Client) la visualización de registros históricos.

Para el sistema de monitoreo del Inteconectado eléctrico se utilizan 2 HMI, uno para el monitoreo centralizado desde la sala de control del Interconectado en Huayurí llamado HUAYHMI y otro para el monitoreo remoto desde Andoas llamado ANDOHMI. Ambas aplicaciones HMI tendrán los mismos mímicos y la

capacidad de control está supeditada a la seguridad de la galaxia, es decir a los roles del usuario logueado.

#### **3.5.7.1. Visualización de registros históricos**

Para la visualización y análisis de los eventos y/o datos del *Historian*, se utiliza el componente *Trend* del ActiveFactory (Historian Client); éste módulo no solo permite el análisis del tipo gráfico o de tendencias, sino también permite emitir datos en hojas Excel y Word de Microsoft para fines de análisis. Permite obtener la visualización de una o más variables en una gráfica corrida en el tiempo, donde en el eje de las abscisas va el tiempo y en el eje de ordenadas la variable.

Igualmente permite hacer la comparación de dos variables, una en cada eje, para ya no relacionarlas con el tiempo, sino la tendencia y relación entre variables. La variable de tiempo es definida en formato: Hora, Minuto y Segundos.

La escala de los parámetros de la variable puede ser modificada, sin restricciones, desde una escala autoajustable entre valores máximos y mínimos en la que la variable se ha movido dentro de la longitud de la carta, hasta sus valores máximos y mínimos escalados.

**91**
## **3.6. Integración con sistema SCADA del Lote1AB**

El proceso para la integración del sistema de monitoreo de las variables eléctricas del Interconectado con la plataforma SCADA del Lote 1AB es:

• Modelamiento de planta:

Donde se realiza la declaración y asignación de los objetos.

Integración de dispositivos:

Se realiza la configuración del DASMBTCP para el acceso a datos de PQMs con protocolo Modbus y la configuración del KEPServerEX para el acceso a datos de IEDs con protocolo IEC61850-8-1. Se declaran los objetos DI para la comunicación con los servidores de acceso de datos (DAS) y se declaran los objetos de aplicación para la representación de los dispositivos de campo. Finalmente se realiza el direccionamiento de las variables

Diseño de aplicación HMI:

Asignación de los objetos con gráficos integrados ArchestrA en el HMI.

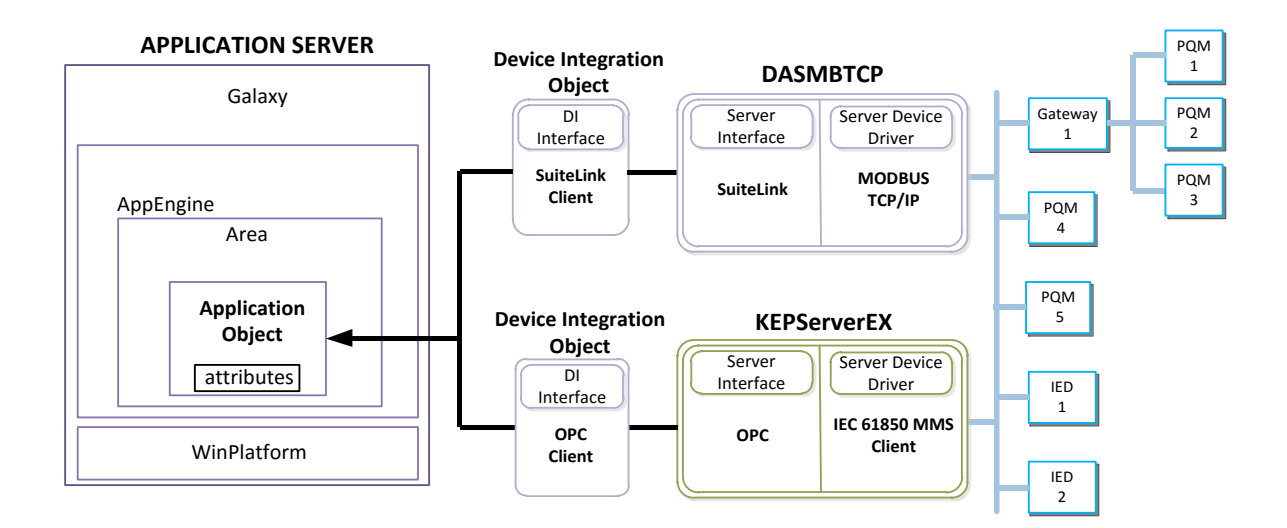

Figura 35. Flujo de integración hacia el sistema SCADA del Lote 1AB

#### 3.6.1. Modelamiento de planta

La galaxia del Lote 1AB se ha modelado de acuerdo a la norma ANSI/ISA 95.00.01-2000 "Enterprise - Control System Integration - Part1: Models and Terminology".

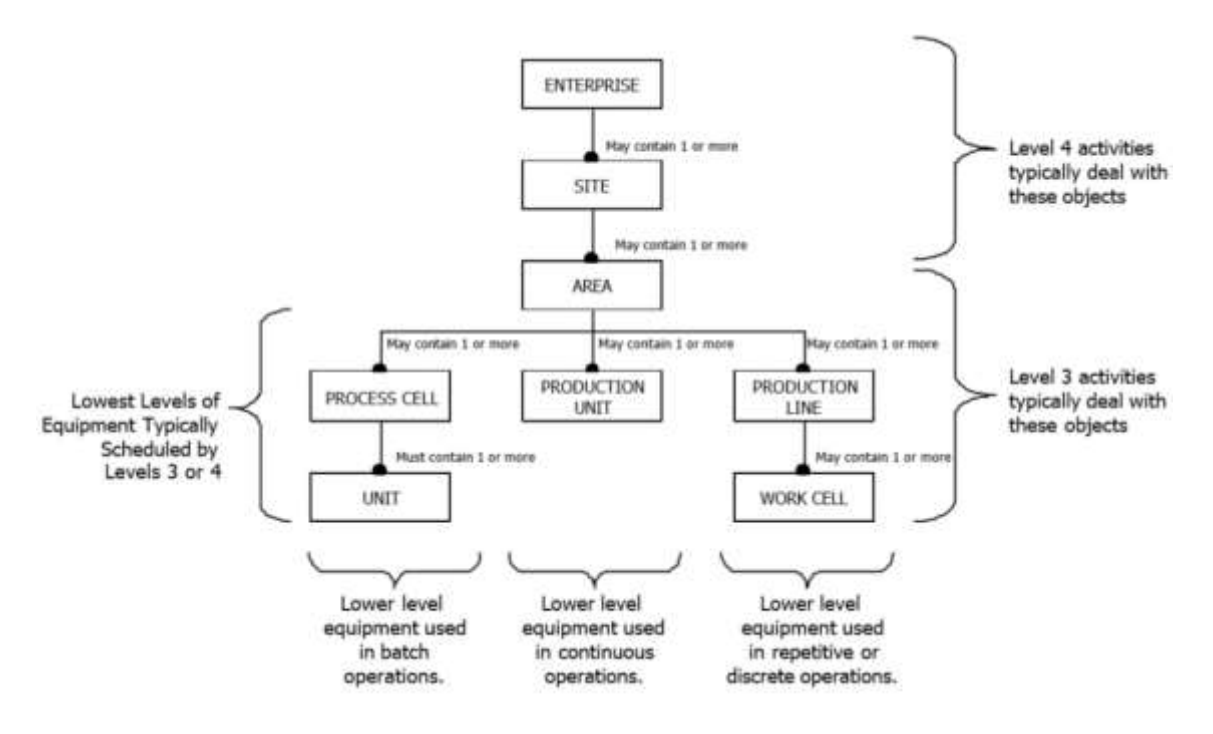

Figura 36. Equipment hierarchy - ISA 95.00.01-2000 [18]

Para el Lote 1AB:

- El primer nivel Enterprise corresponde a Pluspetrol.  $\bullet$
- El segundo nivel Site lo conforman las distintas locaciones del Lote1AB.  $\bullet$

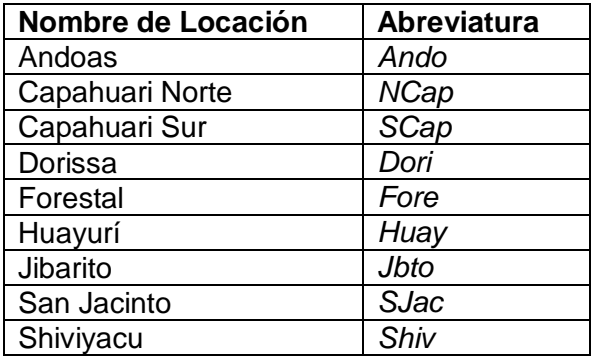

La denominación en el segundo nivel es dado de la siguiente manera: "*Lote1AB*\_*(Abrev. Locación)",* por ejemplo: "*Lote1AB\_Huay".*

 El tercer nivel *Area* es conformado por los cuatro principales procesos de cada locación:

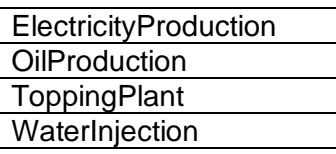

La denominación de estas áreas es igual al segundo nivel: "*(Area3erNivel)(Abrev. Locación)",*

por ejemplo: "*ElectricityProductionHuay".*

 El cuarto nivel abarca los *sistemas y subsistemas* de cada área. La denominación de estas áreas es igual a los niveles anteriores: "*(Area4toNivel)(Abrev. Locación)"*,

por ejemplo "*TransmissionDistributionHuay".*

 Dentro de cada subsitema se ubican los *objetos* de aplicación que representan los procesos realizados dentro de cada área.

El área para el sistema de transmisión (*TransmissionDistributionHuay*) está ubicada en el cuarto nivel de la jerarquía, como se puede apreciar en la siguiente estructura para Huayurí, es similar para todas las baterías.

| 1er. Nivel | 2do. Nivel   | 3er. Nivel                | 4to. Nivel                   | <b>Objetos</b>                                                                   |
|------------|--------------|---------------------------|------------------------------|----------------------------------------------------------------------------------|
| Pluspetrol | Lote1AB_Huay | OilProductionHuay         | ExtractionHuay               | Pump, Variator, Pipeline, etc                                                    |
|            |              |                           | ProductionOilProccessHuay    | Separator, Treater, Tank, etc                                                    |
|            |              |                           | GasProccessHuay              | Scrubber, Tank, Compressor, etc.                                                 |
|            |              |                           | LactHuay                     | Tank, Pump, Pipeline, etc                                                        |
|            |              |                           | PipelinePumpHuay             | Tank, Pump, Pipeline, etc                                                        |
|            |              |                           | FireHuay                     | Tank, Pump, Pipeline, etc                                                        |
|            |              |                           | ProductionAuxiliaryHuay      | Chemical treating, Instrument air<br>system, drain & disposal system             |
|            |              | <b>ToppingPlantHuay</b>   | ToppingOilProccessHuay       | Separator, Treater, Tank, etc                                                    |
|            |              |                           | ExchangerHuay                | Pump, Pipeline                                                                   |
|            |              |                           | DistilationHuay              | Burner, Oven, Tower, Pipeline                                                    |
|            |              |                           | StorageHuay                  | Separator, Tank, Pipeline                                                        |
|            |              |                           | PumpHuay                     | Tank, Pipeline                                                                   |
|            |              |                           | ToppingAuxiliaryHuay         | Instrument air system, drain &<br>disposal system                                |
|            |              | WaterInjectionHuay        | WaterProccessHuay            | Tank                                                                             |
|            |              |                           | InjectionHuay                | Pump, Motor, Pipeline                                                            |
|            |              |                           | InjectionAuxialiaryHuay      | Instrument air system, drain &<br>disposal system, fire system                   |
|            |              | ElectricityProductionHuay | SatelliteGroupExtractionHuay | Engine                                                                           |
|            |              |                           | SatelliteGroupInjectionHuay  | Engine                                                                           |
|            |              |                           | PowerPlantHuav               | <b>Engines and Protection</b>                                                    |
|            |              |                           | TransmissionDistributionHuay | <b>Transmission system</b>                                                       |
|            |              |                           | GenerationAuxiliaryHuay      | Fuel system, instrument air<br>system, Gas system, oil system,<br>cooling system |
|            | Lote1AB Ando |                           |                              |                                                                                  |
|            | Lote1AB Shiv |                           |                              |                                                                                  |
|            | Lote1AB Jbto |                           |                              |                                                                                  |
|            | Lote1AB Dori |                           |                              |                                                                                  |

Tabla 16. Modelamiento de la galaxia del Lote 1AB<sup>10</sup>

El área en el que se asignan los dispositivos de campo del Interconectado es '*TransmitionDistribution###',* donde ### es la ubicación de la SE.

El modelamiento del sistema se realiza en la vista 'Model' del IDE, asignando

los objetos del sistema de acuerdo a su relación y los objetos de aplicación de

acuerdo a su ubicación, agrupandolos por áreas. [13] (Ver figura 37)

l

Utilizando el Archestra IDE se accede a la galaxia del Lote 1AB y se crean los objetos del sistema.

<sup>10</sup> La tabla muestra el modelamiento de la galaxia para todas las áreas de proceso del Lote 1AB, con fines informativos se muestran también otros procesos adicionales al Interconectado.

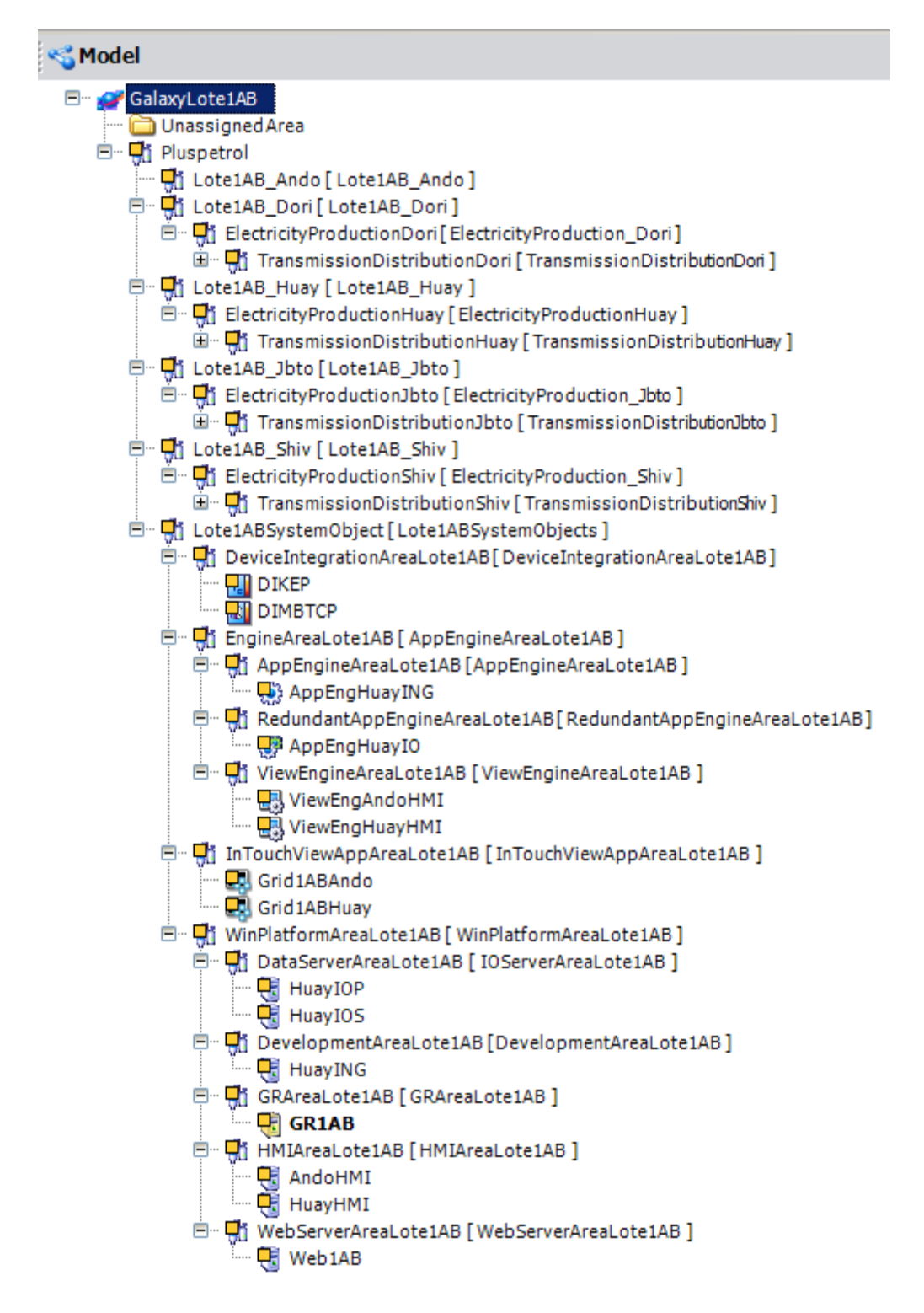

Figura 37. Vista Model de la galaxia del Interconectado del Lote 1AB

La siguiente table muestra los objetos del sistema necesarios para integrar el sistema SCADA del Interconectado eléctrico, de acuerdo al modelamiento de planta del Lote 1AB.

|                    |                | <b>Network</b> | <b>RMC</b>     |                      |
|--------------------|----------------|----------------|----------------|----------------------|
| <b>Name</b>        | <b>Type</b>    | <b>Address</b> | <b>Address</b> | <b>Status</b>        |
| Web1AB             | WinPlatform    | 172.16.99.19   | <b>NA</b>      | Requerido por diseño |
| GR <sub>1</sub> AB | WinPlatform    | 10.99.10.40    | <b>NA</b>      | Existente            |
| HuayING            | WinPlatform    | 10.99.10.210   | <b>NA</b>      | Requerido por diseño |
| HuayIOP            | WinPlatform    | 10.99.10.211   | 10.99.99.211   | Requerido por diseño |
| HuayIOS            | WinPlatform    | 10.99.10.212   | 10.99.99.212   | Requerido por diseño |
| HuayHMI            | WinPlatform    | 10.99.10.213   | <b>NA</b>      | Requerido por diseño |
| AndoHMI            | WinPlatform    | 10.99.10.214   | <b>NA</b>      | Requerido por diseño |
| AppEngHuayING      | AppEngine      | <b>NA</b>      | <b>NA</b>      | Requerido por diseño |
| AppEngHuayIO       | Redundant      | <b>NA</b>      | <b>NA</b>      | Requerido por diseño |
|                    | AppEngine      |                |                |                      |
| ViewEngHuayHMI     | ViewEngine     | <b>NA</b>      | <b>NA</b>      | Requerido por diseño |
| ViewEngAndoHM      | ViewEngine     | <b>NA</b>      | <b>NA</b>      | Requerido por diseño |
| Grid1ABHuay        | InTouchViewApp | <b>NA</b>      | <b>NA</b>      | Requerido por diseño |
| Grid1ABAndo        | InTouchViewApp | <b>NA</b>      | <b>NA</b>      | Requerido por diseño |

Tabla 17. Parámetros de objetos de sistema del Interconectado

## **3.6.2. Integración de dispositivos**

Proceso que abarca desde la adquisición de las variables monitoreadas de los IEDs y PQMs a través de los DAS, hasta la declaración de los objetos y mapeo de las variables.

## **3.6.2.1. Configuración de DASMBTCP**

Se configura en el *DAServer Manager* del SMC para la adquisición de datos de los PQM ION 7550 & ION6200 con protocolo Modbus.

Se crea un objeto '*ModbusPLC*' por cada ION 7550. En el caso de los ION6200 que cuentan con interfaz RS485 se crea un objeto '*ModbusPLCRS*' por cada PQM además de un objeto '*ModbusBridge*' para representar al gateway sobre el cual se asignan los objetos ModbusPLCRS (Ver figura 38). El nombre del objeto ModbusPLC(RS) es el tag del PQM.

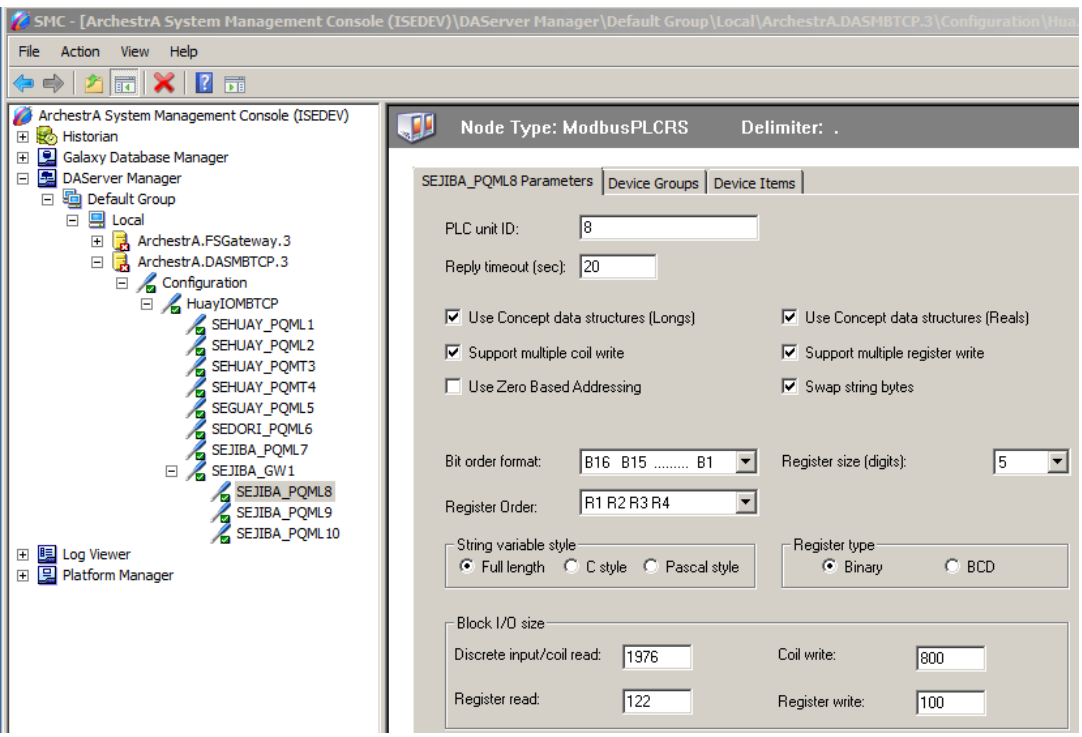

Figura 38. Configuración de objeto ModbusPLC en el DASMBTCP

Se define el tiempo de ciclo de 1 segundo en la pestaña 'Device groups', donde se agrega un tópico con el nombre del objeto, por ejemplo PQML# que servirá para la conexión con el Application Server

| <b>Nombre</b>       | <b>Type</b>        | <b>Network Address</b> | <b>MODBUS ID</b> | Topic               |
|---------------------|--------------------|------------------------|------------------|---------------------|
| <b>SEHUAY PQMT1</b> | <b>ModbusPLC</b>   | 10.99.10.221           | 1                | <b>SEHUAY PQMT1</b> |
| SEHUAY PQMT2        | <b>ModbusPLC</b>   | 10.99.10.222           | 1                | SEHUAY PQMT2        |
| SEHUAY PQML1        | <b>ModbusPLC</b>   | 10.99.10.223           | 1                | SEHUAY PQML1        |
| SEHUAY PQML2        | <b>ModbusPLC</b>   | 10.99.10.224           | 1                | SEHUAY PQML2        |
| SEGUAY_PQML3        | <b>ModbusPLC</b>   | 10.99.10.225           | 1                | <b>SEGUAY PQML3</b> |
| <b>SEDORI PQML4</b> | <b>ModbusPLC</b>   | 10.99.10.226           | 1                | SEDORI_PQML4        |
| <b>SEJIBA PQML5</b> | <b>ModbusPLC</b>   | 10.99.10.227           | 1                | <b>SEJIBA PQML5</b> |
| <b>SEJIBA PQML6</b> | <b>ModbusPLCRS</b> |                        | 6                | <b>SEJIBA PQML6</b> |
| SEJIBA PQML7        | <b>ModbusPLCRS</b> |                        | $\overline{7}$   | SEJIBA PQML7        |
| <b>SEJIBA PQML8</b> | <b>ModbusPLCRS</b> |                        | 8                | <b>SEJIBA PQML8</b> |
| SEJIBA GW1          | ModbusBridge       | 10.99.10.228           |                  |                     |

Tabla 18. Parámetros de objetos en el DASMBTCP

#### **3.6.2.1.1. Mapa de registros Modbus**

La variables Modbus se acceden a través del mapa de registros. De acuerdo al tipo de dato de la variable se asigna un sufijo a la dirección del registro para adecuarlo a la nomenclatura del DASMBTCP (Ver tabla 19) [11]

La variables junto con su dirección de registro son agregados en la pestaña 'DeviceItems' para cada PQM (Ver figura 39).

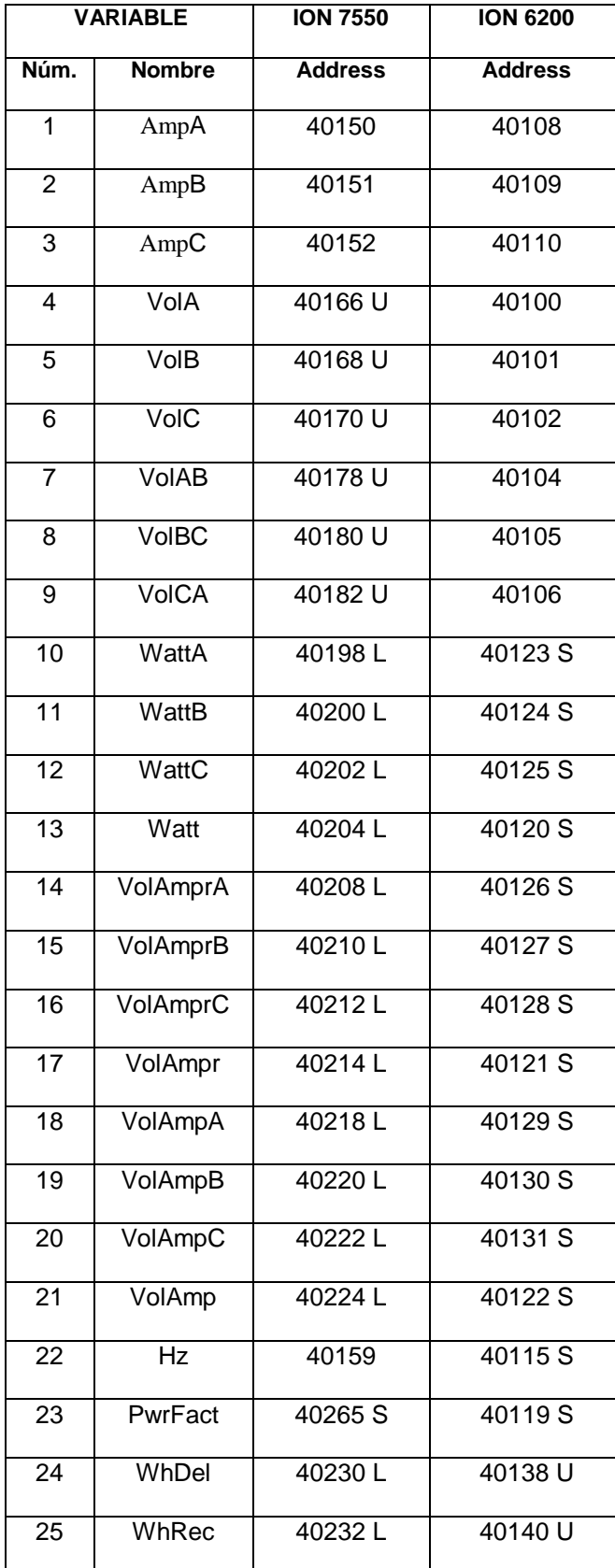

Tabla 19. Sufijos DASMBTCP de variables eléctricas

| 日 B DAServer Manager<br>□ 中 Default Group                       |              | SEJIBA_PQML8 Parameters   Device Groups   Device Items |
|-----------------------------------------------------------------|--------------|--------------------------------------------------------|
| 모 Local<br>$\Box$                                               | Name         | <b>Item Reference</b>                                  |
| ArchestrA.FSGateway.3<br>$\overline{+}$                         | AmpA         | 40108                                                  |
| $\Box$<br>ArchestrA.DASMBTCP.3                                  | AmpB         | 40109                                                  |
| $\Box$ Configuration                                            | AmpC         | 40110                                                  |
| □ <huayiombtcp< td=""><td>Hz</td><td>40115S</td></huayiombtcp<> | Hz           | 40115S                                                 |
| SEHUAY_PQML1                                                    | PwrFact      | 40119 <sub>S</sub>                                     |
| SEHUAY_PQML2                                                    | <b>VolA</b>  | 40100                                                  |
| SEHUAY_PQMT3                                                    | <b>VolAB</b> | 40104                                                  |
|                                                                 | VolAmp       | 40122S                                                 |
| SEHUAY_PQMT4                                                    | VolAmpA      | 40129 <sub>S</sub>                                     |
| SEGUAY_PQML5                                                    | VolAmpB      | 40130 S                                                |
| SEDORI_PQML6                                                    | VolAmpC      | 40131S                                                 |
| SEJIBA_PQML7                                                    | VolAmpr      | 40121S                                                 |
| $\Box$ SEJIBA_GW1                                               | VolAmprA     | 40126S                                                 |
| SEJIBA_PQML8                                                    | VolAmprB     | 40127S                                                 |
| SEJIBA_PQML9                                                    | VolAmprC     | 40128S                                                 |
| SEJIBA_PQML10                                                   | VolB         | 40101                                                  |
|                                                                 | <b>VolBC</b> | 40105                                                  |
| Log Viewer<br>$\blacksquare$                                    | <b>VolC</b>  | 40102                                                  |
| <b>B</b> Platform Manager<br>$\overline{+}$                     | VolCA        | 40106                                                  |
|                                                                 | Watt         | 40120 S                                                |
|                                                                 | WattA        | 40123S                                                 |
|                                                                 | WattB        | 40124S                                                 |
|                                                                 | WattC        | 40125S                                                 |
|                                                                 | WhDel        | 40138U                                                 |
|                                                                 | WhRec        | 40140U                                                 |

Figura 39. Variables de PQM en DASMBTCP del Interconectado

# **3.6.2.2. Configuración de KEPServerEX**

Se realiza la configuración del KEPServerEx para la adquisición de datos de los

IED REL 670, RET 670 y REC 670 con protocolo IEC61850-8-1.

|                | <b>Channel</b>      |                            | <b>Device</b>     |                   |
|----------------|---------------------|----------------------------|-------------------|-------------------|
| <b>Name</b>    | <b>Driver</b>       | <b>Network Adapter</b>     | <b>Name</b>       | <b>IP Address</b> |
|                |                     |                            | IEDL <sub>1</sub> | 10.99.10.230      |
|                |                     |                            | IEDL <sub>2</sub> | 10.99.10.231      |
| <b>SEHUAY</b>  | IEC61850 MMS Client | <b>Supervisory Network</b> | IEDT <sub>1</sub> | 10.99.10.235      |
|                |                     |                            | IEDT <sub>2</sub> | 10.99.10.236      |
|                |                     |                            | IEDC1             | 10.99.10.240      |
| <b>SEGUAY</b>  | IEC61850 MMS Client | <b>Supervisory Network</b> | IEDL3             | 10.99.10.232      |
|                |                     |                            | IEDT <sub>3</sub> | 10.99.10.237      |
| <b>SEDORI</b>  | IEC61850 MMS Client | <b>Supervisory Network</b> | <b>IEDL4</b>      | 10.99.10.233      |
|                |                     |                            | IEDT <sub>4</sub> | 10.99.10.238      |
| <b>SEJIBA</b>  | IEC61850 MMS Client | <b>Supervisory Network</b> | <b>IEDL5</b>      | 10.99.10.234      |
|                |                     |                            | <b>IEDT5</b>      | 10.99.10.239      |
| <b>SETDORI</b> | IEC61850 MMS Client | <b>Supervisory Network</b> | IEDC <sub>2</sub> | 10.99.10.241      |

Tabla 20. Parámetros de canales y dispositivos en KEPServerEX

Se crean 5 'canales', uno por cada SE, sobre los que se asignan los 'dispositivos' de acuerdo a su ubicación física en el Interconectado (Ver figura 40).

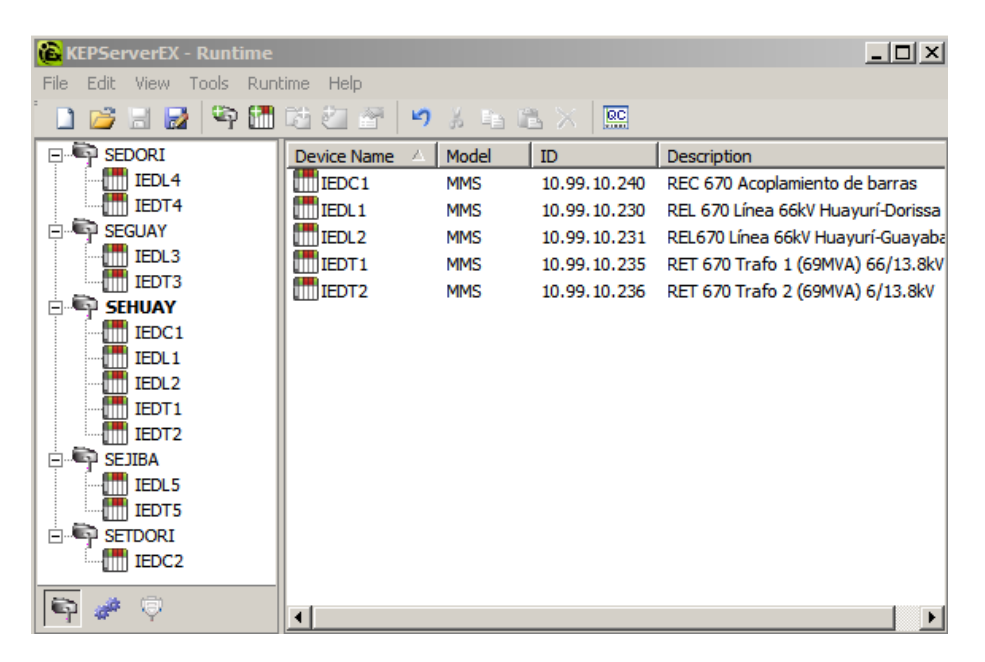

Figura 40. Configuración de KEPServerEX para el Interconectado

Para la conexión con el Application Server se agrega un *alias map* con con el nombre del device, por ejemplo IEDL# .

## **3.6.2.2.1. Modelo de datos IEC 61850**

Al modelo de datos IEC 61850 de un IED se accede a través del mapa de datos generado por el protocolo MMS. KEPServerEx utiliza el driver IEC61850 MMS Client para generar el mapa de datos IEC 61850 de cada IED (Ver figura 41), ya sea de manera automática cuando se conecta al IED ó utilizando un fichero 'ICD' en lenguaje SCL de cada IED.

| <b>E-SEHUAY</b>         | $\left  \right $ | Tag Name  | <b>Address</b>                      | Data Type   | Scan Rate | Scaling |
|-------------------------|------------------|-----------|-------------------------------------|-------------|-----------|---------|
| $\Box$ $\Box$ IEDC1     |                  | $\bullet$ | REC670IECLD0/SXCBR1\$ST\$Pos\$q     | Word        | 500       | None    |
| REC670IECEF4_1          |                  | stVal     | REC670IECLD0/SXCBR1\$ST\$Pos\$stVal | <b>Byte</b> | 500       | None    |
| <b>E</b> REC670IECLD0   |                  | $e$ t     | REC670IECLD0/SXCBR1\$ST\$Pos\$t     | Date        | 500       | None    |
| <b>E</b> CCRBRF1        |                  |           |                                     |             |           |         |
| E CMMXU1                |                  |           |                                     |             |           |         |
| <b>E</b> CMSQI1         |                  |           |                                     |             |           |         |
| <b>E</b> CVMMXU1        |                  |           |                                     |             |           |         |
| 由 CVMMXU2               |                  |           |                                     |             |           |         |
| $E$ EFPIOC1             |                  |           |                                     |             |           |         |
| <b>E</b> ETPMMTR1       |                  |           |                                     |             |           |         |
| <b>E</b> ETPMMTR2       |                  |           |                                     |             |           |         |
| ம் <mark>பெல</mark>     |                  |           |                                     |             |           |         |
| <b>E</b> LPHD1          |                  |           |                                     |             |           |         |
| $\mathbb{E}$ PHPIOC1    |                  |           |                                     |             |           |         |
| <b>E</b> COBAY1         |                  |           |                                     |             |           |         |
| $E$ scilo1              |                  |           |                                     |             |           |         |
| $E$ SCILO2              |                  |           |                                     |             |           |         |
| $\Box$ SCSWI1           |                  |           |                                     |             |           |         |
| $E_{\text{max}}$ SCSWI2 |                  |           |                                     |             |           |         |
| $\Box$ SXCBR1           |                  |           |                                     |             |           |         |
| ⊞∙ြ∩CF                  |                  |           |                                     |             |           |         |
| <b>E</b> CO             |                  |           |                                     |             |           |         |
| 由-后 DC                  |                  |           |                                     |             |           |         |
| 由 C EX                  |                  |           |                                     |             |           |         |
| <b>⊟∙ित ऽा</b>          |                  |           |                                     |             |           |         |
| <b>P</b> Beh            |                  |           |                                     |             |           |         |
| <b>E</b> BikCis         |                  |           |                                     |             |           |         |
| <b>F</b> BlkOpn         |                  |           |                                     |             |           |         |
| <b>P</b> BlkUpd         |                  |           |                                     |             |           |         |
| <b>CBOpCap</b>          |                  |           |                                     |             |           |         |
| ि Health                |                  |           |                                     |             |           |         |
| <b>C</b> Loc            |                  |           |                                     |             |           |         |
| <b>Mod</b>              |                  |           |                                     |             |           |         |
| <b>Cont</b>             |                  |           |                                     |             |           |         |
| <b>Pos</b>              |                  |           |                                     |             |           |         |
| $E - E$ SV              |                  |           |                                     |             |           |         |
| $E_{\text{max}}$ SXSWI1 |                  |           |                                     |             |           |         |

Figura 41. Mapa de datos IEC 61850 de un IED

La sintaxis de la dirección de una variable tiene la forma del modelo abstracto de datos IEC 61850; por ejemplo la dirección de la posición del interruptor con tag 'CB\_St' de un IED REC 670 es la siguiente:

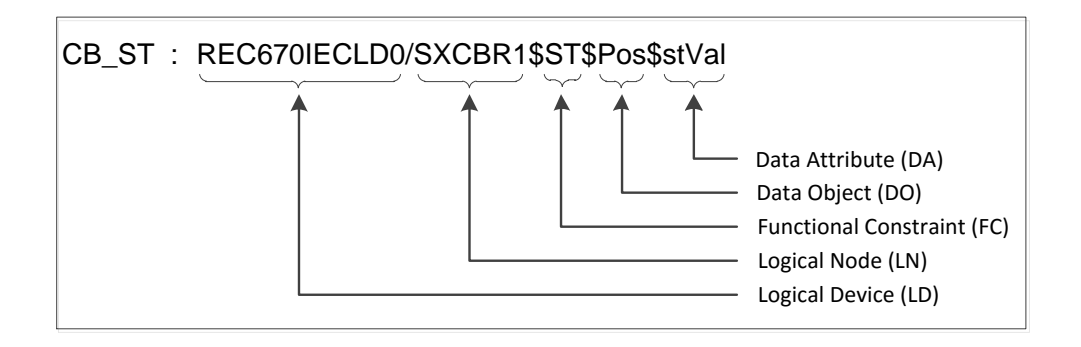

Figura 42. Nomenclatura para el mapeo de datos IEC 61850

#### **3.6.2.3. Declaración de objetos de comunicación**

En el ArchestrA IDE se crean 2 objetos DI: *DIMBTP* para agrupar conexiones con el DASMBTCP y *DIKEP* para el KEPserverEX. Las conexiones –definidas como *tópic* [DDESuiteLinkClient] ó *scan group* [OPCClient]*–* sirven para la comunicación con cada uno de los dispositivos de campo.

| <b>Name</b>    | Type                      | <b>Server Name</b> | Communication<br>Protocol | <b>Descripción</b>     |
|----------------|---------------------------|--------------------|---------------------------|------------------------|
| <b>DIMBTCP</b> | <b>DDESuiteLinkClient</b> | <b>DASMBTCP</b>    | SuiteLink                 | Conexión con DASMBTCP  |
| <b>DIKEP</b>   | <b>OPCClient</b>          | <b>KEPServerEX</b> | OPC                       | Conexión con KEPServer |

Tabla 21. Parámetros de objetos de comunicación del Interconectado

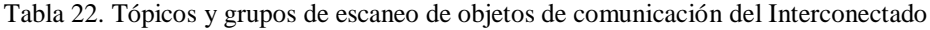

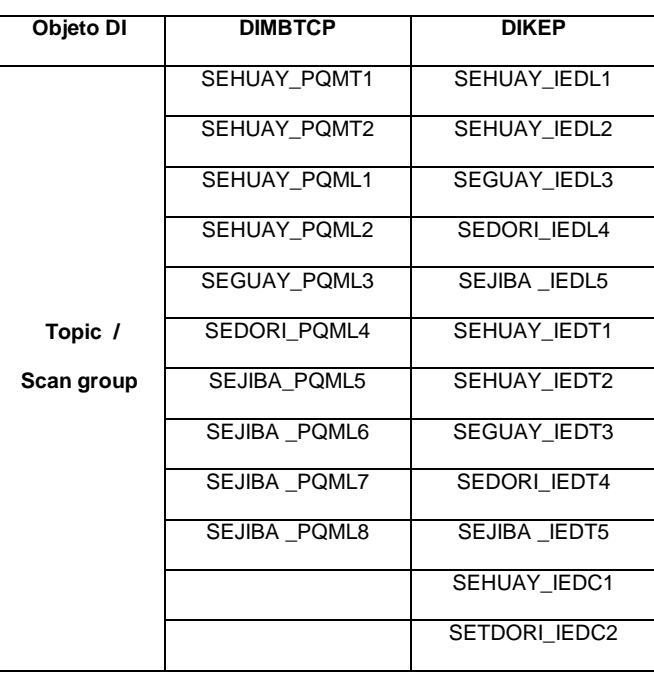

Cada conexión tiene asociados atributos que son las variables eléctricas que deben ser monitoreadas del dispositivo de campo (Ver figura 43).

| <b>DIMBTCP</b>                          |                                                                      | <b>二 ? 局 ×</b>                                      |
|-----------------------------------------|----------------------------------------------------------------------|-----------------------------------------------------|
|                                         | General Topic   Attributes   Scripts   Graphics   Obtect Information |                                                     |
| Available topics:                       |                                                                      | $f + 1$                                             |
| Topic                                   | Scan Mode                                                            | ۰                                                   |
| SEHUAY_PONTT                            | ActiveOnDemand                                                       |                                                     |
| SEHUAY_POMT2                            | ActiveOnDemand                                                       |                                                     |
| SEHUAY_POML1                            | <b>ActiveOnDemand</b>                                                |                                                     |
| Associated attributes for SEHUAY_PQMT1: |                                                                      | $f \quad \boxed{3} \quad \boxed{3} \quad \boxed{1}$ |
| Attribute                               |                                                                      |                                                     |
| ArripA                                  |                                                                      |                                                     |
| AmpB                                    |                                                                      |                                                     |
| AmpC                                    |                                                                      |                                                     |
| ViniA.                                  |                                                                      |                                                     |
| VolB                                    |                                                                      |                                                     |
| Void"                                   |                                                                      |                                                     |
| VolAR                                   |                                                                      |                                                     |
| VolBC                                   |                                                                      |                                                     |
| <b>VolCA</b>                            |                                                                      |                                                     |
| WattA                                   |                                                                      |                                                     |
| WattB                                   |                                                                      |                                                     |
| WattC                                   |                                                                      |                                                     |
| Watt                                    |                                                                      |                                                     |
| VolAmprA                                |                                                                      |                                                     |
| VolAmprB                                |                                                                      |                                                     |
| VolAmprC                                |                                                                      |                                                     |
| VolAmpr                                 |                                                                      |                                                     |
| VolAmpA                                 |                                                                      |                                                     |
| VolAmpB                                 |                                                                      |                                                     |
| VoiAmpC                                 |                                                                      |                                                     |
| VolAmp                                  |                                                                      |                                                     |
| HZ                                      |                                                                      |                                                     |
| <b>PwrFact</b><br>WhDel                 |                                                                      |                                                     |
| WhRec                                   |                                                                      |                                                     |
|                                         |                                                                      |                                                     |

Figura 43. Atributos de objetos de comunicación del Interconectado

## **3.6.2.4. Declaración de objetos de aplicación**

En el Archestra IDE se crean 5 objetos plantilla del tipo \$UserDefined.

Una plantilla representa un dispositivo de una marca y modelo específico. Cada objeto tiene un atributo por cada variable eléctrica que se debe monitorear, de acuerdo a las tablas de la sección *3.3.3. Variables Medidas.*

De cada plantilla se obtienen las instancias, que son renombradas con el tag del dispositivo en la vista 'Derivation', los cuales son asignados de acuerdo al modelamiento de la galaxia en la vista 'Model'. (Ver figura 44)

| <b>Instance</b>      | <b>Template</b> | <b>Type</b>        |
|----------------------|-----------------|--------------------|
| SEHUAY_PQMT1         | \$ION7550       | <b>UserDefined</b> |
| <b>SEHUAY PQMT2</b>  | \$ION7550       | <b>UserDefined</b> |
| SEHUAY_PQML1         | \$ION7550       | <b>UserDefined</b> |
| SEHUAY PQML2         | \$ION7550       | <b>UserDefined</b> |
| SEGUAY_PQML3         | \$ION7550       | <b>UserDefined</b> |
| <b>SEDORI PQML4</b>  | \$ION7550       | <b>UserDefined</b> |
| <b>SEJIBA PQML5</b>  | \$ION7550       | <b>UserDefined</b> |
| SEJIBA_PQML6         | \$ION6200       | <b>UserDefined</b> |
| <b>SEJIBA PQML7</b>  | \$ION6200       | <b>UserDefined</b> |
| <b>SEJIBA_PQML8</b>  | \$ION6200       | <b>UserDefined</b> |
| <b>SEHUAY IEDL1</b>  | <b>\$REL670</b> | <b>UserDefined</b> |
| <b>SEHUAY IEDL2</b>  | <b>\$REL670</b> | <b>UserDefined</b> |
| SEGUAY_IEDL3         | <b>\$REL670</b> | <b>UserDefined</b> |
| SEDORI_IEDL4         | <b>\$REL670</b> | <b>UserDefined</b> |
| SEJIBA _IEDL5        | <b>\$REL670</b> | <b>UserDefined</b> |
| SEHUAY IEDT1         | <b>\$RET670</b> | <b>UserDefined</b> |
| <b>SEHUAY IEDT2</b>  | <b>\$RET670</b> | <b>UserDefined</b> |
| <b>SEGUAY IEDT3</b>  | <b>\$RET670</b> | <b>UserDefined</b> |
| SEDORI_IEDT4         | <b>\$RET670</b> | <b>UserDefined</b> |
| SEJIBA_IEDT5         | <b>\$RET670</b> | <b>UserDefined</b> |
| SEHUAY_IEDC1         | <b>\$REC670</b> | <b>UserDefined</b> |
| <b>SETDORI IEDC2</b> | <b>\$REC670</b> | <b>UserDefined</b> |

Tabla 23. Objetos de aplicacióm del Interconectado

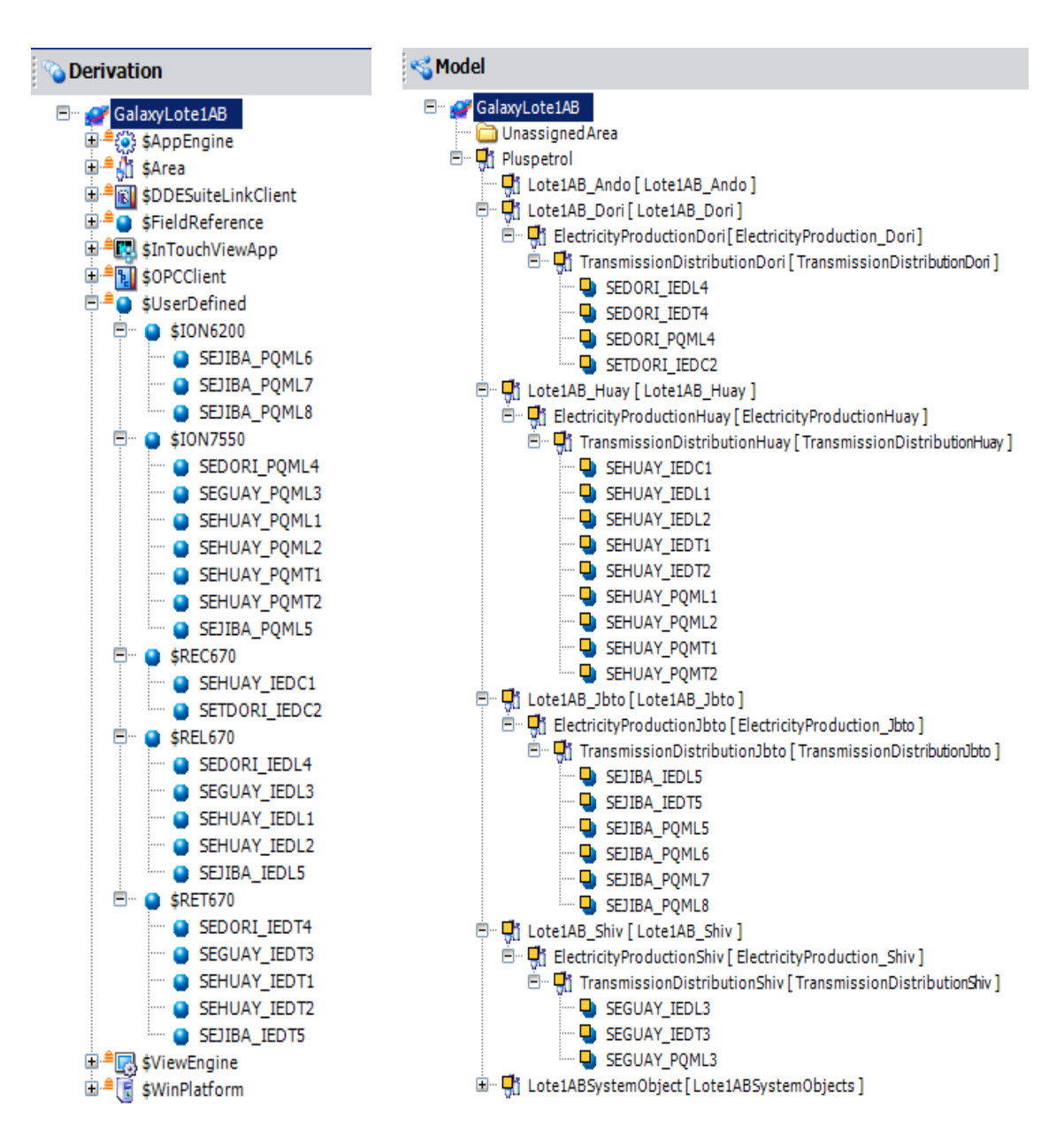

Figura 44. Objetos de aplicación del Interconectado en el Archestra IDE

#### **3.6.2.5. Direccionamiento de variables**

Cada atributo de un objeto de aplicación es referenciado a un item del servidor de acceso de datos através de un objeto DI. Los objetos PQM son direccionados utlizando el DIMBTCP y los objetos IED a través del DIKEP.

La sintaxis para el direccionamiento de un atributo refleja el flujo de integración descrito anteriormente:

## Input Source: *DI.Topic.Attribute*

Las funcionalidades de escalamiento, historización y límites de alarmas son habilitadas en cada objeto.

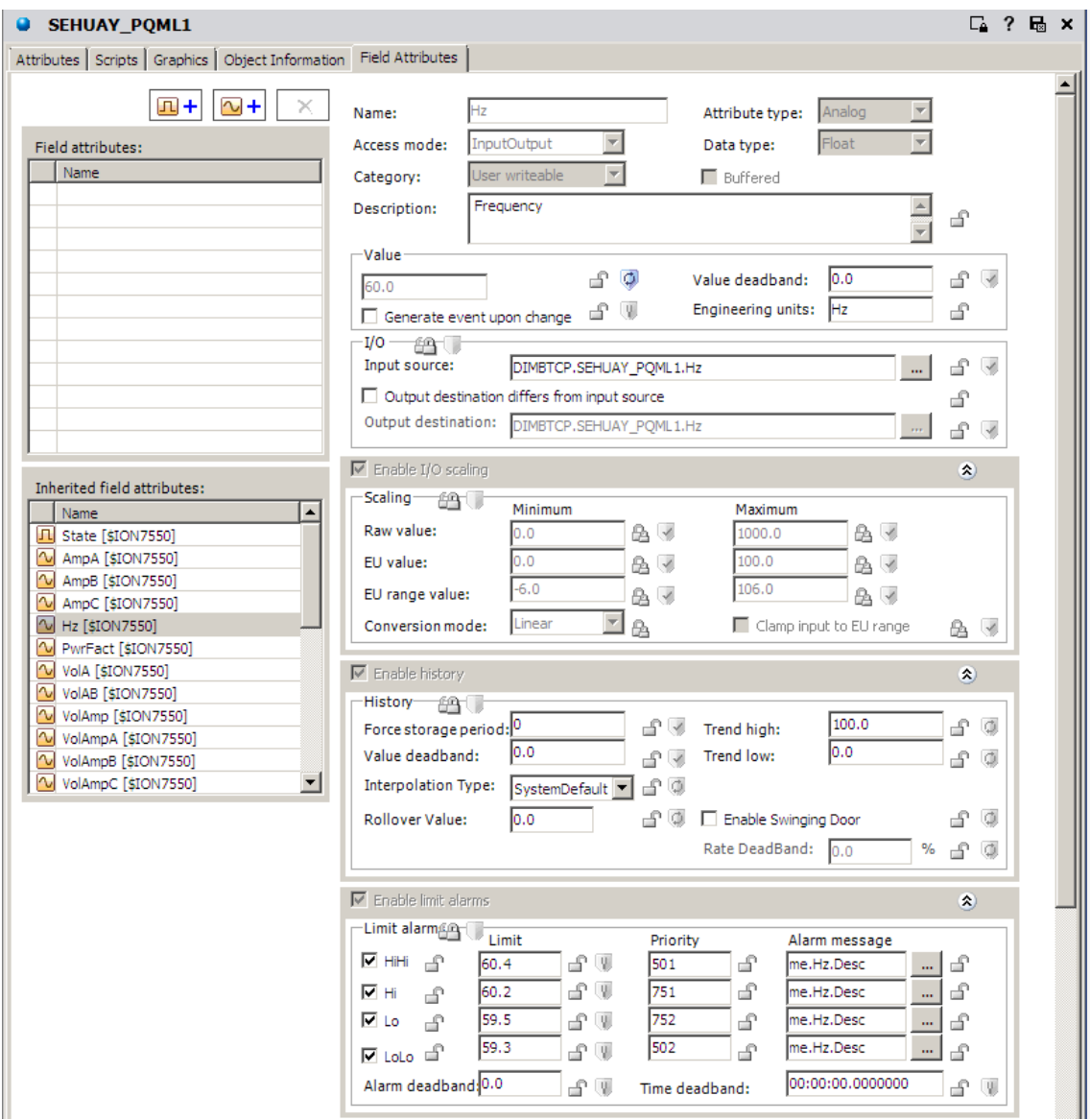

Figura 45. Configuración de objeto de aplicación en el IDE

## **3.7. Diseño de aplicación HMI**

Las aplicaciones HMI son desarrolladas con InTouch HMI. La utilización de aplicaciones InTouch 'administradas' desde el ArchestrA IDE permite la integración rápida con el Application Server, pues ya no se necesita la creación de tags.

En el IDE se crea un objeto plantilla *InTouchViewApp* llamado '\$Grid1AB'*,*que contiene los mímicos y faceplates que serán implementados en las plataformas de visualización. La plantilla se utiliza para las 2 plataformas HMI, siendo necesario crear 2 instancias: *Grid1ABHuay* para el monitoreo en Huayurí y *Grid1ABAndo* para el monitoreo desde Andoas.

## **3.7.1. Faceplates**

La aplicación HMI cuenta con los siguientes faceplate:

- Variables eléctricas de PQM.
- Variables eléctricas y funciones de protección de IED.
- Parametrización de alarmas de dispositivos de campo (IED y PQM).

El uso de faceplate en InTouch HMI en conjunto con Quickscript<sup>11</sup> permite reducir el tiempo de desarrollo, donde se crea un faceplate para las variables eléctricas de los PQMs y otro para los IEDs, en lugar de crear ventanas individuales para los 22 dispositivos del Interconectado.

 $\overline{a}$ <sup>11</sup> Lenguaje de scripting utilizado por Application Server e InTouch HMI.

El faceplate de parametrización de alarmas permite habilitar, silenciar o deshabilitar (seleccionando una de las opciones desplegables del 'combo box') todas las alarmas del dispositivo, así como los limites alto y bajo de las 7 principales variables eléctricas del mismo.

| <b>Device</b> |                     | Alarm State     | $\overline{\phantom{a}}$ | $\mathbf{G} \times$ |
|---------------|---------------------|-----------------|--------------------------|---------------------|
|               | Value               | <b>LowLimit</b> | <b>Hi Limit</b>          |                     |
| Current A     | ####.#              | ####.#          | ####.#                   |                     |
| Current B     | ####.#              | ####.#          | ####.#<br>▼              |                     |
| Current C     | ####.#              | ####.#          | ####.#                   |                     |
| Voltage AB    | ####.# <sup>0</sup> | #####           | #####<br>▼∣              |                     |
| Voltage BC    | ####.#              | #####           | #####<br>▼               |                     |
| Voltage CA    | ####.#              | #####           | #####                    |                     |
| Frequency     | ####.#              | ####.#          | ####.#                   |                     |

Figura 46. Faceplate de parametrización de alarmas para IED y PQM.

El faceplate de variables eléctricas de PQM contiene las 25 variables eléctricas de los PQM ION 7550 e ION 6200 (Ver figura 47a).

El faceplate de variables eléctricas de IED contiene las 20 variables eléctricas de los IED además de sus funciones de protección ; el faceplate muestra<sup>12</sup> solo las funciones de protección que corresponden a cada modelo de IED, sea REL 670, RET 670 y REC 670 de acuerdo a la tabla 7. Cuando se activa una función de protección se ilumina el recuadro de color de relleno rojo para disparos (trip) y de color amarillo para arranques (start). El faceplate también muestra el estado del interruptor (Ver figura 47b).

l

<sup>12</sup> Haciendo uso de scripts integrados en los objetos de aplicación junto con los gráficos ArchestA es posible la visualización seccionada utilizando un faceplate.

| <b>Manufacturer</b>               | <b>DIX</b><br><b>Model</b>                 |                                        | <b>ValueIED</b>                   |                                                                     | <b>Manufacturer</b>                                             | <b>Model</b>                                       |                                                           | <b>n</b>                                                   |
|-----------------------------------|--------------------------------------------|----------------------------------------|-----------------------------------|---------------------------------------------------------------------|-----------------------------------------------------------------|----------------------------------------------------|-----------------------------------------------------------|------------------------------------------------------------|
| <b>ElectricalVarPQM</b>           |                                            |                                        | <b>Electrical Variables</b>       |                                                                     |                                                                 | <b>Protection Functions</b>                        |                                                           |                                                            |
| CurrentA<br>Current B             | 000<br>$\overline{A}$<br>000<br>A          | <b>Current A</b><br><b>Current B</b>   | 000<br>$\mathbf{A}$<br>000<br>A   | <b>Distance</b><br><b>Start</b>                                     | <b>Distance phase A</b><br><b>Start</b>                         | <b>Distance phase B</b><br><b>Start</b>            | <b>Distance phase C</b><br><b>Start</b>                   | <b>Resistance in Primary</b><br>Ohms<br><b>Ohms</b>        |
| Current C                         | 000<br>A                                   | <b>Current C</b>                       | 000<br>A                          | <b>Distance</b>                                                     | <b>Distance Zone 1</b>                                          | <b>Distance Zone 2</b>                             | <b>Distance Zone 3</b>                                    | <b>Reactance in Primary</b>                                |
| Voltage A<br>Voltage B            | 000<br>$\mathbf{v}$<br>000<br>$\mathbf{v}$ | Curr Seq +                             | $\overline{A}$<br>000             | <b>Trip</b>                                                         | <b>Trip</b>                                                     | <b>Trip</b>                                        | <b>Trip</b>                                               | Ohms<br><b>Ohms</b><br><b>Instantaneous Overcurrent</b>    |
| Voltage C                         | 000<br>$\mathbf v$                         | Curr Sea -<br>Curr Seg Z               | 000<br>A<br>000<br>$\overline{A}$ | <b>Time overcurrent</b><br>phase A<br><b>Start</b>                  | <b>Time overcurrent</b><br>phase B<br>Start                     | <b>Time overcurrent</b><br>phase C<br><b>Start</b> | <b>Time overcurrent</b><br><b>Neutral</b><br><b>Start</b> | phase A<br><b>Trip</b>                                     |
| Voltage AB                        | 000<br>v                                   |                                        |                                   | <b>Time overcurrent</b><br>phase A                                  | <b>Time overcurrent</b><br>phase B                              | <b>Time overcurrent</b><br>phase C                 | <b>Time overcurrent</b><br><b>Neutral</b>                 | Instantaneous Overcurrent<br>phase B                       |
| Voltage BC<br>Voltage CA          | $\mathbf v$<br>000<br>000<br>$\mathbf v$   | Voltage A<br><b>Voltage B</b>          | $\mathbf v$<br>000<br>v<br>000    | <b>Trip</b>                                                         | <b>Trip</b>                                                     | Trip                                               | <b>Trip</b>                                               | <b>Trip</b>                                                |
| <b>Act Power</b>                  | kW<br>000                                  | Voltage C                              | 000<br>$\mathbf v$                | <b>Time overcurrent</b><br><b>Negative Sequence</b><br><b>Start</b> | <b>Time overcurrent</b><br><b>Zero Sequence</b><br><b>Start</b> | <b>Directional Overcurrent</b><br><b>Start</b>     | <b>Directional Overcurrent</b><br><b>Direction</b>        | <b>Instantaneous Overcurrent</b><br>phase C<br><b>Trip</b> |
| Act Pwr A<br>Act Pwr B            | kW<br>000<br>000<br>kVAr                   | Voltage AB                             | 000<br>$\mathbf v$                | <b>Time overcurrent</b>                                             | <b>Time overcurrent</b>                                         | <b>Directional Overcurrent</b>                     |                                                           | Instantaneous Overcurrent                                  |
| Act Pwr C                         | 000<br><b>kVA</b>                          | <b>Voltage BC</b><br><b>Voltage CA</b> | 000<br>$\mathbf v$<br>000<br>v    | <b>Negative Sequence</b><br>Trip                                    | <b>Zero Sequence</b><br>Trip                                    | <b>Trip</b>                                        |                                                           | <b>Neutral</b><br><b>Trip</b>                              |
| <b>React Power</b><br>React Pwr A | 000<br>kVAr<br>000<br>kW                   | Vol Seq +                              | $\mathbf{v}$<br>000               | Undervoltage                                                        | Overvoltage                                                     | Overvoltage<br><b>Negative Sequence</b>            | Overvoltage<br><b>Zero Sequence</b>                       | <b>AutoReclosing</b>                                       |
| React Pwr B                       | 000<br><b>kVAr</b>                         | Vol Seq-                               | 000<br>v                          | <b>Start</b>                                                        | <b>Start</b>                                                    | Start<br>Overvoltage                               | <b>Start</b><br>Overvoltage                               | Trip<br><b>AutoReclosing</b>                               |
| React Pwr C<br>Appar Power        | 000<br><b>kVA</b><br><b>kVA</b><br>000     | Vol Seg Z                              | 000<br>$\mathbf v$                | Undervoltage<br><b>Trip</b>                                         | Overvoltage<br>Trip                                             | <b>Negative Sequence</b><br><b>Trip</b>            | <b>Zero Sequence</b><br><b>Trip</b>                       | <b>Blocked</b>                                             |
| Appar Pwr A                       | 000<br>kW                                  | <b>Act Power</b>                       | 000<br><b>kW</b>                  | <b>Differential</b><br>phase A                                      | <b>Differential</b><br>phase B                                  | <b>Differential</b><br>phase C                     | <b>Differential</b><br>restrained                         | <b>Differential</b><br>unrestrained                        |
| Appar Pwr B<br>Appar Pwr C        | 000<br>kVAr<br>000<br><b>kVA</b>           | <b>React Power</b>                     | 000<br><b>kVAr</b>                | <b>Start</b>                                                        | <b>Start</b><br><b>Differential</b>                             | <b>Start</b><br><b>Differential</b>                | <b>Trip</b><br><b>Differential</b>                        | <b>Trip</b><br><b>Differential</b>                         |
| Frecuency                         | Hz<br>000                                  | <b>Appar Power</b>                     | 000<br><b>kVA</b>                 | <b>Differential</b><br>Trip                                         | <b>Restricted Earth Fault</b><br>Trip                           | <b>High Impedance</b><br>Trip                      | sensitive neg. seq.<br>Trip                               | unrestrained. neg. seq.<br>Trip                            |
| Power Factor                      | <b>kVA</b><br>000                          | Frecuency                              | 000<br>Hz                         |                                                                     |                                                                 |                                                    |                                                           |                                                            |
| <b>Energy Del</b>                 | 000<br>kW/h                                | Power Factor                           | <b>kVA</b><br>000                 |                                                                     |                                                                 | <b>Circuit Breaker</b><br><b>Status</b>            |                                                           |                                                            |
| Energy Rec.                       | kW/h<br>000                                |                                        |                                   |                                                                     |                                                                 |                                                    |                                                           |                                                            |

Figura 47. Faceplate PQM y faceplate IED para variables eléctricas

#### **3.7.2. Mímicos**

- Overview.
- SE Huayurí.
- SE Guayabal.
- SE Dorissa T.
- SE Dorissa.
- SE Jíbaro.
- Alarms.
- Trend

En el nivel 1, el *Overview* muestra el unifilar general del Interconectado y el estado de los interruptores. Cada PQM muestra las principales variables eléctricas en un formato reducido. Desde el Overview se accede a la parametrización de alarmas haciendo click sobre cada dispositivo (es necesario tener nivel de acceso de supervisor).

En el nivel 2, las ventanas *SE ###* muestran el unifilar de cada SE. Cada ventana tiene un menú superior derecho desde el cual se accede a las variables eléctricas de cada dispositivo de la SE utilizando los faceplates, los mismos que se ubican debajo del menú. En la parte inferior tiene un banner donde se visualizan y reconocen las alarmas y eventos actuales de la SE ordenadas de acuerdo al mismo criterio de la ventana 'Alarms'.

La ventana *Alarms* muestra las alarmas y eventos de todo el Interconectado agrupados de acuerdo a la severidad y se realiza el reconocimiento de las alarmas. Se visualiza el historial de alarmas y eventos en la sección inferior 'Historical Alarms' y las alarmas activas en la sección superior 'Summary Alarms' donde también se pueden filtrar las alarmas por SE.

La ventana *Trend* muestra el Historian Client Trend donde se visualizan las tendencias de los registros historizados así como de los valores en tiempo real. Las ventanas *Alarms* y *Trend* conforman el nivel 3 de información auxiliar.

Desde el *menú inferior* principal se accede a las ventanas (ver figura 48). En el lado izquierdo se visualiza la Hora/Fecha y el usuario logueado. Distintos botones permiten ocultar valores y etiquetas, logueo de usuarios y cerrar la aplicación HMI (es necesario tener nivel de administrador).

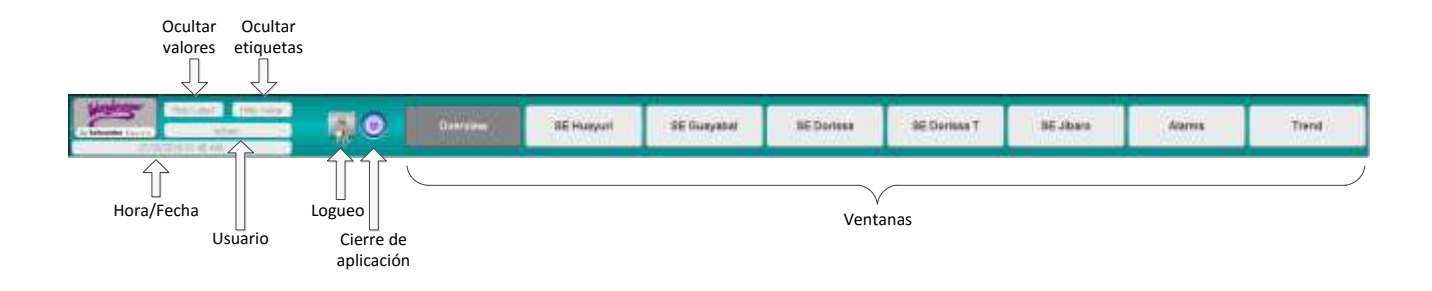

FIgura 48. Menú principal de aplicación HMI

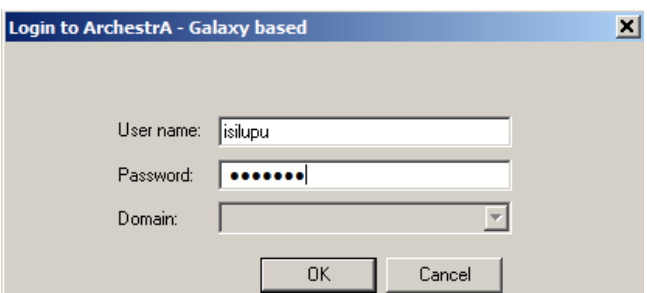

Figura 49. Ventana emergente para logueo de usuarios

La aplicación HMI tiene 2 monitores, por lo tanto se dispone que la ventana *Overview* se ubique en el lado izquierdo y las demás ventanas en el derecho.

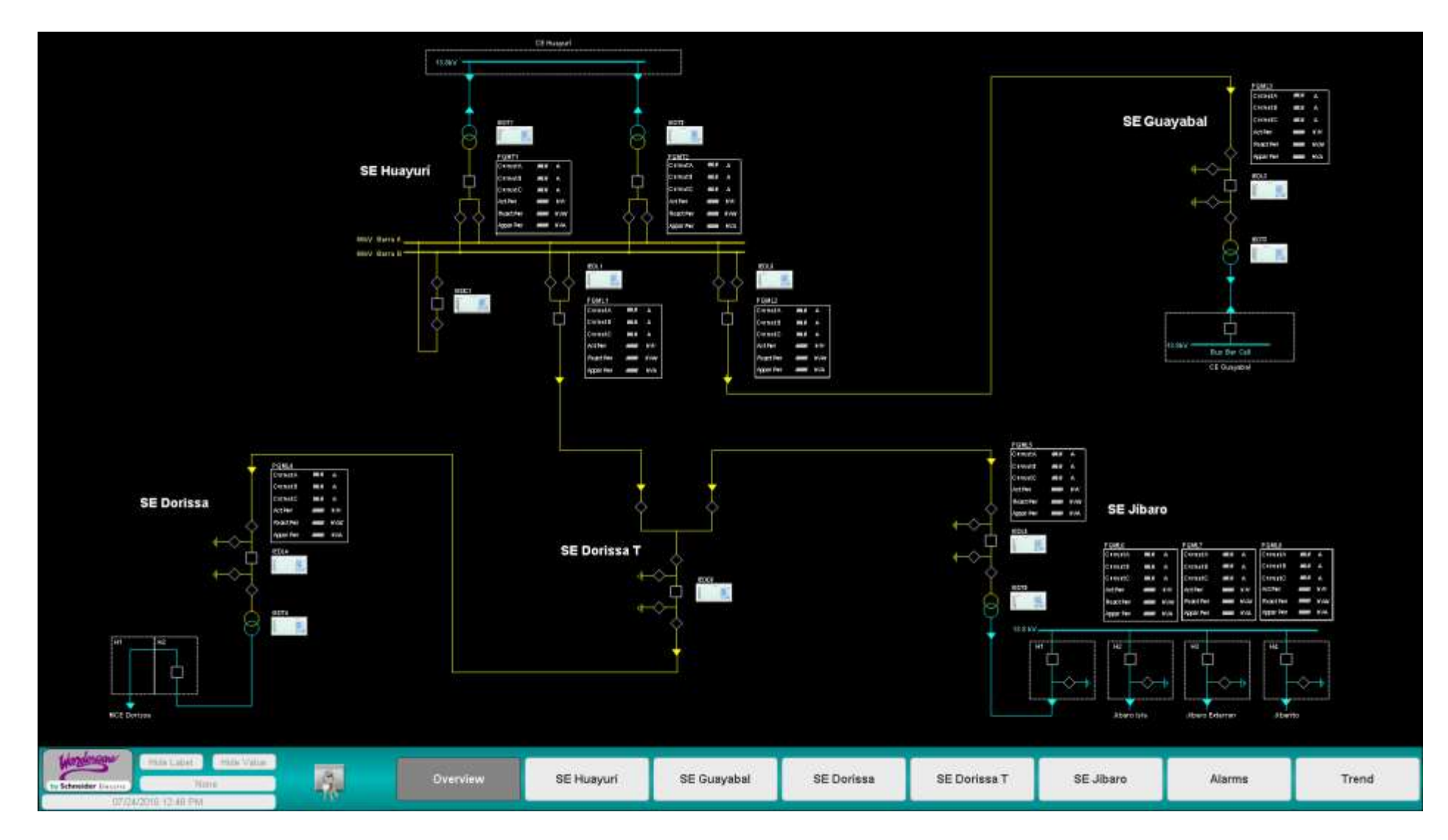

Figura 50 Ventana 'Overview' de aplicación HMI

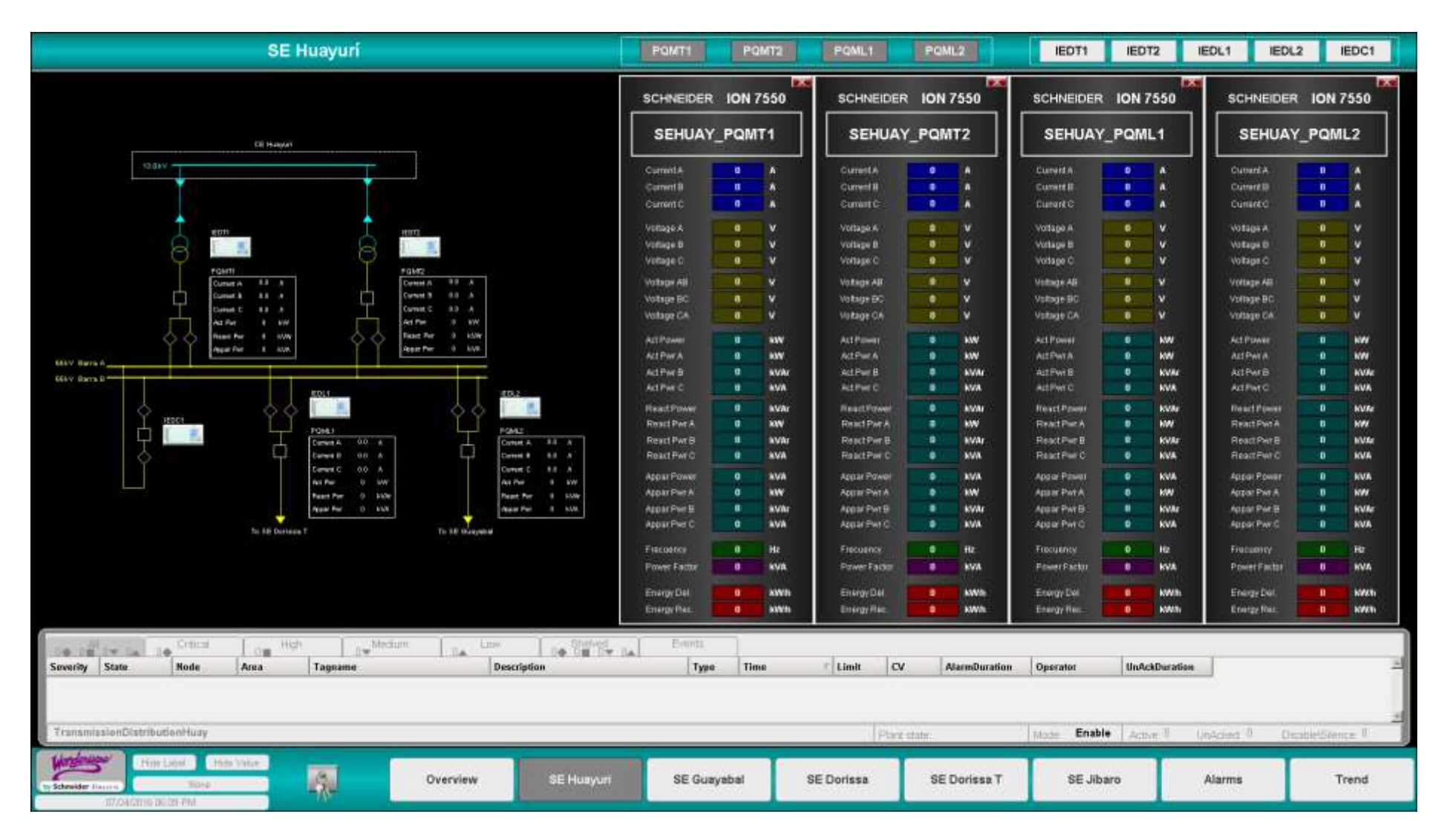

Figura 51. Ventana 'SE Huayurí' de aplicación HMI

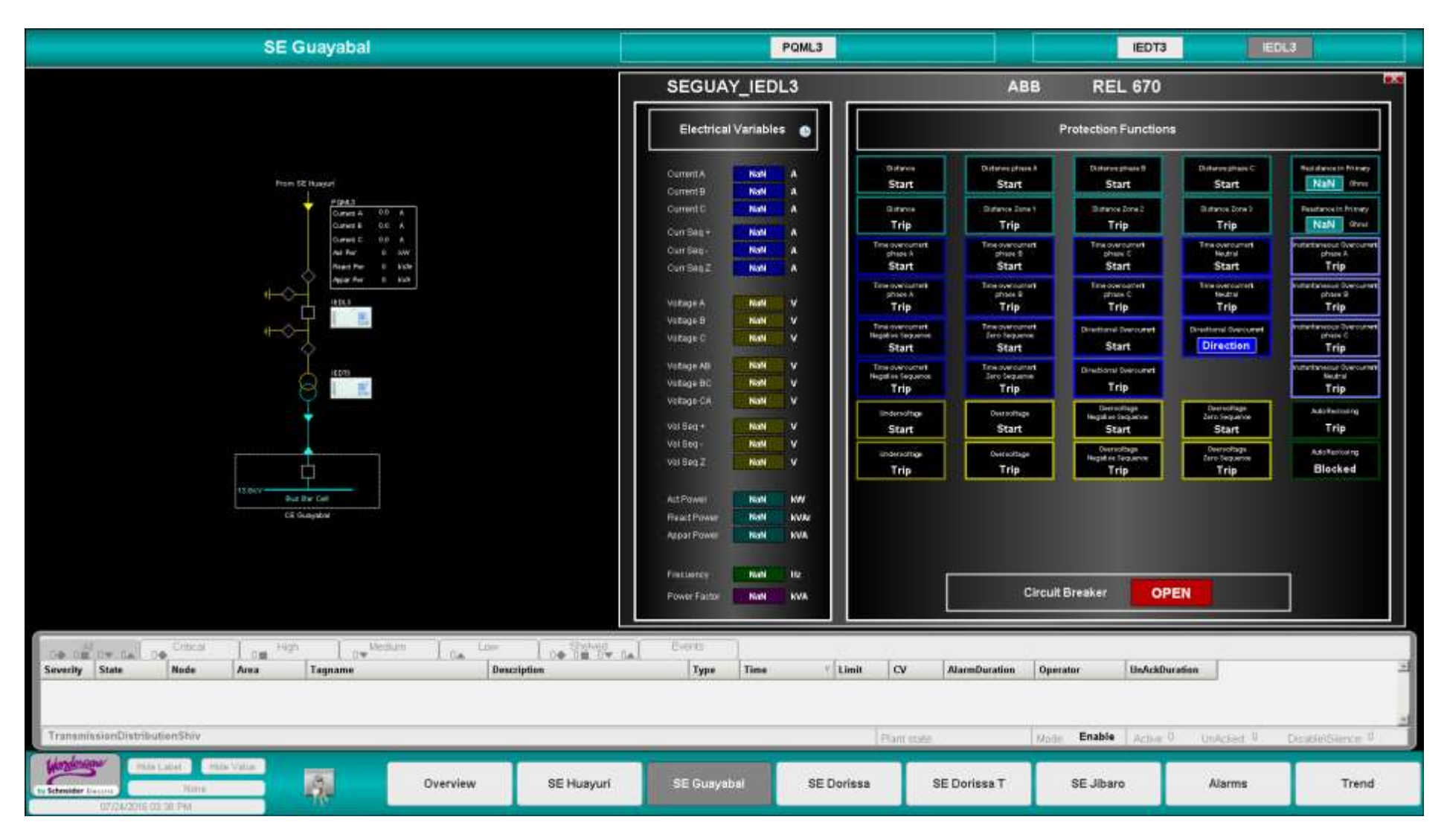

Figura 52. Ventana 'SE Guayabal' de aplicación HMI

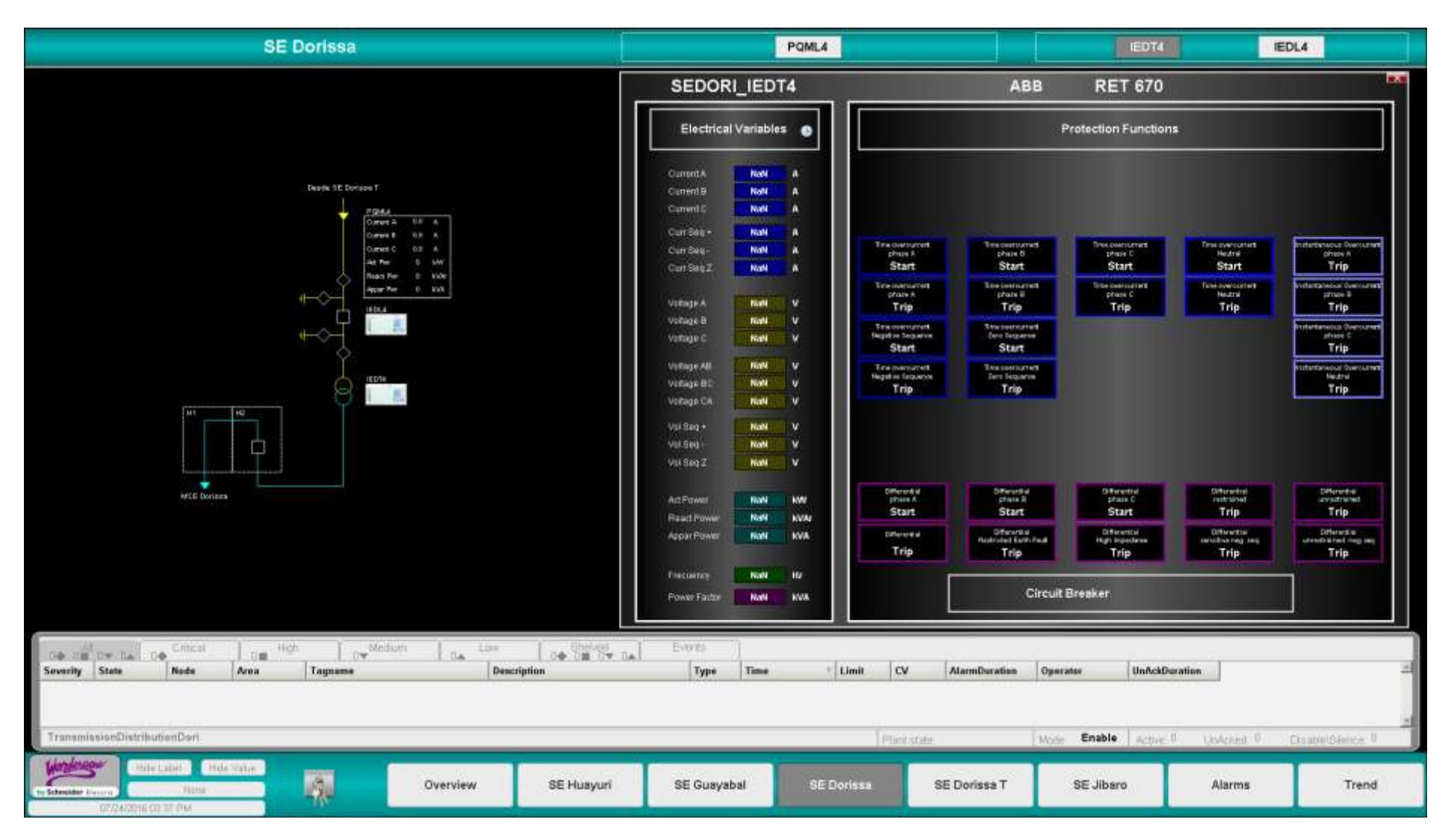

Figura 53. Ventana 'SE Dorissa' de aplicación HMI

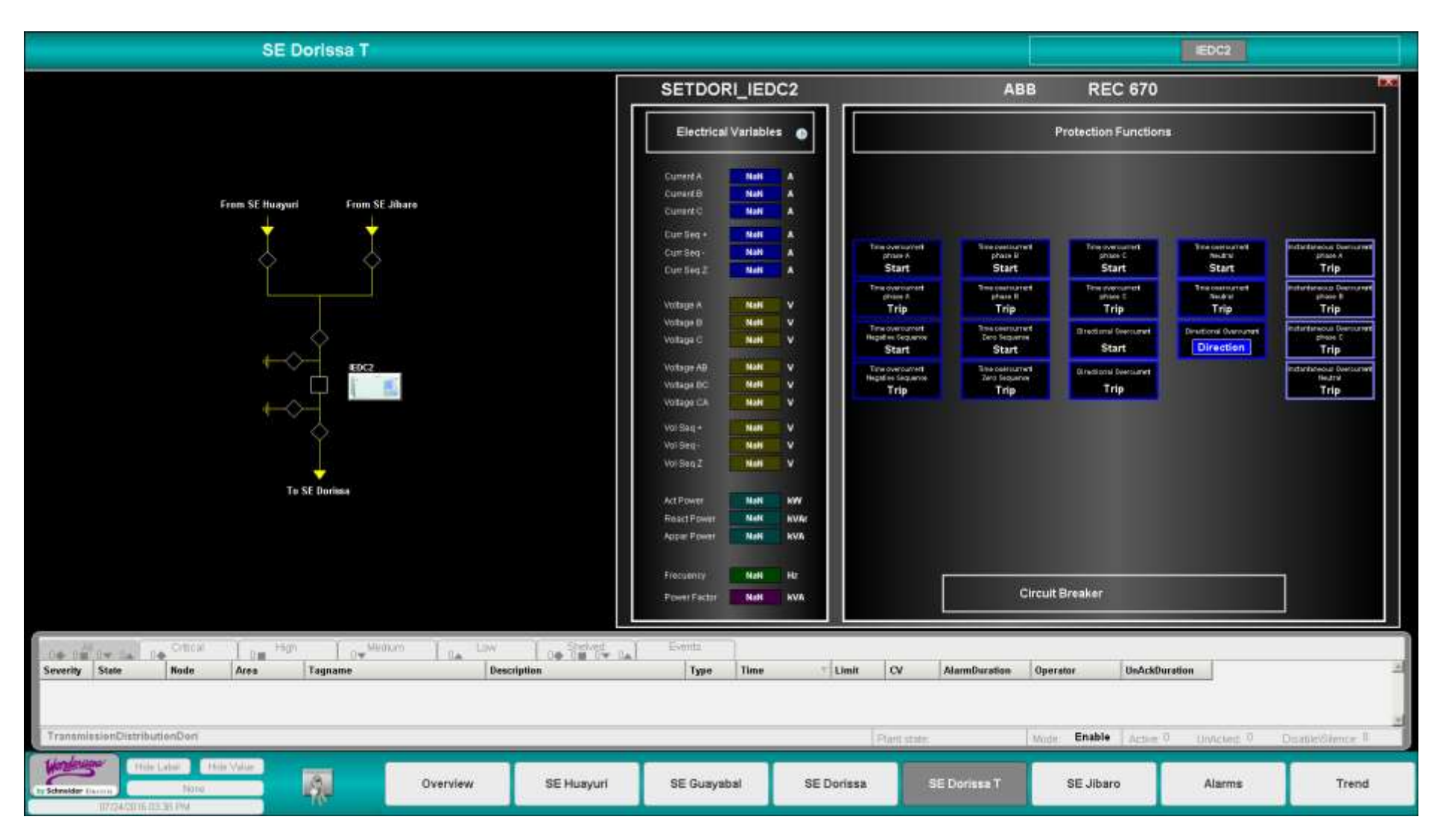

Figura 54. Ventana 'SE Dorissa-T' de aplicación HMI

| <b>SE Jibaro</b>                                                                                                    | POML6<br>POML6                                                                                                    | POML7<br>PQML8                                                                                                    | <b>IEDTS</b>                                                                                                    | <b>IEDL5</b>                 |
|----------------------------------------------------------------------------------------------------|----------------------------------------------------------------------------------------------------|----------------------------------------------------------------------------------------------------|----------------------------------------------------------------------------------------------------|------------------------------|
| <b>Roam SE Danuary 7</b><br><b>FOME</b><br><b>Dument A</b><br><b>BR 8</b><br>38 A<br><b>During B</b><br><b>BA A</b><br>Latest C<br>Act. Part<br>$8 - 600$<br>$+$ $\times$<br><b>Heart Port</b><br>E KVA<br><b>Appar Past</b><br>Ţ<br><b>ROLE</b><br>$-100$<br><b>FOMAL</b><br><b>FOME</b><br><b>SOME</b><br>$\mapsto$<br>Curvet A<br>B.A.<br><b>Darrent A</b><br><b>RE A</b><br>$0.0 - A$<br><b>Summit A</b><br>Current &<br>\$3 A<br>59.8<br>33 A<br>Corent B<br>Durant 9<br>3.8 A<br>lumint C<br>0.0<br><b>Current E</b><br>66<br>Current 1<br><b>NOTS</b><br>Az Per<br>Az Rin<br>Art Per<br><b>B</b> WW<br>WW<br><b>MA</b><br><b>React Per</b><br>4 kt/m<br><b>Realt Par</b><br><b>AWW</b><br>$\sim$<br><b>Heart Part</b><br>$\sim$<br>Lick/Min<br><b>Apr Pr</b><br>Alpar Per<br><b>MAR</b><br>IF WAS<br>Hippan Per<br>6 MAX<br>1.891 | SCHNEIDER ION 7550<br>SEJIBA_PQML5<br>$\mathbf{u}$<br>Current A<br>л<br>a.<br>$\mathbf{a}$<br>Cummit<br>÷B.<br>л<br>Current C<br>u.<br>v<br>Voltage A<br>۰<br>$\mathbf{v}$<br>Virtuge &<br>$\blacksquare$<br>$\mathbf{v}$<br>Vettige C<br>×<br>$\overline{\mathbf{v}}$<br>Voltage AB<br>n.<br>v<br>Witsge BC<br>×<br>v<br>Voltage CA<br>Act Power<br>۰<br>ww<br>Act Part A<br>$\mathbf{a}$<br><b>KW</b><br>۰<br>Act Pwt B<br><b>WWW</b><br>л<br><b>KVA</b><br><b>Att Pwrtt</b> | <b>X</b><br>SCHNEIDER ION 6200<br>SEJIBA_PQML6<br><b>Current A</b><br>$\mathbf{0}$<br>×<br>۰<br>Current E<br>л<br>$\mathbf{B}$<br><b>Current C</b><br>л<br>v<br>Voltage A<br>$\blacksquare$<br>×<br>v<br>Voltage E<br>D.<br>v<br>Voltage C<br>×<br>v<br>Vallage AB<br>$\blacksquare$<br>v<br>Village DC<br>×<br>v<br>Voltage CA<br>n<br><b>Act Fower</b><br>ww<br><b>AISPWTA</b><br>10<br><b>kW</b><br>ALL PWLE<br>$\mathbf{0}$<br><b>KVA</b><br><b>ALLINH C</b><br>H.<br><b>KVA</b><br>-0 | $\mathbf{z}$<br>SCHNEIDER ION 6200<br>SEJIBA_PQML7<br>Current A<br><b>A</b><br>۰<br>A.<br>$\mathbf{a}$<br>Current B<br>$\mathbf{a}$<br>$\Lambda$<br>Current C<br>$\mathbf{v}$<br>œ<br>Voltage A<br>u.<br>$\mathbf{v}$<br>Voltage B<br>O.<br>v<br>Voltage C<br>$\mathbf{a}$<br>v.<br>Voltage Att<br>v.<br>Voltage tim<br>`O`<br>n.<br>W.<br>Voltage CA<br><b>ALL Private</b><br><b>WW</b><br>Act Pwr A<br>ō<br>ww<br>Act Pwr B<br>п<br><b>KVAI</b><br>Act Pwr C<br>п<br><b>KVA</b><br>û |                              |
| <b>13.8 kM</b><br>144<br>M2<br>144<br>140<br>Ċ<br>⊡<br>ш<br>₩<br><b>Jibraro Mts</b><br>Abana Eiderran<br><b>Joanto</b>                                                                                                    | <b>Fleart Finwer</b><br><b>KVAr</b><br><b>NW</b><br><b>React Par A</b><br>п<br>n<br><b>Read Pwt B</b><br><b>NVAr</b><br>$\bullet$<br><b>AWA</b><br><b>React Pwr C</b><br>Appar Fower<br><b>KWA</b><br>п<br><b>NW</b><br><b>AUDIT PHO.6</b><br>Appar Piet B<br>n<br><b>KVAr</b><br>Aspar Pwt C<br>в<br><b>KWA</b><br>$\bullet$<br><b>Hz</b><br>Featuurice<br>Fower Factor<br>۰<br><b>kVA</b><br>says.<br><b>Energy Del</b><br>$\blacksquare$<br><b>AWG</b><br>Energy Red<br>۰   | <b>React Power</b><br><b>WAR</b><br><b>ReactPartA</b><br><b>KW</b><br>- 0<br><b>KVM</b><br>Read Pwm B<br>$\bullet$<br><b>KWA</b><br>ReachPerr O<br><b>Appler Fillman</b><br><b>KVA</b><br>n<br><b>Abusic PWVA</b><br>ww<br>۰<br>Applic Pwt B<br>Ð<br>kWk<br>Applier Pwy C<br>n<br><b>KVA</b><br>$\mathbf{0}$<br>10<br>Trecuenty<br>PowerFactor<br><b>KVA</b><br>Energy Deli<br><b>MACH</b><br>n<br><b>KWIL</b><br>Energy Red<br>-0                                                         | <b>React Power</b><br><b>WWW</b><br><b>React Per A</b><br>$\mathbf{a}$<br>WW<br>React Pwr &<br>n<br><b>AWAr</b><br>React Pwr C<br>۰ô<br><b>IOVA</b><br><b>Appar Power</b><br><b>KVA</b><br>o<br>Appar Print, N<br>WW.<br>Aspar Pwr B<br>ø<br><b>WWAT</b><br>Aspar Pwr.O<br>o<br><b>WWW</b><br>Mz<br>u<br>Freezenber<br><b>Power Factor</b><br>n.<br><b>WWW</b><br>Energy Del<br>awa<br>n<br><b>kWh</b><br>Energy Red.<br>a                                                             |                              |
| Militario<br>Official<br>High<br>LIW<br>00 18 1 LA<br>$0 +$<br>Date:<br>0.08<br>in the<br>Iw-<br>×<br>Severity State<br><b>Node</b><br><b>Description</b><br>Area<br>Tagname<br>TransmissionDistributionJbto                                                                                                    | Extritti<br>Туре<br>Time                                                                                                    | <b>CV</b><br>Limit<br><b>AlarmDuration</b><br>Plant state                                                                                                    | Operator<br><b>UnAckDuration</b><br>Enable<br>Mode:<br>Artist U                                                                                                    | Unnched: 0<br>Deanle Silence |
| Hija Valle<br>How Labor.<br>IŞ.<br>SE Huayuri<br>Overview<br><b>Tiono</b><br><b>Schneider (in)</b><br>117224/2016 06/11 PM                                                                                                    | SE Guayabal                                                                                                    | SE Dorissa T<br><b>SE Dorissa</b>                                                                                                    | <b>SE Jibaro</b>                                                                                                    | Trend<br>Alarms              |

Figura 55. Ventana 'SE Jíbaro' de aplicación HMI

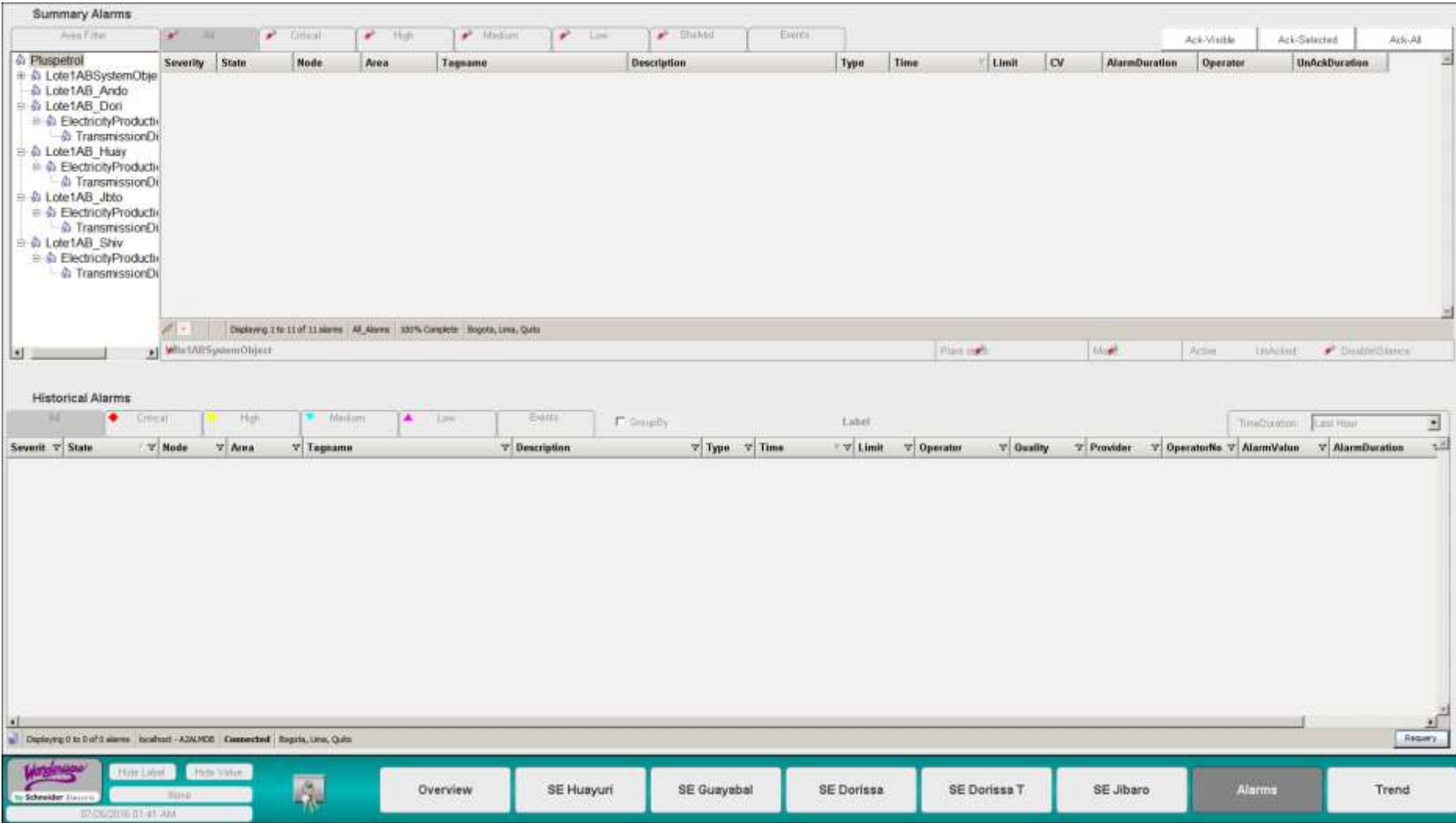

Figura 56. Ventana 'Alarms' de aplicación HMI

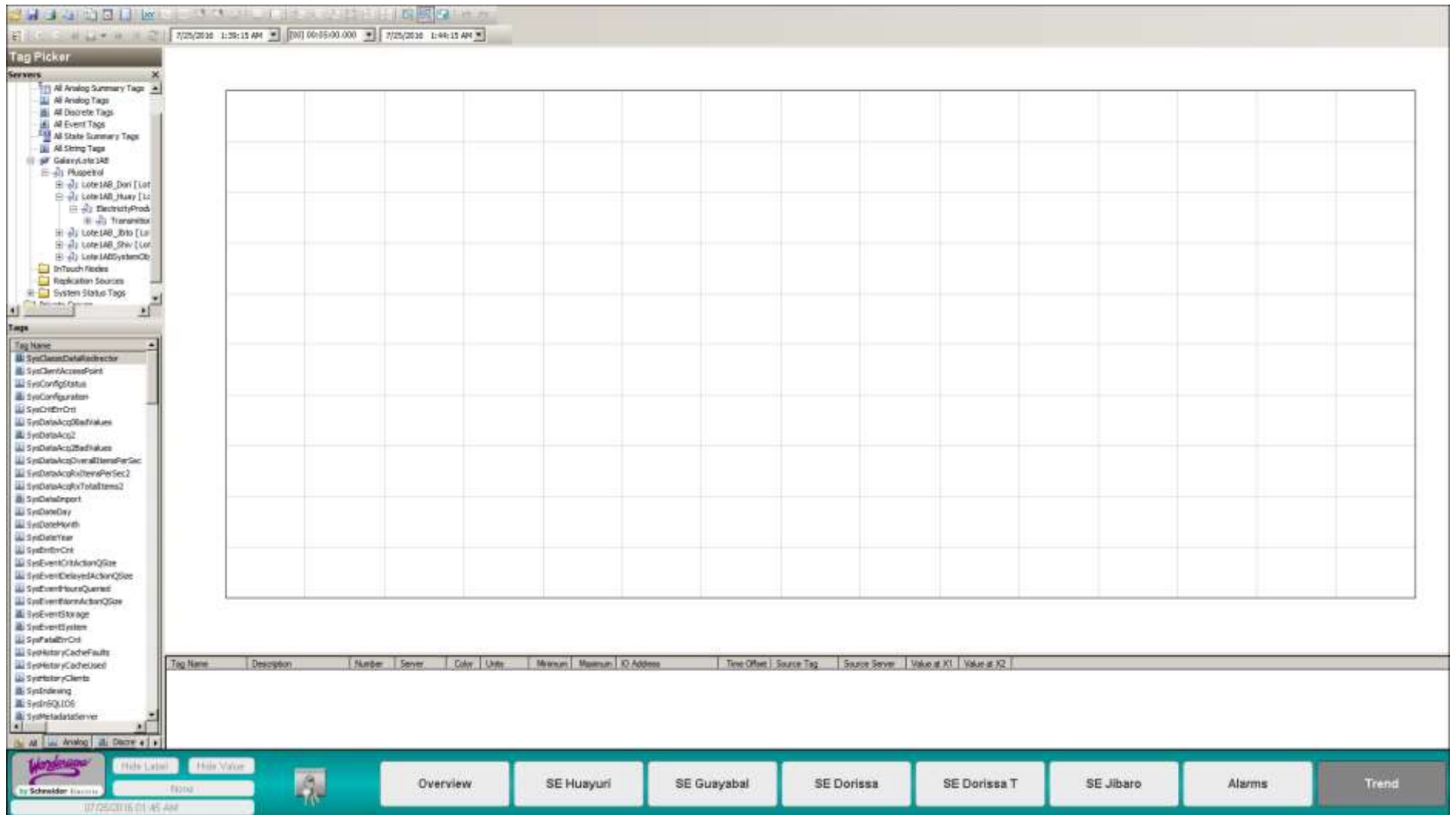

Figura 57. Ventana 'Trend' de aplicación HMI

## **3.7.3. Identificación de alarmas**

Las alarmas son agrupadas en 4 niveles de severidad, que determinan el impacto sobre la operación del Interconectado, y la urgencia con que debe ser tratada la alarma.

| Severidad de Alarma | <b>Descripción</b>                                             |
|---------------------|----------------------------------------------------------------|
| Critical            | Disparo (Trip signal) de funciones de protección y CB abierto. |
| High                | Alarmas (Start signal) de funciones de protección              |
| Medium              | Alarmas de Límite muy alto y muy bajo de variables eléctricas. |
| Low                 | Alarmas de Límite alto y bajo de variables eléctricas.         |

Tabla 24. Severidades de alarma del Interconectado

## **Borde de alarma**

Facilita el proceso de derminar la severidad de la alarma; cada una de las severidades tiene un color único, una forma única y un número identificador único. Los bordes rodean los IED y PQM; en caso de haber mas de una alarma se visualiza el borde de alarma de mayor severidad.

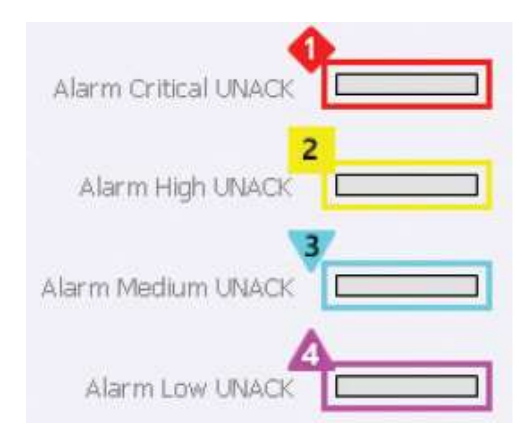

FIgura 58. Borde de alarma para identificación de severidad en aplicación HMI

## **Agregación de alarmas**

Permite determinar de manera rápida la cantidad total de alarmas del Interconectado disgregado por severidad y SE.

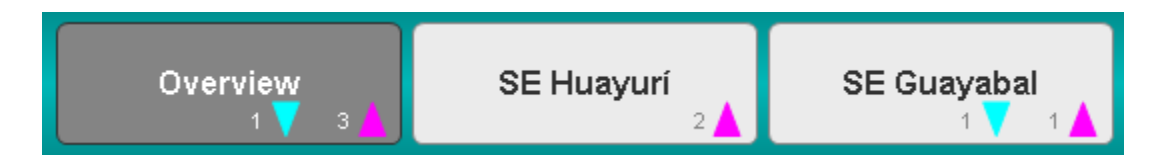

FIgura 59. Agregación de alarmas en menú principal de aplicación HMI

En la figura anterior se ve que en la SE Huayurí hay 2 alarmas de severidad baja activas, y en la SE Guayabal hay 1 alarma de severidad media y 1 alarma de severidad baja; en el Overview se observa la suma de ambos. La agregación de alarmas se observa en el menú principal inferior que es visible para todas las ventanas.

#### **3.8. Simulación del software scada**

Para verificar la operatividad del sistema de monitoreo se realizó la implementación del software SCADA Wonderware System Platform en un entorno virtualizado.

## **3.8.1. Consideraciones y limitaciones del prototipo**

El *hardware* del prototipo está compuesto por una PC tipo notebook sobre el que se ejecutan 2 plataformas del tipo máquina virtual (VM); el uso de 2 plataformas permite verificar el funcionamiento de la arquitectura distribuida del sistema, de modo que se emplea un nodo de visualización (HMI) y un nodo 'All-In-One' (AIO) que incluye todos los servidores (Ver figura 60).

El *software* instalado en el prototipo utiliza la versión 2014 R2, que es la última versión vigente durante el desarrollo de la investigación. La interfaz de desarrollo así como la interfaz de usuario de la vesión 2014 R2 es similar a la versión 3.0 del Lote 1AB, por lo tanto no habrá diferencias sustanciales en el empleo de la última versión. Las licencias utilizadas son del tipo usb con funcionalidades ilimitadas.

Sobre la *adquisición de datos* de los dispositivos de campo como los IED y PQM se utilizan aplicaciones de software para emular su funcionamiento junto con su protocolo de comunicación nativo, y de esta manera verificar la adquisición de datos del sistema utilizando los protocolos de comunicación propuestos.

**124**

#### **3.8.2. Instalación de software**

Las dos plataformas se ejecutan sobre VM que utilizan el software *VMWare Workstation* V12.0.0 de VMware Inc. Los recursos de hardware del host deben ser mayores a los requeridos por la VM.

Los requerimientos de hardware para una instalación pequeña (1 – 5K I/O por nodo) son: CPU de 1.8 GHz**,** 2 Cores como minimo**,** 2 GB de RAM, 30 GB como mínimo de almacenamiento y network de 100 Mbps. [16]

El Nodo AIO tiene instalado el sistema operativo (SO) Windows Server 2008 R2 SP1 Standard Edition de 64 bits que es el mínimo requerimiento de SO tipo servidor, y el nodo HMI tiene Windows 8.1 Professional de 64 bits. Para la creación de base de datos de los servidores se ha utilizado SQL Server 2012 SP1 Standard Edition de 64 bits. [16]

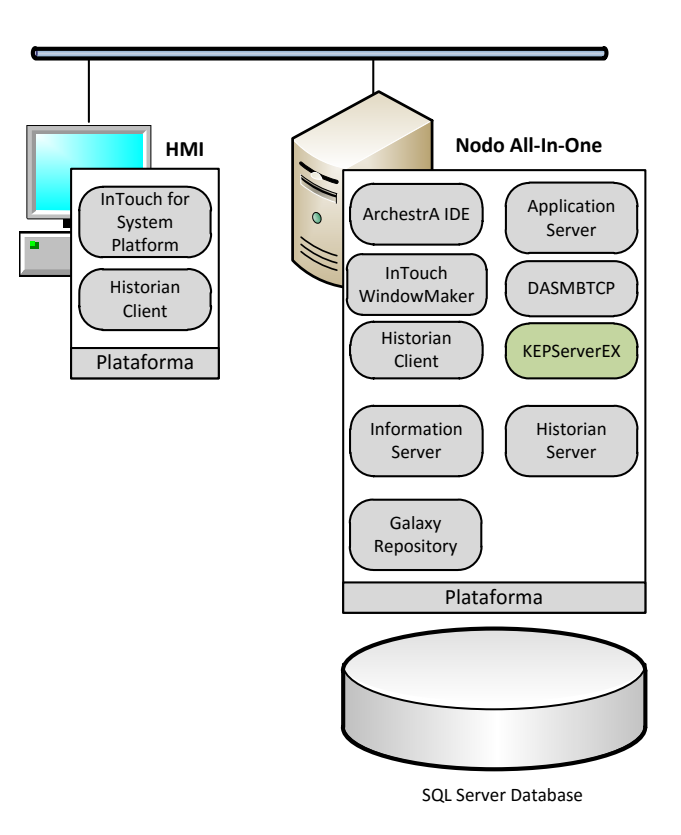

FIgura 60. Componentes de software para la implementación del software SCADA del prototipo

Para la configuración de las plataformas se han seguido los lineamientos descritos en la sección *3.5.1.2. Requerimientos WSP* acerca de firewall, sincronismo de tiempo y cuentas de usuario.

## **Nodo All-In-One**

El nodo AIO se ha denominado '*GR1AB';* la instalación del software WSP se lleva a cabo de la siguiente manera:

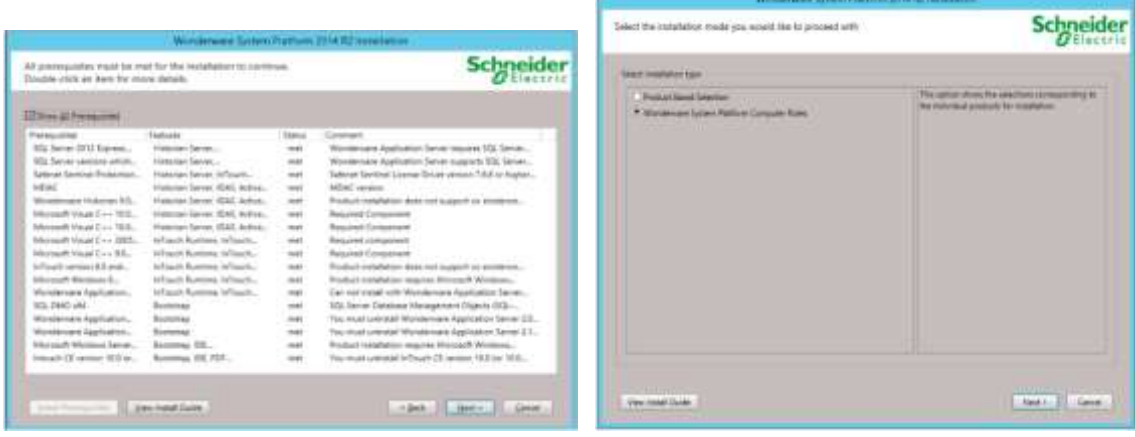

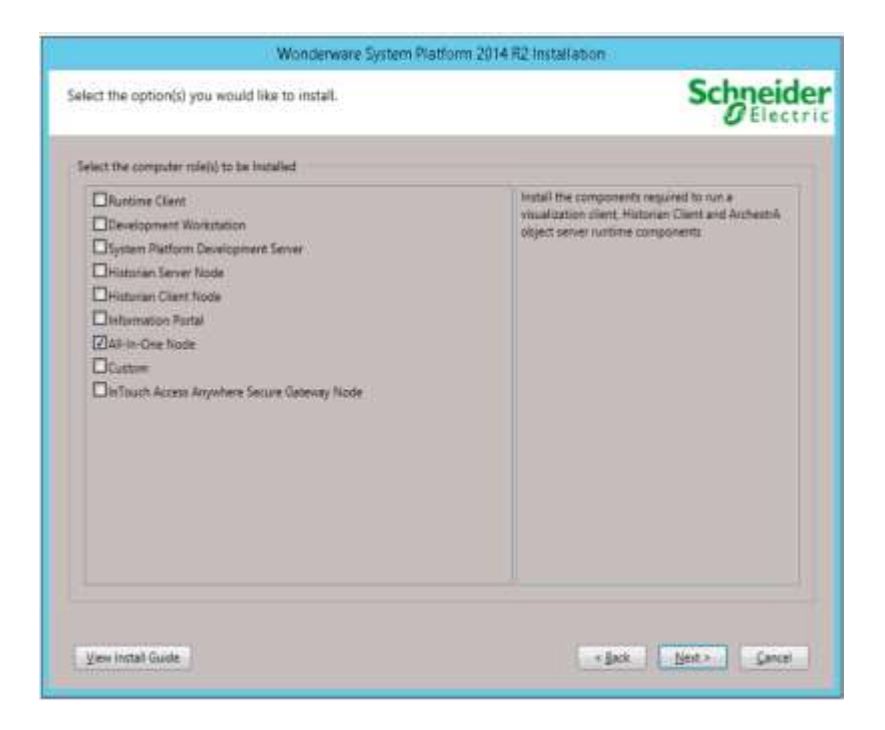

FIgura 61. Instalación de software WSP: Node All-In-One

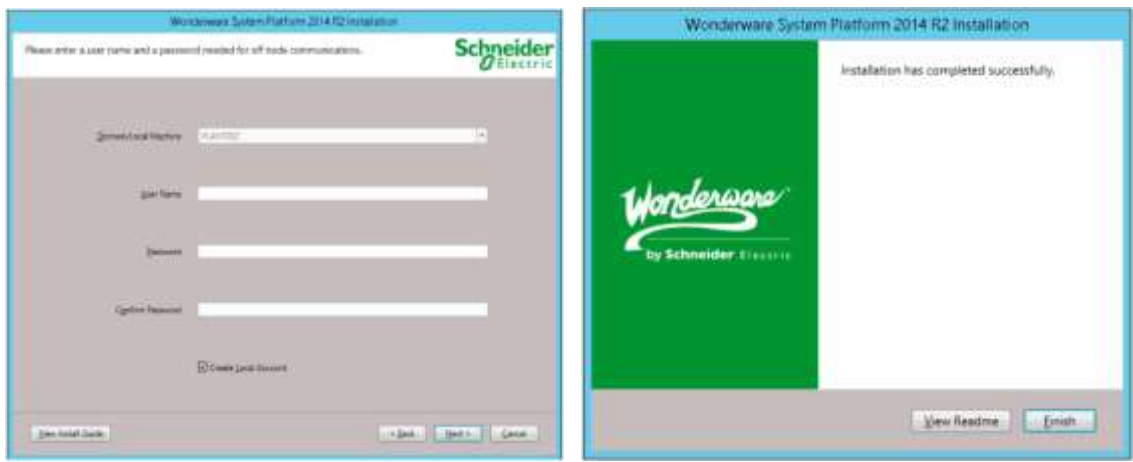

## **Nodo HMI**

El nombre del nodo HMI es 'HuayHMI'. El procedimiento para la instalación de esta PC es similar al nodo AIO, difiere en que solo tiene instalados los componentes clientes: InTouch HMI e Historian Client.

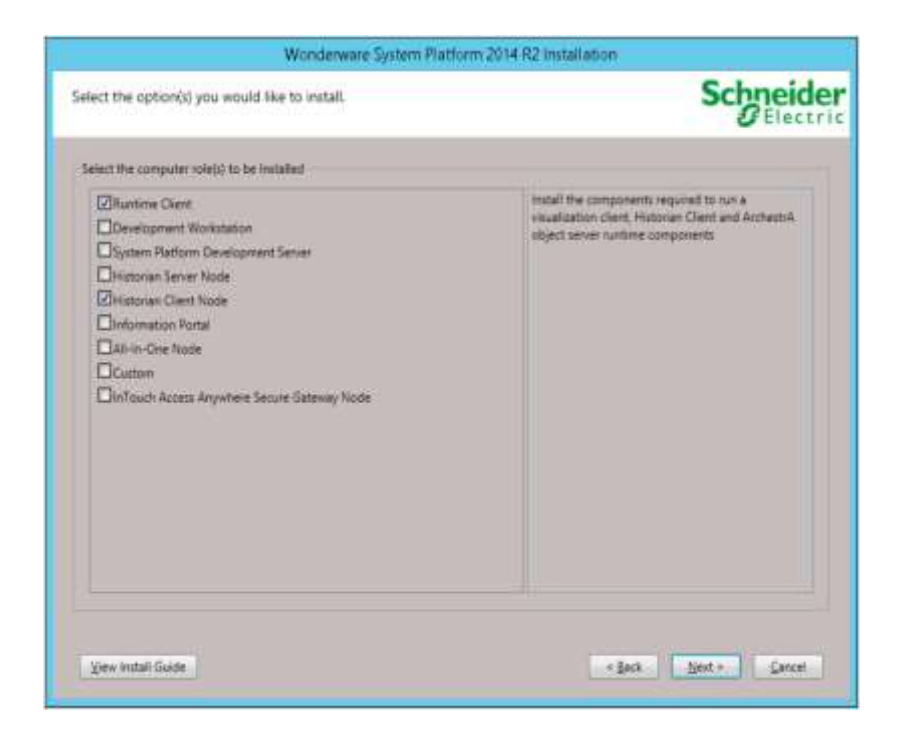

FIgura 62. Instalación de software WSP: Nodo HMI
#### **3.8.2.1. Emulación de dispositivos**

Con la finalidad de verificar la adquisición de datos del sistema SCADA utilizando los protocolo Modbus e IEC 61850-8-1, se utilizan aplicaciones de software para emular los IED's y PQM's.

# **Mod\_RSsim**

El programa *mod\_RSsim* v8.2 de 'Modbus PLC Simulator' en modo demo, se utiliza para emular dispositivos con protocolo Modbus como los PQM ION 7550 e ION 6200. [26] De este modo, el DASMBTCP se conecta directamente al Mod\_RSsim. La ejecución del mod\_RSsim se realiza en la PC donde está instalado el DASMBTCP.

| Address: C Hex G Dec |      | IV.  |      | Holding Registers |      | Fmt.                                 | word 16 | Prot: | MODBUS TCP.<br>MODBUS RS-232 | п.<br>Clone |
|----------------------|------|------|------|-------------------|------|--------------------------------------|---------|-------|------------------------------|-------------|
| Address              | $+0$ | $+1$ | $+2$ | $+3$              | $+4$ | $+5$                                 | $+6$    | $+7$  | <b>MODBUS TCP/IP</b>         |             |
| 40001-40010          | 0    |      |      | Ω                 |      | ũ                                    | ũ       | Õ     | Allen Bradley DF1            |             |
| 40011-40020          | 0    |      |      | Θ                 |      | Ü                                    |         |       | JOY SCC DF1                  |             |
| 40021-40030          | Ũ    |      |      | ñ                 |      | ß                                    |         |       |                              |             |
| 40031-40040          | Ū    |      |      | Û                 |      |                                      |         |       |                              |             |
| 40041-40050          | Ŭ    |      |      | o                 | o    |                                      |         |       |                              |             |
| 40051-40060          | Ŭ    |      |      |                   |      |                                      |         |       |                              |             |
| 40061-40070          | õ    |      |      |                   |      |                                      |         |       |                              |             |
| 40071-40080          | ū    |      |      |                   |      |                                      |         |       |                              |             |
| 40081-40090          | Ũ    |      |      |                   |      |                                      | Ũ       |       |                              |             |
| 40091-40100          | ū    |      |      |                   |      |                                      |         |       |                              |             |
| 40101-40110          | Ω    |      |      |                   |      | ū                                    | ö       |       |                              |             |
| 40111-40120          | ŭ    |      |      |                   |      | $\begin{matrix} 0 \\ 0 \end{matrix}$ | Ø       | 000   |                              |             |
| 40121-40130          | Ü    |      |      |                   | 0    |                                      | Ű       |       |                              |             |
| 40131-40140          | ŭ    |      |      |                   |      |                                      |         | ö     |                              |             |
| 40141-40150          |      |      |      |                   |      |                                      |         |       |                              |             |
| AD1E1_AD1CD          |      |      |      |                   |      |                                      |         |       |                              |             |

FIgura 63. Pantalla principal de ModRSsim

Los parámetros de configuración son los siguientes:

- Protocolo: MODBUS TCP/IP
- Formato:word 16
- I/O: Holding Registers
- Address: Decimal

Los ajustes para la emulación se realizan con la combinación de teclas<Ctrl>-S (Ver figura 64). Los parámetros dentro del recuadro rojo hacen posible emular varios dispositivos modbus usando un conjunto separado de registros para cada estación diferenciandose por su modbus ID. Las estaciones son los recuadros de color verde numerados en la parte inferior de la pantalla principal del ModRSsim (Ver figura 63).

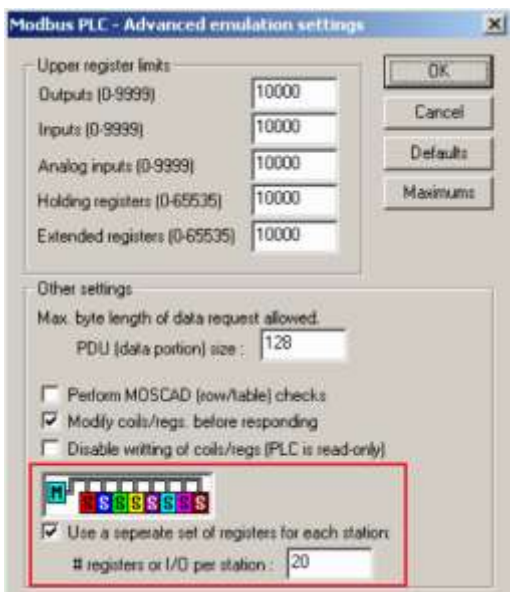

FIgura 64. Ajustes de emulación de mútiples estaciones en ModRSsim

### **KEPServerEX**

Para emular los IED con protocolo IEC 61850-8-1 se habilita la opción 'Simulate Device' en las propiedades de cada *device* en el KEPserver. Puesto que el sistema ya ha sido configurado para conectarse automáticamente al KEPServer no se requiere realizar alguna configuración adicional.

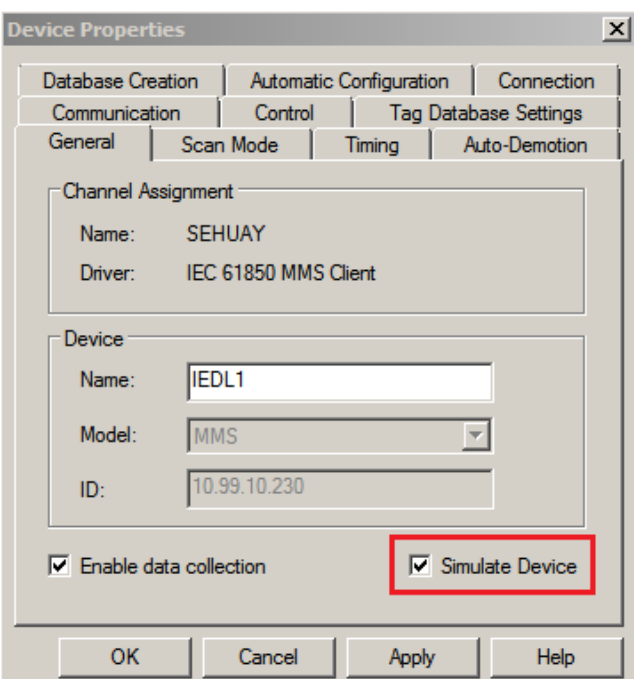

FIgura 65. Ajuste para simulación de KEPServer

#### **3.8.3. Sistema de monitoreo**

Para ejecutar en runtime el sistema diseñado se realiza la implementación de los objetos de automatización y se inicializan las distintas aplicaciones de software.

#### **3.8.3.1. Inicialización de aplicaciones de software**

Se inicializa el DASMBTCP para la comunicación con dispositivos Modbus (Mod\_RSsim), el KEPServer para la comunicación IEC 61850-8-1 y el Historian Server para el almacenamiento y recuperación de registros históricos.

#### **KEPServerEX**

Se inicializa desde la pestaña Runtime, con la opción 'Connect', y se habilita la opción 'Simulate Device' en las propiedades de cada *device*.

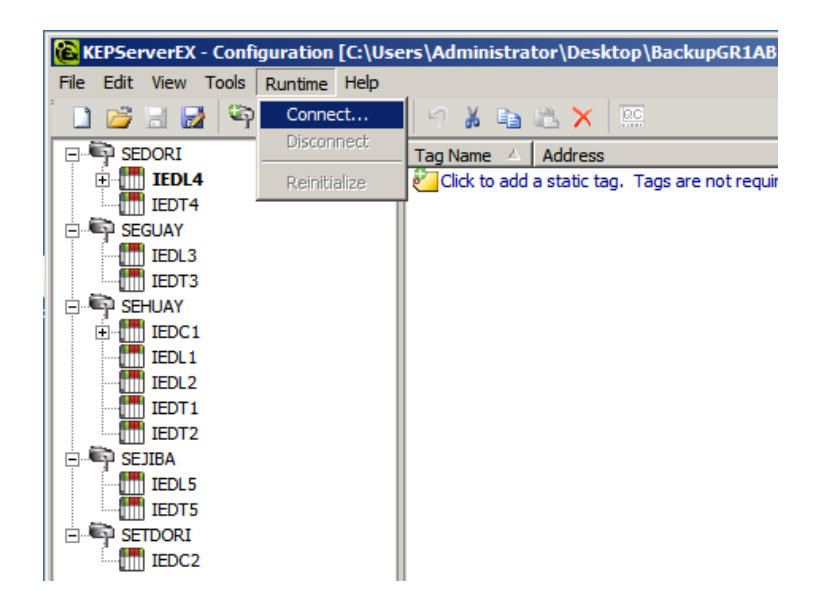

FIgura 66. Inicialización de KEPServerEX

#### **DASMBTCP**

En el *DAServer Manager* de la SMC se activa el DASMBTCP y se verifica que está inicializado cuando cambia la apariencia del ícono

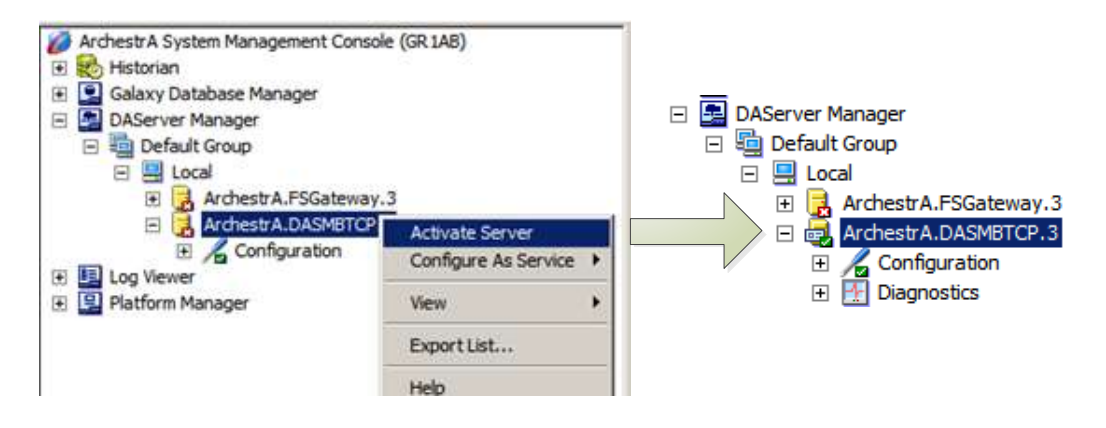

FIgura 67. Inicialización de DASMBTCP

# **Historian Server**

Desde la SMC se arranca el Historian y se verifica que todos sus módulos estén inicializados.

| ArchestrA System Management Console                       | <b>Item</b>                                                | Value                                        | Module                         | <b>Status</b>         |
|-----------------------------------------------------------|------------------------------------------------------------|----------------------------------------------|--------------------------------|-----------------------|
| Historian<br>Ε<br>詐<br><b>Historian Group</b><br>$\Box$   | System time<br>Time of last start                          | 4/16/2016 6:26:53 PM<br>4/16/2016 5:43:47 PM | Storage                        | <b>Started</b>        |
| 冒<br>GR <sub>1</sub> AB<br>$\Box$                         | Elapsed time since last start                              | 43 mins                                      | Classic data redirector        | Started               |
| Management Console<br>$\Box$                              | Time of last stop                                          | 4/16/2016 5:42:40 PM                         | Data import                    | <b>Started</b>        |
| - Statu <del>r</del>                                      | Time of last reconfiguration                               | 4/16/2016 5:42:40 PM                         | Replication                    | <b>Started</b>        |
| Start Historian<br>Data                                   | ration status                                              | Normal                                       | Classic event system           | <b>Started</b>        |
| Stop Historian<br>Replic                                  | <b>status</b>                                              | Running                                      | Retrieval                      | Started               |
| <b>Elg</b> Client                                         | status                                                     | Valid<br>193                                 | <b>D</b> Indexing              | <b>Started</b>        |
| <b>All Tasks</b><br><b>R</b> Histo                        | I mber of tags in database<br>of licensed tags in database | 0                                            | D OLE-DB provider              | <b>Started</b>        |
| 田 [Be Configura<br><b>View</b>                            | tag count                                                  | 70,000                                       | Historian I/O server           | Started               |
| Q<br>Galaxy Database Mar<br>$\overline{+}$                | mber of data values received                               | 74,091                                       | Client access point            | Started               |
| Refresh<br>国<br>$\overline{+}$<br><b>DAServer Manager</b> | data rate (per sec.)                                       | 28.90                                        | Metadata server                | <b>Started</b>        |
| 嘎<br>$\overline{+}$<br><b>Log Viewer</b><br><b>Help</b>   | <b>tors</b>                                                | o<br>o                                       | $\sum$ Event storage           | <b>Started</b>        |
| 回<br>Platform Manager<br>$\overline{+}$                   | krrors<br><b>Errors</b>                                    | 0                                            | System driver                  | Started               |
|                                                           | Warnings                                                   | 2                                            | Data acquisition on \\ Started |                       |
|                                                           | Time of last error reset                                   | 4/16/2016 5:42:40 PM                         |                                |                       |
|                                                           | Space available on circular path                           | 5.06 GB                                      |                                |                       |
|                                                           | Space available on alternative path                        | Undefined or invalid path                    |                                |                       |
|                                                           | Space available on buffer path                             | 5.06 GB                                      |                                |                       |
|                                                           | Space available on permanent path                          | 5.06 GB                                      |                                |                       |
|                                                           | System version                                             | 11,6,08000,000                               |                                |                       |
|                                                           |                                                            |                                              |                                |                       |
|                                                           |                                                            |                                              | $\left  \cdot \right $         | $\blacktriangleright$ |

FIgura 68. Inicialización de Historian Server

#### **3.8.3.2. Implementación de objetos de automatización**

En la vista 'Deployment' dentro del ArchestrA IDE se realiza la implementación en runtime de los objetos de automatización en el nodo AIO<sup>13</sup> GR1AB.

Para su ejecución en runtime los objetos son asignados de acuerdo a su relación de distribución en un entorno multi-nodo en la vista 'Deployment' (Ver figura 69). Esta vista muestra qué instancias de objetos residen en cada PC. [13].

La aplicación HMI embebida en el objeto 'Grid1ABHuay' del tipo \$InTouchViewApp ha sido implementada en el nodo HMI, por lo tanto desde esta plataforma se ejecuta en runtime utlizando InTouch WindowViewer.

#### **3.8.3.3. Publicación web de aplicación HMI**

 $\overline{a}$ 

Las ventanas de la aplicación HMI son publicadas al Information Server utlizando una herramienta add-on propia llamada 'ArchestrA Web Exporter' (Ver figura 70).

Para visualizar las variables eléctricas del Interconectado se utiliza el 'Internet explorer' con la siguiente URL:

*http://GR1AB/Wonderware*

<sup>13</sup> En el prototipo el nodo AIO tiene la funcionalidad AOS, mientras que en el diseño para el Lote 1AB es el nodo Data Server. La tecnología ArchestrA de WSP permite la modificación de la arquitectura funcional del sistema sin realizar alguna modificación de hardware.

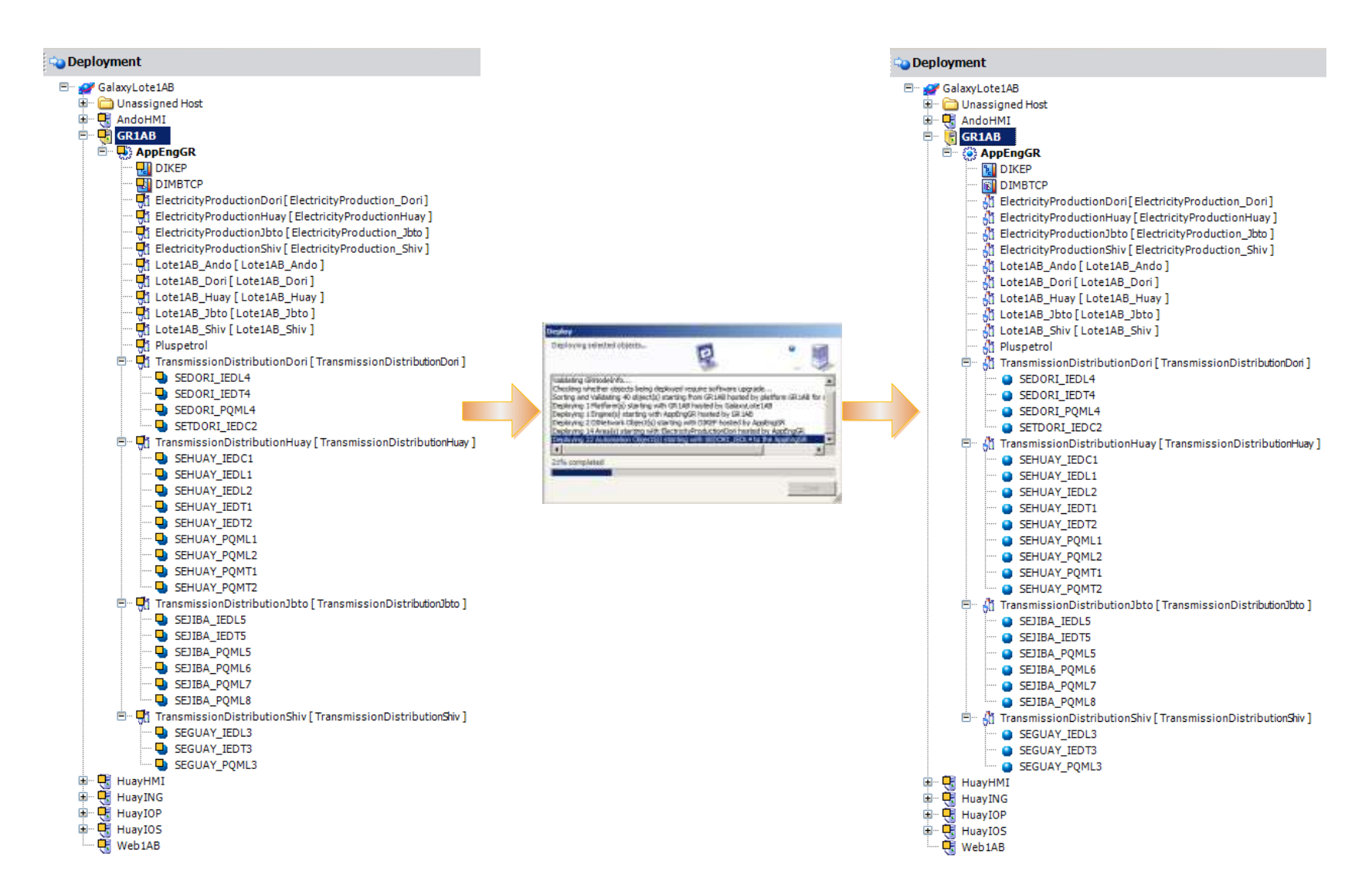

FIgura 69. Implementación de objetos de automatización del prototipo

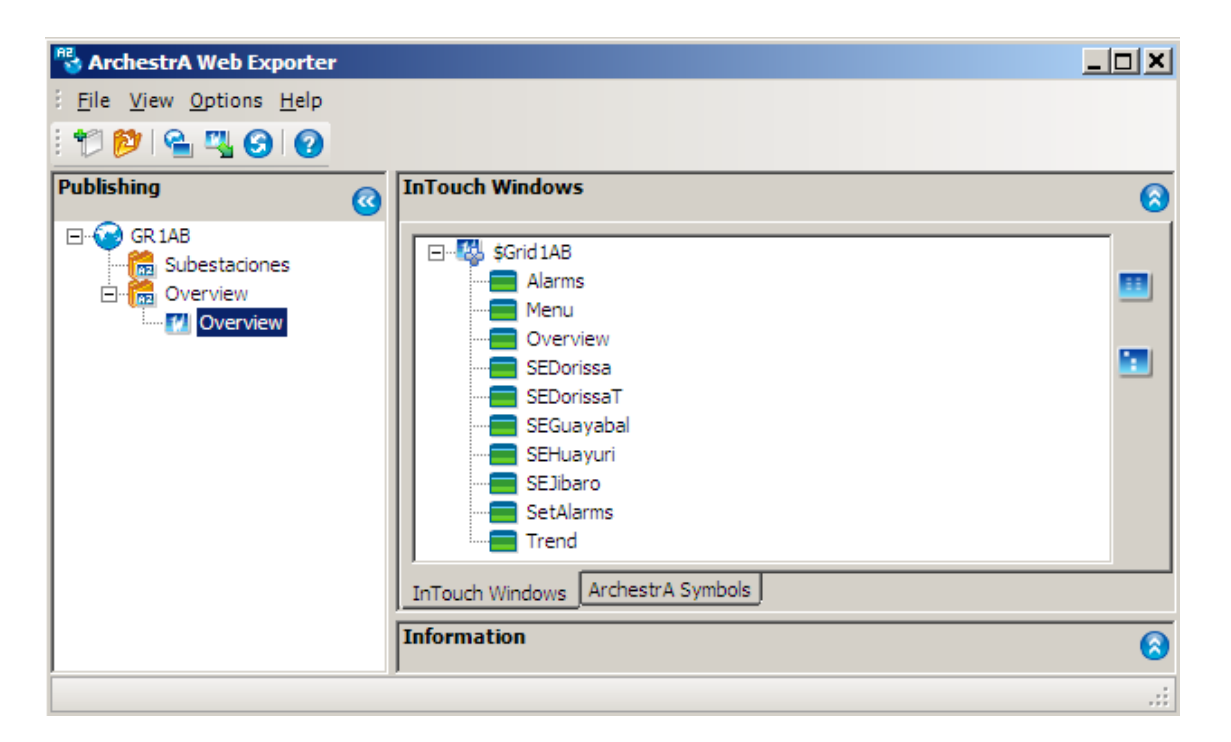

FIgura 70. Publicación web de aplicación HMI utilizando ArchestrA Web Exporter

#### **3.8.3.4. Operación runtime de sistema de monitoreo**

La figura 71 muestra imágenes comparativas de datos de variables eléctricas en distintos niveles del sistema SCADA. La imagen izquierda muestra los datos a nivel de campo de los dispositivos de campo modbus –emulados utilizando el modRSsim–, las variables eléctricas son representadas por los registros modbus; los datos son tomados por el DASMBTCP (figura central) en el nivel de adquisición de datos por los objetos de automatización que a su vez son mostrados graficamente en la aplicación utilizando el InTouch HMI (imagen de fondo).

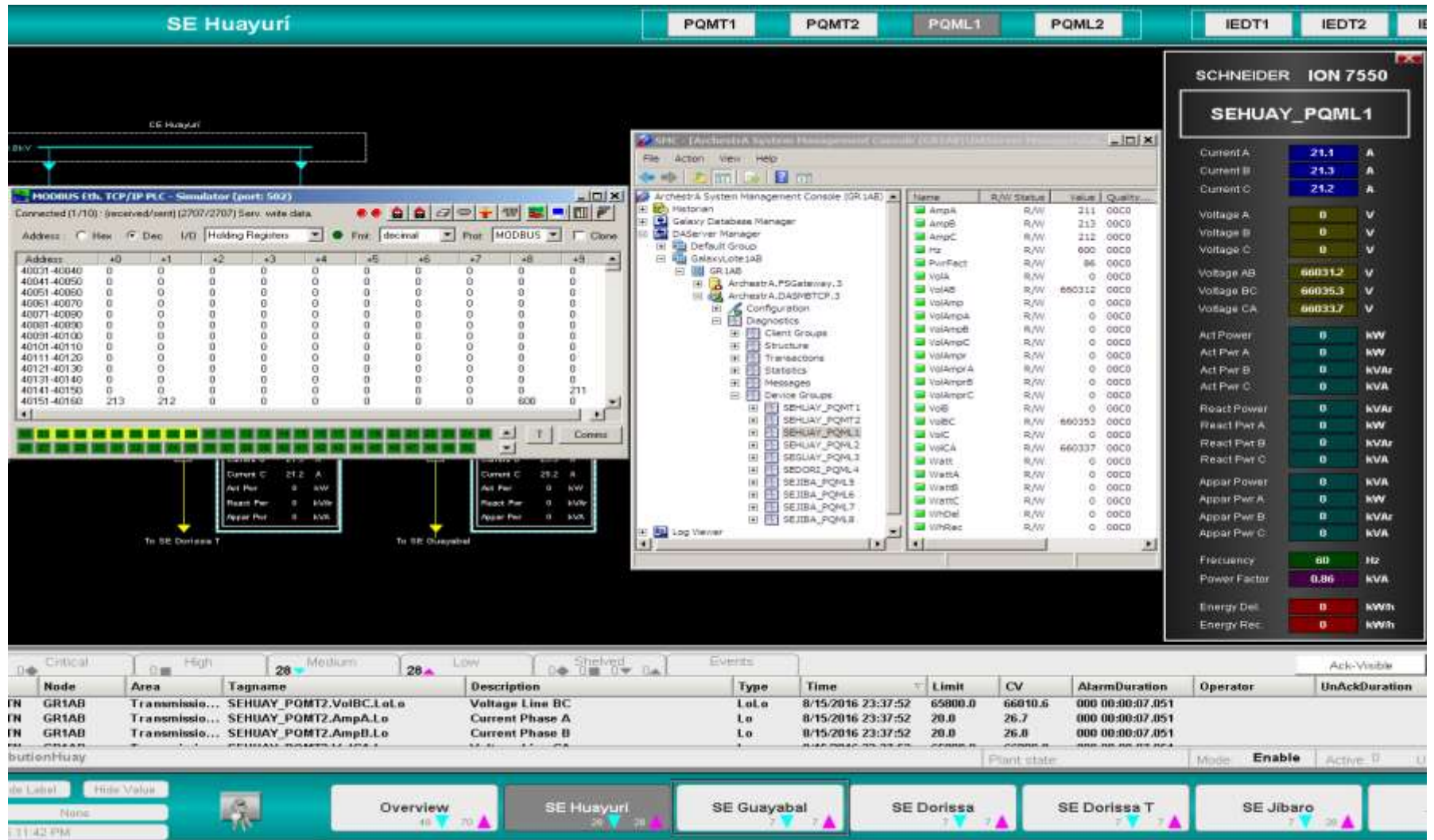

FIgura 71. Datos comparativos de adquisición de datos de sistema SCADA.

# **IV. EVALUACIÓN ECONÓMICA**

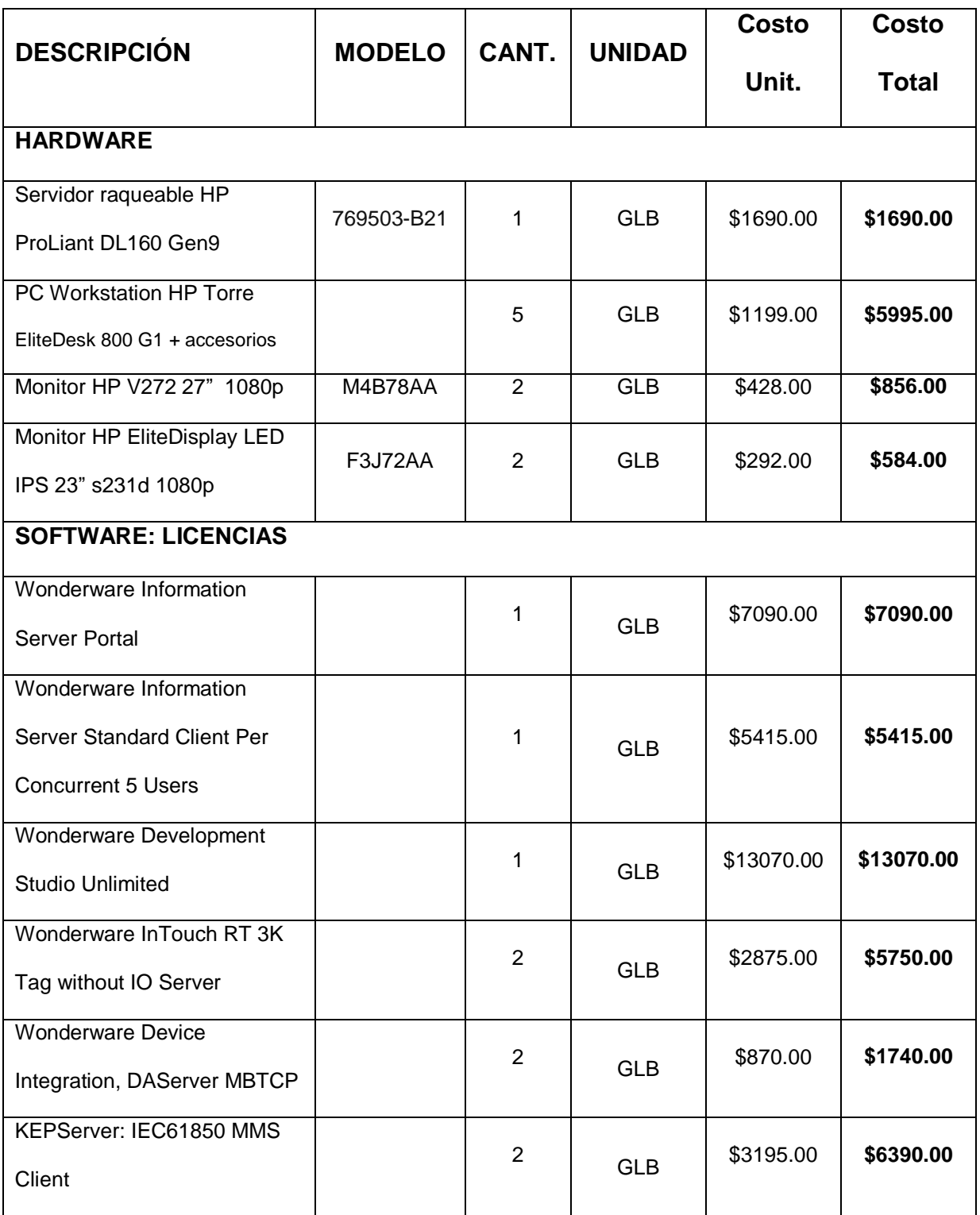

Tabla 25. Evaluación de costos para implementación de sistema SCADA

Continuación de Tabla 25

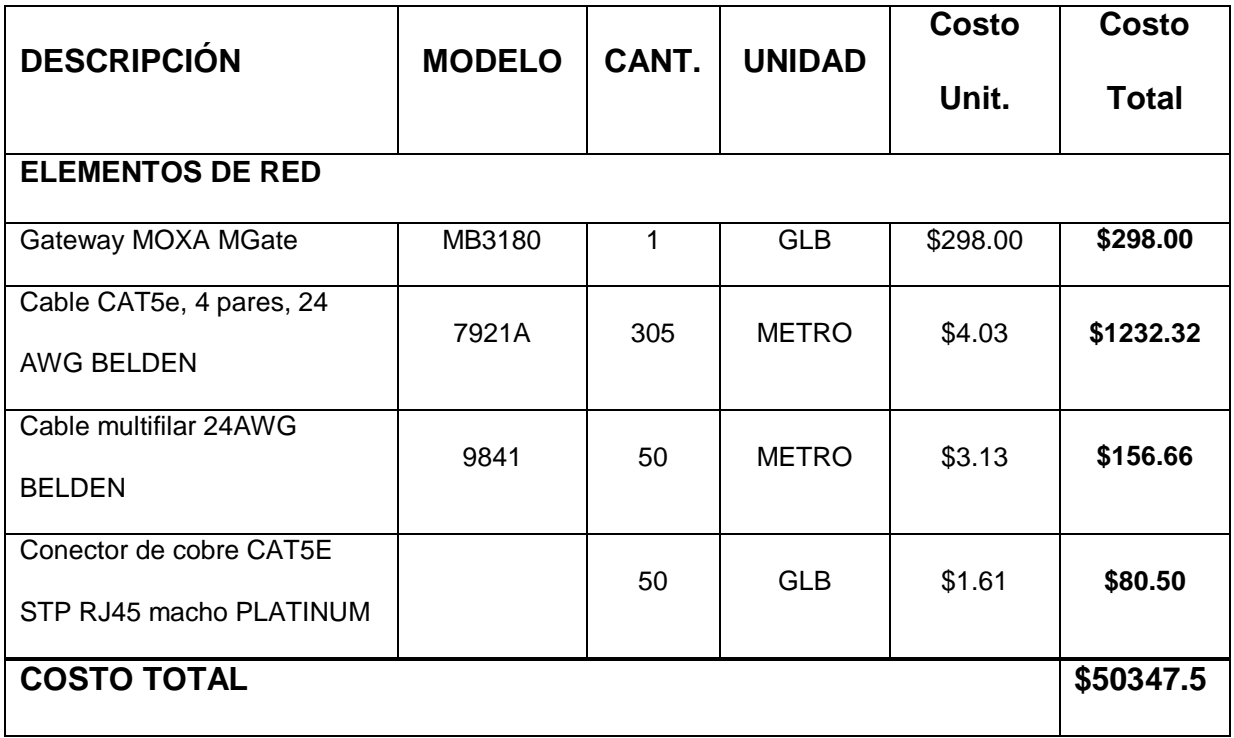

# **V. RESULTADOS Y DISCUSIÓN**

En base al trabajo realizado se obtienen los siguientes resultados y de manera complementaria se comentan los mismos.

## **5.1. Cuantificación de las variables eléctricas monitoreadas**

Inicialmente se clasificaron los instrumentos de campo de las subestaciones eléctricas del Interconectado de acuerdo a su función, diferenciandose los equipos de medición (PQM) y los de protección (IED); esto a su vez permitió identificar las variables eléctricas que debían ser monitoreadas. La siguiente tabla muestra la cantidad y tipo de variables por cada dispositivo, y en conjunto de todo el Interconectado.

|                |                 | <b>DISPOSITIVO</b> | <b>INTERCONECTADO</b> |              |                              |          |        |              |
|----------------|-----------------|--------------------|-----------------------|--------------|------------------------------|----------|--------|--------------|
|                |                 | <b>Variables</b>   |                       |              | <b>Variables</b><br>Cantidad |          |        |              |
| <b>Tipo</b>    | <b>Modelo</b>   | Análogas           | Estado                | <b>Total</b> | <b>Device</b>                | Análogas | Estado | <b>Total</b> |
| <b>PQM</b>     | <b>ION 7550</b> | 25                 | ٠                     | 25           | 7                            | 175      |        | 175          |
| <b>PQM</b>     | <b>ION 6200</b> | 25                 | ٠                     | 25           | 3                            | 75       |        | 75           |
| <b>IED</b>     | <b>REL 670</b>  | 20                 | 41                    | 61           | 5                            | 100      | 205    | 305          |
| <b>IED</b>     | <b>RET 670</b>  | 20                 | 28                    | 48           | 5                            | 100      | 140    | 240          |
| <b>IED</b>     | <b>REC 670</b>  | 20                 | 21                    | 41           | $\overline{2}$               | 40       | 42     | 94           |
| <b>TOTALES</b> |                 |                    |                       |              | 22                           | 490      | 387    | 877          |

Tabla 26. Cuantificación de las variables monitoreadas del Interconectado

Las variables del tipo análogas son las variables eléctricas tales como corrientes, voltajes, potencias, energías, frecuencia y factor de potencia; estas variables cambian constantemente de acuerdo al tiempo de adquisición de datos y procesamiento del dispositivo. Las variables de estado son las funciones de protección –disparos y arranques– de los IEDs y el estado del interruptor; éstas variables solo se actualizan con la ocurrrencia del evento.

### **5.2. Diseño de las redes industriales**

Se agruparon los 22 dispositivos de campo de acuerdo a un estándar y protocolo de transmisión de datos común para conformar las redes industriales. La tabla 27 muestra las redes industriales del Interconectado; los protocolos fueron seleccionados en base a la infraestructura LAN de las subestaciones del Interconectado que facilita la implementación sobre redes ethernet.

| <b>RED</b>     | <b>MODBUS TCP/IP</b> |                 | <b>MODBUS RTU</b> |                 | IEC 61850-8-1       |                |
|----------------|----------------------|-----------------|-------------------|-----------------|---------------------|----------------|
| <b>DEVICE</b>  | <b>TAG</b>           | <b>MODEL</b>    | <b>TAG</b>        | <b>MODEL</b>    | <b>TAG</b>          | <b>MODEL</b>   |
| $\mathbf 1$    | SEHUAY_PQML1         | <b>ION 7500</b> | SEJIBA_PQML8      | <b>ION 6200</b> | SEHUAY IEDL1        | <b>REL 670</b> |
| 2              | SEHUAY_PQML2         | <b>ION 7500</b> | SEJIBA_PQML9      | <b>ION 6200</b> | SEHUAY_IEDL2        | <b>REL 670</b> |
| $\overline{3}$ | SEHUAY_PQMT3         | <b>ION 7500</b> | SEJIBA_PQML10     | <b>ION 6200</b> | <b>SEGUAY IEDL3</b> | <b>REL 670</b> |
| $\overline{4}$ | SEHUAY_PQMT4         | <b>ION 7500</b> |                   |                 | SEDORI_IEDL4        | <b>REL 670</b> |
| 5              | SEGUAY_PQML5         | <b>ION 7500</b> |                   |                 | SEJIBA_IEDL5        | <b>REL 670</b> |
| 6              | SEDORI_PQML6         | <b>ION 7500</b> |                   |                 | SEHUAY_IEDT1        | <b>RET 670</b> |
| $\overline{7}$ | SEJIBA_PQML7         | <b>ION 7500</b> |                   |                 | SEHUAY_IEDT2        | <b>RET 670</b> |
| $\overline{8}$ |                      |                 |                   |                 | <b>SEGUAY IEDT3</b> | <b>RET 670</b> |
| 9              |                      |                 |                   |                 | SEDORI_IEDT4        | <b>RET 670</b> |
| 10             |                      |                 |                   |                 | SEJIBA_IEDT5        | <b>RET 670</b> |
| 11             |                      |                 |                   |                 | SEHUAY_IEDC1        | <b>REC 670</b> |
| 12             |                      |                 |                   |                 | SETDORI_IEDC2       | <b>REC 670</b> |

Tabla 27. Dispositivos de campo de las redes industriales del Interconectado

La *red Modbus RTU* está compueta por 03 PQM modelo ION 6200, los cuales cuentan con una interfaz RS-485 de 2 hilos. La red Modbus RTU tiene una velocidad de 19200 bps, formato 8-N-1 y una topología tipo bus serial con conexión *daysi-chain* donde el maestro es un gateway MOXA NPort MB3180 que traduce a Modbus TCP/IP. El tiempo de ciclo mínimo del bus serial es 121 ms, para la adquisición de datos de los 3 PQM ION 6200..

La *red Modbus TCP/IP* está compuesta por 07 PQM modelo ION 7550, los cuales cuentan con una interfaz ethernet embebida. La red Modbus ethernet tiene una topología tipo estrella entre los dispositivos y cada switch de las subestaciones.

El tiempo de ciclo mínimo es 0.13 ms, para la adquisición de datos de los 7 PQM ION 7550 a la velocidad de 100 Mbps.

La *red IEC 61850-8-1* está compuesta por 12 dispositivos IED modelos REL 670, RET 670 y REC 670 que tienen una interfaz ethernet embebida. La red IEC 61850-8-1 tiene una topología tipo estrella entre los dispositivos y cada switch de las subestaciones a 100 Mbps. El tiempo de transmisión es menor a 100 ms.

Estas redes confluyen logicamente en el Data Server donde los DAS instalados realizan la adquisición de datos en el protocolo nativo de los dispositivos de campo.

**141**

# **5.3. Diseño de la arquitectura del sistema SCADA**

Se realizó la selección de aplicaciones de software de Wonderware System Platform (WSP) para cada nodo (plataforma) de la unidad maestra del sistema SCADA del Interconectado.

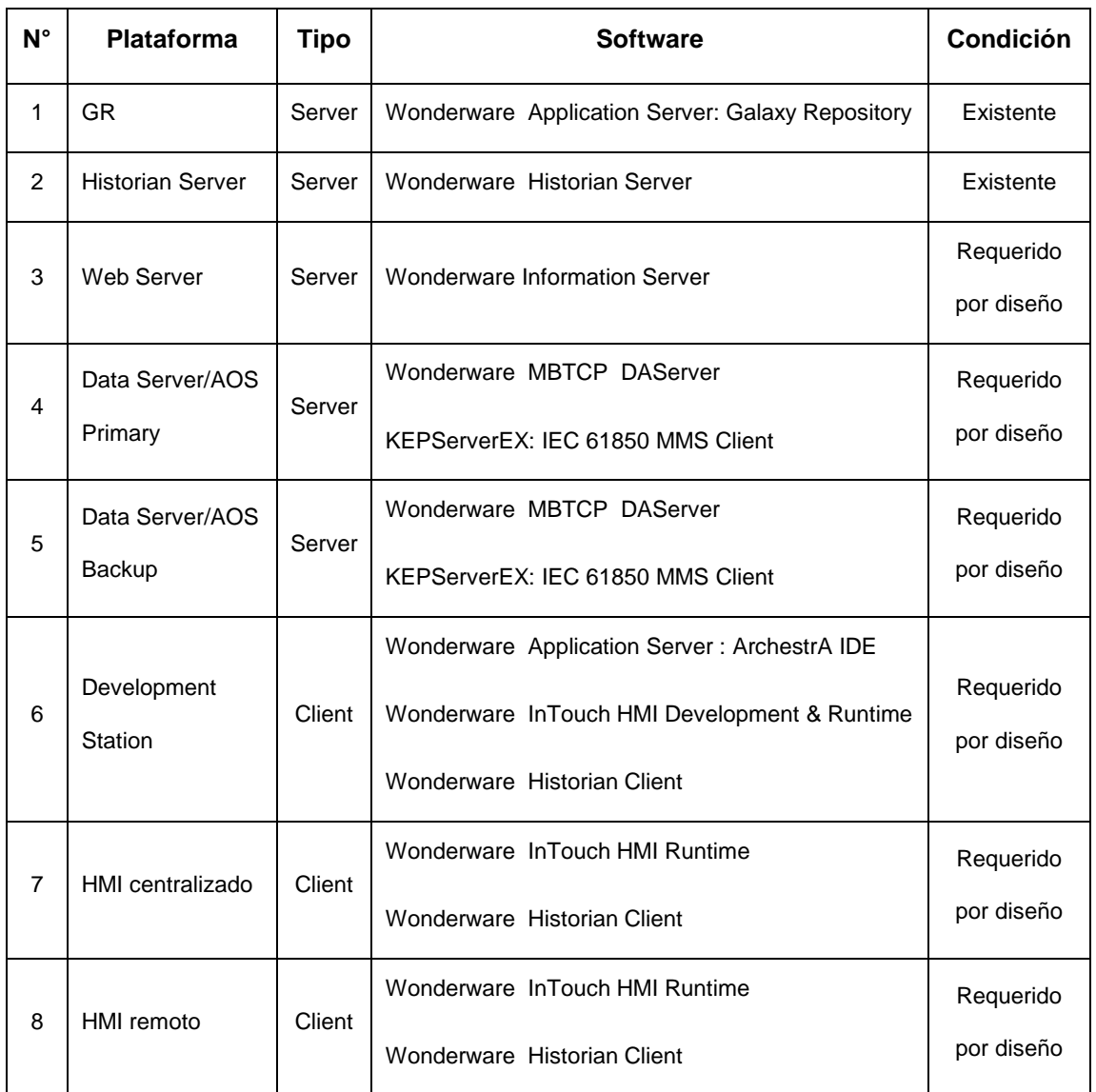

Tabla 28. Componentes de software de las plataformas del sistema SCADA del Interconectado

El sistema de monitoreo del Interconectado cuenta con una arquitectura distribuida en 8 plataformas (5 tipo servidor y 3 clientes), donde cada plataforma realiza una función –a veces denominada *módulo–* única e independiente*.*

El GR almacena la base de datos de la galaxia, el Historian Server gestiona y almacena los datos históricos, el Web Server sirve como un portal de información de planta accesible via web, el Data Server en configuración redundante realiza la adquisición de datos de los dispositivos de campo en sus respectivos protocolos de comunicación utilizando los DAS y opera como servidor de objetos (AOS) runtime, la Development Station sirve para el desarrollo, implementación y mantenimiento de la galaxia y los HMI para la visualización, tanto el centralizado en Huayurí como el remoto en Andoas.

# **5.4. Integración con plataforma SCADA del Lote 1AB**

Los objetos del Interconectado fueron creados y asignados de acuerdo al modelamiento de la galaxia del Lote 1AB.

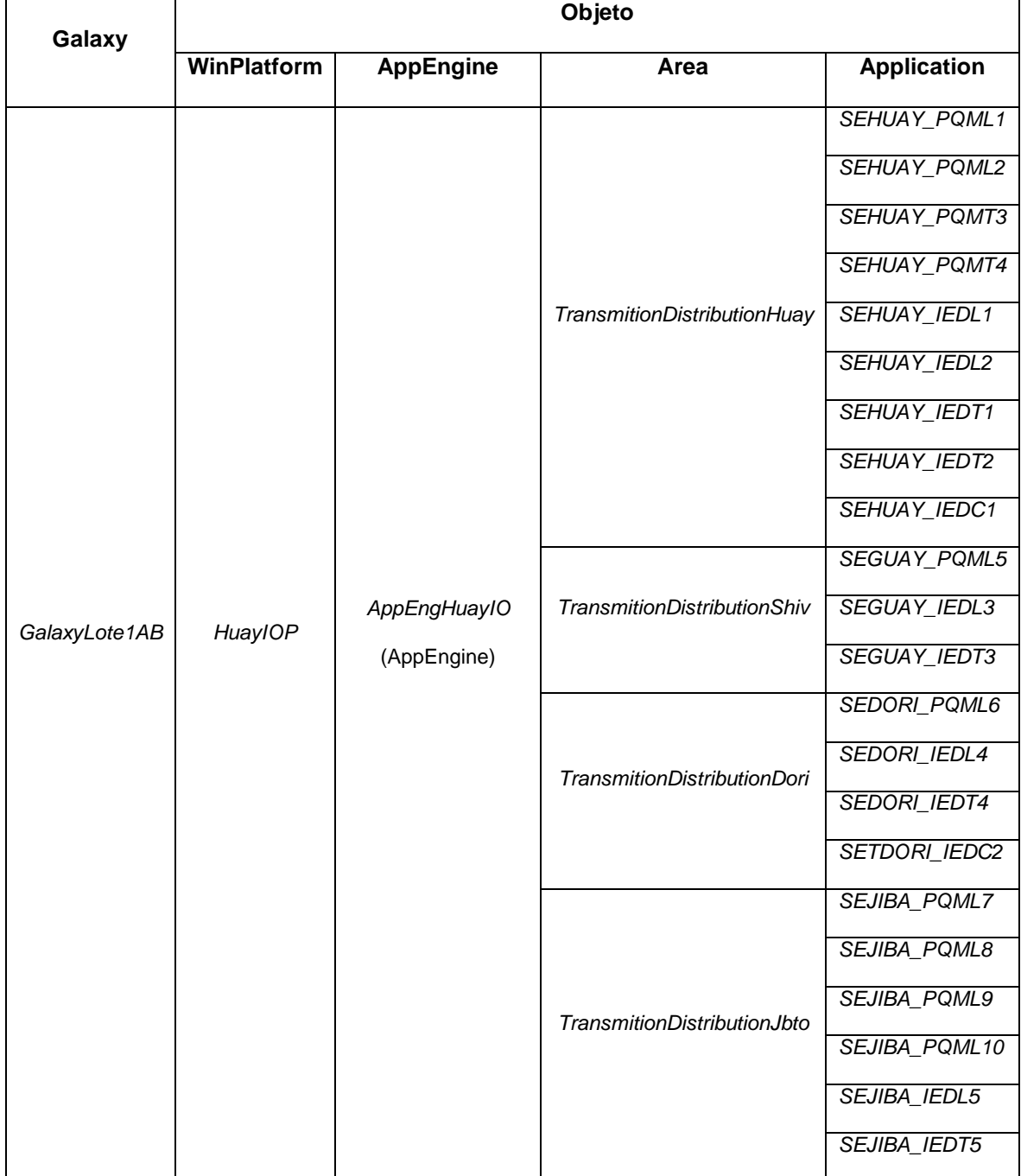

Tabla 29. Modelamiento de objetos del Interconectado para la integración con el SCADA del Lote 1AB

Los 22 dispositivos de campo son representados dentro de la galaxia como *objetos de aplicación,* los cuales han sido modelados de acuerdo a la estructura jerárquica de la galaxia del Lote 1AB. Los objetos de aplicación son asignados a un *Area* de acuerdo a su ubicación, y éstas son asignadas a una *WinPlatform* dentro de un *AppEngine.*

# **5.5. Simulación del software SCADA**

La implementación en runtime del software SCADA en un entorno virtualizado permitió verificar:

- Funcionamiento de la arquitectura distribuida del sistema SCADA.
- Adquisición de las variables eléctricas de los dispositivos de campo utilizando software de emulación– en sus respectivos protocolos de comunicación Modbus e IEC 61850-8-1.
- Visualización de datos en tiempo real en la aplicación HMI.
- Visualización de registros históricos a través del Historian Client de la aplicación HMI.
- Visualización de datos en tiempo real, registros históricos y alarmas a traves de un explorador web utlizando el Information Server.
- Gestión y reconocimiento de alarmas activas e históricas en la aplicación HMI.

#### **VI. CONCLUSIONES**

- En base a la identificación de acuerdo a la función de los dispositivos de campo de las subestaciones eléctricas se logra determinar la cantidad y tipo de variables eléctricas que deben ser monitoreadas
- La clasificación de los dispositivos de campo de acuerdo a su estándar y protocolo de transmisión de datos determina el diseño de la red de comunicaciones basado en las redes industriales Modbus TCP/RTU e IEC 61850-8-1 para la adquisición de datos.
- La selección y asignación apropiada de los componentes de software Wonderware System Platform en las plataformas de la unidad maestra permite diseñar la arquitectura distribuida del sistema SCADA.
- El modelamiento de planta de los dispositivos del Interconectado permite la integración con el sistema SCADA existente del Lote 1AB.
- La simulación del software SCADA permite verificar la funcionalidad del sistema de monitoreo.

# **VII. RECOMENDACIONES**

- Implementar el sistema SCADA en el Lote 1AB.
- Diseñar un plan de mantenimiento para el hardware y software de las plataformas del sistema SCADA.
- Ampliar el alcance del sistema SCADA al monitoreo de los dispositvos del sistema de Generación del Lote 1AB que está ligado al Interconectado.
- Realizar el análisis de marcas de tiempo para verificar los tiempos de adquisición de datos de los dispósitivos.

# **BIBLIOGRAFÍA**

- [1] ABB. *Relion 670 Series*. [En línea]: ABB, (<http://new.abb.com/substation-automation/products/protection-control/> relion-product-family/relion-670-series).
- [2] ABB. 2011. *Pass family, Plug and Switch System PASS M00, PASS M0, PAS M0S*. Brochure.
- [3] ABB. 2014. *IEC 61850 Edition 1 Communication Protocol Manual. 670 series 2.0 IEC.*
- [4] Boyer, S. 2010. *SCADA: Supervisory Control and Data Adquisition. 4 ed.*
- [5] Fuentes, E. 2005. *IEC 61850 El nuevo estándar en automatización de subestaciones*. ABB. Technical Bulletin.
- [6] Greacen, C., Engel, R., Quetchenbach, T. 2013. *A Guidebook on Grid Interconnection and Islanded Operation of Mini-Grid Power Systems Up to 200 Kw*.
- [7] IEC. 2003. *IEC 61850-5. Communications networks and systems in substations, Part 5: Communication requirements for functions and device models.* 1 ed.
- [8] IEC. 2003. *IEC 61850-7-2. Communications networks and systems in substations, Part 7-2: Basic communication structure for substation and feeder equipment – Abstract communication service interface (ACSI).* 1 ed.
- [9] IEEE. 2008. *IEEE Standard for Electrical Power System Device Function Numbers, Acronyms, and Contact Designations.*
- [10] Invensys Systems, Inc. 2007*. Archestra Protocols Guide.* Revision A.
- [11] Invensys Systems, inc. 2010. *Wonderware MBTCP DAServer User's Guide. Version 2.0.*
- [12] Invensys systems, Inc. 2014. *Wonderware Historian Concepts Guide.*
- [13] Invensys systems, inc. 2014. *Wonderware Application Server User's Guide.*
- [14] Invensys systems, inc. 2014. *Wonderware Information Server Administration Guide.*
- [15] Invensys systems, inc. 2014. *Wonderware InTouch HMI Concepts and Capabilities Guide.*
- [16] Invensys systems, inc. 2014. *Wonderware System Platform Installation Guide.*
- [17] Invensys systems, inc. 2014. *Wonderware System Platform 2014 R2 with InTouch 2014 R2 Getting Started Guide.*
- [18] ISA. 2000. *Enterprise-Control System Integration, Part 1: Models and Terminology.*
- [19] Kirrmann, H. 2012. *Introduction to the IEC 61850 electrical utility communication standard.* ABB. Technical Bulletin.
- [20] Modbus Organization. 2002. *Modbus over serial line, Specification & Implementation Guide V1.0.*
- [21] Modbus Organization. 2006. *Modbus Messaging on TCP/IP, Implementation Guide V1.0b.*
- [22] Mohagheghi, S. 2011. *Communication Protocols and Networks for Power Systems-Current Status and Future Trends*. ABB. Technical Bulletin.
- [23] MOXA, INC. 2015. *MGate MB3000 Modbus Gateway User's Manual.* 9 ed.
- [22] OPC Foundation. 2006. *What is OPC*. [En línea]: OPC FOUNDATION, (https://opcfoundation.org/about/what-is-opc/).Q
- [25] Perupetro. Junio 2015. *Producción diaria de petróleo en el Perú*. [En línea]: Perupetro, [\(www.perupetro.com.pe/wps/wcm/c](http://www.perupetro.com.pe/wps/wcm/)onnect/perupetro/site/ Informacion%20Relevante/Estadisticas/Produccion%20Hidrocarburos/Petro leo).
- [26] PLC Simulator. *Modbus PLC Simulator*. [En línea]: PLC SIMULATOR, [\(http://www.plcsimulator.org/\)](http://www.plcsimulator.org/).
- [27] Pluspetrol Norte S.A. 2014. *Generación y Transmisión de Energía Eléctrica del Sistema Interconectado*. MTS.
- [28] Robert, J., Georges, J., Rondeau, E., Divoux, T. 2012. *Minimum cycle time analysis of Ethernet-based real-time protocols.* HAL.
- [29] Schneider electric. 2007. *PowerLogic ION6200 Serial Communications Protocol and ION Modbus Register Map*.
- [30] Schneider electric. 2009. *Modbus Protocol and Register Map for ION Devices.*
- [31] Schneider Electric. 2014. *Modbus RTU Transmission. Calculating the Total Time of a Modbus RTU Transmission.* FAQ.
- [32] United Nations. 2006. *Multi Dimensional Issues in International Electric Power Grid Interconnections.*

#### **ANEXO A: Términos y Definiciones**

**Alarma:** Es una condición de proceso que podría causar potencialmente un problema. Normalmente disparada cuando un valor de proceso excede un límite definido.

**Análogo:** Es una variable que mide una cantidad física continuamente.

**Bahía**:Una bahía o campo de conexión es el conjunto de equipos necesarios para conectar un circuito (generación, transformación, interconexión o distribución, etc) al sistema de barrajes colectores de un patio de conexiones.

**Barra base**: También llamados 'barrajes colectores', es el elemento físico de un patio de conexiones que representa el nodo del sistema, es decir, el punto de conexión en donde se unen eléctricamente todos los circuitos que hacen parte de un determinado patio de conexiones.

**Batería de producción**: Es la instalación donde se realiza el tratamiento del crudo que viene de los campos de explotación, para su posterior traslado a la estación de descarga más cercana.

**Cliente**: Entidad que solicita un servicio de un servidor y que recibe mensajes no solicitados de un servidor. [8]

**Discreto:** Es una variable que solo tiene 2 estados: '1' (True,On) ó '0' (False,Off).

**Dispositivo**: Entidad que realiza control, actuando y/o sensando funciones e interfaces dentro de un sistema de automatización. [8]

**Driver**: Es un programa que permite a un sistema operativo o cualquier software interactuar con un periférico utilizando su lenguaje nativo.

**151**

**Client-Server**: Definición de roles entre 2 pares (dispositivos o aplicaciones) en una red, donde el cliente consulta y el servidor es el proveefor de data o servicio.

**Estandar**:Son las normas que se establecen con el objetivo de garantizar la interoperabilidad entre dispositivos de diferentes fabricantes.

**Evento:** Es una ocurrencia histórica de una actividad definida en el sistema.

**ETHERNET**: Es un estándar de transmisión de datos para redes de área local (LAN).También conocido como estándar IEEE 802.3.

**Master-Slave**: Es un método de acceso a la red donde un maestro controla el acceso de los esclavos a la red.

**Monitoreo**: Es el proceso sistemático de recolectar, analizar y utilizar información para hacer seguimiento al progreso de un programa en pos de la consecución de sus objetivos, y para guiar las decisiones de gestión.

**Peer-To-Peer**: Es un método de acceso a la red que permite a cualquier entidad comunicarse y compartir información con otras sin necesidad de un servidor central que facilite la comunicación.

**Pickup**: Arranque. Es el nivel mínimo o de arranque en el cual la protección empieza a operar.

**Plataforma de reinyección**: Locación donde se encuentran los pozos para la reinyección del agua tratada de las baterías.

**Protocolo**: Es un conjunto de instrucciones predefinido que asegura la correcta secuencia e integridad de los datos transmitidos.

**RS-485**: Es un estándar de transmisión de datos en bus de la capa física del modelo OSI.

**152**

**Servidor**: Es una instancia en ejecución de una aplicación (software) capaz de aceptar las peticiones del cliente y dar respuestas en consecuencia. Cuando un servidor se ejecuta en un computador dedicado, a menudo al mismo se le denomina "servidor".

**Shelter**: Zona de baja tensión de una subestación.

**Switchgear**: Aparamenta de maniobra y corte utilizado en una subestación eléctrica.

**Tag**: Es una representación de un objeto dentro de un PLC o HMI. Tiene un nombre único, un tipo de dato y descripción.

**Trip**: Disparo

**Zona Desmilitarizada (DMZ)**: Zona de seguridad intermedia, entre la zona militarizada y el entorno corporativo con un nivel de seguridad cibernética mayor al del entorno corporativo

# **ANEXO B: Diagramas**

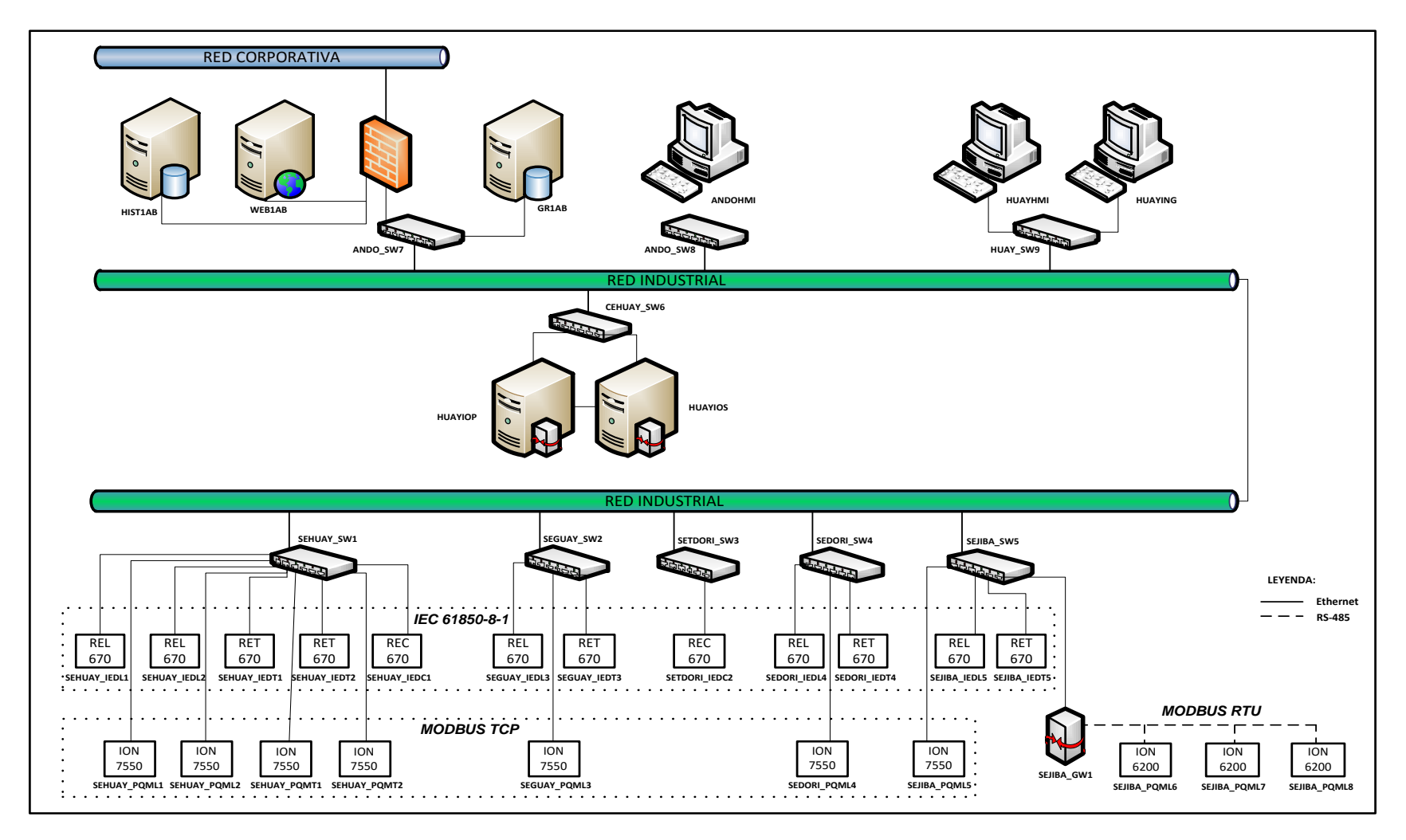

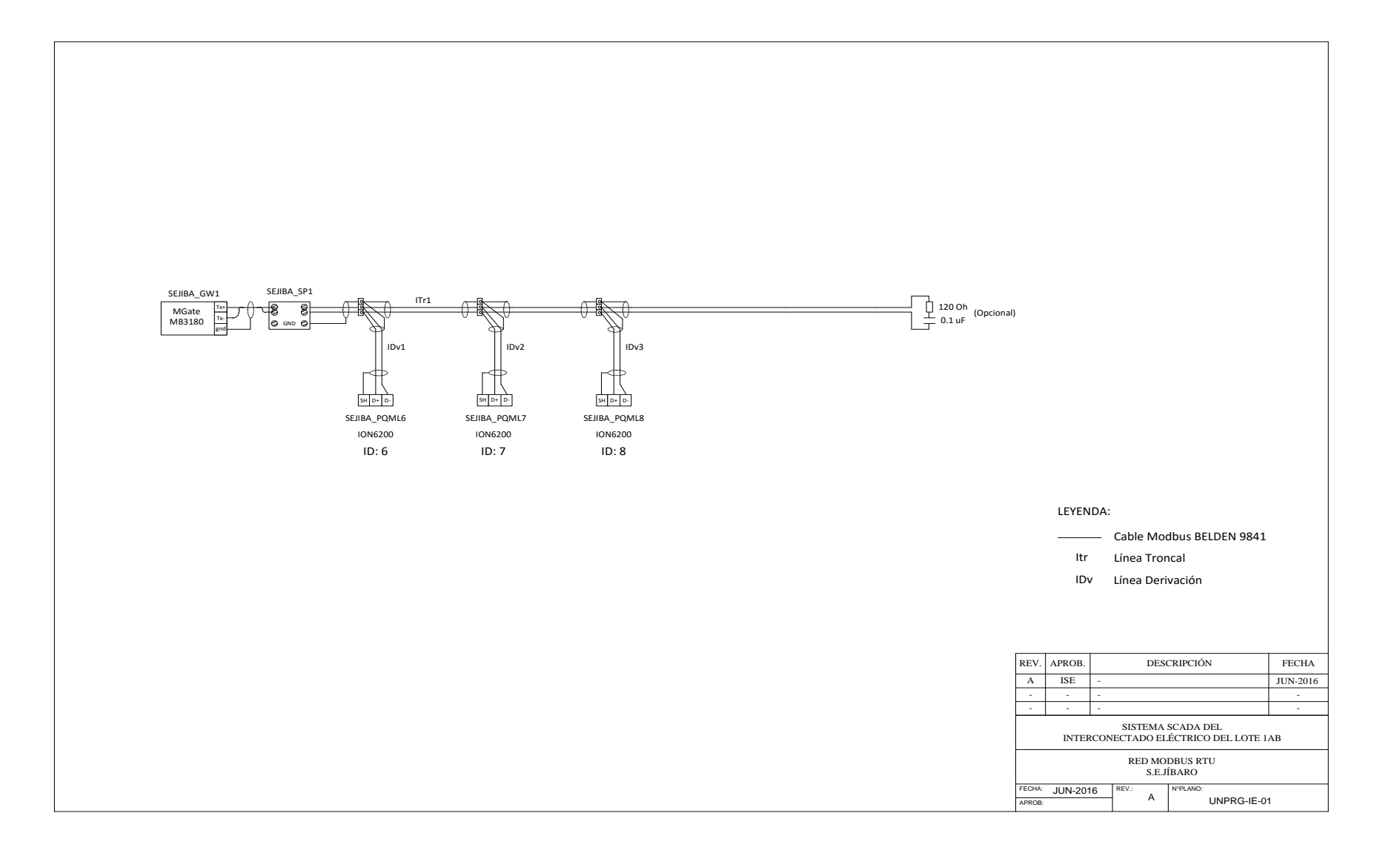

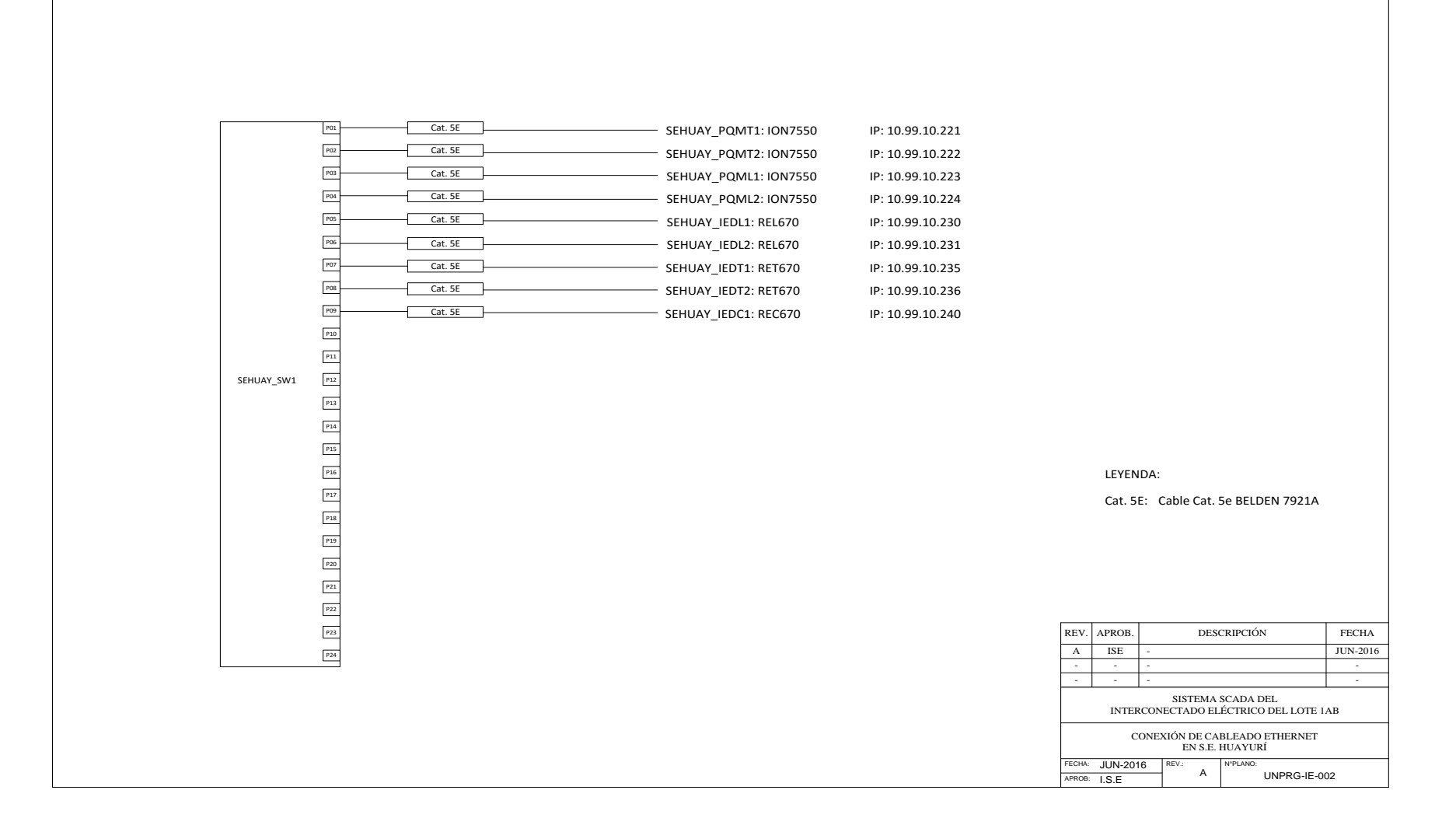

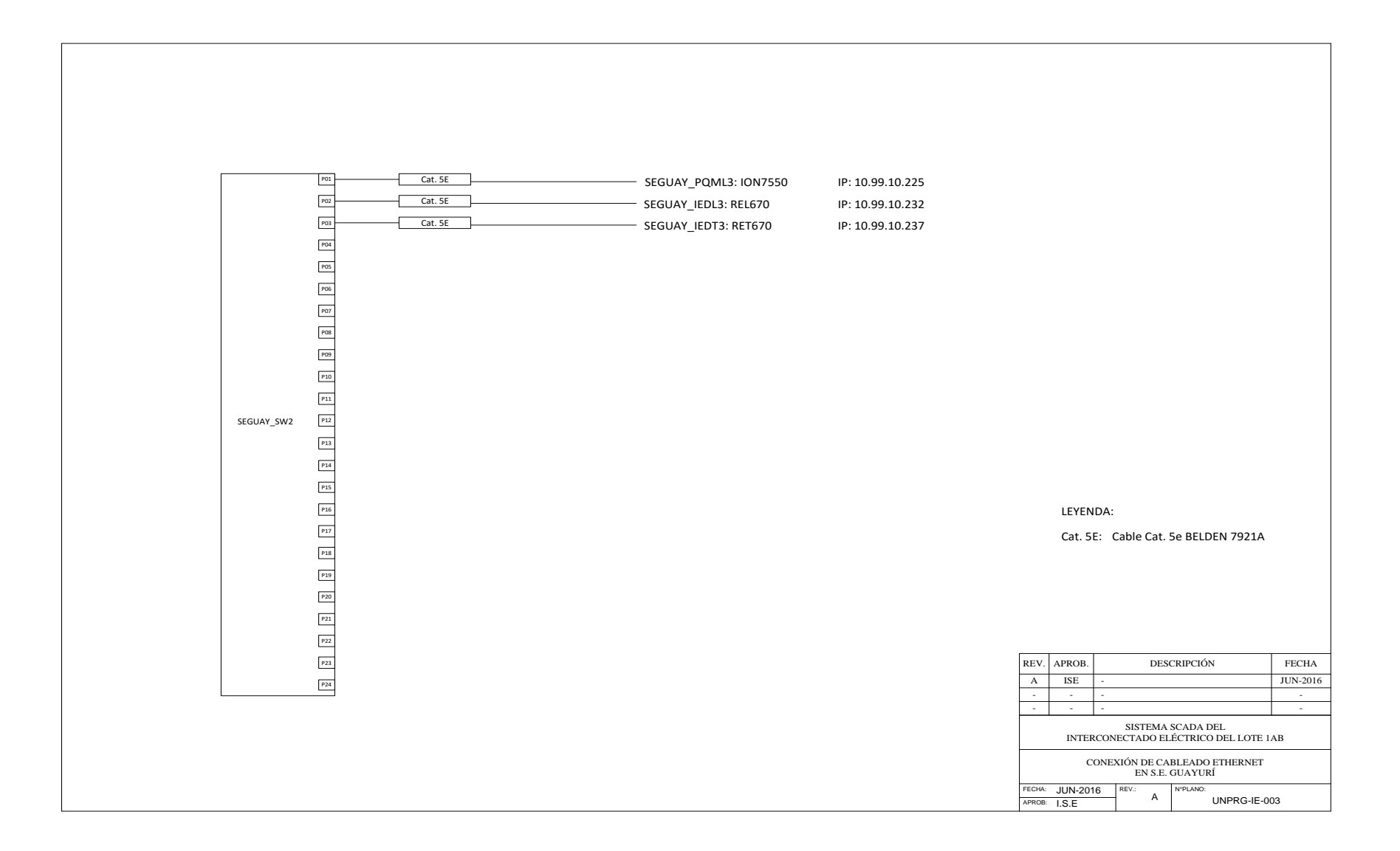

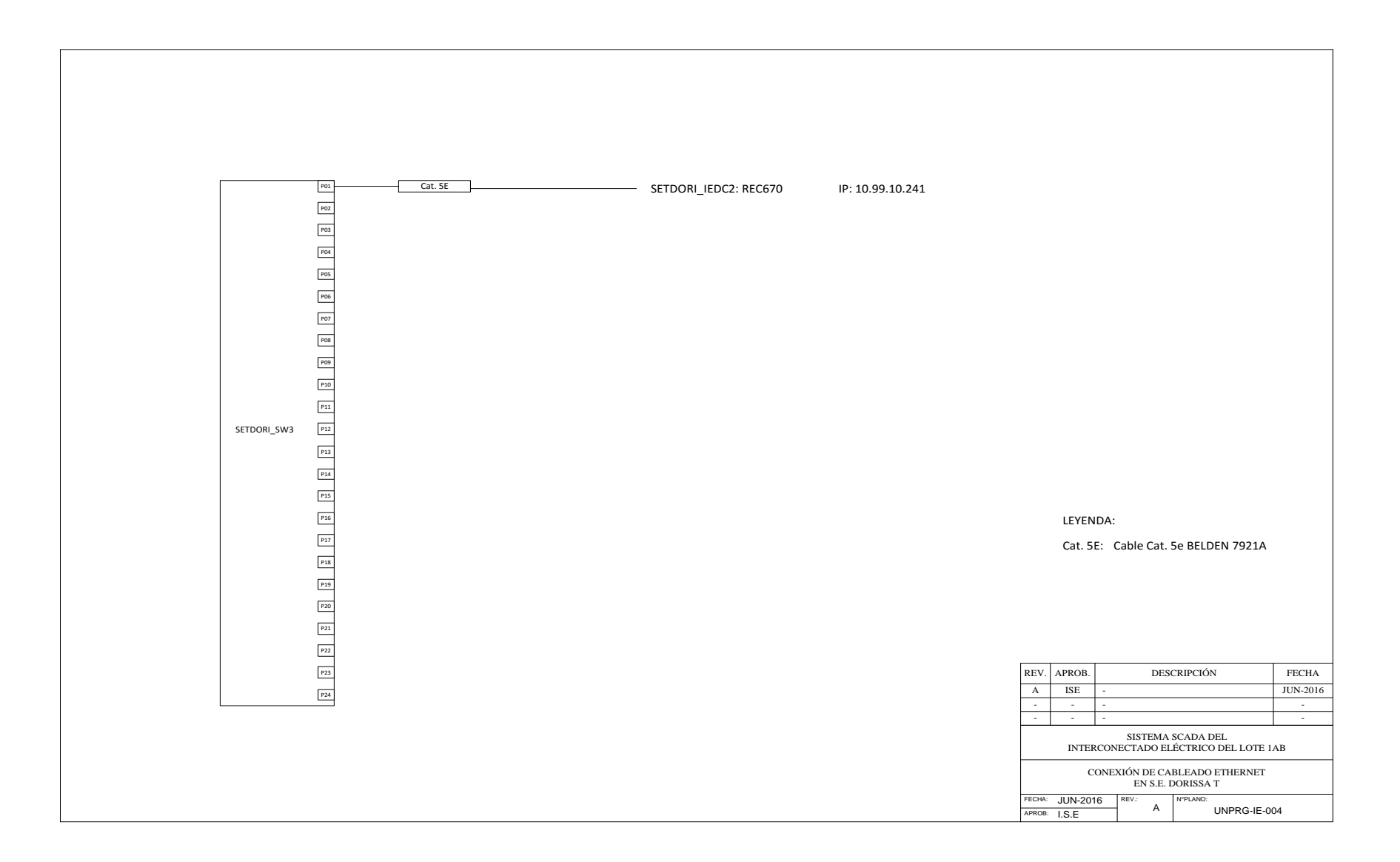

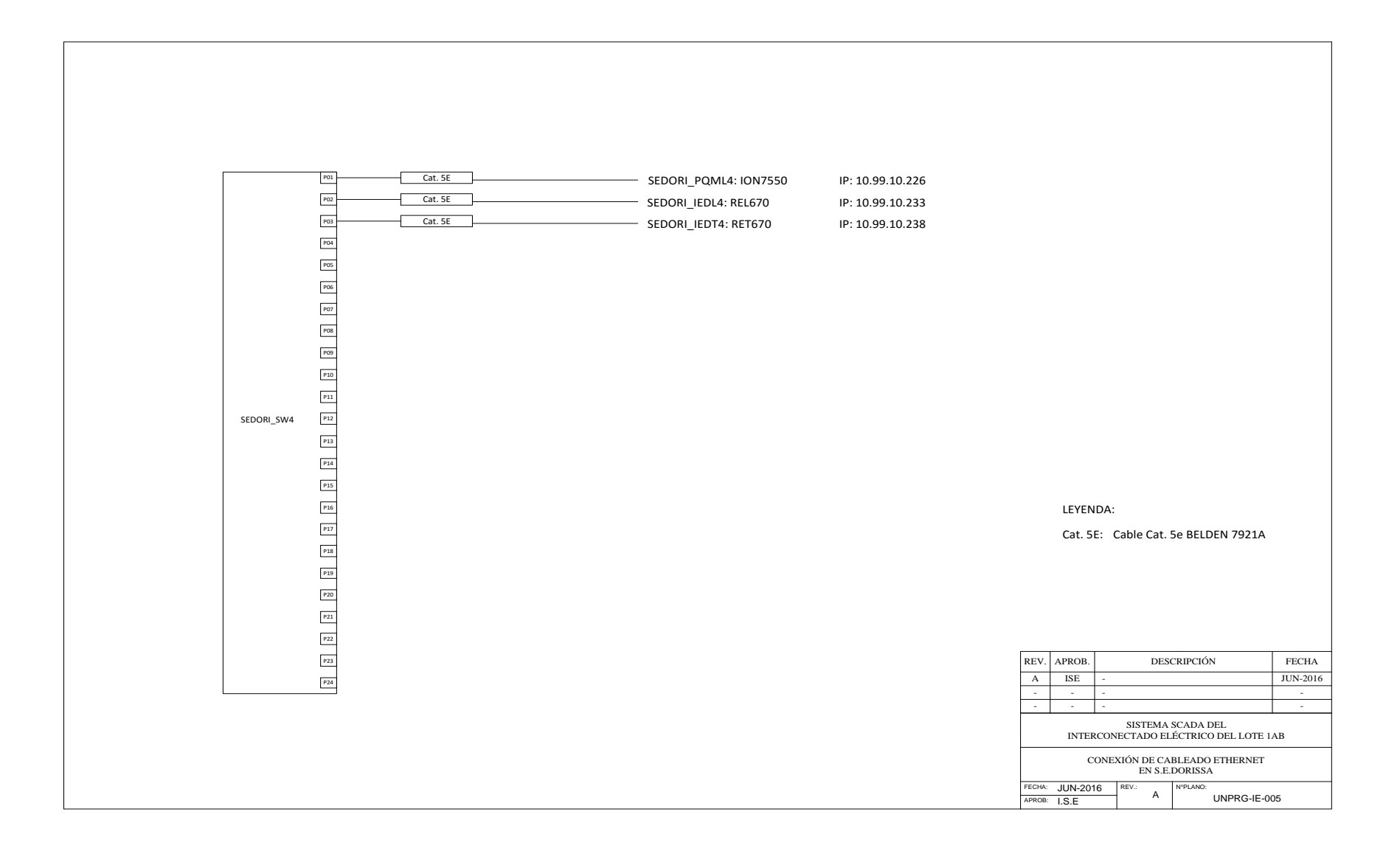

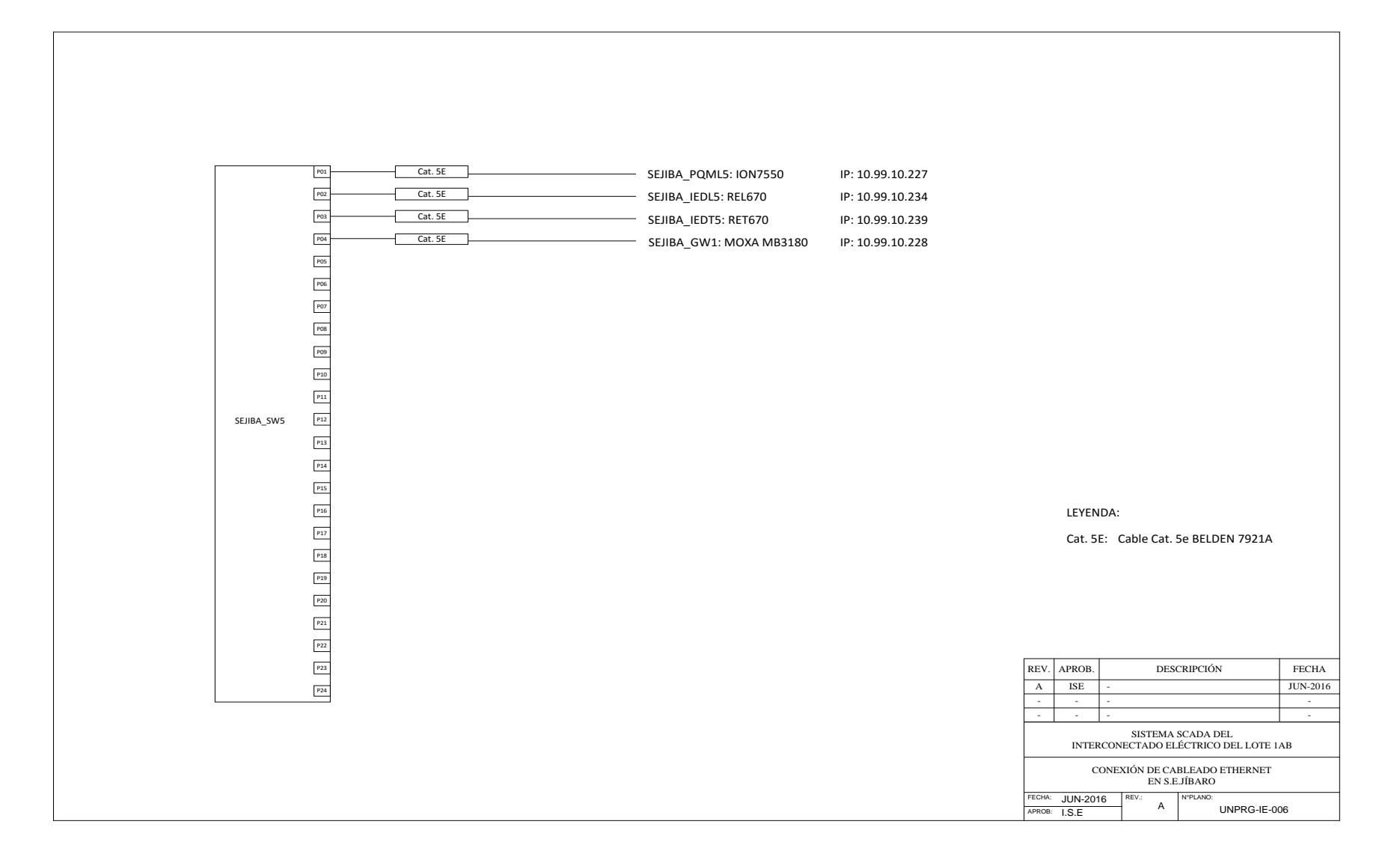

# **ANEXO C: Escalamientos de señales análogas**

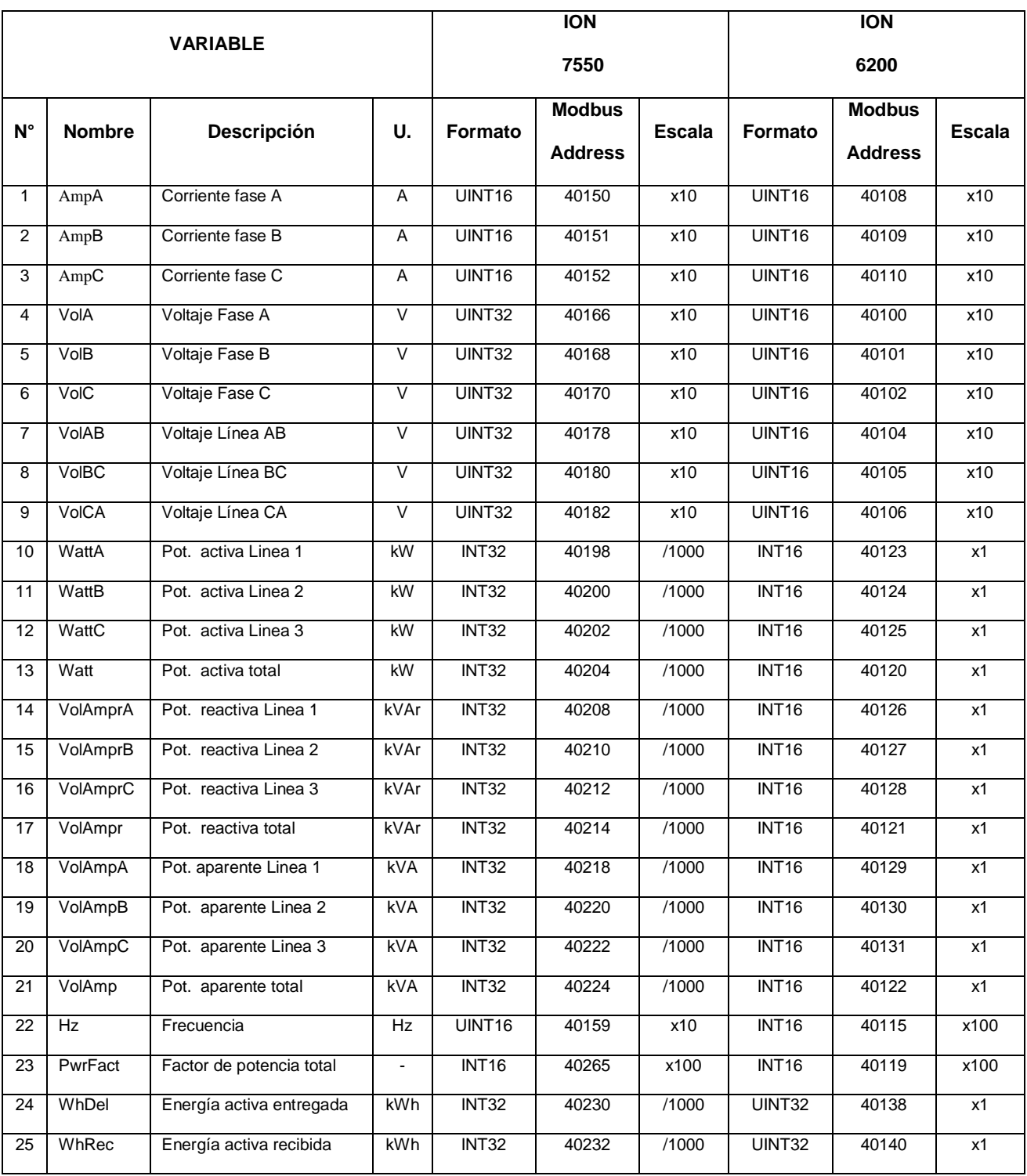

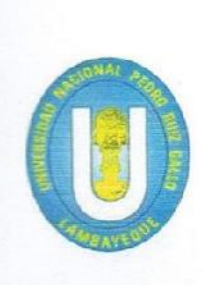

UNIVERSIDAD NACIONAL "PEDRO RUIZ GALLO" **FACULTAD DE CIENCIAS FÍSICAS Y MATEMÁTICAS ESCUELA PROFESIONAL DE INGENIERÍA ELECTRÓNICA** 

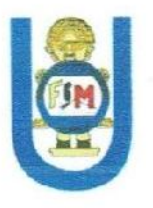

Ing. Carlos Leonardo Oblitas Vera Asesor

# **AUTOR:**

Bach. Isaac Sirlupú Effio **Bachiller** 

LAMBAYEQUE - PERÚ 2016